# The**Financial**Edge<sup>™</sup>

Sample Reports Guide

#### 091708

©2008 Blackbaud, Inc. This publication, or any part thereof, may not be reproduced or transmitted in any form or by any means, electronic, or mechanical, including photocopying, recording, storage in an information retrieval system, or otherwise, without the prior written permission of Blackbaud, Inc.

The information in this manual has been carefully checked and is believed to be accurate. Blackbaud, Inc., assumes no responsibility for any inaccuracies, errors, or omissions in this manual. In no event will Blackbaud, Inc., be liable for direct, indirect, special, incidental, or consequential damages resulting from any defect or omission in this manual, even if advised of the possibility of damages.

In the interest of continuing product development, Blackbaud, Inc., reserves the right to make improvements in this manual and the products it describes at any time, without notice or obligation.

All Blackbaud product names appearing herein are trademarks or registered trademarks of Blackbaud, Inc.

All other products and company names mentioned herein are trademarks of their respective holder.

FE-SampleReportsGuide-091708

# Sample Reports Guide

| GENERAL LEDGER REPORTS1             |
|-------------------------------------|
| Account Reports                     |
| Account Profile Report              |
| Chart of Accounts Report            |
| Chart Validation Report             |
| Fund Profile Report   8             |
| General Ledger Report               |
| Trial Balance Report                |
| Working Capital Schedule            |
| Allocation Reports                  |
| Fee Schedule Profile                |
| Pool Profile Report                 |
| Budget Reports                      |
| Budget Adjustments Journal          |
| Budget Adjustments Report           |
| Budget Distribution Report          |
| Financial Statements                |
| Balance Sheet                       |
| Balance Sheet                       |
| Income Statement                    |
| Income Statement                    |
| Income Statement                    |
| Statement of Activities             |
| Statement of Cash Flows             |
| Statement of Financial Position     |
| Statement of Functional Expenses    |
| Journal and Batch Reports           |
| Batch Detail Report                 |
| Batch Summary Report                |
| Recurring Batch Detail Report 58    |
| Recurring Batch Summary Report      |
| Transaction Journal                 |
| Project Reports                     |
| Project Activity Report             |
| Project Budget vs. Actual Report 66 |
| Project Detail Report               |
| Project Profile Report              |
| ACCOUNTS PAYABLE REPORTS            |
| Bank Account Reports                |

| Bank Profile Report                     |
|-----------------------------------------|
| Bank Register Report                    |
| Bank Reconciliation Report 78           |
| Bank Reconciliation Report              |
| Invoice Reports                         |
| Account Distribution Report             |
| Aged Accounts Payable                   |
| Cash Requirements Report                |
| Credit Memo Report                      |
| Hold Payment Report                     |
| Invoice Expense Allocation Report       |
| Invoice Generation Report               |
| Invoice History                         |
| Open Invoice Report                     |
| Project Distribution Report             |
| Recurring Invoice Report                |
| Transaction Register                    |
| Purchase Order Reports                  |
| Anticipated Deliveries                  |
| Blanket Purchase Orders                 |
| Encumbrance Report                      |
| Open Purchase Orders                    |
| Overdue Shipments Report                |
| Product List Report                     |
| Product Profile Report                  |
| *                                       |
| Purchase Order Detail Report            |
| Purchase Order History Report           |
| Purchase Order Register                 |
| Receipt Report                          |
| Requisition Detail Report               |
| Requisition Profile Report              |
| Vendor Reports                          |
| 1099 Activity Report                    |
| Cash Disbursement Journals              |
| Vendor Activity Report                  |
| Vendor Profile                          |
| Vendor Year-to-Date Analysis 140        |
| ACCOUNTS RECEIVABLE REPORTS             |
| Action Reports                          |
| Action Listing                          |
| Action Summary Report                   |
| Actions by Association Report 148       |
| Analysis Reports                        |
| Aged Accounts Receivable Report 150     |
| Open Item Report                        |
| Service and Sales Analysis Report 154   |
| Service and Sales Trend Analysis Report |
| Bank Account Reports 158                |
| Bank Profile Report 158                 |
| Bank Reconciliation Report 160          |
| Bank Register Report                    |
|                                         |

| Client Reports 164                                                              |
|---------------------------------------------------------------------------------|
| Client Account Activity List                                                    |
| Client Account Activity Report                                                  |
| Client Account Balance Report                                                   |
| Client Profile Report                                                           |
| Client Statistics Report                                                        |
| Deposit and Receipt Reports                                                     |
| Cash Receipts Report                                                            |
| Deposit List                                                                    |
| Deposit Report                                                                  |
| Product and Billing Item Reports                                                |
| Product and Billing Item List                                                   |
| Product and Billing Item Report                                                 |
| Transaction Reports                                                             |
| Account Distribution Report                                                     |
| Invoice Report                                                                  |
| Project Distribution Report                                                     |
| Sales Tax Report                                                                |
| Recurring Invoice Report                                                        |
| Transaction List                                                                |
| Unapplied Credit Report                                                         |
|                                                                                 |
| CASH RECEIPTS REPORTS                                                           |
| Deals Assessed Demonto                                                          |
| Bank Account Reports                                                            |
| Bank Profile Report                                                             |
| Bank Register Report                                                            |
| Bank Reconciliation Report                                                      |
| Bank Reconciliation Report                                                      |
| Deposit and Receipt Reports                                                     |
| Cash Receipts Report                                                            |
| Deposit List                                                                    |
| Deposit Report                                                                  |
| Transaction Reports                                                             |
| Account Distribution Report                                                     |
| Project Distribution Report                                                     |
|                                                                                 |
| FIXED ASSETS REPORTS                                                            |
| Action Demonts 220                                                              |
| Action Reports                                                                  |
| Action Listing                                                                  |
| Action Summary Report       222         Actions by Association Report       224 |
| Actions by Association Report                                                   |
| Acquisition Report                                                              |
|                                                                                 |
| Asset Listing                                                                   |
| Asset Location Report    230      Asset Move History    232                     |
| Asset Move History                                                              |
| Book Value Report                                                               |
| Mid-Quarter Convention Test Report                                              |
| Transaction Reports                                                             |
| Account Distribution Report                                                     |
| 240                                                                             |

| Asset Transaction Report                | . 242 |
|-----------------------------------------|-------|
| Depreciation Summary Report             | . 244 |
| Disposal Gain/Loss Report               |       |
| Form 4562 Depreciation Summary Report   | . 248 |
| Project Distribution Report             |       |
| Projected Depreciation Report           |       |
| Year-to-Date Depreciation Report        |       |
|                                         | c .   |
| STUDENT BILLING REPORTS                 | 257   |
| Action Reports                          | . 259 |
| Action Listing                          | . 259 |
| Action Summary Report                   |       |
| Actions by Association Report           |       |
| Analysis Reports                        |       |
| Aged Accounts Receivable Report         |       |
| Open Item Report                        |       |
| Projected Charges Report                |       |
| Service and Sales Analysis Report       |       |
| Service and Sales Trend Analysis Report |       |
| Bank Account Reports                    |       |
| Bank Profile Report                     |       |
| Bank Reconciliation Report              |       |
| Bank Register Report                    |       |
|                                         |       |
| Deposit and Receipt Reports             |       |
| Cash Receipts Report                    |       |
| Deposit List                            |       |
| Deposit Report                          |       |
| Product and Billing Item Reports        |       |
| Product and Billing Item List           |       |
| Product and Billing Item Report         |       |
| Student/Individual/Organization Reports |       |
| Account Balance Report                  |       |
| Family Directory                        |       |
| Individual Profile Report               |       |
| Organization Profile Report             |       |
| Payment Responsibility Report           |       |
| Record Statistics Report                |       |
| Student Profile Report                  |       |
| Transaction Reports                     |       |
| Account Activity Report                 | . 305 |
| Account Distribution Report             | . 307 |
| Advance Deposit Report                  |       |
| EFT Report                              | . 311 |
| Financial Aid Schedule Detail Report    | . 313 |
| Financial Aid Schedule Summary Report   | . 315 |
| Project Distribution Report             | . 317 |
| Sales Tax Report                        |       |
| Transaction List                        |       |
| Tuition Refund Plan Report              |       |
| Unapplied Credit Report                 |       |
| •                                       |       |
| PAYROLL SAMPLE REPORTS                  | 329   |

| Action Reports                       |
|--------------------------------------|
| Action Listing                       |
| Action by Association Report         |
| Action Summary Report                |
| Track Status Report                  |
| Bank Account Reports                 |
| Bank Profile Report                  |
| Bank Reconciliation Report           |
| Bank Register Report                 |
| Profile and Statistical Reports      |
| Employee Profile Report              |
| Pay Type Profile Report              |
| Deduction Profile Report             |
| Benefit Profile Report               |
| Position Profile Report              |
| Employee Directory                   |
| Time and Attendance Reports          |
| Employee Attendance History          |
| Time Entry Batch Report              |
| Attendance Statistical Report        |
| Hours Worked Report                  |
| Employee Attendance Summary          |
| Time Sheets                          |
| Transaction Reports                  |
| Account Distribution Report          |
| Project Distribution Report          |
| Payroll Expense Report               |
| Adjusted Gross Wage Report 374       |
| Payroll Register                     |
| Employee Event Report                |
| Flex Spending Plan Report            |
| EFT Report                           |
| Payroll Journal                      |
| Compensation and Deductions Register |
| -                                    |
| INDEX                                |
|                                      |

# General Ledger Reports

## Contents

| Account Reports                  |
|----------------------------------|
| Account Profile Report           |
| Chart of Accounts Report         |
| Chart Validation Report          |
| Fund Profile Report              |
| General Ledger Report10          |
| Trial Balance Report12           |
| Working Capital Schedule         |
| Allocation Reports               |
| Fee Schedule Profile             |
| Pool Profile Report              |
| Budget Reports                   |
| Budget Adjustments Journal       |
| Budget Adjustments Report        |
| Budget Distribution Report       |
| Financial Statements             |
| Balance Sheet                    |
| Balance Sheet                    |
| Income Statement                 |
| Income Statement                 |
| Income Statement                 |
| Statement of Activities          |
| Statement of Cash Flows          |
| Statement of Financial Position  |
| Statement of Functional Expenses |
| Journal and Batch Reports        |
| Batch Detail Report              |
| Batch Summary Report             |
| Recurring Batch Detail Report    |
| Recurring Batch Summary Report   |
| Transaction Journal              |
| Project Reports                  |
| Project Activity Report          |
| Project Budget vs. Actual Report |
| Project Detail Report            |
| Project Profile Report           |

## **Account Reports**

## **Account Profile Report**

The Account Profile Report provides a summary of your organization's accounts. You can view such information as activity, account attributes, defaults, budgets, and history of changes in the Account Profile Report.

## **Report Parameters**

Although reports in *The Financial Edge* have default parameters, you can change them to create a report that suits your needs. Filters can also narrow the scope of a report.

## General tab

Include the following account information: Attributes, Transaction codes, Notes

Report orientation: (Landscape)

## Filters tab

Include: Selected Account Codes (1030)

## Format tab

**Headings. Headings** is left with the default selections for this sample report.

Criteria. Criteria is left with the default selections for this sample report.

Sort. Sort is left with the default selections for this sample report.

**Page Footer. Page Footer** is left with the default selections for this sample report.

**Report Footer. Report Footer** is left with the default selections for this sample report.

**Miscellaneous. Miscellaneous** is left with the default selections for this sample report.

06/07/2002 09:44:49 AM

#### **Community Services Inc.** Account Profile Report

01-1030-00 - Payroll Account

| GL Categ<br>Working cap<br>Cash j          | atus: Active<br>tory: Asset<br>Control Account<br>tital: Current Assets<br><i>low:</i> Cash Flows from Operat<br><i>lass:</i> Unrestricted Net Assets | ing Activities | Created by:<br>Created on: |                     |         |            |
|--------------------------------------------|----------------------------------------------------------------------------------------------------|----------------|----------------------------|---------------------|---------|------------|
| Attributes                                 |                                                                                                    |                |                            |                     |         |            |
| Type<br>Reference Account                  | # Description 11,030                                                                                                    |                | Short Description          | Date                | Comment |            |
| Transaction                                | Codes                                                                                                    |                |                            |                     |         |            |
| <b>Name</b><br>Mission<br>Spendable/Non-Sp | Value           None           endable         Spendable                                                                                              |                |                            |                     |         |            |
| Notes                                      |                                                                                                    |                |                            |                     |         |            |
| Date Ty                                    | /pe                                                                                                    | Title          | ſ                          | Description         |         | Author     |
|                                            | ternal                                                                                                    | Internal       |                            | Account Information | l       | Supervisor |

Note: Account activated for use as of 06/30/01 when Payroll was brought in-house.

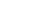

Page 1

## **Chart of Accounts Report**

The Chart of Accounts Report lists general ledger accounts. This report displays additional general account information such as categories, attributes, active/inactive status, and segment values.

## **Report Parameters**

Although reports in *The Financial Edge* have default parameters, you can change them to create a report that suits your needs. Filters can also narrow the scope of a report.

## **General tab**

Use chart template (01) at level (4) Include inactive accounts (Yes)

Report orientation: (Landscape)

## Filters tab

Include: Selected Funds (01) Include: Selected Categories (Asset)

**Columns tab** New Columns: Account Level, Class

## Format tab

**Headings. Headings** is left with the default selections for this sample report.

Criteria. Criteria is left with the default selections for this sample report.

Sort. Sort is left with the default selections for this sample report.

**Page Footer. Page Footer** is left with the default selections for this sample report.

**Report Footer. Report Footer** is left with the default selections for this sample report.

**Miscellaneous. Miscellaneous** is left with the default selections for this sample report.

**Color Scheme . Color Scheme** is left with the default selections for this sample report.

## Community Services Inc. Chart of Accounts Report

| ssets<br>Current Assets |                                |            |            |
|-------------------------|--------------------------------|------------|------------|
| Current Assets          |                                |            |            |
| current rissets         |                                |            |            |
| Cash & Cash Equ         | iivalents                      |            |            |
| 01-1000-00              | Operating Cash Account         | 01-1000-00 | 01-1000-00 |
| 01-1030-00              | Payroll Account                | 01-1030-00 | 01-1030-00 |
| 01-1040-00              | Student Billing/AR Cash        | 01-1040-00 | 01-1040-00 |
| 01-1050-00              | Petty Cash                     | 01-1050-00 | 01-1050-00 |
| 01-1199-00              | Accounts Receivable            | 01-1199-00 | 01-1199-00 |
| Total Cash & Cas        | sh Equivalents                 |            |            |
| Accounts Receiva        | able                           |            |            |
| 01-1300-00              | Grants Receivable              | 01-1300-00 | 01-1300-00 |
| 01-1400-00              | Allowance for Doubtful Account | 01-1400-00 | 01-1400-00 |
| 01-1450-00              | Interest Receivable            | 01-1450-00 | 01-1450-00 |
| 01-1500-00              | Advances                       | 01-1500-00 | 01-1500-00 |
| 01-1550-00              | Pledges Receivable             | 01-1550-00 | 01-1550-00 |
| Total Accounts Re       | eceivable                      |            |            |
| Total Current Assets    | :                              |            |            |
| Other Assets            |                                |            |            |
| Fixed Assets            |                                |            |            |
| 01-1800-00              | Land & Improvements            | 01-1800-00 | 01-1800-00 |
| 01-1810-00              | Buildings                      | 01-1810-00 | 01-1810-00 |
| 01-1840-00              | Vehicles                       | 01-1840-00 | 01-1840-00 |
| 01-1850-00              | Equipment & Furniture          | 01-1850-00 | 01-1850-00 |
| 01-1870-00              | Accumulated Depreciation       | 01-1870-00 | 01-1870-00 |
| Total Fixed Asset       | ts                             |            |            |
| Investments             |                                |            |            |
|                         | Securities                     | 01-1910-00 | 01-1910-00 |
| 01-1910-00              |                                |            |            |

Total Other Assets

Page 1

5

## **Chart Validation Report**

The Chart Validation Report lists any missing or duplicate accounts for a chart template. We highly recommend you run this report before running financial statements to make sure the chart template includes the correct accounts. Chart templates are established in *Visual Chart Organizer*.

## **Report Parameters**

Although reports in *The Financial Edge* have default parameters, you can change them to create a report that suits your needs. Filters can also narrow the scope of a report.

## **General tab**

Use chart template (01)

Check for duplicate accounts (Yes)

Include separate section for each fund (Yes)

Report orientation: (Landscape)

## **Columns tab**

New Columns: Account Level, Class

## Format tab

- **Headings. Headings** is left with the default selections for this sample report.
- Criteria. Criteria is left with the default selections for this sample report.
- **Page Footer. Page Footer** is left with the default selections for this sample report.
- **Report Footer. Report Footer** is left with the default selections for this sample report.
- **Miscellaneous. Miscellaneous** is left with the default selections for this sample report.

#### Community Services Inc. Chart Validation Report

#### Fund 01 - Operating Fund

#### Missing Accounts Account Number Description 01-1200-00 Tuition Receivable-Default 01-2500-00 Advance Deposits Payable-Default 01-2600-00 Other Payroll Liabilities-Default 01-4050-04 Tuition Revenue-Students 01-5300-04 Financial Aid-Students 01-5900-00 Other Payroll Expenses-Default 01-8000-00 Realized Gains 01-8250-00 Realized Losses

Page 1

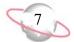

## **Fund Profile Report**

The Fund Profile Report lists the characteristics of funds, the history of changes, and other fund-related information.

## **Report Parameters**

Although reports in *The Financial Edge* have default parameters, you can change them to create a report that suits your needs. Filters can also narrow the scope of a report.

## General tab

Include these report sections: **Transaction requirements**, **History of changes**, **Interfund accounts**, **Notes** 

Report orientation: (Landscape)

## Filters tab

Include: Selected Funds (01)

## Format tab

**Headings. Headings** is left with the default selections for this sample report.

Criteria. Criteria is left with the default selections for this sample report.

Sort. Sort is left with the default selections for this sample report.

**Page Footer. Page Footer** is left with the default selections for this sample report.

**Report Footer. Report Footer** is left with the default selections for this sample report.

**Miscellaneous. Miscellaneous** is left with the default selections for this sample report.

#### Community Services Inc. Fund Profile Report

#### Fund 01 - Operating Fund

Net assets account: 01-3000-00 Beginning balance: Beginning balances entered as of 01/01/2000 are locked.

#### Transaction Requirements

 Class:
 Preserve Details during Close; Require to Balance; Require on All Accounts; Default is Unrestricted Net Assets

 Projects:
 Preserve Details during Close; Require on Income Statement Accounts; Default is 9999

 Transaction Code:
 (Transaction Codes 1); Preserve Details during Close; Require on Income Statement Accounts; Default is None

 (Transaction Codes 2); Preserve Details during Close; Require on Income Statement Accounts; Default is Spendable

 Segment:
 (Department)

#### History of Changes

| Characteristic          | Item Changed                  | New Setting               | Changed On | Changed By |
|-------------------------|-------------------------------|---------------------------|------------|------------|
|                         | Net Assets Account            | 01-3000-00                | 01/09/2002 | Supervisor |
| Projects                | Preserve Details during Close | Checked                   | 01/08/2002 | Supervisor |
| Projects                | Require on Accounts Specified | Income Statement Accounts | 01/08/2002 | Supervisor |
| Mission                 | Require on Accounts Specified | Income Statement Accounts | 01/08/2002 | Supervisor |
| Spendable/Non-Spendable | Require on Accounts Specified | Income Statement Accounts | 01/08/2002 | Supervisor |

#### Interfund Accounts

| Single Account | Description                |
|----------------|----------------------------|
| 01-7000-03     | Transfers-Program Services |

## **General Ledger Report**

The General Ledger Report provides transaction activity by account for a range of accounting periods you select. Depending on the level of information you need, you can run this report in summary or detail.

## **Report Parameters**

Although reports in *The Financial Edge* have default parameters, you can change them to create a report that suits your needs. Filters can also narrow the scope of a report.

## **General tab**

Include accounts from this chart template: **Template**: (<Include all accounts>)

Include account activity as of this date: Date (Include all dates)

Include encumbrance transactions (No)

Exclude accounts with zero beginning balances and no activity (Yes)

Exclude accounts with no activity (Yes)

Report orientation: (Landscape)

## Filters tab

Include: Selected Accounts (01-1200-00)

## Format tab

**Headings. Headings** is left with the default selections for this sample report.

Criteria. Criteria is left with the default selections for this sample report.

#### Detail. Show distribution for these characteristics: Class

Show transaction total (Yes)

**Sort/Break. Sort/Break** is left with the default selections for this sample report.

## **Page Footer. Page Footer** is left with the default selections for this sample report.

**Report Footer. Report Footer** is left with the default selections for this sample report.

- **Miscellaneous. Miscellaneous** is left with the default selections for this sample report.
- **Color Scheme** . Color Scheme is left with the default selections for this sample report.

#### Community Services Inc. General Ledger Report

| Date       | Trans.                  | Journal                                 | Reference               |                               | Debit Amount             | Credit Amount | Balance |
|------------|-------------------------|-----------------------------------------|-------------------------|-------------------------------|--------------------------|---------------|---------|
| 01-1200-00 |                         |                                         |                         |                               |                          |               |         |
| Account:   | 01-1200-00 (Tuition Rec | ceivable-Default)                       |                         |                               |                          |               |         |
| 01/01/2000 |                         |                                         |                         | Account Beginning Balance     |                          |               | \$0.00  |
| 07/01/2000 | Summarized              | Student Billing                         |                         |                               | \$172,020.00             |               |         |
|            |                         |                                         |                         | Class                         | \$172,020.00             |               |         |
| 07/28/2000 | Summarized              | Student Billing                         | Student Billing Summary | Unrestricted Net Assets       | \$172,020.00             | \$166,650.00  |         |
|            |                         | 5                                       |                         | Class                         |                          |               |         |
|            |                         |                                         |                         | Unrestricted Net Assets       |                          | \$166,650.00  |         |
| 08/01/2000 | Summarized              | Student Billing                         |                         | Class                         | \$5,920.00               |               |         |
|            |                         |                                         |                         | Unrestricted Net Assets       | \$5,920.00               |               |         |
| 09/01/2000 | Summarized              | Student Billing                         |                         | omesticied ret risses         | \$5,920.00               |               |         |
|            |                         |                                         |                         | Class                         |                          |               |         |
|            |                         |                                         |                         | Unrestricted Net Assets       | \$5,920.00               |               |         |
| 09/28/2000 | Summarized              | Student Billing                         | Student Billing Summary | Class                         |                          | \$15,270.00   |         |
|            |                         |                                         |                         | Unrestricted Net Assets       |                          | \$15,270.00   |         |
| 10/01/2000 | Summarized              | Student Billing                         |                         |                               | \$5,920.00               |               |         |
|            |                         |                                         |                         | Class                         |                          |               |         |
| 10/22/2000 |                         |                                         |                         | Unrestricted Net Assets       | \$5,920.00               | £16 390 00    |         |
| 10/28/2000 | Summarized              | Student Billing                         | Student Billing Summary | Class                         |                          | \$16,280.00   |         |
|            |                         |                                         |                         | Unrestricted Net Assets       |                          | \$16,280.00   |         |
| 11/01/2000 | Summarized              | Student Billing                         |                         |                               | \$5,920.00               |               |         |
|            |                         |                                         |                         | Class                         |                          |               |         |
| 12/01/2000 | Summarized              | Student Billing                         |                         | Unrestricted Net Assets       | \$5,920.00<br>\$5,920.00 |               |         |
| 12/01/2000 | Summarized              | Student Billing                         |                         | Class                         | \$5,720.00               |               |         |
|            |                         |                                         |                         | Unrestricted Net Assets       | \$5,920.00               |               |         |
| 01/01/2001 | Summarized              | Student Billing                         |                         |                               | \$23,320.00              |               |         |
|            |                         |                                         |                         | Class                         | \$23,320.00              |               |         |
| 02/01/2001 | Summarized              | Student Billing                         |                         | Unrestricted Net Assets       | \$5,920.00               |               |         |
|            |                         | ~~~~~~~~~~~~~~~~~~~~~~~~~~~~~~~~~~~~~~~ |                         | Class                         |                          |               |         |
|            |                         |                                         |                         | Unrestricted Net Assets       | \$5,920.00               |               |         |
| 02/28/2001 | Summarized              | Student Billing                         | Student Billing Summary | Class                         | \$507.00                 |               |         |
|            |                         |                                         |                         | Class Unrestricted Net Assets | \$507.00                 |               |         |
| 03/01/2001 | Summarized              | Student Billing                         |                         | Omesarieted iver Assets       | \$5,920.00               |               |         |
|            |                         | -                                       |                         | Class                         |                          |               |         |
| 02/21/2001 |                         |                                         |                         | Unrestricted Net Assets       | \$5,920.00               | \$20.297.00   |         |
| 03/31/2001 | Summarized              | Student Billing                         | Student Billing Summary |                               |                          | \$39,287.00   |         |

Page 1

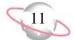

## **Trial Balance Report**

The Trial Balance Report lists each account balance and indicates whether the total amount of debits equals the total amount of credits. You can use this report to reconcile accounts at the end of each accounting period.

## **Report Parameters**

Although reports in *The Financial Edge* have default parameters, you can change them to create a report that suits your needs. Filters can also narrow the scope of a report.

## General tab

Report format: (Balance)

Include transactions with post dates in this range: **Date** (<Specific fiscal year>), **Fiscal year** (2002)

Include only accounts from this chart template [] (No)

Exclude accounts with a zero beginning balance and no activity (Yes)

Exclude accounts with no activity (Yes)

Include these transaction types: (Regular)

## **Filters tab**

Include: Selected Funds (03)

## Format tab

**Headings. Headings** is left with the default selections for this sample report.

Criteria. Criteria is left with the default selections for this sample report.

Detail. Show distribution by (No distribution)

Show account category totals (Yes)

Show worksheet adjustments column (Yes)

**Show net change column** (Yes)

- **Sort/Break. Sort/Break** is left with the default selections for this sample report.
- **Page Footer. Page Footer** is left with the default selections for this sample report.
- **Report Footer. Report Footer** is left with the default selections for this sample report.
- **Miscellaneous. Miscellaneous** is left with the default selections for this sample report.
- **Color Scheme** . Color Scheme is left with the default selections for this sample report.

#### Community Services Inc. Trial Balance Report

| Account    |                      | Beginning      | 01/01/2002 to 12/ | 31/2002       |                | Ending         | Wo     | rksheet Adjustments |
|------------|----------------------|----------------|-------------------|---------------|----------------|----------------|--------|---------------------|
| Number     | Description          | Balance        | Total Debits      | Total Credits | Net Change     | Balance        | Debits | Credits             |
| 03-1100-00 | Cash                 | \$680,975.00   | \$0.00            | \$0.00        | \$0.00         | \$680,975.00   |        |                     |
| 3-1920-00  | Investments          | \$1,737,307.00 | \$100,000.00      | \$0.00        | \$100,000.00   | \$1,837,307.00 |        |                     |
| 3-3000-00  | Net Assets           | \$0.00         | \$0.00            | \$100,000.00  | (\$100,000.00) | (\$100,000.00) |        |                     |
| 3-4300-00  | Investment Income    | \$0.00         | \$0.00            | \$0.00        | \$0.00         | \$0.00         |        |                     |
| 3-4310-00  | Interest             | \$0.00         | \$0.00            | \$0.00        | \$0.00         | \$0.00         |        |                     |
| 3-4320-00  | Dividends            | \$0.00         | \$0.00            | \$0.00        | \$0.00         | \$0.00         |        |                     |
| -4330-00   | Realized Gain/Loss   | \$0.00         | \$0.00            | \$0.00        | \$0.00         | \$0.00         |        |                     |
| 3-4340-00  | Unrealized Gain/Loss | \$0.00         | \$0.00            | \$0.00        | \$0.00         | \$0.00         |        |                     |
| 3-4350-00  | Royalties            | \$0.00         | \$0.00            | \$0.00        | \$0.00         | \$0.00         |        |                     |
| 3-5820-00  | Management Expense   | \$0.00         | \$0.00            | \$0.00        | \$0.00         | \$0.00         |        |                     |
| 3-7000-00  | Transfers-Default    | \$0.00         | \$0.00            | \$0.00        | \$0.00         | \$0.00         |        |                     |
|            |                      |                |                   |               |                |                |        |                     |

\$100,000.00

\$0.00

\$2,418,282.00

\$100,000.00

| Account Category      | Debit Balance | Credit Balance |
|-----------------------|---------------|----------------|
| Total Assets          | \$100,000.00  |                |
| Total Liabilities     |               | \$0.00         |
| Total Net Assets      |               | \$100,000.00   |
| Total Revenues        |               | \$0.00         |
| Total Expenses        | \$0.00        |                |
| Total Gifts           |               | \$0.00         |
| Total Transfers       | \$0.00        |                |
| Total Gains           |               | \$0.00         |
| Total Losses          | \$0.00        |                |
| Net Surplus/(Deficit) | \$0.00        |                |

\$2,418,282.00

GRAND TOTALS:

Page 1

## **Working Capital Schedule**

The Working Capital Schedule identifies the working capital available to your organization for day-to-day activities. This report subtracts aggregate current liabilities from aggregate current assets.

## **Report Parameters**

Although reports in *The Financial Edge* have default parameters, you can change them to create a report that suits your needs. Filters can also narrow the scope of a report.

## General tab

Include accounts with a zero balance (Yes)

Include inactive accounts (Yes)

Report orientation: (Landscape)

Filters tab Include: Selected Funds (01)

## Columns tab

No columns added

## **Multiple Column Headings tab**

No multiple column headings selected

## Format tab

**Headings. Headings** is left with the default selections for this sample report.

Criteria. Criteria is left with the default selections for this sample report.

Sort. Sort is left with the default selections for this sample report.

**Page Footer. Page Footer** is left with the default selections for this sample report.

**Report Footer. Report Footer** is left with the default selections for this sample report.

**Miscellaneous. Miscellaneous** is left with the default selections for this sample report.

**Color Scheme . Color Scheme** is left with the default selections for this sample report.

#### Community Services Inc. Working Capital Schedule

|             |                                      | Previous Year  | This Year       | Change in<br>Working Capital |
|-------------|--------------------------------------|----------------|-----------------|------------------------------|
| CURRENT ASS | ETS                                  |                |                 |                              |
| 01-1000-00  | Operating Cash Account               | \$595,355.65   | \$4,303,241.13  | \$3,707,885.48               |
| 01-1030-00  | Payroll Account                      | (\$18,960.01)  | \$571,260.28    | \$590,220.29                 |
| 01-1040-00  | Student Billing/AR Cash              | \$246,437.00   | \$403,942.59    | \$157,505.59                 |
| 01-1050-00  | Petty Cash                           | \$0.00         | \$220,985.00    | \$220,985.00                 |
| 01-1200-00  | Tuition Receivable-Default           | \$3,767.00     | \$29,528.45     | \$25,761.45                  |
| 01-1300-00  | Grants Receivable                    | \$0.00         | \$992,895.00    | \$992,895.00                 |
| 01-1400-00  | Less: Allowance for Doubtful Account | \$0.00         | (\$2,305.00)    | (\$2,305.00)                 |
| 01-1450-00  | Interest Receivable                  | \$0.00         | \$13,975.00     | \$13,975.00                  |
| 01-1500-00  | Advances                             | \$4,394,277.48 | \$8,788,554.96  | \$4,394,277.48               |
| 01-1550-00  | Pledges Receivable                   | \$0.00         | \$708,237.00    | \$708,237.00                 |
| 01-1910-00  | Securities                           | \$205,300.00   | \$596,050.00    | \$390,750.00                 |
| TOTAL CURRE | ENT ASSETS                           | \$5,426,177.12 | \$16,630,974.41 | \$11,204,797.29              |
| CURRENT LIA | BILITIES                             |                |                 |                              |
| 01-2000-00  | Accounts Payable                     | \$5,808.50     | \$2,897,679.20  | \$2,891,870.70               |
| 01-2020-00  | Accounts Payable Encumbrance-Default | \$0.00         | \$952,837.00    | \$952,837.00                 |
| 01-2150-00  | Federal Withholding Payable          | \$0.00         | \$27,890.00     | \$27,890.00                  |
| 01-2170-00  | FICA Payable                         | \$0.00         | \$14,922.00     | \$14,922.00                  |
| 01-2400-00  | Grants Payable                       | \$0.00         | \$72,005.00     | \$72,005.00                  |
| 01-2450-00  | Accrued Interest                     | \$4,394,277.48 | \$8,811,544.96  | \$4,417,267.48               |
| 01-2500-00  | Advance Deposits Payable-Default     | \$4,250.00     | \$9,969.11      | \$5,719.11                   |
| 01-2600-00  | Other Payroll Liabilities-Default    | \$12,699.45    | \$25,156.02     | \$12,456.57                  |
| 01-2975-00  | Due to Other Funds                   | \$25,000.00    | \$916,225.00    | \$891,225.00                 |
| TOTAL CURRE | ENT LIABILITIES                      | \$4,442,035.43 | \$13,728,228.29 | \$9,286,192.86               |
| AVAILABLE W | ORKING CAPITAL                       | \$984,141.69   | \$2,902,746.12  | \$1,918,604.43               |

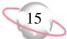

## **Allocation Reports**

## **Fee Schedule Profile**

The Fee Schedule Profile provides management fee tables and calculation rules for investment accounts used to calculate investment fees. A fee schedule is a list of amounts or percentages applied against account balances to determine an amount or fee to calculate.

## **Report Parameters**

Although reports in *The Financial Edge* have default parameters, you can change them to create a report that suits your needs. Filters can also narrow the scope of a report.

## **General tab**

Report orientation: (Landscape)

## **Filters tab**

No filters selected

## Format tab

**Headings. Headings** is left with the default selections for this sample report.

Criteria. Criteria is left with the default selections for this sample report.

Sort. Sort is left with the default selections for this sample report.

**Page Footer. Page Footer** is left with the default selections for this sample report.

**Report Footer. Report Footer** is left with the default selections for this sample report.

**Miscellaneous. Miscellaneous** is left with the default selections for this sample report.

#### Community Services Inc. Fee Schedule Profile

#### **Investments - Management Fee for Investments**

*Fee amount:* Calculate the amount using the fee table

|   | From         | То           | Fixed Amount | Investment<br>Manager Fee (%) | Investment<br>Management Fee (%) | Minimum Fee | Maximum Fee |
|---|--------------|--------------|--------------|-------------------------------|----------------------------------|-------------|-------------|
| _ | \$0.00       | \$100,000.00 |              | 5.00 %                        |                                  |             |             |
|   | \$100,000.01 |              |              | 3.00 %                        |                                  |             |             |

Divide the balance based on these ranges and apply all relevant fees to each portion of the balance: Yes Post minimum fee to accounts associated with: Fixed Amount

Maximum fee: No

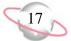

## **Pool Profile Report**

The Pool Profile Report provides the allocation basis, pool accounts, and source and destination accounts used to calculate allocation amounts. An allocation pool is a set of entities used to determine relative balances used in the allocation process. Pools can consist of accounts, projects, classes, transactions codes, transactions attributes, account attributes, or project attributes.

## **Report Parameters**

Although reports in *The Financial Edge* have default parameters, you can change them to create a report that suits your needs. Filters can also narrow the scope of a report.

## General tab

Include these pool sections: Line items Include these line item sections: Accounts, Filters Report orientation: (Landscape)

## **Filters tab**

Include: Selected Pools (Investments)

## Format tab

**Headings. Headings** is left with the default selections for this sample report.

Criteria. Criteria is left with the default selections for this sample report.

Sort. Sort is left with the default selections for this sample report.

**Page Footer. Page Footer** is left with the default selections for this sample report.

**Report Footer. Report Footer** is left with the default selections for this sample report.

**Miscellaneous. Miscellaneous** is left with the default selections for this sample report.

#### Community Services Inc. Pool Profile Report

#### Pool Investments - Investment Pool for Interest Income and Management Fees

*Basis:* Project *Details:* Define detail once for all line items

#### Line 1, 1003 - Everett Grant

| Account Number | Account Description |
|----------------|---------------------|
| 03-1920-00     | Investments         |

Default fee schedule: Investments - Management Fee for Investments

| Distribution Type                                         | Source Account | Destination Account |
|-----------------------------------------------------------|----------------|---------------------|
| Indirect Allocation (Expense) - Fixed Amount Fee          | 03-5820-00     | 03-1920-00          |
| Indirect Allocation (Expense) - Investment Management Fee | 03-5820-00     | 03-1920-00          |
| Indirect Allocation (Expense) - Investment Manager Fee    | 03-5820-00     | 03-1920-00          |
| Indirect Allocation (Income) - Interest                   | 03-1920-00     | 03-4310-00          |
| Indirect Allocation (Income) - Royalties                  | 03-1920-00     | 03-4350-00          |
| Indirect Allocation (Income) - Dividends                  | 03-1920-00     | 03-4320-00          |
| Indirect Allocation (Income) - Realized Gains             | 03-1920-00     | 03-4330-00          |
| Indirect Allocation (Income) - Unrealized Gains           | 03-1920-00     | 03-4340-00          |
| Indirect Allocation (Misc.)                               | 03-1920-00     | 03-4340-00          |

#### Line 2, 1006 - Lewis Grant

| Account Number | Account Description |
|----------------|---------------------|
| 03-1920-00     | Investments         |

Default fee schedule: Investments - Management Fee for Investments

| Distribution Type                                         | Source Account | Destination Account |  |
|-----------------------------------------------------------|----------------|---------------------|--|
| Indirect Allocation (Expense) - Fixed Amount Fee          | 03-5820-00     | 03-1920-00          |  |
| Indirect Allocation (Expense) - Investment Management Fee | 03-5820-00     | 03-1920-00          |  |
| Indirect Allocation (Expense) - Investment Manager Fee    | 03-5820-00     | 03-1920-00          |  |
| Indirect Allocation (Income) - Interest                   | 03-1920-00     | 03-4310-00          |  |
| Indirect Allocation (Income) - Royalties                  | 03-1920-00     | 03-4350-00          |  |
| Indirect Allocation (Income) - Dividends                  | 03-1920-00     | 03-4320-00          |  |
| Indirect Allocation (Income) - Realized Gains             | 03-1920-00     | 03-4330-00          |  |
| Indirect Allocation (Income) - Unrealized Gains           | 03-1920-00     | 03-4340-00          |  |
| Indirect Allocation (Misc.)                               | 03-1920-00     | 03-4340-00          |  |

#### Line 3, 1007 - Robertson Grant

| Account Number | Account Description |
|----------------|---------------------|
| 03-1920-00     | Investments         |

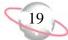

## **Budget Reports**

## **Budget Adjustments Journal**

The Budget Adjustments Journal lists adjustments to account and project budgets for a time period you select. It can include the dates adjustments were made and who made the adjustments.

You can include adjustments made on a certain date or within a date range, and you can select a budget scenario. You can filter this report in several ways.

## **Report Parameters**

Although reports in *The Financial Edge* have default parameters, you can change them to create a report that suits your needs. Filters can also narrow the scope of a report.

## General tab

Show budget adjustments for: Scenario ID (00)

Include adjustments in this date range: Date (Last fiscal year)

Show: (Account budgets)

Report orientation: (Landscape)

Filters tab

No filters selected

## Format tab

**Headings. Headings** is left with the default selections for this sample report.

Criteria. Criteria is left with the default selections for this sample report.

Sort. Sort is left with the default selections for this sample report.

**Page Footer. Page Footer** is left with the default selections for this sample report.

**Report Footer. Report Footer** is left with the default selections for this sample report.

**Miscellaneous. Miscellaneous** is left with the default selections for this sample report.

**Color Scheme.** Color Scheme is left with the default selections for this sample report.

#### 06/07/2002 11:02:09 AM

## Community Services Inc. Budget Adjustments Journal

| Account Number | Period | Date Entered | Entered By | Adjustment    |
|----------------|--------|--------------|------------|---------------|
| 01-5100-03     | 1      | 02/14/2002   | Supervisor | \$2,708.33    |
| 01-5100-03     | 2      | 02/14/2002   | Supervisor | \$2,708.33    |
| 01-5100-03     | 3      | 02/14/2002   | Supervisor | \$2,708.33    |
| 01-5100-03     | 4      | 02/14/2002   | Supervisor | \$2,708.33    |
| 01-5100-03     | 5      | 02/14/2002   | Supervisor | \$2,708.33    |
| 01-5100-03     | 6      | 02/14/2002   | Supervisor | \$2,708.33    |
| 01-5100-03     | 7      | 02/14/2002   | Supervisor | \$2,708.33    |
| 01-5100-03     | 8      | 02/14/2002   | Supervisor | \$2,708.33    |
| 01-5100-03     | 9      | 02/14/2002   | Supervisor | \$2,708.33    |
| 01-5100-03     | 10     | 02/14/2002   | Supervisor | \$2,708.33    |
| 01-5100-03     | 11     | 02/14/2002   | Supervisor | \$2,708.33    |
| 01-5100-03     | 12     | 02/14/2002   | Supervisor | \$2,708.37    |
| 01-5100-02     | 9      | 02/14/2002   | Supervisor | \$8,125.00    |
| 01-5100-02     | 10     | 02/14/2002   | Supervisor | \$8,125.00    |
| 01-5100-02     | 11     | 02/14/2002   | Supervisor | \$8,125.00    |
| 01-5100-02     | 12     | 02/14/2002   | Supervisor | \$8,125.00    |
| 01-5150-02     | 9      | 02/14/2002   | Supervisor | \$600.00      |
| 01-5150-02     | 10     | 02/14/2002   | Supervisor | \$600.00      |
| 01-5150-02     | 11     | 02/14/2002   | Supervisor | \$600.00      |
| 01-5150-02     | 12     | 02/14/2002   | Supervisor | \$600.00      |
| 01-5250-02     | 9      | 02/14/2002   | Supervisor | \$550.00      |
| 01-5250-02     | 11     | 02/14/2002   | Supervisor | \$550.00      |
| 01-5490-02     | 9      | 02/14/2002   | Supervisor | \$600.00      |
| 01-5490-02     | 11     | 02/14/2002   | Supervisor | \$600.00      |
| 01-5100-01     | 1      | 02/19/2002   | jeff       | \$26,134.31   |
| 01-5100-01     | 2      | 02/19/2002   | jeff       | (\$11,433.33) |
| 01-5100-01     | 3      | 02/19/2002   | jeff       | (\$13,865.69) |
| 01-5100-01     | 4      | 02/19/2002   | jeff       | \$28,566.67   |
| 01-5100-01     | 5      | 02/19/2002   | jeff       | (\$13,867.15) |
| 01-5100-01     | 6      | 02/19/2002   | jeff       | (\$11,433.33) |
| 01-5100-01     | 7      | 02/19/2002   | jeff       | \$26,132.85   |
| 01-5100-01     | 8      | 02/19/2002   | jeff       | (\$11,433.33) |
| 01-5100-01     | 9      | 02/19/2002   | jeff       | (\$13,867.15) |
| 01-5100-01     | 10     | 02/19/2002   | jeff       | \$28,566.67   |
| 01-5100-01     | 11     | 02/19/2002   | jeff       | (\$13,867.15) |
| 01-5100-01     | 12     | 02/19/2002   | jeff       | (\$11,433.37) |

Page 1

21

## **Budget Adjustments Report**

The Budget Adjustments Report lists adjustments to account and project budgets. This report includes original budget information with adjustments and final budget information.

You can select a budget scenario, include accounts and projects with no adjustments, and format the report. You can filter this report in several ways.

## **Report Parameters**

Although reports in *The Financial Edge* have default parameters, you can change them to create a report that suits your needs. Filters can also narrow the scope of a report.

## General tab

Show budget adjustments for: Scenario ID (00); Fiscal year (Last fiscal year)

Show: (Account budgets)

Include accounts with no adjustments (No)

Report format: (Detail)

Totals: (Annual)

Report orientation: (Landscape)

## Filters tab

Include: Selected Account Attributes (Budget Manager: Bill Smith)

## Format tab

**Headings. Headings** is left with the default selections for this sample report.

Criteria. Criteria is left with the default selections for this sample report.

Sort. Sort is left with the default selections for this sample report.

**Page Footer. Page Footer** is left with the default selections for this sample report.

**Report Footer. Report Footer** is left with the default selections for this sample report.

**Miscellaneous. Miscellaneous** is left with the default selections for this sample report.

**Color Scheme.** Color Scheme is left with the default selections for this sample report.

### Community Services Inc. Budget Adjustments Report

| Date Entered                           | Entered By | Period | Amount Reas         | on                     |
|----------------------------------------|------------|--------|---------------------|------------------------|
| 01-5100-01 - Salaries-Administration   |            |        | \$151,800.00 Origin | al Budget              |
| 06/07/2002                             | jeff       | 1      | \$26,134.31 Test    |                        |
| 06/07/2002                             | jeff       | 2      | (\$11,433.33) Test  |                        |
| 06/07/2002                             | jeff       | 3      | (\$13,865.69) Test  |                        |
| 06/07/2002                             | jeff       | 4      | \$28,566.67 Test    |                        |
| 06/07/2002                             | jeff       | 5      | (\$13,867.15) Test  |                        |
| 06/07/2002                             | jeff       | 6      | (\$11,433.33) Test  |                        |
| 06/07/2002                             | jeff       | 7      | \$26,132.85 Test    |                        |
| 06/07/2002                             | jeff       | 8      | (\$11,433.33) Test  |                        |
| 06/07/2002                             | jeff       | 9      | (\$13,867.15) Test  |                        |
| 06/07/2002                             | jeff       | 10     | \$28,566.67 Test    |                        |
| 06/07/2002                             | jeff       | 11     | (\$13,867.15) Test  |                        |
| 06/07/2002                             | jeff       | 12     | (\$11,433.37) Test  |                        |
|                                        |            |        | \$160,000.00 Adjus  | ted Budget             |
| 01-5100-02 - Salaries-Development      |            |        | \$304,275.00 Origin | al Budget              |
| 06/07/2002                             | Supervisor | 9      | \$8,125.00 Emplo    | yee Position Addition  |
| 06/07/2002                             | Supervisor | 10     | \$8,125.00 Emplo    | yee Position Addition  |
| 06/07/2002                             | Supervisor | 11     | \$8,125.00 Emplo    | yee Position Addition  |
| 06/07/2002                             | Supervisor | 12     | \$8,125.00 Emplo    | oyee Position Addition |
|                                        |            |        | \$336,775.00 Adjus  | ted Budget             |
| 01-5100-03 - Salaries-Program Services |            |        | \$216,980.00 Origin | al Budget              |
| 06/07/2002                             | Supervisor | 1      | \$2,708.33 Emplo    | yee Position Addition  |
| 06/07/2002                             | Supervisor | 2      | \$2,708.33 Emplo    | yee Position Addition  |
| 06/07/2002                             | Supervisor | 3      | \$2,708.33 Emplo    | yee Position Addition  |
| 06/07/2002                             | Supervisor | 4      | \$2,708.33 Emplo    | yee Position Addition  |
| 06/07/2002                             | Supervisor | 5      | \$2,708.33 Emplo    | yee Position Addition  |
| 06/07/2002                             | Supervisor | 6      | \$2,708.33 Emplo    | yee Position Addition  |
| 06/07/2002                             | Supervisor | 7      | \$2,708.33 Emplo    | yee Position Addition  |
| 06/07/2002                             | Supervisor | 8      | \$2,708.33 Emplo    | yee Position Addition  |
| 06/07/2002                             | Supervisor | 9      | \$2,708.33 Emplo    | yee Position Addition  |
| 06/07/2002                             | Supervisor | 10     | \$2,708.33 Emplo    | yee Position Addition  |
| 06/07/2002                             | Supervisor | 11     | \$2,708.33 Emplo    | yee Position Addition  |
| 06/07/2002                             | Supervisor | 12     |                     | oyee Position Addition |
|                                        |            |        | \$240.480.00 Adjus  | tod Budgot             |

\$249,480.00 Adjusted Budget

Page 1

23

## **Budget Distribution Report**

The Budget Distribution Report lists budget distributions for account and project budgets for a time period you select. You can include budget and account notes on this report. You can also include percentages and accounts with zero budgets.

You can select a budget scenario and include accounts with no zero budgets. You can filter this report in several ways.

## **Report Parameters**

Although reports in *The Financial Edge* have default parameters, you can change them to create a report that suits your needs. Filters can also narrow the scope of a report.

## **General tab**

Show budget details for: Scenario ID: (00)

Include budgets in this date range: Date: (Last fiscal year)

Show: (Account budgets)

Include budget adjustments (No)

Include accounts with zero budgets (No)

Include budget notes (No)

Include account notes (No)

Include percentages (Yes)

Report orientation: (Landscape)

## Filters tab

Include: Selected Account Attributes (Budget Manager: Bill Smith) Include: Selected Department(s) (01)

## Format tab

**Headings. Headings** is left with the default selections for this sample report.

Criteria. Criteria is left with the default selections for this sample report.

Sort. Sort is left with the default selections for this sample report.

**Page Footer. Page Footer** is left with the default selections for this sample report.

**Report Footer. Report Footer** is left with the default selections for this sample report.

**Miscellaneous. Miscellaneous** is left with the default selections for this sample report.

### Color Scheme. Apply a Color Scheme (Yes)

## Community Services Inc. Budget Distribution Report

#### 01-5100-01 - Salaries-Administration Expense

| Fiscal Year | Period | Start Date | End Date   | Budget Amount | % of fiscal year budget |
|-------------|--------|------------|------------|---------------|-------------------------|
| 2001        | 1      | 01/01/2001 | 01/31/2001 | \$13,865.69   | 8.67 %                  |
| 2001        | 2      | 02/01/2001 | 02/28/2001 | \$11,433.33   | 7.15 %                  |
| 2001        | 3      | 03/01/2001 | 03/31/2001 | \$13,865.69   | 8.67 %                  |
| 2001        | 4      | 04/01/2001 | 04/30/2001 | \$11,433.33   | 7.15 %                  |
| 2001        | 5      | 05/01/2001 | 05/31/2001 | \$13,867.15   | 8.67 %                  |
| 2001        | 6      | 06/01/2001 | 06/30/2001 | \$11,433.33   | 7.15 %                  |
| 2001        | 7      | 07/01/2001 | 07/31/2001 | \$13,867.15   | 8.67 %                  |
| 2001        | 8      | 08/01/2001 | 08/31/2001 | \$11,433.33   | 7.15 %                  |
| 2001        | 9      | 09/01/2001 | 09/30/2001 | \$13,867.15   | 8.67 %                  |
| 2001        | 10     | 10/01/2001 | 10/31/2001 | \$11,433.33   | 7.15 %                  |
| 2001        | 11     | 11/01/2001 | 11/30/2001 | \$13,867.15   | 8.67 %                  |
| 2001        | 12     | 12/01/2001 | 12/31/2001 | \$11,433.37   | 7.15 %                  |
|             |        |            |            | \$151,800.00  | 94.88 %                 |

#### 01-5460-01 - Printing-Administration Expense

| Fiscal Year | Period | Start Date | End Date   | Budget Amount | % of fiscal year budget |
|-------------|--------|------------|------------|---------------|-------------------------|
| 2001        | 1      | 01/01/2001 | 01/31/2001 | \$205.00      | 8.20 %                  |
| 2001        | 2      | 02/01/2001 | 02/28/2001 | \$183.33      | 7.33 %                  |
| 2001        | 3      | 03/01/2001 | 03/31/2001 | \$169.99      | 6.80 %                  |
| 2001        | 4      | 04/01/2001 | 04/30/2001 | \$215.25      | 8.61 %                  |
| 2001        | 5      | 05/01/2001 | 05/31/2001 | \$275.66      | 11.03 %                 |
| 2001        | 6      | 06/01/2001 | 06/30/2001 | \$175.49      | 7.02 %                  |
| 2001        | 7      | 07/01/2001 | 07/31/2001 | \$192.50      | 7.70 %                  |
| 2001        | 8      | 08/01/2001 | 08/31/2001 | \$183.33      | 7.33 %                  |
| 2001        | 9      | 09/01/2001 | 09/30/2001 | \$222.00      | 8.88 %                  |
| 2001        | 10     | 10/01/2001 | 10/31/2001 | \$200.51      | 8.02 %                  |
| 2001        | 11     | 11/01/2001 | 11/30/2001 | \$245.74      | 9.83 %                  |
| 2001        | 12     | 12/01/2001 | 12/31/2001 | \$231.20      | 9.25 %                  |
|             |        |            |            | \$2,500.00    | 100.00 %                |

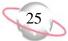

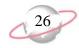

## **Financial Statements**

## **Balance Sheet**

The Balance Sheet reflects your organization's financial position at a specific moment in time. It reports on balances for all asset, liability, and net asset accounts as of a specific date or as of the end of a selected fiscal period.

This sample balance sheet shows individual balances for each fund and totals for all three funds.

## **Report Parameters**

Although reports in *The Financial Edge* have default parameters, you can change them to create a report that suits your needs. Filters can also narrow the scope of a report.

## **General tab**

Use chart template (01) at level (2)

**Include accounts with zero balances** (Yes)

**Include inactive accounts** (Yes)

Report orientation: (Landscape)

## Filters tab

No filters selected

## **Columns tab**

Headings: Operating, Temporarily Restricted, Endowed, Total

Formula: Account Number, Account Description, {Actual}, {Actual}, {Actual}, {Column 3} + {Column 4} + {Column 5}

## **Multiple Column Headings tab**

No multiple column headings selected

## Format tab

**Headings. Headings** is left with the default selections for this sample report.

**Criteria**. Criteria is left with the default selections for this sample report.

Detail. Indent totals when statement only contains one amount column (No)

**Print change in net assets** (No)

Print net assets for encumbrance on a separate line (No)

**Sort.** Sort is left with the default selections for this sample report.

**Page Footer. Page Footer** is left with the default selections for this sample report.

**Miscellaneous. Miscellaneous** is left with the default selections for this sample report.

**Color Scheme.** Color Scheme is left with the default selections for this sample report.

**Report Footer. Report Footer** is left with the default selections for this sample report.

#### Community Services Inc. Balance Sheet

|                 |                                      | Operating      | Temporarily<br>Restricted | Endowed      | Total          |
|-----------------|--------------------------------------|----------------|---------------------------|--------------|----------------|
| Assets          |                                      |                |                           |              |                |
| Current Assets  |                                      |                |                           |              |                |
| Cash & Cash Eq  | uivalents                            |                |                           |              |                |
| 01-1000-00      | Operating Cash Account               | \$3,812,196.92 | \$0.00                    | \$0.00       | \$3,812,196.92 |
| 01-1030-00      | Payroll Account                      | \$580,772.39   | \$0.00                    | \$0.00       | \$580,772.39   |
| 01-1040-00      | Student Billing/AR Cash              | \$403,942.59   | \$0.00                    | \$0.00       | \$403,942.59   |
| 01-1050-00      | Petty Cash                           | \$220,985.00   | \$0.00                    | \$0.00       | \$220,985.00   |
| 01-1200-00      | Tuition Receivable-Default           | \$13,046.45    | \$0.00                    | \$0.00       | \$13,046.45    |
| 02-1000-00      | Operating Cash Account               | \$0.00         | \$1,250,765.00            | \$0.00       | \$1,250,765.00 |
| 02-1050-00      | Petty Cash                           | \$0.00         | \$97,025.00               | \$0.00       | \$97,025.00    |
| 02-1100-00      | Savings                              | \$0.00         | \$209,875.00              | \$0.00       | \$209,875.00   |
| 03-1100-00      | Cash                                 | \$0.00         | \$0.00                    | \$680,975.00 | \$680,975.00   |
| Total Cash & Ca | ash Equivalents                      | \$5,030,943.35 | \$1,557,665.00            | \$680,975.00 | \$7,269,583.35 |
| Accounts Receiv | vable                                |                |                           |              |                |
| 01-1300-00      | Grants Receivable                    | \$992,895.00   | \$0.00                    | \$0.00       | \$992,895.00   |
| 01-1400-00      | Less: Allowance for Doubtful Account | (\$2,305.00)   | \$0.00                    | \$0.00       | (\$2,305.00    |
| 01-1450-00      | Interest Receivable                  | \$13,975.00    | \$0.00                    | \$0.00       | \$13,975.00    |
| 01-1500-00      | Advances                             | \$4,394,277.48 | \$0.00                    | \$0.00       | \$4,394,277.48 |
| 01-1550-00      | Pledges Receivable                   | \$708,237.00   | \$0.00                    | \$0.00       | \$708,237.00   |
| 02-1300-00      | Grants Receivable                    | \$0.00         | \$1,240,269.00            | \$0.00       | \$1,240,269.00 |
| 02-1400-00      | Less: Allowance for Doubtful Account | \$0.00         | (\$875.00)                | \$0.00       | (\$875.00      |
| 02-1450-00      | Interest Receivable                  | \$0.00         | \$5,600.00                | \$0.00       | \$5,600.00     |
| 02-1500-00      | Advances                             | \$0.00         | \$1,050.00                | \$0.00       | \$1,050.00     |
| 02-1550-00      | Pledges Receivable                   | \$0.00         | \$1,109,500.00            | \$0.00       | \$1,109,500.00 |
| 02-1650-00      | Deposits                             | \$0.00         | \$27,890.00               | \$0.00       | \$27,890.00    |
| Total Accounts  | Total Accounts Receivable            |                | \$2,385,184.00            | \$0.00       | \$8,496,873.48 |
|                 | Total Current Assets                 |                |                           |              |                |

Other Assets

Prepaid Expenses

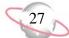

#### 08/29/2002 11:03:59AM

28

### Community Services Inc. Balance Sheet

|                        |                                | Operating      | Temporarily<br>Restricted | Endowed        | Total           |
|------------------------|--------------------------------|----------------|---------------------------|----------------|-----------------|
| 02-1700-00             | Prepaid Expenses               | \$0.00         | \$9,500.00                | \$0.00         | \$9,500.00      |
| Total Prepaid Expenses |                                | \$0.00         | \$9,500.00                | \$0.00         | \$9,500.00      |
| Fixed Assets           |                                |                |                           |                |                 |
| 01-1800-00             | Land & Improvements            | \$1,255,680.00 | \$0.00                    | \$0.00         | \$1,255,680.00  |
| 01-1850-00             | Equipment & Furniture          | \$374,900.00   | \$0.00                    | \$0.00         | \$374,900.00    |
| 01-1870-00             | Less: Accumulated Depreciation | \$73,799.95    | \$0.00                    | \$0.00         | \$73,799.95     |
| 02-1800-00             | Land & Improvements            | \$0.00         | \$405,900.00              | \$0.00         | \$405,900.00    |
| 02-1850-00             | Equipment & Furniture          | \$0.00         | \$72,500.00               | \$0.00         | \$72,500.00     |
| 02-1870-00             | Less: Accumulated Depreciation | \$0.00         | (\$8,700.00)              | \$0.00         | (\$8,700.00)    |
| Total Fixed Ass        | ets                            | \$1,556,780.05 | \$487,100.00              | \$0.00         | \$2,043,880.05  |
| Investments            |                                |                |                           |                |                 |
| 01-1910-00             | Securities                     | \$496,050.00   | \$0.00                    | \$0.00         | \$496,050.00    |
| 01-1950-00             | Long-Term Investments          | \$182,912.00   | \$0.00                    | \$0.00         | \$182,912.00    |
| 02-1910-00             | Securities                     | \$0.00         | \$457,025.00              | \$0.00         | \$457,025.00    |
| 02-1950-00             | Long-Term Investments          | \$0.00         | \$278,900.00              | \$0.00         | \$278,900.00    |
| 03-1920-00             | Investments                    | \$0.00         | \$0.00                    | \$1,737,307.00 | \$1,737,307.00  |
| Total Investmen        | ts                             | \$678,962.00   | \$735,925.00              | \$1,737,307.00 | \$3,152,194.00  |
| otal Other Assets      |                                | \$2,235,742.05 | \$1,232,525.00            | \$1,737,307.00 | \$5,205,574.05  |
|                        |                                |                |                           | \$2,418,282.00 | \$20,972,030.88 |

#### Liabilities and Net Assets

Liabilities Accounts Payable Liabilities

| •          |                                      |                |              |        |                |
|------------|--------------------------------------|----------------|--------------|--------|----------------|
| 01-2000-00 | Accounts Payable                     | \$2,900,815.20 | \$0.00       | \$0.00 | \$2,900,815.20 |
| 01-2020-00 | Accounts Payable Encumbrance-Default | \$952,837.00   | \$0.00       | \$0.00 | \$952,837.00   |
| 02-2000-00 | Accounts Payable                     | \$0.00         | \$205,970.00 | \$0.00 | \$205,970.00   |
| 02-2020-00 | Accounts Payable Encumbrance-Default | \$0.00         | \$165,420.00 | \$0.00 | \$165,420.00   |
|            |                                      |                |              |        |                |

#### 08/29/2002 11:03:59AM

#### Community Services Inc. Balance Sheet

|                             |                                   | Operating       | Temporarily<br>Restricted | Endowed        | Total           |  |
|-----------------------------|-----------------------------------|-----------------|---------------------------|----------------|-----------------|--|
| Total Accounts I            | Payable Liabilities               | \$3,853,652.20  | \$371,390.00              | \$0.00         | \$4,225,042.20  |  |
| Payroll Liabilitie          | 28                                |                 |                           |                |                 |  |
| 01-2150-00                  | Federal Withholding Payable       | \$27,890.00     | \$0.00                    | \$0.00         | \$27,890.00     |  |
| 01-2170-00                  | FICA Payable                      | \$14,922.00     | \$0.00                    | \$0.00         | \$14,922.00     |  |
| Total Payroll Lia           | bilities                          | \$42,812.00     | \$0.00                    | \$0.00         | \$42,812.00     |  |
| Other Liabilities           |                                   |                 |                           |                |                 |  |
| 01-2400-00                  | Grants Payable                    | \$72,005.00     | \$0.00                    | \$0.00         | \$72,005.00     |  |
| 01-2450-00                  | Accrued Interest                  | \$4,417,267.48  | \$0.00                    | \$0.00         | \$4,417,267.48  |  |
| 01-2500-00                  | Advance Deposits Payable-Default  | \$9,969.11      | \$0.00                    | \$0.00         | \$9,969.11      |  |
| 01-2600-00                  | Other Payroll Liabilities-Default | \$18,798.11     | \$0.00                    | \$0.00         | \$18,798.11     |  |
| 02-2400-00                  | Grants Payable                    | \$0.00          | \$1,278,450.00            | \$0.00         | \$1,278,450.00  |  |
| 02-2450-00                  | Accrued Interest                  | \$0.00          | \$556,575.00              | \$0.00         | \$556,575.00    |  |
| Total Other Liab            | ilities                           | \$4,518,039.70  | \$1,835,025.00            | \$0.00         | \$6,353,064.70  |  |
| Due To - Due Fr             | om Liabilities                    |                 |                           |                |                 |  |
| 01-2975-00                  | Due to Other Funds                | \$916,225.00    | \$0.00                    | \$0.00         | \$916,225.00    |  |
| 02-2975-00                  | Due to Other Funds                | \$0.00          | \$367,534.00              | \$0.00         | \$367,534.00    |  |
| Total Due To - D            | Due From Liabilities              | \$916,225.00    | \$367,534.00              | \$0.00         | \$1,283,759.00  |  |
| otal Liabilities            |                                   | \$9,330,728.90  | \$2,573,949.00            | \$0.00         | \$11,904,677.90 |  |
| Jet Assets                  |                                   |                 |                           |                |                 |  |
| 01-3000-00                  | Net Assets                        | \$4,200,063.22  | \$0.00                    | \$0.00         | \$4,200,063.22  |  |
| 02-3000-00                  | Net Assets                        | \$0.00          | \$2,660,815.00            | \$0.00         | \$2,660,815.00  |  |
| 03-3000-00                  | Net Assets                        | \$0.00          | \$0.00                    | \$2,418,662.00 | \$2,418,662.00  |  |
| otal Net Assets             |                                   | \$4,200,063.22  | \$2,660,815.00            | \$2,418,662.00 | \$9,279,540.22  |  |
| al Liabilities and <b>I</b> | Net Assets                        | \$13,378,374.88 | \$5,175,374.00            | \$2,418,282.00 | \$20,972,030.88 |  |

## **Balance Sheet**

The Balance Sheet reflects your organization's financial position at a specific moment in time. It reports on balances for all asset, liability, and net asset accounts as of a specific date or as of the end of a selected fiscal period.

This sample balance sheet shows actual balances for each asset, liability, and net asset account that was active or did not have a zero balance in 2001.

## **Report Parameters**

Although reports in *The Financial Edge* have default parameters, you can change them to create a report that suits your needs. Filters can also narrow the scope of a report.

#### **General tab**

Use chart template (01) at level (4)

**Include accounts with zero balances** (No)

**Include inactive accounts** (No)

Create an output query of accounts (No)

Report orientation: (Landscape)

## **Columns tab**

Headings: Actual Formula: Account Number, Account Description, {Actual}

## **Multiple Column Headings tab**

No multiple column headings selected

### Format tab

Headings. Subtitle (For FY2001)

Criteria. Criteria is left with the default selections for this sample report.

Detail. Indent totals when statement only contains one amount column (No)

Print change in net assets (No)

Print net assets for encumbrance on a separate line (No)

Sort. Sort is left with the default selections for this sample report.

**Page Footer. Page Footer** is left with the default selections for this sample report.

**Report Footer. Report Footer** is left with the default selections for this sample report.

**Miscellaneous. Miscellaneous** is left with the default selections for this sample report.

**Color Scheme.** Color Scheme is left with the default selections for this sample report.

#### Community Services Inc. Balance Sheet For FY2001

|                  |                                      | Actual         |
|------------------|--------------------------------------|----------------|
| Assets           |                                      |                |
| Current Assets   |                                      |                |
| Cash & Cash Eq   | uivalents                            |                |
| 01-1000-00       | Operating Cash Account               | \$3,812,196.92 |
| 01-1030-00       | Payroll Account                      | \$580,772.39   |
| 01-1040-00       | Student Billing/AR Cash              | \$403,942.59   |
| 01-1050-00       | Petty Cash                           | \$220,985.00   |
| 01-1200-00       | Tuition Receivable-Default           | \$13,046.45    |
| 02-1000-00       | Operating Cash Account               | \$1,250,765.00 |
| 02-1050-00       | Petty Cash                           | \$97,025.00    |
| 02-1100-00       | Savings                              | \$209,875.00   |
| 03-1100-00       | Cash                                 | \$680,975.00   |
| Total Cash & Ca  | sh Equivalents                       | \$7,269,583.35 |
| Accounts Receiv  | able                                 |                |
| 01-1300-00       | Grants Receivable                    | \$992,895.00   |
| 01-1400-00       | Less: Allowance for Doubtful Account | (\$2,305.00)   |
| 01-1450-00       | Interest Receivable                  | \$13,975.00    |
| 01-1500-00       | Advances                             | \$4,394,277.48 |
| 01-1550-00       | Pledges Receivable                   | \$708,237.00   |
| 02-1300-00       | Grants Receivable                    | \$1,240,269.00 |
| 02-1400-00       | Less: Allowance for Doubtful Account | (\$875.00)     |
| 02-1450-00       | Interest Receivable                  | \$5,600.00     |
| 02-1500-00       | Advances                             | \$1,050.00     |
| 02-1550-00       | Pledges Receivable                   | \$1,109,500.00 |
| 02-1650-00       | Deposits                             | \$27,890.00    |
| Total Accounts I | Receivable                           | \$8,496,873.48 |
|                  |                                      |                |

Other Assets

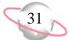

32

#### Community Services Inc. Balance Sheet For FY2001

|                   |                                | Actual         |
|-------------------|--------------------------------|----------------|
| Prepaid Expense   | es                             |                |
| 02-1700-00        | Prepaid Expenses               | \$9,500.00     |
| Total Prepaid E   | xpenses                        | \$9,500.00     |
| Fixed Assets      |                                |                |
| 01-1800-00        | Land & Improvements            | \$1,255,680.00 |
| 01-1850-00        | Equipment & Furniture          | \$374,900.00   |
| 01-1870-00        | Less: Accumulated Depreciation | \$73,799.95    |
| 02-1800-00        | Land & Improvements            | \$405,900.00   |
| 02-1850-00        | Equipment & Furniture          | \$72,500.00    |
| 02-1870-00        | Less: Accumulated Depreciation | (\$8,700.00)   |
| Total Fixed Ass   | ets                            | \$2,043,880.05 |
| Investments       |                                |                |
| 01-1910-00        | Securities                     | \$496,050.00   |
| 01-1950-00        | Long-Term Investments          | \$182,912.00   |
| 02-1910-00        | Securities                     | \$457,025.00   |
| 02-1950-00        | Long-Term Investments          | \$278,900.00   |
| 03-1920-00        | Investments                    | \$1,737,307.00 |
| Total Investmen   | ts                             | \$3,152,194.00 |
| otal Other Assets |                                | \$5,205,574.05 |
|                   |                                |                |

#### Liabilities and Net Assets

#### Liabilities

| Accounts Payable Liabilities |                                      |                |  |  |  |  |
|------------------------------|--------------------------------------|----------------|--|--|--|--|
| 01-2000-00                   | Accounts Payable                     | \$2,900,815.20 |  |  |  |  |
| 01-2020-00                   | Accounts Payable Encumbrance-Default | \$952,837.00   |  |  |  |  |
| 02-2000-00                   | Accounts Payable                     | \$205,970.00   |  |  |  |  |

Page 2

#### Community Services Inc. Balance Sheet For FY2001

|                       |                                      | Actual          |
|-----------------------|--------------------------------------|-----------------|
| 02-2020-00            | Accounts Payable Encumbrance-Default | \$165,420.00    |
| Total Accounts        | Payable Liabilities                  | \$4,225,042.20  |
| Payroll Liabilitie    | 25                                   |                 |
| 01-2150-00            | Federal Withholding Payable          | \$27,890.00     |
| 01-2170-00            | FICA Payable                         | \$14,922.00     |
| Total Payroll Li      | abilities                            | \$42,812.00     |
| Other Liabilities     |                                      |                 |
| 01-2400-00            | Grants Payable                       | \$72,005.00     |
| 01-2450-00            | Accrued Interest                     | \$4,417,267.48  |
| 01-2500-00            | Advance Deposits Payable-Default     | \$9,969.11      |
| 01-2600-00            | Other Payroll Liabilities-Default    | \$18,798.11     |
| 02-2400-00            | Grants Payable                       | \$1,278,450.00  |
| 02-2450-00            | Accrued Interest                     | \$556,575.00    |
| Total Other Liab      | bilities                             | \$6,353,064.70  |
| Due To - Due Fi       | rom Liabilities                      |                 |
| 01-2975-00            | Due to Other Funds                   | \$916,225.00    |
| 02-2975-00            | Due to Other Funds                   | \$367,534.00    |
| Total Due To - I      | Due From Liabilities                 | \$1,283,759.00  |
| Total Liabilities     |                                      | \$11,904,677.90 |
| Net Assets            |                                      |                 |
| 01-3000-00            | Net Assets                           | \$4,200,063.22  |
| 02-3000-00            | Net Assets                           | \$2,660,815.00  |
| 03-3000-00            | Net Assets                           | \$2,418,662.00  |
| Total Net Assets      |                                      | \$9,279,540.22  |
| Total Liabilities and | Net Assets                           | \$20,972,030.88 |

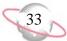

## **Income Statement**

The Income Statement provides a summary of your organization's financial activity over a time period you select. It is a traditional accounting report providing information about all revenue, expense, gift, transfer, loss, and gain accounts over a specified period of time.

This sample income statement is divided into separate statements for each selected department. Each statement compares actual and budgeted balances for expense and revenue accounts by department.

## **Report Parameters**

Although reports in *The Financial Edge* have default parameters, you can change them to create a report that suits your needs. Filters can also narrow the scope of a report.

#### **General tab**

Use chart template (01) at level (2)

Include accounts with no activity (Yes)

Include inactive accounts (Yes)

Report orientation: (Landscape)

**Filters tab** Include: Selected Departments (01, 02, 03)

## **Columns tab**

Headings: Actual, Budget, Variance

Formula: Account Number, Account Description, {Actual}, {Original Budget [00]}, {Column 4} - {Column 3}

## **Multiple Column Headings tab**

No multiple column headings selected

#### Format tab

Headings. Subtitle (by Department)

Criteria. Criteria is left with the default selections for this sample report.

**Detail.** Detail is left with the default selections for this sample report.

Sort. Print a separate statement for each (Department)

Sort by (Fund), Order by (Ascending), Action (Mask)

**Page Footer. Page Footer** is left with the default selections for this sample report.

**Report Footer. Report Footer** is left with the default selections for this sample report.

- **Miscellaneous. Miscellaneous** is left with the default selections for this sample report.
- **Color Scheme.** Color Scheme is left with the default selections for this sample report.

#### Community Services Inc. Income Statement by Department

|                     |                                               | Actual       | Budget       | Variance       |
|---------------------|-----------------------------------------------|--------------|--------------|----------------|
| 01 - Administration |                                               |              |              |                |
| Revenues            |                                               |              |              |                |
| **-4100-01          | Grant Revenue-Administration                  | \$139,715.00 | \$0.00       | (\$139,715.00) |
| **-4150-01          | Contributions-Administration                  | \$139,713.00 | \$0.00       | (\$72,710.00)  |
|                     |                                               |              | \$0.00       |                |
| **-4200-01          | Satisfaction of Program Restri-Administration | \$3,960.00   |              | (\$3,960.00)   |
| **-4900-01          | Miscellaneous Income-Administration           | \$21,950.00  | \$0.00       | (\$21,950.00)  |
| Total Revenues      |                                               | \$238,335.00 | \$0.00       | (\$238,335.00) |
| Expenses            |                                               |              |              |                |
| Payroll Expenses    |                                               |              |              |                |
| **-5100-01          | Salaries-Administration                       | \$66,992.61  | \$151,800.00 | \$84,807.39    |
| **-5150-01          | Other Wages-Administration                    | \$1,652.00   | \$15,225.00  | \$13,573.00    |
| **-5160-01          | FICA-Administration                           | \$8,800.21   | \$0.00       | (\$8,800.21)   |
| Total Payroll Exp   | enses                                         | \$77,444.82  | \$167,025.00 | \$89,580.18    |
| Office Expenses     |                                               |              |              |                |
| **-5200-01          | Office Supplies-Administration                | \$974.73     | \$9,500.00   | \$8,525.27     |
| 01-5250-01          | Computers-Administration                      | \$3,900.00   | \$12,225.00  | \$8,325.00     |
| 02-5270-01          | Computer Expenses-Administration              | \$80.00      | \$0.00       | (\$80.00)      |
| **-5280-01          | Equipment & Furniture-Administration          | \$1,072.00   | \$12,725.00  | \$11,653.00    |
| Total Office Expe   | nses                                          | \$6,026.73   | \$34,450.00  | \$28,423.27    |
| Operational Expe    | nses                                          |              |              |                |
| 01-5620-01          | Utilities Overhead-Administration             | \$6,000.00   | \$0.00       | (\$6,000.00)   |
| **-5650-01          | Telephone-Administration                      | \$1,692.00   | \$1,980.00   | \$288.00       |
| **-5670-01          | Security-Administration                       | \$2,193.32   | \$2,100.00   | (\$93.32)      |
| Total Operational   | Expenses                                      | \$9,885.32   | \$4,080.00   | (\$5,805.32)   |
| Total Expenses      |                                               | \$93,356.87  | \$205,555.00 | \$112,198.13   |

Page 1

6

#### Community Services Inc. Income Statement by Department

|                   |                                            | Actual         | Budget       | Variance         |
|-------------------|--------------------------------------------|----------------|--------------|------------------|
| 02 - Development  |                                            |                |              |                  |
| Revenues          |                                            |                |              |                  |
| **-4100-02        | Grant Revenue-Development                  | \$4,289,180.00 | \$0.00       | (\$4,289,180.00) |
| **-4150-02        | Contributions-Development                  | \$831,710.00   | \$0.00       | (\$4,289,180.00) |
| **-4200-02        | Satisfaction of Program Restri-Development | \$6,673.00     | \$0.00       | (\$6,673.00)     |
| **-4900-02        | Miscellaneous Income-Development           | \$66,580.00    | \$0.00       | (\$66,580.00)    |
| **-4900-02        | Miscellaneous income-Development           | \$66,580.00    | \$0.00       | (\$66,580.00)    |
| Total Revenues    |                                            | \$5,194,143.00 | \$0.00       | (\$5,194,143.00) |
| Expenses          |                                            |                |              |                  |
| Payroll Expenses  |                                            |                |              |                  |
| **-5100-02        | Salaries-Development                       | \$136,368.58   | \$304,275.00 | \$167,906.42     |
| **-5150-02        | Other Wages-Development                    | \$6,375.00     | \$33,725.00  | \$27,350.00      |
| **-5160-02        | FICA-Development                           | \$14,815.31    | \$0.00       | (\$14,815.31)    |
| Total Payroll Exp | enses                                      | \$157,558.89   | \$338,000.00 | \$180,441.11     |
| Office Expenses   |                                            |                |              |                  |
| **-5200-02        | Office Supplies-Development                | \$3,095.73     | \$19,875.00  | \$16,779.27      |
| 01-5250-02        | Computers-Development                      | \$6,425.00     | \$16,250.00  | \$9,825.00       |
| 02-5270-02        | Computer Expenses-Development              | \$400.00       | \$0.00       | (\$400.00)       |
| **-5280-02        | Equipment & Furniture-Development          | \$6,868.00     | \$12,725.00  | \$5,857.00       |
| Total Office Expe | nses                                       | \$16,788.73    | \$48,850.00  | \$32,061.27      |
| Operational Exper | ises                                       |                |              |                  |
| 01-5620-02        | Utilities Overhead-Development             | \$9,300.00     | \$0.00       | (\$9,300.00)     |
| **-5650-02        | Telephone-Development                      | \$1,623.00     | \$4,800.00   | \$3,177.00       |
| **-5670-02        | Security-Development                       | \$2,113.32     | \$2,100.00   | (\$13.32)        |
| Total Operational | Expenses                                   | \$13,036.32    | \$6,900.00   | (\$6,136.32)     |
| Total Expenses    |                                            | \$187,383.94   | \$393,750.00 | \$206,366.06     |

#### Community Services Inc. Income Statement by Department

|                     |                                                 | Actual         | Budget       | Variance         |
|---------------------|-------------------------------------------------|----------------|--------------|------------------|
| 03 - Program Servic | ees                                             |                |              |                  |
| Revenues            |                                                 |                |              |                  |
| **-4100-03          | Grant Revenue-Program Services                  | \$1,011,880.00 | \$0.00       | (\$1,011,880.00) |
| **-4150-03          | Contributions-Program Services                  | \$1,011,880.00 | \$0.00       | ,                |
| **-4200-03          | -                                               | \$4,580.00     | \$0.00       | (\$182,640.00)   |
|                     | Satisfaction of Program Restri-Program Services |                |              | (\$4,580.00)     |
| **-4900-03          | Miscellaneous Income-Program Services           | \$30,195.00    | \$0.00       | (\$30,195.00)    |
| Total Revenues      |                                                 | \$1,229,295.00 | \$0.00       | (\$1,229,295.00) |
| Expenses            |                                                 |                |              |                  |
| Payroll Expenses    |                                                 |                |              |                  |
| **-5100-03          | Salaries-Program Services                       | \$90,440.01    | \$216,980.00 | \$126,539.99     |
| **-5150-03          | Other Wages-Program Services                    | \$3,390.00     | \$24,725.00  | \$21,335.00      |
| **-5160-03          | FICA-Program Services                           | \$10,494.78    | \$0.00       | (\$10,494.78)    |
| Total Payroll Exp   | enses                                           | \$104,324.79   | \$241,705.00 | \$137,380.21     |
| Office Expenses     |                                                 |                |              |                  |
| **-5200-03          | Office Supplies-Program Services                | \$1,925.75     | \$2,000.00   | \$74.25          |
| 01-5250-03          | Computers-Program Services                      | \$4,492.00     | \$9,700.00   | \$5,208.00       |
| 02-5270-03          | Computer Expenses-Program Services              | \$80.00        | \$0.00       | (\$80.00)        |
| **-5280-03          | Equipment & Furniture-Program Services          | \$1,064.00     | \$2,675.00   | \$1,611.00       |
| Total Office Expe   | nses                                            | \$7,561.75     | \$14,375.00  | \$6,813.25       |
| Operational Exper   | nses                                            |                |              |                  |
| 01-5620-03          | Utilities Overhead-Program Services             | \$7,275.00     | \$0.00       | (\$7,275.00)     |
| **-5650-03          | Telephone-Program Services                      | \$974.00       | \$800.00     | (\$174.00)       |
| **-5670-03          | Security-Program Services                       | \$1,603.36     | \$2,100.00   | \$496.64         |
| Total Operational   | Expenses                                        | \$9,852.36     | \$2,900.00   | (\$6,952.36)     |
| Total Expenses      |                                                 | \$121,738.90   | \$258,980.00 | \$137,241.10     |

37

## **Income Statement**

The Income Statement provides a summary of your organization's financial activity over a time period you select. It is a traditional accounting report providing information about all revenue, expense, gift, transfer, loss, and gain accounts over a specified period of time.

This sample income statement shows revenue and expense account balances by selected projects.

## **Report Parameters**

Although reports in *The Financial Edge* have default parameters, you can change them to create a report that suits your needs. Filters can also narrow the scope of a report.

#### **General tab**

Use chart template (01) at level (2)

**Include accounts with no activity** (Yes)

**Include inactive accounts** (Yes)

Report orientation: (Landscape)

#### **Filters tab**

Include Selected Funds (01, 02, 03) Include Selected Departments (01, 02, 03)

#### **Columns tab**

Headings: Annabelle Johnson, CTM Enterprises, Everett, Hugo, L&M Grocery

Formula: Account Number, Account Description, {Actual}, {Actual}, {Actual}, {Actual}, {Actual}

#### **Multiple Column Headings tab**

No multiple column headings selected

#### Format tab

Heading. Subtitle (by Project)

Criteria. Criteria is left with the default selections for this sample report.

Detail. Indent totals when statement only contains one amount column (No)

Print change in net assets at the end of the report (No)

**Print total net surplus/(deficit)** (No)

Print net assets for encumbrance on a separate line (No)

Sort. Sort by (Fund), Order by (Ascending), Action (Mask)

**Page Footer. Page Footer** is left with the default selections for this sample report.

**Report Footer. Report Footer** is left with the default selections for this sample report.

**Miscellaneous. Miscellaneous** is left with the default selections for this sample report.

**Color Scheme.** Color Scheme is left with the default selections for this sample report.

#### Community Services Inc. Income Statement by Project

|                    |                                               | Annabelle<br>Johnson | CTM Enterprises | Everett      | Hugo           | L&M Grocery  |
|--------------------|-----------------------------------------------|----------------------|-----------------|--------------|----------------|--------------|
| Revenues           |                                               |                      |                 |              |                |              |
| **-4100-01         | Grant Revenue-Administration                  | \$15,617.50          | \$29,665.00     | \$20,203.75  | \$13,896.25    | \$11,395.00  |
| **-4100-02         | Grant Revenue-Development                     | \$947,346.40         | \$776,983.60    | \$594,639.20 | \$1,049,076.80 | \$760,043.00 |
| **-4150-01         | Contributions-Administration                  | \$6,460.80           | \$15,842.20     | \$10,081.40  | \$4,320.60     | \$3,600.50   |
| **-4150-02         | Contributions-Development                     | \$178,158.00         | \$54,032.00     | \$34,384.00  | \$89,736.00    | \$137,280.00 |
| **-4200-01         | Satisfaction of Program Restri-Administration | \$491.60             | \$829.40        | \$527.80     | \$226.20       | \$188.50     |
| **-4200-02         | Satisfaction of Program Restri-Development    | \$653.44             | \$1,439.46      | \$916.02     | \$392.58       | \$327.15     |
| **-4900-01         | Miscellaneous Income-Administration           | \$3,343.00           | \$4,554.50      | \$3,776.50   | \$2,998.50     | \$2,901.25   |
| **-4900-02         | Miscellaneous Income-Development              | \$11,524.00          | \$13,582.00     | \$12,126.00  | \$10,670.00    | \$10,488.00  |
| Total Revenues     |                                               | \$1,163,594.74       | \$896,928.16    | \$676,654.67 | \$1,171,316.93 | \$926,223.40 |
| Expenses           |                                               |                      |                 |              |                |              |
| Payroll Expenses   |                                               |                      |                 |              |                |              |
| **-5100-01         | Salaries-Administration                       | \$1,142.45           | \$1,052.45      | \$1,052.45   | \$1,052.45     | \$1,052.45   |
| **-5100-02         | Salaries-Development                          | \$18,490.00          | \$12,190.00     | \$12,190.00  | \$12,190.00    | \$12,190.00  |
| **-5150-01         | Other Wages-Administration                    | \$723.80             | \$95.20         | \$114.24     | \$47.60        | \$71.40      |
| **-5150-02         | Other Wages-Development                       | \$3,571.87           | \$287.50        | \$345.00     | \$143.75       | \$215.63     |
| **-5160-01         | FICA-Administration                           | \$756.16             | \$624.70        | \$749.64     | \$312.35       | \$468.54     |
| **-5160-02         | FICA-Development                              | \$939.92             | \$1,359.80      | \$1,631.76   | \$679.90       | \$1,019.88   |
| Total Payroll Expe | nses                                          | \$25,624.20          | \$15,609.65     | \$16,083.09  | \$14,426.05    | \$15,017.90  |
| Office Expenses    |                                               |                      |                 |              |                |              |
| **-5200-01         | Office Supplies-Administration                | \$106.97             | \$67.90         | \$143.66     | \$33.95        | \$50.93      |
| **-5200-02         | Office Supplies-Development                   | \$657.23             | \$229.00        | \$336.98     | \$114.50       | \$171.77     |
| 01-5250-01         | Computers-Administration                      | \$155.98             | \$384.00        | \$460.80     | \$192.00       | \$288.02     |
| 01-5250-02         | Computers-Development                         | \$453.09             | \$612.50        | \$735.00     | \$306.25       | \$459.41     |
| 02-5270-01         | Computer Expenses-Administration              | \$80.00              | \$0.00          | \$0.00       | \$0.00         | \$0.00       |
| 02-5270-02         | Computer Expenses-Development                 | \$400.00             | \$0.00          | \$0.00       | \$0.00         | \$0.00       |

#### Community Services Inc. Income Statement by Project

|                   |                                      | Annabelle<br>Johnson | CTM Enterprises | Everett    | Hugo       | L&M Grocery |
|-------------------|--------------------------------------|----------------------|-----------------|------------|------------|-------------|
| **-5280-01        | Equipment & Furniture-Administration | \$446.05             | \$64.20         | \$77.04    | \$32.10    | \$48.15     |
| **-5280-02        | Equipment & Furniture-Development    | \$5,339.20           | \$156.80        | \$188.16   | \$78.40    | \$117.60    |
| Total Office Expe | enses                                | \$7,638.52           | \$1,514.40      | \$1,941.64 | \$757.20   | \$1,135.88  |
| Marketing Expen   | ses                                  |                      |                 |            |            |             |
| **-5420-01        | Postage-Administration               | \$150.55             | \$2.20          | \$2.64     | \$1.10     | \$1.65      |
| **-5420-02        | Postage-Development                  | \$6,203.45           | \$13.80         | \$16.56    | \$6.90     | \$10.35     |
| **-5460-01        | Printing-Administration              | \$1,022.39           | \$191.43        | \$134.28   | \$140.45   | \$158.50    |
| **-5460-02        | Printing-Development                 | \$4,745.84           | \$181.00        | \$220.18   | \$202.33   | \$154.44    |
| **-5480-01        | Advertising-Administration           | \$1,483.34           | \$0.00          | \$0.00     | \$0.00     | \$0.00      |
| **-5480-02        | Advertising-Development              | \$756.64             | \$611.13        | \$273.36   | \$113.90   | \$171.16    |
| **-5490-01        | Training-Administration              | \$1,316.71           | \$67.20         | \$80.64    | \$33.60    | \$50.49     |
| **-5490-02        | Training-Development                 | \$939.16             | \$157.50        | \$189.00   | \$78.75    | \$118.34    |
| Total Marketing I | Expenses                             | \$16,618.08          | \$1,224.26      | \$916.66   | \$577.03   | \$664.93    |
| Travel Expenses   |                                      |                      |                 |            |            |             |
| **-5550-01        | Travel & Meetings-Administration     | \$2,117.68           | \$875.40        | \$1,050.48 | \$437.70   | \$657.72    |
| **-5550-02        | Travel & Meetings-Development        | \$1,497.51           | \$1,196.50      | \$1,435.80 | \$598.25   | \$898.99    |
| **-5580-01        | Repairs & Maintenance-Administration | \$5,217.90           | \$72.00         | \$86.40    | \$36.00    | \$54.10     |
| **-5580-02        | Repairs & Maintenance-Development    | \$1,231.23           | \$125.60        | \$150.72   | \$62.80    | \$94.37     |
| **-5590-01        | Transportation-Administration        | \$100.00             | \$0.00          | \$0.00     | \$0.00     | \$0.00      |
| **-5590-02        | Transportation-Development           | \$819.87             | \$79.90         | \$95.88    | \$39.95    | \$60.03     |
| Total Travel Expe | enses                                | \$10,984.19          | \$2,349.40      | \$2,819.28 | \$1,174.70 | \$1,765.21  |
| Operational Expe  | nses                                 |                      |                 |            |            |             |
| 01-5620-01        | Utilities Overhead-Administration    | \$539.27             | \$560.00        | \$672.00   | \$280.00   | \$420.73    |
| 01-5620-02        | Utilities Overhead-Development       | \$523.83             | \$900.00        | \$1,080.00 | \$450.00   | \$676.17    |
| **-5650-01        | Telephone-Administration             | \$188.35             | \$154.20        | \$185.04   | \$77.10    | \$115.85    |
| **-5650-02        | Telephone-Development                | \$527.93             | \$112.30        | \$134.76   | \$56.15    | \$84.37     |
| **-5670-01        | Security-Administration              | \$700.00             | \$0.00          | \$0.00     | \$0.00     | \$0.00      |
| **-5670-02        | Security-Development                 | \$620.00             | \$0.00          | \$0.00     | \$0.00     | \$0.00      |
|                   |                                      |                      |                 |            |            |             |

#### Community Services Inc. Income Statement by Project

|                   |                                       | Annabelle<br>Johnson | CTM Enterprises | Everett      | Hugo           | L&M Grocery  |
|-------------------|---------------------------------------|----------------------|-----------------|--------------|----------------|--------------|
| **-5680-01        | Electricity-Administration            | \$142.68             | \$292.20        | \$350.64     | \$146.10       | \$219.52     |
| **-5680-02        | Electricity-Development               | \$979.82             | \$320.90        | \$385.08     | \$160.45       | \$241.08     |
| **-5700-01        | Water-Administration                  | \$153.01             | \$52.30         | \$62.76      | \$26.15        | \$39.29      |
| **-5700-02        | Water-Development                     | \$1,016.69           | \$67.10         | \$80.52      | \$33.55        | \$50.41      |
| **-5730-01        | Gas-Administration                    | \$561.79             | \$87.60         | \$105.12     | \$43.80        | \$65.81      |
| **-5730-02        | Gas-Development                       | \$729.23             | \$117.50        | \$141.00     | \$58.75        | \$88.27      |
| Total Operational | Expenses                              | \$6,682.60           | \$2,664.10      | \$3,196.92   | \$1,332.05     | \$2,001.50   |
| Investment Expen  | ises                                  |                      |                 |              |                |              |
| **-5800-01        | Interest Expense-Administration       | \$700.00             | \$0.00          | \$0.00       | \$0.00         | \$0.00       |
| **-5800-02        | Interest Expense-Development          | \$800.00             | \$0.00          | \$0.00       | \$0.00         | \$0.00       |
| **-5810-01        | Professional Fees-Administration      | \$102.44             | \$50.00         | \$60.00      | \$25.00        | \$37.56      |
| **-5810-02        | Professional Fees-Development         | \$609.76             | \$200.00        | \$240.00     | \$100.00       | \$150.24     |
| Total Investment  | Expenses                              | \$2,212.20           | \$250.00        | \$300.00     | \$125.00       | \$187.80     |
| Other Expenses    |                                       |                      |                 |              |                |              |
| **-5870-01        | Dues and Subscriptions-Administration | \$1,100.00           | \$0.00          | \$0.00       | \$0.00         | \$0.00       |
| **-5870-02        | Dues and Subscriptions-Development    | \$70.00              | \$0.00          | \$0.00       | \$0.00         | \$0.00       |
| **-5880-01        | Entertainment-Administration          | \$150.00             | \$0.00          | \$0.00       | \$0.00         | \$0.00       |
| **-5880-02        | Entertainment-Development             | \$6,734.30           | \$539.80        | \$647.76     | \$269.90       | \$405.50     |
| **-5890-01        | Bank Charges-Administration           | \$905.60             | \$22.50         | \$27.00      | \$11.25        | \$16.90      |
| **-5890-02        | Bank Charges-Development              | \$114.08             | \$16.40         | \$19.68      | \$8.20         | \$12.32      |
| **-5895-01        | Miscellaneous Expenses-Administration | \$1,205.47           | \$22.00         | \$26.40      | \$11.00        | \$16.53      |
| **-5895-02        | Miscellaneous Expenses-Development    | \$150.44             | \$42.00         | \$50.40      | \$21.00        | \$31.56      |
| Total Other Exper | nses                                  | \$10,429.89          | \$642.70        | \$771.24     | \$321.35       | \$482.81     |
| Total Expenses    |                                       | \$80,189.68          | \$24,254.51     | \$26,028.83  | \$18,713.38    | \$21,256.03  |
| NET SURPLUS/(DI   | EFICIT)                               | \$1,083,405.06       | \$872,673.65    | \$650,625.84 | \$1,152,603.55 | \$904,967.37 |

## **Income Statement**

The Income Statement provides a summary of your organization's financial activity over a time period you select. It is a traditional accounting report providing information about all revenue, expense, gift, transfer, loss, and gain accounts over a specified period of time.

This sample income statement shows revenue and expense account balances by selected transaction codes.

## **Report Parameters**

Although reports in *The Financial Edge* have default parameters, you can change them to create a report that suits your needs. Filters can also narrow the scope of a report.

#### **General tab**

Use chart template (01) at level (4)

**Include accounts with no activity** (Yes)

**Include inactive accounts** (Yes)

Report orientation: (Landscape)

#### **Filters tab**

Include Selected Funds (01, 02, 03); Include Selected Departments (02)

### **Columns tab**

Headings: Youth Services, Soup Kitchen, Emergency Relief, Homeless Formula: Account Number, Account Description, {Actual}, {Actual}, {Actual}

#### **Multiple Column Headings tab**

No multiple column headings selected

#### Format tab

Headings. Subtitle (by Transaction Code)

Criteria. Criteria is left with the default selections for this sample report.

Detail. Indent totals when statement only contains one amount column (No)

Print change in net assets at the end of the report (Yes)

**Print total net surplus/(deficit)** (No)

Print net assets for encumbrance on a separate line (No)

Sort. Sort by (Fund), Order by (Ascending), Action (<None>)

**Page Footer. Page Footer** is left with the default selections for this sample report.

**Report Footer. Report Footer** is left with the default selections for this sample report.

**Miscellaneous. Miscellaneous** is left with the default selections for this sample report.

**Color Scheme.** Color Scheme is left with the default selections for this sample report.

#### Community Services Inc. Income Statement by Transaction Code

|                  |                                            | Youth<br>Services | Soup<br>Kitchen | Emergency<br>Relief | Homeless    |
|------------------|--------------------------------------------|-------------------|-----------------|---------------------|-------------|
| Revenues         |                                            |                   |                 |                     |             |
| 01-4100-02       | Grant Revenue-Development                  | \$82,335.40       | \$68,016.20     | \$114,553.60        | \$32,718.20 |
| 01-4150-02       | Contributions-Development                  | \$320,488.00      | \$171,664.00    | \$203,592.00        | \$22,154.00 |
| 01-4200-02       | Satisfaction of Program Restri-Development | \$1,504.89        | \$1,243.17      | \$2,093.76          | \$658.87    |
| 01-4900-02       | Miscellaneous Income-Development           | \$4,186.00        | \$3,458.00      | \$5,824.00          | \$1,728.00  |
| 02-4100-02       | Grant Revenue-Development                  | \$0.00            | \$0.00          | \$0.00              | \$400.00    |
| 02-4150-02       | Contributions-Development                  | \$0.00            | \$0.00          | \$0.00              | \$60.00     |
| 02-4200-02       | Satisfaction of Program Restri-Development | \$0.00            | \$0.00          | \$0.00              | \$60.00     |
| 02-4900-02       | Miscellaneous Income-Development           | \$0.00            | \$0.00          | \$0.00              | \$400.00    |
| Total Revenues   |                                            | \$408,514.29      | \$244,381.37    | \$326,063.36        | \$58,179.07 |
| Expenses         |                                            |                   |                 |                     |             |
| Payroll Expenses |                                            |                   |                 |                     |             |
| 01-5100-02       | Salaries-Development                       | \$36,570.00       | \$24,380.00     | \$24,380.00         | \$14,490.00 |
| 01-5150-02       | Other Wages-Development                    | \$632.50          | \$661.25        | \$862.50            | \$3,802.50  |
| 01-5160-02       | FICA-Development                           | \$2,991.56        | \$3,127.54      | \$4,079.40          | \$2,103.72  |
| 02-5100-02       | Salaries-Development                       | \$0.00            | \$0.00          | \$0.00              | \$4,000.00  |
| 02-5150-02       | Other Wages-Development                    | \$0.00            | \$0.00          | \$0.00              | \$100.00    |

| 02-5150-02             | Other Wages-Development           | \$0.00      | \$0.00      | \$0.00      | \$100.00    |
|------------------------|-----------------------------------|-------------|-------------|-------------|-------------|
| 02-5160-02             | FICA-Development                  | \$0.00      | \$0.00      | \$0.00      | \$400.00    |
| Total Payroll Expenses |                                   | \$40,194.06 | \$28,168.79 | \$29,321.90 | \$24,896.22 |
| Office Expenses        |                                   |             |             |             |             |
| 01-5200-02             | Office Supplies-Development       | \$503.80    | \$526.70    | \$687.00    | \$720.60    |
| 01-5250-02             | Computers-Development             | \$1,347.50  | \$1,408.75  | \$1,837.50  | \$1,157.50  |
| 01-5280-02             | Equipment & Furniture-Development | \$344.96    | \$360.64    | \$470.40    | \$3,219.52  |
| 02-5200-02             | Office Supplies-Development       | \$0.00      | \$0.00      | \$0.00      | \$200.00    |
| 02-5270-02             | Computer Expenses-Development     | \$0.00      | \$0.00      | \$0.00      | \$400.00    |
| 02-5280-02             | Equipment & Furniture-Development | \$0.00      | \$0.00      | \$0.00      | \$2,300.00  |

#### Community Services Inc. Income Statement by Transaction Code

|                          |                                   | Youth<br>Services | Soup<br>Kitchen | Emergency<br>Relief | Homeless    |
|--------------------------|-----------------------------------|-------------------|-----------------|---------------------|-------------|
| Total Office Expe        | enses                             | \$2,196.26        | \$2,296.09      | \$2,994.90          | \$7,997.62  |
|                          |                                   |                   |                 |                     |             |
| Marketing Expense        | ses                               |                   |                 |                     |             |
| 01-5420-02               | Postage-Development               | \$30.36           | \$31.74         | \$41.40             | \$3,019.32  |
| 01-5460-02               | Printing-Development              | \$638.69          | \$509.19        | \$482.30            | \$4,647.78  |
| 01-5480-02               | Advertising-Development           | \$501.16          | \$523.94        | \$683.40            | \$618.92    |
| 01-5490-02               | Training-Development              | \$346.50          | \$362.25        | \$472.50            | \$620.50    |
| 02-5420-02               | Postage-Development               | \$0.00            | \$0.00          | \$0.00              | \$3,200.00  |
| 02-5460-02               | Printing-Development              | \$0.00            | \$0.00          | \$0.00              | \$300.00    |
| 02-5480-02               | Advertising-Development           | \$0.00            | \$0.00          | \$0.00              | \$400.00    |
| 02-5490-02               | Training-Development              | \$0.00            | \$0.00          | \$0.00              | \$500.00    |
| Total Marketing Expenses |                                   | \$1,516.71        | \$1,427.12      | \$1,679.60          | \$13,306.52 |
|                          |                                   |                   |                 |                     |             |
| Travel Expenses          |                                   |                   |                 |                     |             |
| 01-5550-02               | Travel & Meetings-Development     | \$2,632.30        | \$2,751.95      | \$3,589.50          | \$2,275.10  |
| 01-5580-02               | Repairs & Maintenance-Development | \$276.32          | \$288.88        | \$376.80            | \$875.84    |
| 01-5590-02               | Transportation-Development        | \$175.78          | \$183.77        | \$239.70            | \$611.86    |
| 02-5550-02               | Travel & Meetings-Development     | \$0.00            | \$0.00          | \$0.00              | \$600.00    |
| 02-5580-02               | Repairs & Maintenance-Development | \$0.00            | \$0.00          | \$0.00              | \$500.00    |
| 02-5590-02               | Transportation-Development        | \$0.00            | \$0.00          | \$0.00              | \$300.00    |
| Total Travel Expe        | enses                             | \$3,084.40        | \$3,224.60      | \$4,206.00          | \$5,162.80  |
|                          |                                   |                   |                 |                     |             |
| Operational Exper        | nses                              |                   |                 |                     |             |
| 01-5620-02               | Utilities Overhead-Development    | \$1,980.00        | \$2,070.00      | \$2,700.00          | \$1,560.00  |
| 01-5650-02               | Telephone-Development             | \$247.06          | \$258.29        | \$336.90            | \$357.22    |
| 01-5670-02               | Security-Development              | \$0.00            | \$0.00          | \$0.00              | \$600.00    |
| 01-5680-02               | Electricity-Development           | \$705.98          | \$738.07        | \$962.70            | \$849.26    |
| 01-5700-02               | Water-Development                 | \$147.62          | \$154.33        | \$201.30            | \$593.94    |
| 01-5730-02               | Gas-Development                   | \$258.50          | \$270.25        | \$352.50            | \$464.50    |
| 02-5650-02               | Telephone-Development             | \$0.00            | \$0.00          | \$0.00              | \$300.00    |
| 02-5670-02               | Security-Development              | \$0.00            | \$0.00          | \$0.00              | \$20.00     |
|                          |                                   |                   |                 |                     |             |

Page 2

#### Community Services Inc. Income Statement by Transaction Code

|                   |                                    | Youth<br>Services | Soup<br>Kitchen | Emergency<br>Relief | Homeless     |
|-------------------|------------------------------------|-------------------|-----------------|---------------------|--------------|
| 02-5680-02        | Electricity-Development            | \$0.00            | \$0.00          | \$0.00              | \$500.00     |
| 02-5700-02        | Water-Development                  | \$0.00            | \$0.00          | \$0.00              | \$500.00     |
| 02-5730-02        | Gas-Development                    | \$0.00            | \$0.00          | \$0.00              | \$400.00     |
| Total Operational | Expenses                           | \$3,339.16        | \$3,490.94      | \$4,553.40          | \$6,144.92   |
| Investment Exper  | ises                               |                   |                 |                     |              |
| 01-5800-02        | Interest Expense-Development       | \$0.00            | \$0.00          | \$0.00              | \$500.00     |
| 01-5810-02        | Professional Fees-Development      | \$440.00          | \$460.00        | \$600.00            | \$780.00     |
| 02-5800-02        | Interest Expense-Development       | \$0.00            | \$0.00          | \$0.00              | \$300.00     |
| 02-5810-02        | Professional Fees-Development      | \$0.00            | \$0.00          | \$0.00              | \$60.00      |
| Total Investment  | Expenses                           | \$440.00          | \$460.00        | \$600.00            | \$1,640.00   |
| Other Expenses    |                                    |                   |                 |                     |              |
| 01-5870-02        | Dues and Subscriptions-Development | \$0.00            | \$0.00          | \$0.00              | \$30.00      |
| 01-5880-02        | Entertainment-Development          | \$1,187.56        | \$1,241.54      | \$1,619.40          | \$1,355.72   |
| 01-5890-02        | Bank Charges-Development           | \$36.08           | \$37.72         | \$49.20             | \$72.96      |
| 01-5895-02        | Miscellaneous Expenses-Development | \$92.40           | \$96.60         | \$126.00            | \$128.80     |
| 02-5870-02        | Dues and Subscriptions-Development | \$0.00            | \$0.00          | \$0.00              | \$40.00      |
| 02-5880-02        | Entertainment-Development          | \$0.00            | \$0.00          | \$0.00              | \$6,000.00   |
| 02-5890-02        | Bank Charges-Development           | \$0.00            | \$0.00          | \$0.00              | \$60.00      |
| 02-5895-02        | Miscellaneous Expenses-Development | \$0.00            | \$0.00          | \$0.00              | \$70.00      |
| Total Other Expe  | nses                               | \$1,316.04        | \$1,375.86      | \$1,794.60          | \$7,757.48   |
| Total Expenses    |                                    | \$52,086.63       | \$40,443.40     | \$45,150.40         | \$66,905.56  |
|                   |                                    |                   |                 |                     |              |
| BEGINNING NET     | ASSETS                             | \$0.00            | \$0.00          | \$0.00              | \$0.00       |
| NET SURPLUS/(D    | EFICIT)                            | \$356,427.66      | \$203,937.97    | \$280,912.96        | (\$8,726.49) |
| ENDING NET ASS    | ETS                                | \$356,427.66      | \$203,937.97    | \$280,912.96        | (\$8,726.49) |

## **Statement of Activities**

The Statement of Activities report provides a view of your organization's performance for a specific reporting period. This is a profit-loss statement that you can use to produce an FAS 117 report. The Statement of Activities reports on your organization's revenue, gifts, expenses, transfers, and reclassifications. This report displays the changes in total net assets, unrestricted net assets, temporarily restricted net assets, and permanently restricted net assets.

## **Report Parameters**

Although reports in *The Financial Edge* have default parameters, you can change them to create a report that suits your needs. Filters can also narrow the scope of a report.

#### **General tab**

Use chart template (01) at level (4)

Include accounts with no activity (No)

Report orientation: (Landscape)

### Filters tab

Include: Selected Range of Accounts (01-4100-01 to 01-4150-03)

### **Columns tab**

Headings: Unrestricted, Temporarily Restricted, Permanently Restricted, Total

Formula: Account Number, Account Description, {Actual}, {Actual}, {Actual}, {Column 3} + {Column 4} + {Column 5}

## **Multiple Column Headings tab**

No multiple column headings selected

### Format tab

Headings. Subtitle (August 2001)

Criteria. Criteria is left with the default selections for this sample report.

Detail. Indent totals when statement only contains one amount column (No)

Print change in net assets at the end of the report (No)

Print total net surplus/(deficit) (No)

Print net assets for encumbrance on a separate line (No)

**Sort.** Sort is left with the default selections for this sample report.

- **Page Footer. Page Footer** is left with the default selections for this sample report.
- **Report Footer. Report Footer** is left with the default selections for this sample report.
- **Miscellaneous. Miscellaneous** is left with the default selections for this sample report.
- **Color Scheme.** Color Scheme is left with the default selections for this sample report.

#### Community Services Inc. Statement of Activities

|                |                                | Unrestricted   | Temporarily<br>Restricted | Permanently<br>Restricted | Total          |
|----------------|--------------------------------|----------------|---------------------------|---------------------------|----------------|
| Revenues       |                                |                |                           |                           |                |
| 01-4100-01     | Grant Revenue-Administration   | \$65,715.00    | \$40,237.50               | \$22,837.50               | \$128,790.00   |
| 01-4100-02     | Grant Revenue-Development      | \$1,885,351.60 | \$132,452.60              | \$75,175.80               | \$2,092,980.00 |
| 01-4100-03     | Grant Revenue-Program Services | \$387,911.90   | \$103,209.65              | \$58,578.45               | \$549,700.00   |
| 01-4150-00     | Contributions-Default          | \$200.00       | \$0.00                    | \$0.00                    | \$200.00       |
| 01-4150-01     | Contributions-Administration   | \$30,644.20    | \$26,643.70               | \$15,122.10               | \$72,410.00    |
| 01-4150-02     | Contributions-Development      | \$689,202.00   | \$90,872.00               | \$51,576.00               | \$831,650.00   |
| 01-4150-03     | Contributions-Program Services | \$76,729.00    | \$67,506.50               | \$38,314.50               | \$182,550.00   |
| Total Revenues |                                | \$3,135,753.70 | \$460,921.95              | \$261,604.35              | \$3,858,280.00 |
| NET SURPLUS/(D | EFICIT)                        | \$3,135,753.70 | \$460,921.95              | \$261,604.35              | \$3,858,280.00 |

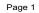

## **Statement of Cash Flows**

The Statement of Cash Flows reports on the flow of cash and cash equivalents in and out of your organization. This report provides information about the sources and uses of cash flow during a time period you select. The Statement of Cash Flows provides information about operating, investing, and financing activities. Each balance sheet account has a cash flow code that determines the section of the report in which the account appears.

## **Report Parameters**

Although reports in *The Financial Edge* have default parameters, you can change them to create a report that suits your needs. Filters can also narrow the scope of a report.

## General tab

**Include accounts with no activity** (No)

**Include inactive accounts** (No)

Report orientation: (Landscape)

## Filters tab

Include: Selected Funds (02)

## Columns tab

Headings: Actual Formula: Account Number, Account Description, {Actual}

## **Multiple Column Headings tab**

Heading (Fund 02), Start Column (Column 1), End Column (Column 3), Align (Center)

### Format tab

**Headings. Headings** is left with the default selections for this sample report.

**Criteria**. Criteria is left with the default selections for this sample report.

- **Sort.** Sort is left with the default selections for this sample report.
- **Page Footer. Page Footer** is left with the default selections for this sample report.
- **Report Footer. Report Footer** is left with the default selections for this sample report.
- **Miscellaneous. Miscellaneous** is left with the default selections for this sample report.
- **Color Scheme.** Color Scheme is left with the default selections for this sample report.

#### Community Services Inc. Statement of Cash Flows

|                 | Fund 02                                          |                  |
|-----------------|--------------------------------------------------|------------------|
|                 |                                                  | Actual           |
| CASH FLOWS FR   | OM OPERATING ACTIVITIES                          |                  |
| NET SURPLUS/(   | (DEFICIT) FOR PERIOD                             | \$2,601,425.00   |
| ADJUSTMENTS     | TO RECONCILE NET INCOME TO NET CASH              |                  |
| PROVIDED (      | USED) BY OPERATING ACTIVITIES                    |                  |
| 02-1300-00      | Increase in Grants Receivable                    | (\$1,240,269.00) |
| 02-1400-00      | Increase in Allowance for Doubtful Account       | (\$875.00)       |
| 02-1450-00      | Increase in Interest Receivable                  | (\$5,600.00)     |
| 02-1500-00      | Increase in Advances                             | (\$1,050.00)     |
| 02-1550-00      | Increase in Pledges Receivable                   | (\$1,109,500.00) |
| 02-1650-00      | Increase in Deposits                             | (\$27,890.00)    |
| 02-1700-00      | Increase in Prepaid Expenses                     | (\$9,500.00)     |
| 02-1870-00      | Increase in Accumulated Depreciation             | (\$8,700.00)     |
| 02-1950-00      | Increase in Long-Term Investments                | (\$278,900.00)   |
| 02-2000-00      | Increase in Accounts Payable                     | \$205,970.00     |
| 02-2020-00      | Increase in Accounts Payable Encumbrance-Default | \$165,420.00     |
| 02-2400-00      | Increase in Grants Payable                       | \$1,278,450.00   |
| 02-2450-00      | Increase in Accrued Interest                     | \$556,575.00     |
| NET CASH P      | ROVIDED (USED) BY OPERATING ACTIVITIES           | \$2,125,556.00   |
| CASH FLOWS FR   | OM INVESTING ACTIVITIES                          |                  |
| 02-1800-00      | Land & Improvements                              | (\$405,900.00)   |
| 02-1850-00      | Equipment & Furniture                            | (\$72,500.00)    |
| NET CASH P      | ROVIDED (USED) BY INVESTING ACTIVITIES           | (\$478,400.00)   |
| CASH FLOWS FR   | OM FINANCING ACTIVITIES                          |                  |
| 02-2975-00      | Due to Other Funds                               | \$367,534.00     |
| NET CASH P      | ROVIDED (USED) BY FINANCING ACTIVITIES           | (\$367,534.00)   |
| NET INCREASE/(I | DECREASE) IN CASH                                | \$2,014,690.00   |
| CASH AND CASH   | EQUIVALENTS AS OF 12/31/2001                     | \$2,014,690.00   |

Page 1

## **Statement of Financial Position**

The Statement of Financial Position provides the financial position of your organization at a particular moment in time. This report displays information about total assets, total liabilities, unrestricted net assets, temporarily restricted net assets, permanently restricted net assets, and total net assets. You can use this report for FAS 117 reporting.

## **Report Parameters**

Although reports in *The Financial Edge* have default parameters, you can change them to create a report that suits your needs. Filters can also narrow the scope of a report.

#### General tab

Use chart template (01) at level (4)

Include accounts with zero balances (No)

**Include inactive accounts** (No)

Report orientation: (Landscape)

#### Filters tab

Include: Selected Funds (03)

### **Columns tab**

Headings: Unrestricted, Temporarily Restricted, Permanently Restricted Formula: Account Number, Account Description, {Actual}

#### **Multiple Column Headings**

No multiple column headings selected

#### Format tab

**Headings. Headings** is left with the default selections for this sample report.

Criteria. Criteria is left with the default selections for this sample report.

**Detail.** Detail is left with the default selections for this sample report.

- **Sort.** Sort is left with the default selections for this sample report.
- **Page Footer. Page Footer** is left with the default selections for this sample report.
- **Report Footer. Report Footer** is left with the default selections for this sample report.
- **Miscellaneous. Miscellaneous** is left with the default selections for this sample report.
- **Color Scheme.** Color Scheme is left with the default selections for this sample report.

#### Community Services Inc. Statement of Financial Position

|                               | Unrestricted | Temporarily<br>Restricted | Permanently<br>Restricted |
|-------------------------------|--------------|---------------------------|---------------------------|
| Assets                        |              |                           |                           |
| Current Assets                |              |                           |                           |
| Cash & Cash Equivalents       |              |                           |                           |
| 03-1100-00 Cash               | \$0.00       | \$0.00                    | \$680,975.00              |
| Total Cash & Cash Equivalents | \$0.00       | \$0.00                    | \$680,975.00              |
| Total Current Assets          | \$0.00       | \$0.00                    | \$680,975.00              |
| Other Assets                  |              |                           |                           |
| Investments                   |              |                           |                           |
| 03-1920-00 Investments        | \$0.00       | \$0.00                    | \$1,737,307.00            |
| Total Investments             | \$0.00       | \$0.00                    | \$1,737,307.00            |
| Total Other Assets            | \$0.00       | \$0.00                    | \$1,737,307.00            |
| Total Assets                  | \$0.00       | \$0.00                    | \$2,418,282.00            |

Page 1

## **Statement of Functional Expenses**

The Statement of Functional Expenses report provides functional expense information over a specified period of time. For this report, you can select the chart template the report is based on. All expense accounts used by the selected chart template will appear in the report, but you can determine the level of detail displayed in the report for each account. You can also use the Columns tab to define comparative columns and the figures that define those columns.

This report can help you meet FASB Statement Number 117 requirements by providing the additional information about expenses (but not losses) reported by functional classification, such as major classes of program services and supporting activities.

## **Report Parameters**

Although reports in *The Financial Edge* have default parameters, you can change them to create a report that suits your needs. Filters can also narrow the scope of a report.

#### General tab

Use chart template (01) at level (4)

Include accounts with no activity (No)

**Include inactive accounts** (No)

**Report orientation**: (Landscape)

#### **Filters tab**

Filters: Selected Accounts (01-5100-01 to 01-5670-03), Selected Categories (Expense), and Selected Departments (01)

## **Multiple Column Headings tab**

No multiple column headings selected

### **Columns tab**

Headings: Account Number, Account Description, Actual Formula: Account Number, Account Description, {Actual}

### Format tab

Headings. Subtitle (Administration)

Criteria. Criteria is left with the default selections for this sample report.

**Sort.** Sort is left with the default selections for this sample report.

**Page Footer. Page Footer** is left with the default selections for this sample report.

**Report Footer. Report Footer** is left with the default selections for this sample report.

**Miscellaneous. Miscellaneous** is left with the default selections for this sample report.

**Color Scheme.** Color Scheme is left with the default selections for this sample report.

#### Community Services Inc. Statement of Functional Expenses Administration

| Account Number        | Account Description                  | Actual      |
|-----------------------|--------------------------------------|-------------|
| Expenses              |                                      |             |
| Payroll Expenses      |                                      |             |
| 01-5100-01            | Salaries-Administration              | \$66,952.61 |
| 01-5150-01            | Other Wages-Administration           | \$1,252.00  |
| 01-5160-01            | FICA-Administration                  | \$8,400.21  |
| Total Payroll Expense | 25                                   | \$76,604.82 |
| Office Expenses       |                                      |             |
| 01-5200-01            | Office Supplies-Administration       | \$924.73    |
| 01-5250-01            | Computers-Administration             | \$3,900.00  |
| 01-5280-01            | Equipment & Furniture-Administration | \$672.00    |
| Total Office Expense  | s                                    | \$5,496.73  |
| Marketing Expenses    |                                      |             |
| 01-5420-01            | Postage-Administration               | \$102.00    |
| 01-5460-01            | Printing-Administration              | \$2,396.07  |
| 01-5480-01            | Advertising-Administration           | \$883.34    |
| 01-5490-01            | Training-Administration              | \$1,272.00  |
| Total Marketing Expe  | enses                                | \$4,653.41  |
| Travel Expenses       |                                      |             |
| 01-5550-01            | Travel & Meetings-Administration     | \$9,654.00  |
| 01-5580-01            | Repairs & Maintenance-Administration | \$2,920.00  |
| 01-5590-01            | Transportation-Administration        | \$50.00     |
| Total Travel Expense  | s                                    | \$12,624.00 |
| Operational Expenses  | 5                                    |             |
| 01-5620-01            | Utilities Overhead-Administration    | \$6,000.00  |
| 01-5650-01            | Telephone-Administration             | \$1,612.00  |
| 01-5670-01            | Security-Administration              | \$1,793.32  |

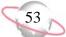

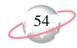

# **Journal and Batch Reports**

## **Batch Detail Report**

The Batch Detail Report provides detailed information about selected batches and transactions within those batches. This report can include the batch number, batch description, number of transactions, balance, status, date posted, who created and posted the batch, and batch notes. Transaction information includes transaction number, account number, account description, journal, journal reference, transaction date, transaction debit or credit amount, and transaction distribution details.

## **Report Parameters**

Although reports in *The Financial Edge* have default parameters, you can change them to create a report that suits your needs. Filters can also narrow the scope of a report.

### General tab

Include batches created on these dates: Creation date (Include all dates)

Include batches with these statuses: **Open** (Yes), **Pending Approval** (Yes), **Approved** (Yes), **Posted** (Yes)

Include batches with these post dates: Post date (Include all dates)

Include batches last changed on these dates: **Change date** (Include all dates)

Report orientation: (Landscape)

### Filters tab

Include: Selected Batches (1)

## Format tab

**Headings. Headings** is left with the default selections for this sample report.

Criteria. Criteria is left with the default selections for this sample report.

Detail. Show distribution for these characteristics: Project ID, Class

Show transaction total (Yes)

Show batch header (Yes)

Show details for control accounts (No)

Summarize account details by source transaction (Yes)

**Grand Totals. Grand Totals** is left with the default selections for this sample report.

Sort. Sort is left with the default selections for this sample report.

**Page Footer. Page Footer** is left with the default selections for this sample report.

**Report Footer. Report Footer** is left with the default selections for this sample report.

**Miscellaneous. Miscellaneous** is left with the default selections for this sample report.

**Color Scheme.** Color Scheme is left with the default selections for this sample report.

#### Community Services Inc. Batch Detail Report

 Batch number:
 1

 Description:
 BB - 1

 Transactions:
 7

 Balance:
 50.00

 Status:
 Posted

 Date posted:
 01/10/2002

 Posted by:
 Supervisor

 Created on:
 01/10/2002

 Created by:
 Supervisor

 Last changed on:
 01/10/2002

 Notes:

| Trans.           | Account Number        | Account Description    | า             | Journal        | Reference               | Date                 | Debit Amount | Credit Amount |
|------------------|-----------------------|------------------------|---------------|----------------|-------------------------|----------------------|--------------|---------------|
| 1 (R)            | 01-1000-00            | Operating Cash Account | nt            | Journal Entry  | BB for project          | 12/01/2000           | \$15,100.00  |               |
|                  |                       |                        | Project ID    |                | Class                   |                      |              |               |
|                  |                       |                        | 1006          |                | Unrestricted Net Assets |                      | \$15,100.00  |               |
| 2 (R)            | 01-1910-00            | Securities             |               | Journal Entry  | BB for project          | 12/01/2000           | \$120,300.00 |               |
|                  |                       |                        | Project ID    |                | Class                   |                      |              |               |
|                  |                       |                        | 1006          |                | Unrestricted Net Assets |                      | \$120,300.00 |               |
| 3 (R)            | 01-2975-00            | Due to Other Funds     |               | Journal Entry  | BB for project          | 12/01/2000           |              | \$25,000.00   |
|                  |                       |                        | Project ID    | -              | Class                   |                      |              |               |
|                  |                       |                        | 1006          |                | Unrestricted Net Assets |                      | \$0.00       | \$25,000.00   |
| 4 (R)            | 01-3000-00            | Net Assets             |               | Journal Entry  | BB for project          | 12/01/2000           |              | \$110,400.00  |
|                  |                       |                        | Project ID    | -              | Class                   |                      |              |               |
|                  |                       |                        | 1006          |                | Unrestricted Net Assets |                      | \$0.00       | \$110,400.00  |
| 5 (R)            | 01-4100-03            | Grant Revenue-Program  | n Services    | Journal Entry  | BB for project          | 12/01/2000           |              | \$60,000.00   |
|                  |                       |                        | Project ID    |                | Class                   |                      |              |               |
|                  |                       |                        | 1006          |                | Unrestricted Net Assets |                      | \$0.00       | \$60,000.00   |
| 6 (R)            | 01-1910-00            | Securities             |               | Journal Entry  | BB for project          | 12/01/2000           | \$85,000.00  |               |
|                  |                       |                        | Project ID    | -              | Class                   |                      |              |               |
|                  |                       |                        | 1006          |                | Unrestricted Net Assets |                      | \$85,000.00  |               |
| 7 (R) 01-4150-02 | Contributions-Develop | ment                   | Journal Entry | BB for project | 12/01/2000              |                      | \$25,000.00  |               |
|                  |                       |                        | Project ID    | -              | Class                   |                      |              |               |
|                  |                       |                        | 1006          |                | Unrestricted Net Assets |                      | \$0.00       | \$25,000.00   |
|                  |                       |                        |               |                |                         | Totals for Batch 1.  | \$220,400.00 | \$220,400.00  |
|                  |                       |                        |               |                |                         | TOTAIS TOT DATCHT 1. | φ220,400.00  | \$220,400.00  |

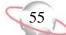

## **Batch Summary Report**

The Batch Summary Report lists summary information for each batch. The information is displayed in a single line format. This report includes the batch header and status information.

## **Report Parameters**

Although reports in *The Financial Edge* have default parameters, you can change them to create a report that suits your needs. Filters can also narrow the scope of a report.

#### General tab

Include batches created on these dates: Creation date (Last Fiscal Year)

Include batches with these statuses: **Open** (No), **Pending Approval** (No), **Approved** (No), **Posted** (Yes), **Deleted** (No)

Include batches with these post dates: Post date (Include all dates)

Include batches last changes on these dates: **Change date** (Include all dates)

Report orientation: (Landscape)

#### **Filters tab**

No filters selected

## Format tab

**Headings. Headings** is left with the default selections for this sample report.

Criteria. Criteria is left with the default selections for this sample report.

**Sort.** Sort is left with the default selections for this sample report.

**Page Footer. Page Footer** is left with the default selections for this sample report.

**Report Footer. Report Footer** is left with the default selections for this sample report.

**Miscellaneous. Miscellaneous** is left with the default selections for this sample report.

**Color Scheme.** Color Scheme is left with the default selections for this sample report.

### Community Services Inc. Batch Summary Report

| Batch | Description                    | Trans. | Total Debits   | Total Credits  | Balance | Status | Date Posted | Posted By  | Created On | Created By |
|-------|--------------------------------|--------|----------------|----------------|---------|--------|-------------|------------|------------|------------|
| 1     | BB - 1                         | 7      | \$220,400.00   | \$220,400.00   | \$0.00  | Posted | 01/10/2002  | Supervisor | 01/10/2002 | Supervisor |
| 2     | Lewis JE                       | 6      | \$185,000.00   | \$185,000.00   | \$0.00  | Posted | 01/10/2002  | Supervisor | 01/10/2002 | Supervisor |
| 3     | Accounts Payable - 01/10/2002  | 222    | \$69,078.00    | \$69,078.00    | \$0.00  | Posted | 01/10/2002  | Supervisor | 01/10/2002 | Supervisor |
| 4     | Cash Management - 01/10/2002   | 2      | \$25,000.00    | \$25,000.00    | \$0.00  | Posted | 01/10/2002  | Supervisor | 01/10/2002 | Supervisor |
| 5     | Investments                    | 2      | \$100,000.00   | \$100,000.00   | \$0.00  | Posted | 01/11/2002  | Supervisor | 01/11/2002 | Supervisor |
| 5     | Accounts Payable - 01/11/2002  | 2      | \$1,000.00     | \$1,000.00     | \$0.00  | Posted | 01/11/2002  | Supervisor | 01/11/2002 | Supervisor |
| 7     | Membership Dues                | 2      | \$75,000.00    | \$75,000.00    | \$0.00  | Posted | 01/15/2002  | Supervisor | 01/15/2002 | Supervisor |
|       | Reverse of batch 7-Membership  | 2      | \$75,000.00    | \$75,000.00    | \$0.00  | Posted | 01/16/2001  | ryan       | 01/16/2002 | ryan       |
|       | Membership Dues                | 8      | \$252,000.00   | \$252,000.00   | \$0.00  | Posted | 01/16/2001  | ryan       | 01/16/2002 | ryan       |
| 0     | Operation Cash                 | 8      | \$252,000.00   | \$252,000.00   | \$0.00  | Posted | 01/16/2001  | ryan       | 01/16/2002 | ryan       |
| 1     | Membership Dues - 2002         | 8      | \$252,000.00   | \$252,000.00   | \$0.00  | Posted | 01/16/2001  | ryan       | 01/16/2002 | ryan       |
| 2     | Development - 01/16/2002       | 8      | \$586,000.00   | \$586,000.00   | \$0.00  | Posted | 01/16/2001  | ryan       | 01/16/2002 | ryan       |
| 3     | Accounts Payable - 01/17/2002  | 450    | \$21,854.16    | \$21,854.16    | \$0.00  | Posted | 01/17/2002  | Supervisor | 01/17/2002 | Supervisor |
| 4     | BB-2                           | 24     | \$6,568,914.00 | \$6,568,914.00 | \$0.00  | Posted | 01/25/2002  | Supervisor | 01/25/2002 | Supervisor |
| 5     | BB-3                           | 24     | \$5,175,374.00 | \$5,175,374.00 | \$0.00  | Posted | 01/25/2002  | Supervisor | 01/25/2002 | Supervisor |
| 5     | BB-4                           | 8      | \$2,418,282.00 | \$2,418,282.00 | \$0.00  | Posted | 01/25/2002  | Supervisor | 01/25/2002 | Supervisor |
| 7     | BB-5                           | 2      | \$10,350.00    | \$10,350.00    | \$0.00  | Posted | 01/27/2002  | Supervisor | 01/27/2002 | Supervisor |
| 8     | Operation Cash                 | 8      | \$252,000.00   | \$252,000.00   | \$0.00  | Posted | 01/27/2002  | Supervisor | 01/27/2002 | Supervisor |
| 9     | BB99                           | 191    | \$143,540.00   | \$143,540.00   | \$0.00  | Posted | 01/27/2002  | Supervisor | 01/27/2002 | Supervisor |
| 0     | BB-6                           | 14     | \$1,299,108.00 | \$1,299,108.00 | \$0.00  | Posted | 01/27/2002  | Supervisor | 01/27/2002 | Supervisor |
| 1     | BB-7                           | 74     | \$809,454.00   | \$809,454.00   | \$0.00  | Posted | 01/27/2002  | Supervisor | 01/27/2002 | Supervisor |
| 2     | Accounts Payable - 01/28/2002  | 216    | \$20,229.40    | \$20,229.40    | \$0.00  | Posted | 01/28/2002  | Supervisor | 01/28/2002 | Supervisor |
| 3     | Overhead Allocation            | 4      | \$980.00       | \$980.00       | \$0.00  | Posted | 05/23/2002  | Supervisor | 02/11/2002 | Supervisor |
| 5     | Project Allocation JE 02/01    | 4      | \$4,394,277.48 | \$4,394,277.48 | \$0.00  | Posted | 02/14/2002  | Supervisor | 02/14/2002 | Supervisor |
| 5     | Student Billing - 02/18/2002   | 45     | \$352,650.00   | \$352,650.00   | \$0.00  | Posted | 02/18/2002  | Supervisor | 02/18/2002 | Supervisor |
| 7     | Student Billing - 02/18/2002   | 50     | \$59,670.00    | \$59,670.00    | \$0.00  | Posted | 02/18/2002  | Supervisor | 02/18/2002 | Supervisor |
| 8     | Student Billing - 02/18/2002   | 25     | \$31,080.00    | \$31,080.00    | \$0.00  | Posted | 02/18/2002  | Supervisor | 02/18/2002 | Supervisor |
| )     | Student Billing - 02/18/2002   | 51     | \$51,491.00    | \$51,491.00    | \$0.00  | Posted | 02/18/2002  | Supervisor | 02/18/2002 | Supervisor |
| )     | Payroll - 02/19/2002           | 517    | \$47,260.72    | \$47,260.72    | \$0.00  | Posted | 02/19/2002  | Supervisor | 02/19/2002 | Supervisor |
| 1     | Payroll - 02/19/2002           | 172    | \$15,870.02    | \$15,870.02    | \$0.00  | Posted | 02/19/2002  | Supervisor | 02/19/2002 | Supervisor |
| 2     | Student Billing - 02/19/2002   | 92     | \$338,272.63   | \$338,272.63   | \$0.00  | Posted | 02/19/2002  | Supervisor | 02/19/2002 | Supervisor |
| 5     | Copied from batch 25-Project A | 4      | \$4,394,277.48 | \$4,394,277.48 | \$0.00  | Posted | 05/23/2002  | Supervisor | 05/23/2002 | Supervisor |
| 6     | Copied from batch 23-Overhead  | 4      | \$980.00       | \$980.00       | \$0.00  | Posted | 05/23/2002  | Supervisor | 05/23/2002 | Supervisor |

Page 1

## **Recurring Batch Detail Report**

The Recurring Batch Detail Report provides detailed information about recurring batches and the transactions within those batches. This report helps you check transaction detail information.

## **Report Parameters**

Although reports in *The Financial Edge* have default parameters, you can change them to create a report that suits your needs. Filters can also narrow the scope of a report.

#### General tab

Include batches created on these dates: Creation date (Include all dates)

Include batches last used on these dates: Date used (Include all dates)

Include batches last changed on these dates: **Change date** (Include all dates)

**Include these batch types**: (Recurring Amount and Recurring Fixed Percent)

Report orientation: (Landscape)

#### **Filters tab**

Include: Selected Batches (PYAC, PYDT)

### Format tab

**Headings. Headings** is left with the default selections for this sample report.

Criteria. Criteria is left with the default selections for this sample report.

**Detail.** Detail is left with the default selections for this sample report.

Sort. Sort is left with the default selections for this sample report.

- **Page Footer. Page Footer** is left with the default selections for this sample report.
- **Report Footer. Report Footer** is left with the default selections for this sample report.
- **Miscellaneous. Miscellaneous** is left with the default selections for this sample report.
- **Color Scheme.** Color Scheme is left with the default selections for this sample report.

#### Community Services Inc. Recurring Batch Detail Report

| Trans. | Account Number | Account Description       | Journal                | Reference       | Debit Amount | Credit Amount |
|--------|----------------|---------------------------|------------------------|-----------------|--------------|---------------|
| 1 (R)  | 01-5100-01     | Salaries-Administration   | Journal Entry          | Monthly Payroll | \$11,727.00  |               |
| 2 (R)  | 01-5100-02     | Salaries-Development      | Journal Entry          | Monthly Payroll | \$35,678.00  |               |
| 3 (R)  | 01-5100-03     | Salaries-Program Services | Journal Entry          | Monthly Payroll | \$24,790.00  |               |
| 4 (R)  | 01-1030-00     | Payroll Account           | Journal Entry          | Monthly Payroll |              | \$72,195.00   |
|        |                |                           | Totals for Batch PYAC: |                 |              |               |

 Batch ID:
 PYDT

 Description:
 Payroll Calculations - Downtown

 Batch type:
 Recurring Amount

 Transactions:
 4

 Balance:
 0.00

 Created by:
 Supervisor

 Created on:
 01/25/2002

 Last used on:
 01/25/2002

 Notes:
 Vertice

| Trans. | Account Number | Account Description       | Journal                | Reference       | Debit Amount | Credit Amount |
|--------|----------------|---------------------------|------------------------|-----------------|--------------|---------------|
| 1 (R)  | 01-5100-01     | Salaries-Administration   | Journal Entry          | Monthly Payroll | \$11,727.00  |               |
| 2 (R)  | 01-5100-02     | Salaries-Development      | Journal Entry          | Monthly Payroll | \$35,678.00  |               |
| 3 (R)  | 01-5100-03     | Salaries-Program Services | Journal Entry          | Monthly Payroll | \$24,790.00  |               |
| 4 (R)  | 01-1030-00     | Payroll Account           | Journal Entry          | Monthly Payroll |              | \$72,195.00   |
|        |                |                           | Totals for Batch PYDT: |                 |              | \$72,195.00   |

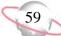

## **Recurring Batch Summary Report**

The Recurring Batch Summary Report lists summary information for each recurring batch. The information is displayed in a single line format.

## **Report Parameters**

Although reports in *The Financial Edge* have default parameters, you can change them to create a report that suits your needs. Filters can also narrow the scope of a report.

#### **General tab**

Include batches created on these dates: **Creation date** (<**Specific range**>), **Start date** (01/01/2002), **End date** (12/31/2002)

Include batches last used on these dates: Date used (Include all dates)

Include batches last changed on these dates: **Change date** (Include all dates)

**Include these batch types:** (Recurring Amount and Recurring Fixed Percent)

Report orientation: (Landscape)

#### **Filters tab**

No filters selected

### Format tab

**Headings. Headings** is left with the default selections for this sample report.

Criteria. Criteria is left with the default selections for this sample report.

Sort. Sort is left with the default selections for this sample report.

**Page Footer. Page Footer** is left with the default selections for this sample report.

**Report Footer. Report Footer** is left with the default selections for this sample report.

**Miscellaneous. Miscellaneous** is left with the default selections for this sample report.

**Color Scheme.** Color Scheme is left with the default selections for this sample report.

#### Community Services Inc. Recurring Batch Summary Report

| Batch ID | Description                                   | Batch Type T     | rans. | Created On | Created By | Last Used | _ |
|----------|-----------------------------------------------|------------------|-------|------------|------------|-----------|---|
| PYAC     | Payroll Calculations - Ashley Cooper Location | Recurring Amount | 4     | 01/25/2002 | Supervisor |           | ÷ |
| PYDT     | Payroll Calculations - Downtown               | Recurring Amount | 4     | 01/25/2002 | Supervisor |           |   |
| PYHC     | Payroll Calculations -Horry County            | Recurring Amount | 4     | 01/25/2002 | Supervisor |           |   |
| PYS      | Payroll Calculations -Summerville             | Recurring Amount | 4     | 01/25/2002 | Supervisor |           |   |
|          |                                               |                  |       |            |            |           |   |

Page 1

## **Transaction Journal**

The Transaction Journal lists the debits and credits entered directly from *Journal Entry* or posted from other Blackbaud programs.

## **Report Parameters**

Although reports in *The Financial Edge* have default parameters, you can change them to create a report that suits your needs. Filters can also narrow the scope of a report.

### General tab

Include transactions with these dates: Date (Include all dates)

Include these transaction types: (Regular and Encumbrance)

Report orientation: (Landscape)

## Filters tab

Include Selected Batches (1)

### Format tab

Headings. Subtitle (Batch 1 Projects)

Criteria. Criteria is left with the default selections for this sample report.

Detail. Show distribution for these characteristics: Project Description

Show characteristic as a column in the main report body  $(\mathrm{No})$ 

**Show transaction total** (No)

**Sort/Break. Sort/Break** is left with the default selections for this sample report.

**Page Footer. Page Footer** is left with the default selections for this sample report.

**Report Footer. Report Footer** is left with the default selections for this sample report.

**Miscellaneous. Miscellaneous** is left with the default selections for this sample report.

Color Scheme. Apply a Color Scheme (Yes)

#### Community Services Inc. Transaction Journal Batch 1 Projects

| Date         | Transaction            | Journal       | Reference      |                                                        | Debit Amount | Credit Amount |
|--------------|------------------------|---------------|----------------|--------------------------------------------------------|--------------|---------------|
| 01-1000-00 - | Operating Cash Accourt | nt            |                |                                                        |              |               |
| 12/01/2000   | 1-1 (R)                | Journal Entry | BB for project |                                                        |              |               |
|              |                        |               |                | Project Description                                    |              |               |
|              |                        |               |                | Lewis Grant                                            | \$15,100.00  |               |
|              |                        |               |                | Totals for 01-1000-00 - Operating Cash Account         | \$15,100.00  | \$0.00        |
| 01-1910-00 - | Socurition             |               |                |                                                        | \$15,100.00  | ¢0.00         |
| 12/01/2000   | 1-2 (R)                | Journal Entry | BB for project |                                                        |              |               |
|              |                        |               |                | Project Description                                    |              |               |
|              |                        |               |                | Lewis Grant                                            | \$120,300.00 |               |
|              |                        |               |                |                                                        |              |               |
| 12/01/2000   | 1-6 (R)                | Journal Entry | BB for project |                                                        |              |               |
|              |                        |               |                | Project Description                                    |              |               |
|              |                        |               |                | Lewis Grant                                            | \$85,000.00  |               |
|              |                        |               |                | Totals for 01-1910-00 - Securities                     | \$205,300.00 | \$0.00        |
| 01-2975-00 - | Due to Other Funds     |               |                |                                                        |              |               |
| 12/01/2000   | 1-3 (R)                | Journal Entry | BB for project |                                                        |              |               |
|              |                        |               |                | Project Description                                    |              |               |
|              |                        |               |                | Lewis Grant                                            |              | \$25,000.00   |
|              |                        |               |                |                                                        |              |               |
|              |                        |               |                | Totals for 01-2975-00 - Due to Other Funds             | \$0.00       | \$25,000.00   |
|              | Net Assets             |               |                |                                                        |              |               |
| 12/01/2000   | 1-4 (R)                | Journal Entry | BB for project |                                                        |              |               |
|              |                        |               |                | Project Description                                    |              |               |
|              |                        |               |                | Lewis Grant                                            |              | \$110,400.00  |
|              |                        |               |                | Totals for 01-3000-00 - Net Assets                     | \$0.00       | \$110,400.00  |
| 01-4100-03 - | Grant Revenue-Program  | n Services    |                |                                                        |              |               |
| 12/01/2000   | 1-5 (R)                | Journal Entry | BB for project |                                                        |              |               |
|              |                        |               |                | Project Description                                    |              |               |
|              |                        |               |                | Lewis Grant                                            |              | \$60,000.00   |
|              |                        |               |                |                                                        | \$0.00       | \$60,000.00   |
|              |                        |               |                | Totals for 01-4100-03 - Grant Revenue-Program Services | .00.00       | \$00,000.00   |

63

# **Project Reports**

# **Project Activity Report**

The Project Activity Report lists project activity for a time period you select. This report can be in a summary or detail format.

## **Report Parameters**

Although reports in *The Financial Edge* have default parameters, you can change them to create a report that suits your needs. Filters can also narrow the scope of a report.

### General tab

Report type: (Summary)

Date: (Last fiscal year)

Exclude projects with zero beginning balance and no activity (Yes)

Exclude projects with no activity (Yes)

Exclude projects with a zero beginning balance and no activity (Yes)

**Exclude projects with no activity** (Yes)

Include these transaction types: (Regular)

Report orientation: (Landscape)

## Filters tab

Include Selected Projects (1001 to 1005)

## Format tab

Headings. Subtitle (Summary Format)

Criteria. Criteria is left with the default selections for this sample report.

**Sort/Break. Sort/Break** is left with the default selections for this sample report.

Page Footer. Page Footer Text (Page Footer Information)

**Report Footer. Report Footer** is left with the default selections for this sample report.

**Miscellaneous. Miscellaneous** is left with the default selections for this sample report.

#### Color Scheme. Apply a Color Scheme (Yes)

#### Community Services Inc. Project Activity Report Summary Format

| Project ID | Project Description         | Beginning Balance | Adjustments | Net Change     | Ending Balance |
|------------|-----------------------------|-------------------|-------------|----------------|----------------|
| 1001       | Annabelle Johnson Endowment | \$0.00            | \$0.00      | \$1,707,949.61 | \$1,707,949.61 |
| 1002       | CTM Enterprises Endowment   | \$0.00            | \$0.00      | \$1,681,401.19 | \$1,681,401.19 |
| 1003       | Everett Grant               | \$0.00            | \$0.00      | \$1,299,638.14 | \$1,299,638.14 |
| 1004       | Hugo Endowment              | \$0.00            | \$0.00      | \$1,983,041.16 | \$1,983,041.16 |
| 1005       | L&M Grocery Endowment       | \$0.00            | \$0.00      | \$1,372,930.38 | \$1,372,930.38 |
|            | r                           | Fotals: \$0.00    | \$0.00      | \$8,044,960.48 | \$8,044,960.48 |

Report Footer Information

Page Footer Information

65

# **Project Budget vs. Actual Report**

The Project Budget vs. Actual Report provides budget information and reports the actual activity of selected projects and accounts.

### **Report Parameters**

Although reports in *The Financial Edge* have default parameters, you can change them to create a report that suits your needs. Filters can also narrow the scope of a report.

#### **General tab**

Show budget details for: Scenario ID (01)

Include budgets in this date range: Date (Calendar year-to-date)

Include balance sheet accounts (No)

Include these transaction types: (Regular)

Report orientation: (Landscape)

#### Filters tab

Include Selected Accounts (01-5100-01 to 01-5590-03) Include Selected Projects (1001 to 1005)

#### Format tab

**Headings. Headings** is left with the default selections for this sample report.

Criteria. Criteria is left with the default selections for this sample report.

Sort. Sort is left with the default selections for this sample report.

**Page Footer. Page Footer** is left with the default selections for this sample report.

**Report Footer. Report Footer** is left with the default selections for this sample report.

**Miscellaneous. Miscellaneous** is left with the default selections for this sample report.

**Color Scheme.** Color Scheme is left with the default selections for this sample report.

#### Community Services Inc. Project Budget vs. Actual Report

| Account Number         | Acccount Description             |               | Budget Amount | Actual Amount | Difference   | Variance |
|------------------------|----------------------------------|---------------|---------------|---------------|--------------|----------|
| 1001 - Annabelle Johns | son Endowment                    |               |               |               |              |          |
| 01-5100-02             | Salaries-Development             |               | \$0.00        | \$0.00        | \$0.00       | 0.00 %   |
| 01-5250-03             | Computers-Program Services       |               | \$0.00        | \$1,245.00    | (\$1,245.00) | 0.00 %   |
| 01-5460-01             | Printing-Administration          |               | \$0.00        | \$48.46       | (\$48.46)    | 0.00 %   |
| 01-5460-02             | Printing-Development             |               | \$0.00        | \$54.52       | (\$54.52)    | 0.00 %   |
| 01-5460-03             | Printing-Program Services        |               | \$0.00        | \$72.70       | (\$72.70)    | 0.00 %   |
| 1002 - CTM Enterprises | Endowment                        |               |               |               |              |          |
| 01-5460-01             | Printing-Administration          |               | \$0.00        | \$72.70       | (\$72.70)    | 0.00 %   |
| 01-5460-02             | Printing-Development             |               | \$0.00        | \$54.52       | (\$54.52)    | 0.00 %   |
| 01-5460-03             | Printing-Program Services        |               | \$0.00        | \$54.53       | (\$54.53)    | 0.00 %   |
| 1003 - Everett Grant   |                                  |               |               |               |              |          |
| 01-5200-01             | Office Supplies-Administration   |               | \$0.00        | (\$62.18)     | \$62.18      | 0.00 %   |
| 01-5200-02             | Office Supplies-Development      |               | \$0.00        | (\$62.18)     | \$62.18      | 0.00 %   |
| 01-5200-03             | Office Supplies-Program Services |               | \$0.00        | (\$62.19)     | \$62.19      | 0.00 %   |
| 01-5460-01             | Printing-Administration          |               | \$0.00        | \$48.46       | (\$48.46)    | 0.00 %   |
| 01-5460-02             | Printing-Development             |               | \$0.00        | \$66.64       | (\$66.64)    | 0.00 %   |
| 01-5460-03             | Printing-Program Services        |               | \$0.00        | \$36.35       | (\$36.35)    | 0.00 %   |
| 1004 - Hugo Endowmei   | nt                               |               |               |               |              |          |
| 01-5460-01             | Printing-Administration          |               | \$0.00        | \$54.52       | (\$54.52)    | 0.00 %   |
| 01-5460-02             | Printing-Development             |               | \$0.00        | \$72.70       | (\$72.70)    | 0.00 %   |
| 01-5460-03             | Printing-Program Services        |               | \$0.00        | \$78.76       | (\$78.76)    | 0.00 %   |
| 1005 - L&M Grocery En  | dowment                          |               |               |               |              |          |
| 01-5460-01             | Printing-Administration          |               | \$0.00        | \$60.59       | (\$60.59)    | 0.00 %   |
| 01-5460-02             | Printing-Development             |               | \$0.00        | \$48.46       | (\$48.46)    | 0.00 %   |
| 01-5460-03             | Printing-Program Services        |               | \$0.00        | \$60.59       | (\$60.59)    | 0.00 %   |
|                        |                                  | Grand Totals: | \$0.00        | \$1,942.95    | (\$1,942.95) | 0.00 %   |

# **Project Detail Report**

The Project Detail Report can be printed in summary or detail format. In detail format, the report provides general ledger account level balance and transaction detail information for projects within a selected date range. The summary format provides general ledger account activity at the transaction level. Both the summary and detail formats provide beginning balance, net change, and ending balance amounts for a project.

### **Report Parameters**

Although reports in *The Financial Edge* have default parameters, you can change them to create a report that suits your needs. Filters can also narrow the scope of a report.

#### General tab

Report type: (Summary)

Include project activity in this date range: Date (Include all dates)

Include projects with zero beginning balances and no activity (Yes)

Include projects with no activity (Yes)

Include these transaction types: (Regular)

Report orientation: (Landscape)

#### Filters tab

Include Selected Projects (1010)

#### Format tab

Headings. Subtitle (Summary Format)

**Criteria**. Criteria is left with the default selections for this sample report.

Detail. Detail is left with the default selections for this sample report.

Sort. Sort is left with the default selections for this sample report.

**Page Footer. Page Footer** is left with the default selections for this sample report.

- **Report Footer. Report Footer** is left with the default selections for this sample report.
- **Miscellaneous. Miscellaneous** is left with the default selections for this sample report.
- **Color Scheme.** Color Scheme is left with the default selections for this sample report.

#### Community Services Inc. Project Detail Report Summary Format

| Account Number       | Account Description                  | Beginning Balance | Net Change | Ending Balance |
|----------------------|--------------------------------------|-------------------|------------|----------------|
| 1010 - Wilson Endowm | ient                                 |                   |            |                |
|                      |                                      | \$0.00            | \$0.00     | \$0.00         |
| 01-1000-00           | Operating Cash Account               | \$148,523.50      | \$0.00     | \$148,523.50   |
| 01-1300-00           | Grants Receivable                    | \$53,387.30       | \$0.00     | \$53,387.30    |
| 01-2000-00           | Accounts Payable                     | \$38,746.80       | \$0.00     | \$38,746.80    |
| 01-5680-00           | Electricity-Default                  | (\$98.00)         | \$0.00     | (\$98.00)      |
| 01-5200-01           | Office Supplies-Administration       | (\$12.02)         | \$0.00     | (\$12.02)      |
| 01-5460-01           | Printing-Administration              | \$48.48           | \$0.00     | \$48.48        |
| 01-5680-01           | Electricity-Administration           | \$24.50           | \$0.00     | \$24.50        |
| 01-5200-02           | Office Supplies-Development          | (\$12.02)         | \$0.00     | (\$12.02)      |
| 01-5460-02           | Printing-Development                 | \$72.71           | \$0.00     | \$72.71        |
| 01-5680-02           | Electricity-Development              | \$24.50           | \$0.00     | \$24.50        |
| 01-5200-03           | Office Supplies-Program Services     | (\$12.02)         | \$0.00     | (\$12.02)      |
| 01-5460-03           | Printing-Program Services            | \$54.54           | \$0.00     | \$54.54        |
| 01-5680-03           | Electricity-Program Services         | \$49.00           | \$0.00     | \$49.00        |
| 03-1920-00           | Investments                          | \$38,000.00       | \$0.00     | \$38,000.00    |
| 03-3000-00           | Net Assets                           | \$38,000.00       | \$0.00     | \$38,000.00    |
| 01-2020-00           | Accounts Payable Encumbrance-Default | \$9,315.60        | \$0.00     | \$9,315.60     |
| 01-4190-00           | Individuals-Default                  | \$0.46            | \$0.00     | \$0.46         |

# **Project Profile Report**

The Project Profile Report displays a summary of the information in a project record. This report can be printed for a single project or for multiple projects. You can create the Project Profile Report from both *Reports* and *Projects*.

### **Report Parameters**

Although reports in *The Financial Edge* have default parameters, you can change them to create a report that suits your needs. Filters can also narrow the scope of a report.

#### **General tab**

Include the following project information: Attributes, Activity, History of Changes

Fiscal years: 2002

Budget scenario: (Main Operating Budget)

Type: (Regular)

Show balance sheet accounts (No)

#### **Filters tab**

Include Selected Projects (1001)

#### Format tab

**Headings. Headings** is left with the default selections for this sample report.

Criteria. Criteria is left with the default selections for this sample report.

Sort. Sort is left with the default selections for this sample report.

**Page Footer. Page Footer** is left with the default selections for this sample report.

**Report Footer. Report Footer** is left with the default selections for this sample report.

**Miscellaneous. Miscellaneous** is left with the default selections for this sample report.

#### Community Services Inc. Project Profile Report

#### Project 1001 - Annabelle Johnson Endowment

Project ID: 1001 Project Description: Annabelle Johnson Endowment Type: Endowment Status: In Progress Start Date: 01/15/2002 End Date: Active/Inactive: Active Prevent posting date: Created by: Supervisor Created on: 01/16/2002 Last changed by: ryan Last changed on: 02/18/2002

Attributes

| Туре              | Description | Short Description | Date | Comment |
|-------------------|-------------|-------------------|------|---------|
| Application Date  | 01/01/2000  |                   |      |         |
| Endowment Manager | Bob Wilson  |                   |      |         |

#### Activity

#### Income Statement Accounts

| Category            | Actual       | Budget | Fav/Unfav    | %Used  |
|---------------------|--------------|--------|--------------|--------|
| Beginning Balance   | \$0.00       |        |              |        |
| Revenues            | \$0.34       | \$0.00 | \$0.34       | 0.00 % |
| Expenses            | \$1,420.68   | \$0.00 | (\$1,420.68) | 0.00 % |
| Gifts               | \$0.00       | \$0.00 | \$0.00       | 0.00 % |
| Transfers           | \$0.00       | \$0.00 | \$0.00       | 0.00 % |
| Gains               | \$0.00       | \$0.00 | \$0.00       | 0.00 % |
| Losses              | \$0.00       | \$0.00 | \$0.00       | 0.00 % |
| Net Surplus/Deficit | (\$1,420.34) |        |              |        |
| Ending Balance      | (\$1,420.34) |        |              |        |

#### History of Changes

| Item Changed | Previous Setting | New Setting | Date changed | Changed by |
|--------------|------------------|-------------|--------------|------------|
| Project ID   | 0001             | 1001        | 02/11/2002   | ryan       |
| Project ID   | Annabelle        | 0001        | 01/22/2002   | Supervisor |

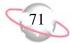

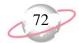

# Accounts Payable Reports

#### Contents

| Bank Account Reports                                                                                                    | 74  |
|----------------------------------------------------------------------------------------------------|-----|
| Zumi Home Report in the second second s | 74  |
| $\partial$ $\Gamma$                                                                                                    | 76  |
| Bank Reconciliation Report 7                                                                                                    |     |
| Bank Reconciliation Report 8                                                                                                    |     |
| Invoice Reports                                                                                                    |     |
| Account Distribution Report                                                                                                    |     |
| Aged Accounts Payable                                                                                                    |     |
| Cash Requirements Report                                                                                                    |     |
| Credit Memo Report                                                                                                    |     |
| Hold Payment Report                                                                                                    |     |
| Invoice Expense Allocation Report                                                                                                    |     |
| Invoice Generation Report                                                                                                    |     |
| Invoice History                                                                                                    |     |
| Open Invoice Report                                                                                                    |     |
| Project Distribution Report 10                                                                                                    |     |
| Recurring Invoice Report 10                                                                                                    |     |
| Transaction Register 10                                                                                                    |     |
| Purchase Order Reports 10                                                                                                    |     |
| Anticipated Deliveries 10                                                                                                    |     |
| Blanket Purchase Orders 10                                                                                                    |     |
| Encumbrance Report 11                                                                                                    | -   |
| Open Purchase Orders 11                                                                                                    |     |
| Overdue Shipments Report 11                                                                                                    |     |
| Product List Report 11                                                                                                    |     |
| Product Profile Report 11                                                                                                    | -   |
| Purchase Order Detail Report 12                                                                                                    | -   |
| Purchase Order History Report 12                                                                                                    |     |
| Purchase Order Register 12                                                                                                    |     |
| Receipt Report 12                                                                                                    |     |
| Requisition Detail Report 12                                                                                                    |     |
| Requisition Profile Report 13                                                                                                    |     |
| Vendor Reports 13                                                                                                    |     |
| 1099 Activity Report 13                                                                                                    |     |
| Cash Disbursement Journals 13                                                                                                    | ••• |
| Vendor Activity Report 13                                                                                                    |     |
| Vendor Profile                                                                                                    |     |
| Vendor Year-to-Date Analysis 14                                                                                                    | 40  |

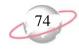

# **Bank Account Reports**

# **Bank Profile Report**

The Bank Profile Report presents a profile for a designated bank. It provides basic bank account information including account number, routing number, and address information. The profile report shows the total debits and credits associated with each account. Adjustment transactions can also be included to further facilitate the reconciliation process.

### **Report Parameters**

Although reports in *The Financial Edge* have default parameters, you can change them to create a report that suits your needs. Filters can also narrow the scope of a report.

#### General tab

Include this information: Cash account information, Payment information, Register ending balance, Summary by transaction type, Summary by Blackbaud system, Summary by adjustment category

Include transactions with these dates: **Transaction date** (<Specific range>), **Start date** (8/15/2001), **End date** (9/30/2001)

Report orientation: (Landscape)

#### **Filters tab**

Include: Selected Banks (Baybank Checking Account)

#### Format tab

**Headings. Headings** is left with the default selections for this sample report.

Criteria. Criteria is left with the default selections for this sample report.

Sort. Sort is left with the default selections for this sample report.

**Page Footer. Page Footer** is left with the default selections for this sample report.

**Report Footer. Report Footer** is left with the default selections for this sample report.

**Miscellaneous. Miscellaneous** is left with the default selections for this sample report.

#### Blackbaud Sample School Bank Profile

#### **BAYBANK-CHK - Baybank Bank**

| Description:          | Baybank Checking Account | Address: | 1234 Main Street     |
|-----------------------|--------------------------|----------|----------------------|
| Account Type:         | Checking                 |          | Charleston, SC 29465 |
| Account Number:       | 1234567                  |          |                      |
| Routing Number:       | 21345678                 |          |                      |
| Account Status:       | Open                     |          |                      |
| Minimum Balance:      | \$ 1,000.00              |          |                      |
| Interfund Set:        |                          |          |                      |
| Ending Register Balan | ce (\$76,790.10)         |          |                      |

#### **Cash Account Information**

| System           | Account Setup                  | Track Cash In | Default Cash Account |
|------------------|--------------------------------|---------------|----------------------|
| Accounts Payable | Define cash account(s)         | One Fund      | 01-11120-00          |
| Cash Management  | Does not use this bank account |               |                      |

#### Payment Information

By default, print transactions to this printer: \\NTPRNTSRV\HP\_RAD7

| System           | Transaction Type          | Allow? | Numbering     | Next Number                   | Maximum Amount    |
|------------------|---------------------------|--------|---------------|-------------------------------|-------------------|
| Accounts Payable | Computer Check            | Yes    | Start with    | 1007                          | \$ 100,000.00     |
| Accounts Payable | Electronic Funds Transfer | Yes    | Same range as | Accounts Payable Computer Che | \$ 100,000.00     |
| Accounts Payable | Manual Check              | Yes    | Same range as | Accounts Payable Computer Che | \$ 100,000.00     |
| Accounts Payable | One-Time Check            | Yes    | Same range as | Accounts Payable Computer Che | \$ 100,000.00     |
| Accounts Payable | Bank Draft                | Yes    | Same range as | Accounts Payable Computer Che | \$ 100,000.00     |
| Cash Management  | Adjustment                | Yes    | Start with    | 1                             | \$ 999,999,999.99 |

#### Transaction Summary by Transaction Type

| System           | Transaction Type | Transaction Coun | Balance Increase | Balance Decrease |
|------------------|------------------|------------------|------------------|------------------|
| Accounts Payable | Computer Check   | 6                | \$0.00           | \$76,440.10      |
| Accounts Payable | One-Time Check   | 1                | \$0.00           | \$350.00         |
|                  |                  | 7                | \$0.00           | \$76,790,10      |

#### Transaction Summary by Blackbaud System

| Blackbaud System | Payment Count | <b>Total Payments</b> | Deposit Count | Total Deposits |
|------------------|---------------|-----------------------|---------------|----------------|
| Accounts Payable | 7             | \$76,790.10           | 0             | \$0.00         |
|                  | 7             | \$76,790.10           | 0             | \$0.00         |

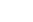

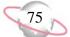

# **Bank Register Report**

The Bank Register Report presents transactions in the register of a bank account. This report provides a summary statement or can be filtered to display specific information. For example, you can filter the report to display only outstanding deposits posted to *Accounts Receivable*. In summary format, the report includes total deposits, total payments, and grand totals. The amounts for each type of check are also listed.

### **Report Parameters**

Although reports in *The Financial Edge* have default parameters, you can change them to create a report that suits your needs. Filters can also narrow the scope of a report.

#### General tab

Report format: (Detail)

Bank account: (Operating)

Show transactions with these dates: **Transaction date** (Include all dates)

Report orientation: (Landscape)

#### **Filters button**

No filters selected

### Format tab

#### Format tab

- **Headings. Headings** is left with the default selections for this sample report.
- Criteria. Criteria is left with the default selections for this sample report.
- Detail. Show distribution for these characteristics: Account ID, Project ID, Class
- **Sort/Break. Sort/Break** is left with the default selections for this sample report.
- **Page Footer. Page Footer** is left with the default selections for this sample report.
- **Report Footer. Report Footer** is left with the default selections for this sample report.
- **Miscellaneous. Miscellaneous** is left with the default selections for this sample report.
- **Color Scheme.** Color Scheme is left with the default selections for this sample report.

#### 07/08/2003 11:36:21 AM

#### Community Services Inc. Bank Register Report

| Transaction<br>Number | Source          | Transaction<br>Type                                                                                                    | Transaction<br>Date | Reference              |                         | Deposits    | Payments    | Balance        | Statuc      | Post Date   |
|-----------------------|-----------------|----------------------------------------------------------------------------------------------------|---------------------|------------------------|-------------------------|-------------|-------------|----------------|-------------|-------------|
|                       |                 |                                                                                                    |                     |                        |                         | <u> </u>    |             |                |             |             |
| 1                     | Cash Management | Adjustment-Deposit                                                                                                    | 01/01/2002          | Beginning Cash Balance |                         | \$15,100.00 | \$0.00      | \$3,015,100.00 | Outstanding | 01/01/2002  |
| Account ID            |                 | Proje                                                                                                    | ect ID              |                        | Class                   |             |             | Debit Amount   | Cred        | it Amount   |
| 01-1910-00            |                 | <no i<="" td=""><td>Project&gt;</td><td></td><td>Unrestricted Net Assets</td><td></td><td></td><td>\$0.00</td><td>)</td><td>\$15,100.00</td></no> | Project>            |                        | Unrestricted Net Assets |             |             | \$0.00         | )           | \$15,100.00 |
| 01-1000-00            |                 | <no i<="" td=""><td>Project&gt;</td><td></td><td>Unrestricted Net Assets</td><td></td><td></td><td>\$15,100.00</td><td>)</td><td>\$0.00</td></no> | Project>            |                        | Unrestricted Net Assets |             |             | \$15,100.00    | )           | \$0.00      |
| 2                     | Cash Management | Adjustment-Deposit                                                                                                    | 01/01/2002          | Beginning Cash Balance |                         | \$25,000.00 | \$0.00      | \$3,040,100.00 | Outstanding | 01/01/2002  |
| Account ID            |                 | Proje                                                                                                    | ect ID              |                        | Class                   |             |             | Debit Amount   | Cred        | it Amount   |
| 01-1910-00            |                 | <no i<="" td=""><td>Project&gt;</td><td></td><td>Unrestricted Net Assets</td><td></td><td></td><td>\$0.00</td><td>)</td><td>\$25,000.00</td></no> | Project>            |                        | Unrestricted Net Assets |             |             | \$0.00         | )           | \$25,000.00 |
| 01-1000-00            |                 | <no i<="" td=""><td>Project&gt;</td><td></td><td>Unrestricted Net Assets</td><td></td><td></td><td>\$25,000.00</td><td>)</td><td>\$0.00</td></no> | Project>            |                        | Unrestricted Net Assets |             |             | \$25,000.00    | )           | \$0.00      |
| 3                     | Cash Management | Adjustment-Deposit                                                                                                    | 01/15/2002          | Memership Dues         |                         | \$75,000.00 | \$0.00      | \$3,115,100.00 | Outstanding | 01/01/2002  |
| Account ID            |                 | Proje                                                                                                    | ect ID              |                        | Class                   |             |             | Debit Amount   | Cred        | it Amount   |
| 01-1000-00            |                 | 20011                                                                                                    | M                   |                        | Unrestricted Net Assets |             |             | \$25,750.00    | )           | \$0.00      |
| 01-1000-00            |                 | 20001                                                                                                    | М                   |                        | Unrestricted Net Assets |             |             | \$22,000.00    | )           | \$0.00      |
| 01-1000-00            |                 | 20021                                                                                                    | М                   |                        | Unrestricted Net Assets |             |             | \$27,250.00    | )           | \$0.00      |
| 4                     | Cash Management | Adjustment-Paymen                                                                                                    | 01/01/2002          | Memership Dues         |                         | \$0.00      | \$75,000.00 | \$3,040,100.00 | Outstanding | 01/01/2002  |
| Account ID            |                 | Proje                                                                                                    | ect ID              |                        | Class                   |             |             | Debit Amount   | Cred        | it Amount   |
| 01-1000-00            |                 | 20011                                                                                                    | M                   |                        | Unrestricted Net Assets |             |             | \$0.00         | )           | \$25,750.00 |
| 01-1000-00            |                 | 20021                                                                                                    | М                   |                        | Unrestricted Net Assets |             |             | \$0.00         | )           | \$27,250.00 |
| 01-1000-00            |                 | 20001                                                                                                    | М                   |                        | Unrestricted Net Assets |             |             | \$0.00         | )           | \$22,000.00 |
| 5                     | Cash Management | Adjustment-Paymen                                                                                                    | 01/01/2002          | Memership Dues         |                         | \$0.00      | \$75,000.00 | \$2,965,100.00 | Outstanding | 01/01/2002  |
| Account ID            |                 | Proje                                                                                                    | ect ID              |                        | Class                   |             |             | Debit Amount   | Cred        | it Amount   |
| 01-1000-00            |                 | 20011                                                                                                    | M                   |                        | Unrestricted Net Assets |             |             | \$0.00         | <u>,</u>    | \$25,749.98 |
| 01-1000-00            |                 | 20001                                                                                                    | M                   |                        | Unrestricted Net Assets |             |             | \$0.00         | )           | \$21,999.97 |
| 01-1000-00            |                 | 20021                                                                                                    | М                   |                        | Unrestricted Net Assets |             |             | \$0.00         | )           | \$27,250.05 |
| 6                     | Cash Management | Adjustment-Paymen                                                                                                    | 01/01/2002          | Memership Dues         |                         | \$0.00      | \$75,000.00 | \$2,890,100.00 | Outstanding | 01/01/2002  |
| Account ID            |                 | Proje                                                                                                    | ect ID              |                        | Class                   |             |             | Debit Amount   | Cred        | it Amount   |
| 01-1000-00            |                 | 20011                                                                                                    | M                   |                        | Unrestricted Net Assets |             |             | \$0.00         | )           | \$25,749.98 |
| 01-1000-00            |                 | 20001                                                                                                    | M                   |                        | Unrestricted Net Assets |             |             | \$0.00         | )           | \$21,999.97 |
| 01-1000-00            |                 | 20021                                                                                                    | м                   |                        | Unrestricted Net Assets |             |             | \$0.00         | )           | \$27,250.05 |
| 7                     | Cash Management | Adjustment-Paymen                                                                                                    | 01/01/2002          | Memership Dues         |                         | \$0.00      | \$50,000.00 | \$2,840,100.00 | Outstanding | 01/01/2002  |

# **Bank Reconciliation Report**

The Bank Reconciliation Report presents the "Adjusted Statement Balance", or the ending statement balance plus deposits in transit less outstanding disbursements. In addition, this report lists all transactions included in the reconciliation process and all adjustments (such as fees, interest earned, voided checks) recorded in the register at the date of reconciliation. You can run the Bank Reconciliation Report from *Reports* and from *Banks*.

The Bank Reconciliation Report provides a way of trouble-shooting issues before you receive your bank statement. From this report, you can print the last completed reconciliation or a pre-reconciliation. With the pre-reconciliation report, you can print a computer balance of the current account without actually reconciling the account. This is similar to the transaction register you use to manually balance a personal checking account until your bank account statement arrives.

The Bank Reconciliation Report is made up of three parts: Reconciliation of Register to Statement, Outstanding Transaction Details, and Reconciliation of Cash Accounts to Statement. Each of the parts of this report appears on a separate page. The report sample below is the Reconciliation of Register to Statement section. A sample of the Reconciliation to Cash Account(s) to Statement section is provided on page 80. This report sample does not include transaction details.

### **Report Parameters**

Although reports in *The Financial Edge* have default parameters, you can change them to create a report that suits your needs. Filters can also narrow the scope of a report.

#### **General tab**

**Bank account**: (SB & AR)

Print: (Last completed reconciliation)

Report orientation: (Landscape)

#### Format tab

- **Headings. Headings** is left with the default selections for this sample report.
- Detail. Print transaction details for reconciling the register to the statement  $(\mathrm{No})$

Print transaction details for reconciling the cash account(s) to statement  $(\mathrm{No})$ 

- Sort. Sort by (Transaction Number), Order by (Ascending)
- **Page Footer. Page Footer** is left with the default selections for this sample report.
- **Report Footer. Report Footer** is left with the default selections for this sample report.
- **Miscellaneous.** \***Miscellaneous** is left with the default selections for this sample report.

#### Community Services Inc. Bank Reconciliation Report

#### **Reconciliation of Register to Statement**

| Bank register cleared beginning balance 05/13/2003: | \$0.00       |
|-----------------------------------------------------|--------------|
| Add: Cleared deposits:                              | \$0.00       |
| Add: Cleared deposit adjustments:                   | \$406,202.59 |
| Subtract: Cleared payments:                         | \$0.00       |
| Subtract: Cleared payment adjustments:              | \$0.00       |
| Adjusted bank register balance:                     | \$406,202.59 |
| Bank register ending balance:                       | \$812,405.18 |
| Subtract: Outstanding deposits:                     | \$406,202.59 |
| Subtract: Outstanding deposit adjustments:          | \$0.00       |
| Add: Outstanding payments:                          | \$0.00       |
| Add: Outstanding payment adjustments:               | \$0.00       |
| Adjusted bank register balance:                     | \$406,202.59 |
| Bank statement ending balance 05/13/2003:           | \$406,202.59 |
| Out of balance by:                                  | \$0.00       |

#### Summary Count and Amount for Deposits and Payments

| All Cleared Deposits: | 1 | \$406,202.59 |
|-----------------------|---|--------------|
| All Cleared Payments: | 0 | \$0.00       |

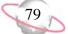

# **Bank Reconciliation Report**

This is a sample of the Reconciliation of Cash Account(s) to Statement section of the Bank Reconciliation Report. You can use this section to identify timing discrepancies and outstanding transactions in cash accounts affecting the cash balance, but not accounted for in the period reconciliation.

### **Report Parameters**

Although reports in *The Financial Edge* have default parameters, you can change them to create a report that suits your needs. Filters can also narrow the scope of a report.

#### General tab

Bank account: (SB & AR)

Print: (Last completed reconciliation)

**Report Orientation**: (Landscape)

#### Format tab

**Headings. Headings** is left with the default selections for this sample report.

Criteria. Criteria is left with the default selections for this sample report.

**Detail.** Print transaction details for reconciling the register to the statement: (No)

**Print transaction details for reconciling the cash account(s) to statement:** (No)

- Sort. Sort is left with the default selections for this sample report.
- **Page Footer. Page Footer** is left with the default selections for this sample report.
- **Report Footer. Report Footer** is left with the default selections for this sample report.
- **Miscellaneous. Miscellaneous** is left with the default selections for this sample report.

#### Community Services Inc. Bank Reconciliation Report

#### Reconciliation of Cash Account(s) to Statement

| Cash accounts tied to this Bank account:              |            |                         |                |
|-------------------------------------------------------|------------|-------------------------|----------------|
| 01-1050-00                                            | 01-1050-00 | Petty Cash              | \$220,985.00   |
| 01-1040-00                                            | 01-1040-00 | Student Billing/AR Cash | \$404,164.59   |
| Cash account(s) ending balance 05/13/2003:            |            |                         | \$625,149.59   |
| Add: Cleared not yet posted deposits:                 |            |                         | \$0.00         |
| Add: Cleared not yet posted deposit adjustments:      |            |                         | \$406,202.59   |
| Subtract: Cleared not yet posted payments:            |            |                         | \$0.00         |
| Subtract: Cleared not yet posted payment adjustments: |            |                         | \$0.00         |
| Adjusted Cash account(s) balance:                     |            |                         | \$1,031,352.18 |
| Bank statement ending balance 05/13/2003:             |            |                         | \$406,202.59   |
| Add: Outstanding posted deposits:                     |            |                         | \$404,164.59   |
| Add: Outstanding posted deposit adjustments:          |            |                         | \$0.00         |
| Subtract: Outstanding posted payments:                |            |                         | \$0.00         |
| Subtract: Outstanding posted payment adjustments:     |            |                         | \$0.00         |
| Adjusted Bank statement balance:                      |            |                         | \$810,367.18   |
| Out of balance by:                                    |            |                         | (\$220,985.00) |

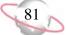

# **Invoice Reports**

# **Account Distribution Report**

The Account Distribution Report provides distribution details for transactions contained in or produced by *Accounts Payable*. The detail report lists all transactions and associated debits and credits by account number. The summary report shows the total debits and credits associated with each account. Adjustment transactions can also be included to further facilitate the reconciliation process.

The major use of this report is to reconcile *Accounts Payable* with the general ledger. The effects of *Accounts Payable* transactions on the general ledger are illustrated by the report, which promotes the reconciliation of the system. The report is also useful in reporting the distribution of one or more invoices for reconciliation purposes.

### **Report Parameters**

Although reports in *The Financial Edge* have default parameters, you can change them to create a report that suits your needs. Filters can also narrow the scope of a report.

#### General tab

Report format: (Detail)

Include transactions with these dates: Transaction date (This fiscal period)

Include transactions with these dates: Post date (This fiscal period)

**Include adjustment transactions** (No)

Include one-time checks (Yes)

Report orientation: (Landscape)

#### Filters tab

Include: Selected Vendors (Bill Johnson Automobile Sales, Inc.)

#### Format tab

Headings. Subtitle (Automotive)

Criteria. Criteria is left with the default selections for this sample report.

Detail. Show distribution for these characteristics: Class

Show characteristic as a column in the main report body (Yes)

**Grand Totals. Grand Totals** is left with the default selections for this sample report.

**Sort/Break. Sort/Break** is left with the default selections for this sample report.

Page Footer. Page Footer Text (Page Footer)

**Report Footer. Report Footer** is left with the default selections for this sample report.

**Miscellaneous. Miscellaneous** is left with the default selections for this sample report.

Color Scheme. Apply a color scheme (Yes)

#### Community Services Inc. Account Distribution Report Automotive

| Transaction<br>Date       | AP Transaction<br>Number     | Transaction<br>Type | GL Transaction<br>Number | Vendor/Payee                 | Journal Reference              | Post Status    | Post Date         | Debit Amount | Credit Amount Class         |
|---------------------------|------------------------------|---------------------|--------------------------|------------------------------|--------------------------------|----------------|-------------------|--------------|-----------------------------|
|                           |                              |                     |                          |                              |                                |                |                   |              |                             |
| 01-1000-00,               | Operating Cash Acco          | ount                |                          |                              |                                |                |                   |              |                             |
| 01/10/2002                | 1011                         | Payment             | 3-038                    | Jimmy Rogers                 | Jimmy Rogers-One-T             | Posted         | 01/10/2002        | \$0.00       | \$100.00 Unrestricted Net   |
| 01/31/2002                | 1005                         | Payment             | 3-146                    | Bill Johnson Automobile Sale | Bill Johnson Automob-          | Posted         | 01/31/2002        | \$0.00       | \$212.00 Unrestricted Net   |
| 02/15/2002                | 1041                         | Payment             |                          | Ms. Elizabeth Johnson        | Unposted Accounts P            | Not yet posted | 02/28/2002        | \$0.00       | \$166.67 Unrestricted Net   |
| 02/15/2002                | 1041                         | Payment             |                          | Ms. Elizabeth Johnson        | Unposted Accounts P            | Not yet posted | 02/28/2002        | \$0.00       | \$166.67 Unrestricted Net   |
| 02/15/2002                | 1041                         | Payment             |                          | Ms. Elizabeth Johnson        | Unposted Accounts P            | Not yet posted | 02/28/2002        | \$0.00       | \$166.66 Unrestricted Net   |
| 01/28/2002                | 1041                         | Payment             |                          | Mr. John Doe                 | Unposted Accounts P            | Not yet posted | 01/28/2002        | \$0.00       | \$220.00 Unrestricted Net   |
|                           |                              |                     |                          | 7                            | Totals for 01-1000-0           | 0, Operating   | Cash Account.     | \$0.00       | \$1,032.00                  |
| 01-1840-00,               | Vehicles                     |                     |                          |                              |                                |                |                   |              |                             |
| 05/20/2002                | 4                            | Purchase Order      |                          | Bill Johnson Automobile Sale | Unposted Accounts P            | Not yet posted | 05/20/2002        | \$6,600.00   | \$0.00 Unrestricted Net     |
| 05/20/2002                | 4                            | Receipt             |                          | Bill Johnson Automobile Sale | Unposted Accounts P            | Not yet posted | 05/20/2002        | \$0.00       | \$6,600.00 Unrestricted Net |
| 05/20/2002                | 5                            | Purchase Order      |                          | Bill Johnson Automobile Sale | Unposted Accounts P            | Not yet posted | 05/20/2002        | \$5,500.00   | \$0.00 Unrestricted Net     |
|                           |                              |                     |                          |                              | Tota                           | ls for 01-1840 | -00, Vehicles:    | \$12,100.00  | \$6,600.00                  |
| 01-2000-00,               | Accounts Payable             |                     |                          |                              |                                |                |                   |              |                             |
| 01/06/2002                |                              | Invoice             | 3-036                    | Bill Johnson Automobile Sale | Bill Johnson Automob           | Posted         | 01/06/2002        | \$0.00       | \$212.00 Unrestricted Net   |
| 01/31/2002                | 1005                         | Payment             | 3-145                    | Bill Johnson Automobile Sale | Bill Johnson Automob-          | Posted         | 01/31/2002        | \$212.00     | \$0.00 Unrestricted Net     |
|                           |                              |                     |                          |                              | Totals for 01-2                | 2000-00, Acco  | ounts Payable.    | \$212.00     | \$212.00                    |
| 01-2020-00,               | Accounts Payable En          | cumbrance-Default   |                          |                              |                                |                |                   |              |                             |
| 05/20/2002                | 4                            | Purchase Order      |                          | Bill Johnson Automobile Sale | Unposted Accounts P            | Not yet posted | 05/20/2002        | \$0.00       | \$6,600.00 Unrestricted Net |
| 05/20/2002                | 4                            | Receipt             |                          | Bill Johnson Automobile Sale | Unposted Accounts P            | Not yet posted | 05/20/2002        | \$6,600.00   | \$0.00 Unrestricted Net     |
| 05/20/2002                | 5                            | Purchase Order      |                          | Bill Johnson Automobile Sale | Unposted Accounts P            | Not yet posted | 05/20/2002        | \$0.00       | \$5,500.00 Unrestricted Net |
|                           |                              |                     |                          | Totals for 01-202            | 20-00, Accounts Pay            | /able Encumb   | rance-Default     | \$6,600.00   | \$12,100.00                 |
| 01-5100-02,               | Salaries-Developmen          | ıt                  |                          |                              |                                |                |                   |              |                             |
| 01/28/2002                | 1041                         | Payment             |                          | Mr. John Doe                 | Unposted Accounts P            | Not yet posted | 01/28/2002        | \$220.00     | \$0.00 Unrestricted Net     |
|                           |                              |                     |                          |                              | Totals for 01-5100             | )-02. Salaries | Development.      | \$220.00     | \$0.00                      |
| 01-5590-01                | Transportation-Admi          | nistration          |                          |                              |                                |                |                   |              |                             |
| 01/06/2002                | Transportation Training      | Invoice             | 3-035                    | Bill Johnson Automobile Sale | Bill Johnson Automob           | Posted         | 01/06/2002        | \$212.00     | \$0.00 Unrestricted Net     |
|                           |                              |                     |                          | Totols                       | s for 01-5590-01. Tr           | anonortation   | Administration    | \$212.00     | \$0.00                      |
| 04 5040 04                | Professional Face A          | Inclusion           |                          | Totas                        | S 101 0 1-3330-01, 11          | ansportation-/ | านเกมาเอนสมับที่. | φ212.00      | φ0.00                       |
| 01-5810-01,<br>02/15/2002 | Professional Fees-Ac<br>1041 | Payment             |                          | Ms. Elizabeth Johnson        | Unposted Accounts P            | Not yet posted | 02/28/2002        | \$166.67     | \$0.00 Unrestricted Net     |
|                           | 1041                         | 1 ayıncın           |                          |                              |                                |                |                   |              |                             |
|                           |                              |                     |                          | Totals for                   | <sup>-</sup> 01-5810-01, Profe | ssional Fees-/ | Administration    | \$166.67     | \$0.00                      |
| 01-5810-02,               | Professional Fees-De         | evelopment          |                          |                              |                                |                |                   |              |                             |

Page Footer

# **Aged Accounts Payable**

The Aged Accounts Payable Report provides a time line representation of the age of each invoice in your system. It provides a calculation of how much money you owe vendors, as well as a list of open invoices and credit memos associated with the selected vendors. This report is useful as a weekly or monthly report to ensure that your invoices are being paid in a timely manner.

### **Report Parameters**

Although reports in *The Financial Edge* have default parameters, you can change them to create a report that suits your needs. Filters can also narrow the scope of a report.

#### General tab

Report format: (Detail)

Calculate discounts as of: (Today)

Include invoice discounts (Yes); Calculate discounts as of (Today)

Include transactions with these dates: **Transaction date** (Include all dates); **Post date** (<Selected Range>), **Start date** (01/01/2003), **End date** (03/31/2003); **Invoice due date** (Include all dates)

Include invoices with discounts that expire in the 'Due date range' (No)

Include unapplied credit memo amounts (Yes)

#### Filters tab

No filters selected

#### Format tab

Headings. Subtitle (Q1 & Q2 2002)

Criteria. Criteria is left with the default selections for this sample report.

**Detail. Detail** is left with the default selections for this sample report.

**Sort/Break . Sort/Break** is left with the default selections for this sample report.

**Page Footer. Page Footer** is left with the default selections for this sample report.

**Report Footer. Report Footer** is left with the default selections for this sample report.

**Miscellaneous. Miscellaneous** is left with the default selections for this sample report.

**Color Scheme** . Color Scheme is left with the default selections for this sample report.

#### Community Services Inc. Aged Accounts Payable Report Q1 & Q2 2002

| Vendor Name            | Trans. No. | Description                        | Current | 31-60  | 61-90  | > 90       | Credits | Net Due    |
|------------------------|------------|------------------------------------|---------|--------|--------|------------|---------|------------|
| Amato Business Systems |            |                                    |         |        |        |            |         |            |
| Amato Business Systems | 3423       | Office Chairs                      | \$0.00  | \$0.00 | \$0.00 | \$448.95   | \$0.00  | \$448.95   |
| Amato Business Systems | 374832     | Dell Laptop                        | \$0.00  | \$0.00 | \$0.00 | \$1,245.00 | \$0.00  | \$1,245.00 |
|                        |            | Totals for Amato Business Systems  | \$0.00  | \$0.00 | \$0.00 | \$1,693.95 | \$0.00  | \$1,693.95 |
| Auto Express           |            |                                    |         |        |        |            |         |            |
| Auto Express           | 543        | Vehicle Repair                     | \$0.00  | \$0.00 | \$0.00 | \$620.25   | \$0.00  | \$620.25   |
|                        |            | Totals for Auto Express.           | \$0.00  | \$0.00 | \$0.00 | \$620.25   | \$0.00  | \$620.25   |
| Bakker & Associates    |            |                                    |         |        |        |            |         |            |
| Bakker & Associates    | 43421      | Professional Consulting Fees       | \$0.00  | \$0.00 | \$0.00 | \$1,500.00 | \$0.00  | \$1,500.00 |
|                        |            | Totals for Bakker & Associates     | \$0.00  | \$0.00 | \$0.00 | \$1,500.00 | \$0.00  | \$1,500.00 |
|                        |            | GRAND TOTALS:                      | \$0.00  | \$0.00 | \$0.00 | \$3,814.20 | \$0.00  | \$3,814.20 |
|                        |            | A total of 4 transaction(s) listed |         |        |        |            |         |            |

# **Cash Requirements Report**

The Cash Requirements Report calculates and displays the amount of cash required to satisfy the obligations of your organization on a specified date. The detail report provides a listing of open invoices and credit memos by invoice due date. The summary report provides the total of all open invoices and credit memos, discounts and net amount due for each due date. You can include discount calculations in the report, as well as invoices you want to generate before a specific date.

The report is useful in managing the cash flow of an organization as it calculates the required cash needed within a specific range of dates or as of a specific date.

### **Report Parameters**

Although reports in *The Financial Edge* have default parameters, you can change them to create a report that suits your needs. Filters can also narrow the scope of a report.

#### **General tab**

Show invoices open as of: (Today)

Base invoice open date on: (Post date)

Include invoices scheduled to be generated (Yes)

Calculate discounts as of: (Today)

Include invoices with these dates: **Invoice date** (Include all dates); **Post date** (Include all dates); **Due date** (Include all dates)

Include invoices with discounts that expire in the 'Due date' range (Yes)

#### Filters tab

No filters selected

#### Format tab

**Headings. Headings** is left with the default selections for this sample report.

Criteria. Criteria is left with the default selections for this sample report.

**Sort/Break . Sort/Break** is left with the default selections for this sample report.

**Page Footer. Page Footer** is left with the default selections for this sample report.

**Report Footer. Report Footer** is left with the default selections for this sample report.

**Miscellaneous. Miscellaneous** is left with the default selections for this sample report.

**Color Scheme** . Color Scheme is left with the default selections for this sample report.

The set of parameters documented for this sample report represents a single reporting solution.

86

#### 10/04/2001 11:06:09 AM

#### Blackbaud Sample School Cash Requirements Report

| Vendor Name          | Due Date   | Invoice<br>Date | Invoice Number | Invoice Description              | Invoice<br>Balance |        | Discount<br>Expires On | Net Amount Due |
|----------------------|------------|-----------------|----------------|----------------------------------|--------------------|--------|------------------------|----------------|
| ADS Security Systems |            |                 |                |                                  |                    |        |                        |                |
| ADS Security Systems | 10/05/2001 | 09/05/2001      | 7897-001       | Monthly Security Fee             | \$120.00           | \$2.40 | 09/15/2001             | \$120.00       |
|                      |            |                 |                | Totals for ADS Security Systems: | \$120.00           | \$2.40 |                        | \$120.00       |
| AlphaGraphics        |            |                 |                |                                  |                    |        |                        |                |
| AlphaGraphics        | 07/01/2001 | 06/01/2001      | 34344          | Marketing Materials              | \$860.10           | \$0.00 |                        | \$860.10       |
|                      |            |                 |                | Totals for AlphaGraphics:        | \$860.10           | \$0.00 |                        | \$860.10       |
| Bell Telephones      |            |                 |                |                                  |                    |        |                        |                |
| Bell Telephones      | 04/01/2001 | 03/01/2001      |                | Monthly Phone Bill               | \$260.00           | \$0.00 |                        | \$260.00       |
|                      |            |                 |                | Totals for Bell Telephones:      | \$260.00           | \$0.00 |                        | \$260.00       |
| Office Supplies Inc. |            |                 |                |                                  |                    |        |                        |                |
| Office Supplies Inc. | 10/01/2001 | 09/01/2001      | 7849           | Office Supplies                  | \$204.35           | \$0.00 |                        | \$204.35       |
|                      |            |                 |                | Totals for Office Supplies Inc.: | \$204.35           | \$0.00 |                        | \$204.35       |
|                      |            |                 |                | GRAND TOTALS:                    | \$1,444.45         | \$2.40 |                        | \$1,444.45     |

# **Credit Memo Report**

The Credit Memo Report provides a detailed list of vendors' credit memo activity. It profiles the amount used for each vendor and the amount of credit outstanding per vendor record.

The report is useful as a check to determine all total outstanding credit memos issued to date that you need to apply before paying vendor invoices.

### **Report Parameters**

Although reports in *The Financial Edge* have default parameters, you can change them to create a report that suits your needs. Filters can also narrow the scope of a report.

#### **General tab**

Include credit memos with these dates: **Credit memo date** (Include all dates); **Post date** (Include all dates).

Include fully applied credit memos (Yes)

#### **Filters tab**

No filters selected

#### Format tab

**Headings. Headings** is left with the default selections for this sample report.

Criteria. Criteria is left with the default selections for this sample report.

Detail. Detail is left with the default selections for this sample report.

**Grand Totals.** Grand Totals is left with the default selections for this sample report.

**Sort/Break** . **Sort/Break** is left with the default selections for this sample report.

**Page Footer. Page Footer** is left with the default selections for this sample report.

**Report Footer. Report Footer** is left with the default selections for this sample report.

**Miscellaneous. Miscellaneous** is left with the default selections for this sample report.

**Color Scheme** . Color Scheme is left with the default selections for this sample report.

#### 10/05/2001 10:18:19 AM

#### Blackbaud Sample School Credit Memo Report

| Vendor Name                   | Credit Memo<br>Number | Credit Memo | Description        | Post Status                  | Post Date                     | Credit Memo<br>Amount | Ending Credit<br>Balance |
|-------------------------------|-----------------------|-------------|--------------------|------------------------------|-------------------------------|-----------------------|--------------------------|
| ADS Security Systems          |                       |             |                    |                              |                               |                       |                          |
| ADS Security Systems          |                       | 08/01/2001  | Overcharge in July | Not yet posted               | 08/01/2001                    | \$25.00               | \$25.00                  |
|                               |                       |             |                    | Totals for ADS Secur         | rity Systems:                 | \$25.00               | \$25.00                  |
| Russellson Janitorial Service |                       |             |                    |                              |                               |                       |                          |
| Russellson Janitorial Service | 8798                  | 09/01/2001  | Bad Supplies       | Not yet posted               | 09/01/2001                    | \$50.00               | \$0.00                   |
|                               |                       |             |                    | Totals for Russellson Janito | orial Service:                | \$50.00               | \$0.00                   |
|                               |                       |             |                    | GR<br>A total of 2 credit i  | AND TOTALS:<br>memo(s) listed | \$75.00               | \$25.00                  |

Credit Memo Report

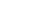

89

# **Hold Payment Report**

The Hold Payment Report lists all invoices that are marked as "hold payment" on the Invoice record. This report includes all standard invoice information, including the balance due. You can use this report to provide a list of invoices left "on hold" past designated due dates. You can also use it to prompt you before releasing an invoice for payment after meeting certain criteria.

### **Report Parameters**

Although reports in *The Financial Edge* have default parameters, you can change them to create a report that suits your needs. Filters can also narrow the scope of a report.

#### **General tab**

Include invoices with these due dates: **Due date** (This fiscal period); **Post date** (Include all dates).

#### **Filters tab**

No filters selected

#### Format tab

**Headings. Headings** is left with the default selections for this sample report.

Criteria. Criteria is left with the default selections for this sample report.

Detail. Detail is left with the default selections for this sample report.

**Grand Totals.** Grand Totals is left with the default selections for this sample report.

**Sort/Break** . **Sort/Break** is left with the default selections for this sample report.

**Page Footer. Page Footer** is left with the default selections for this sample report.

**Report Footer. Report Footer** is left with the default selections for this sample report.

**Miscellaneous. Miscellaneous** is left with the default selections for this sample report.

**Color Scheme** . Color Scheme is left with the default selections for this sample report.

12/11/2001 10:24:22 AM

#### Blackbaud Sample School Hold Payment Report

| Vendor Name          | Invoice Number | Invoice<br>Date | Description                   | Invoice Balance | Due Date   | Potential Discount | Discount<br>Expires On | Net Amount Due |
|----------------------|----------------|-----------------|-------------------------------|-----------------|------------|--------------------|------------------------|----------------|
| ADS Security Systems |                |                 |                               |                 |            |                    |                        |                |
| ADS Security Systems | 7897-001       | 09/05/2001      | Monthly Security Fee          | \$120.00        | 10/05/2001 | \$2.40             | 09/15/2001             | \$120.00       |
|                      |                | Tota            | als for ADS Security Systems: | \$120.00        | -          | \$2.40             |                        | \$120.00       |
| Bell Telephones      |                |                 |                               |                 |            |                    |                        |                |
| Bell Telephones      |                | 03/01/2001      | Monthly Phone Bill            | \$260.00        | 04/01/2001 | \$0.00             |                        | \$260.00       |
|                      |                |                 | Totals for Bell Telephones:   | \$260.00        |            | \$0.00             |                        | \$260.00       |

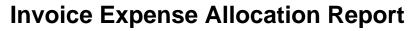

The Invoice Expense Allocation Report includes vendor expense distribution for accounts and transaction characteristics. This report provides detailed debit information for invoices associated with selected vendors. The data on the report is drawn from the Distribution tab of the invoice record.

This report is useful for reviewing which expense accounts are affected when you post invoices to *General Ledger*. In addition, the report can summarize the total activity for each *General Ledger* expense account and the project.

You can base this report on vendors or invoices. The report can include all records, selected records, or one record.

#### **Report Parameters**

Although reports in *The Financial Edge* have default parameters, you can change them to create a report that suits your needs. Filters can also narrow the scope of a report.

#### **General tab**

Include transactions with these dates: **Invoice date** (Include all dates); **Post date** (Include all dates)

#### **Filters tab**

Include: Selected Vendors (AlphaGraphics)

#### Format tab

Headings. Subtitle (AlphaGraphics), Align (Left)

Print report date in heading (No)

Criteria. Criteria is left with the default selections for this sample report.

Detail. Show distribution for these characteristics: Project ID

```
Show characteristic as a column in the main report body (No)
```

**Grand Totals. Grand Totals** is left with the default selections for this sample report.

**Sort/Break** . **Sort/Break** is left with the default selections for this sample report.

**Page Footer. Page Footer** is left with the default selections for this sample report.

**Report Footer. Report Footer** is left with the default selections for this sample report.

**Miscellaneous. Miscellaneous** is left with the default selections for this sample report.

**Color Scheme** . Color Scheme is left with the default selections for this sample report.

#### Community Services Inc. Invoice Expense Allocation Report

AlphaGraphics

| Vendor Name               | Transaction Date   | Description            |         |                |                           |                      |        |
|---------------------------|--------------------|------------------------|---------|----------------|---------------------------|----------------------|--------|
| Tax Identification Number | Transaction Number | Transaction Type       | Status  | Account Number | Account Description       |                      | Amoun  |
|                           |                    |                        |         |                |                           |                      |        |
| AlphaGraphics             |                    |                        |         |                |                           |                      |        |
| AlphaGraphics             | 11/05/2001         | Credit for Overpayment |         | 01-5460-02     | Printing-Development      |                      | \$99.5 |
| 69-44134541               | C889               | Credit memo            | Applied |                |                           |                      |        |
|                           |                    |                        |         | Project ID     |                           | Amount               |        |
|                           |                    |                        |         | 1001           |                           | (\$8.96)             |        |
|                           |                    |                        |         | 1002           |                           | (\$8.96)             |        |
|                           |                    |                        |         | 1003           |                           | (\$10.95)            |        |
|                           |                    |                        |         | 1004           |                           | (\$11.94)            |        |
|                           |                    |                        |         | 1005           |                           | (\$7.96)             |        |
|                           |                    |                        |         | 1006           |                           | (\$11.94)            |        |
|                           |                    |                        |         | 1007           |                           | (\$8.96)             |        |
|                           |                    |                        |         | 1008           |                           | (\$10.95)            |        |
|                           |                    |                        |         | 1009           |                           | (\$6.97)             |        |
|                           |                    |                        |         | 1010           |                           | (\$11.91)            |        |
|                           | 11/05/2001         | Credit for Overpayment |         | 01-5460-01     | Printing-Administration   |                      | \$99.5 |
|                           | C889               | Credit memo            | Applied | 01-3400-01     | Finding-Administration    |                      |        |
|                           | 2009               | Credit menio           | Applied |                |                           |                      |        |
|                           |                    |                        |         | Project ID     |                           | Amount               |        |
|                           |                    |                        |         | 1001           |                           | (\$7.96)             |        |
|                           |                    |                        |         | 1002           |                           | (\$11.94)            |        |
|                           |                    |                        |         | 1003           |                           | (\$7.96)<br>(\$8.96) |        |
|                           |                    |                        |         | 1004           |                           | (\$8.90)             |        |
|                           |                    |                        |         | 1005<br>1006   |                           | (\$9.93)             |        |
|                           |                    |                        |         | 1008           |                           | (\$13.93)            |        |
|                           |                    |                        |         | 1007           |                           | (\$4.98)             |        |
|                           |                    |                        |         | 1008           |                           | (\$11.94)            |        |
|                           |                    |                        |         | 1009           |                           | (\$7.95)             |        |
|                           |                    |                        |         | 1010           |                           | (01.55)              |        |
|                           | 11/05/2001         | Credit for Overpayment |         | 01-5460-03     | Printing-Program Services |                      | \$99.5 |
|                           | C889               | Credit memo            | Applied |                |                           |                      |        |
|                           |                    |                        |         | Project ID     |                           | Amount               |        |
|                           |                    |                        |         | 1001           |                           | (\$11.94)            |        |
|                           |                    |                        |         | 1002           |                           | (\$8.96)             |        |
|                           |                    |                        |         | 1003           |                           | (\$5.97)             |        |
|                           |                    |                        |         | 1004           |                           | (\$12.94)            |        |
|                           |                    |                        |         | 1005           |                           | (\$9.95)             |        |
|                           |                    |                        |         | 1006           |                           | (\$11.94)            |        |
|                           |                    |                        |         | 1007           |                           | (\$7.96)             |        |

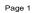

# **Invoice Generation Report**

The Invoice Generation Report is divided into two parts: invoices that have already been generated from recurring invoices and invoices that are scheduled to be generated from recurring invoices within specified date parameters. The report is useful when determining if you have inadvertently omitted invoices during the normal generation process performed by the organization. Also, it is a quick way to assess how much the organization spends with a particular vendor for recurring invoices.

### **Report Parameters**

Although reports in *The Financial Edge* have default parameters, you can change them to create a report that suits your needs. Filters can also narrow the scope of a report.

#### General tab

**Include generated invoices with these dates** (Yes): **Invoice Date** (Include all dates); **Due Date** (Include all dates)

**Include invoices scheduled to be generated with these dates** (Yes): **Invoice Date** (<Specific Range>), **Start date** (6/12/2001), **End date** (8/01/2001); **Due date** (Include all dates)

#### Filters tab

No filters selected

#### Format tab

**Headings. Headings** is left with the default selections for this sample report.

Criteria. Criteria is left with the default selections for this sample report.

**Sort/Break . Sort/Break** is left with the default selections for this sample report.

- **Page Footer. Page Footer** is left with the default selections for this sample report.
- **Report Footer. Report Footer** is left with the default selections for this sample report.
- **Miscellaneous. Miscellaneous** is left with the default selections for this sample report.

Color Scheme. Apply Color Scheme (Yes)

#### 10/05/2001 01:30:00 PM

#### Blackbaud Sample School Invoice Generation Report

|                      |                | Invoice    | Schedule                       |                |            | Potential | Discount   |                            |
|----------------------|----------------|------------|--------------------------------|----------------|------------|-----------|------------|----------------------------|
| Vendor Name          | Invoice Number | Date       | Status PO Number               | Invoice Amount | Due Date   | Discount  | Expires On | Net Amoun                  |
| ADS Security Systems |                |            |                                |                |            |           |            |                            |
| ADS Security Systems | 7897           | 09/05/2001 | Generated                      | \$120.00       | 10/05/2001 | \$2.40    | 09/15/2001 | \$120.00                   |
| ADS Security Systems | 7897           | 10/05/2001 | Scheduled                      | \$120.00       | 11/04/2001 | \$2.40    | 10/15/2001 | \$117.60                   |
| ADS Security Systems | 7897           | 11/05/2001 | Scheduled                      | \$120.00       | 12/05/2001 | \$2.40    | 11/15/2001 | \$117.60                   |
| ADS Security Systems | 7897           | 12/05/2001 | Scheduled                      | \$120.00       | 01/04/2002 | \$2.40    | 12/15/2001 | \$117.60                   |
| ADS Security Systems | 7897           | 01/05/2002 | Scheduled                      | \$120.00       | 02/04/2002 | \$2.40    | 01/15/2002 | \$117.60                   |
| ADS Security Systems | 7897           | 02/05/2002 | Scheduled                      | \$120.00       | 03/07/2002 | \$2.40    | 02/15/2002 | \$117.60                   |
| ADS Security Systems | 7897           | 03/05/2002 | Scheduled                      | \$120.00       | 04/04/2002 | \$2.40    | 03/15/2002 | \$117.60                   |
| ADS Security Systems | 7897           | 04/05/2002 | Scheduled                      | \$120.00       | 05/05/2002 | \$2.40    | 04/15/2002 | \$117.60                   |
| ADS Security Systems | 7897           | 05/05/2002 | Scheduled                      | \$120.00       | 06/04/2002 | \$2.40    | 05/15/2002 | \$117.60                   |
| ADS Security Systems | 7897           | 06/05/2002 | Scheduled                      | \$120.00       | 07/05/2002 | \$2.40    | 06/15/2002 | \$117.60                   |
| ADS Security Systems | 7897           | 07/05/2002 | Scheduled                      | \$120.00       | 08/04/2002 | \$2.40    | 07/15/2002 | \$117.60                   |
| ADS Security Systems | 7897           | 08/05/2002 | Scheduled                      | \$120.00       | 09/04/2002 | \$2.40    | 08/15/2002 | \$117.60                   |
| ADS Security Systems | 7897           | 09/05/2002 | Scheduled                      | \$120.00       | 10/05/2002 | \$2.40    | 09/15/2002 | \$117.60                   |
| ADS Security Systems | 7897           | 10/05/2002 | Scheduled                      | \$120.00       | 11/04/2002 | \$2.40    | 10/15/2002 | \$117.60                   |
| ADS Security Systems | 7897           | 11/05/2002 | Scheduled                      | \$120.00       | 12/05/2002 | \$2.40    | 11/15/2002 | \$117.60                   |
| ADS Security Systems | 7897           | 12/05/2002 | Scheduled                      | \$120.00       | 01/04/2003 | \$2.40    | 12/15/2002 | \$117.60                   |
| ADS Security Systems | 7897           | 01/05/2003 | Scheduled                      | \$120.00       | 02/04/2003 | \$2.40    | 01/15/2003 | \$117.60                   |
| ADS Security Systems | 7897           | 02/05/2003 | Scheduled                      | \$120.00       | 03/07/2003 | \$2.40    | 02/15/2003 | \$117.60                   |
| ADS Security Systems | 7897           | 03/05/2003 | Scheduled                      | \$120.00       | 04/04/2003 | \$2.40    | 03/15/2003 | \$117.60                   |
| ADS Security Systems | 7897           | 04/05/2003 | Scheduled                      | \$120.00       | 05/05/2003 | \$2.40    | 04/15/2003 | \$117.60                   |
| ADS Security Systems | 7897           | 05/05/2003 | Scheduled                      | \$120.00       | 06/04/2003 | \$2.40    | 05/15/2003 | \$117.60                   |
| ADS Security Systems | 7897           | 06/05/2003 | Scheduled                      | \$120.00       | 07/05/2003 | \$2.40    | 06/15/2003 | \$117.60                   |
| ADS Security Systems | 7897           | 07/05/2003 | Scheduled                      | \$120.00       | 08/04/2003 | \$2.40    | 07/15/2003 | \$117.60                   |
| ADS Security Systems | 7897           | 08/05/2003 | Scheduled                      | \$120.00       | 09/04/2003 | \$2.40    | 08/15/2003 | \$117.60                   |
|                      |                | Tot        | als for ADS Security Systems:  | \$2,880.00     |            | \$57.60   |            | \$2,824.80                 |
| Southern Utilities   |                |            |                                |                |            |           |            |                            |
| Southern Utilities   | 12254          | 09/01/2001 | Generated                      | \$125.00       | 09/01/2001 | \$0.00    |            | \$125.00                   |
|                      |                |            | Totals for Southern Utilities: | \$125.00       |            | \$0.00    | Invoice Ge | \$125.00<br>neration Repor |

# **Invoice History**

The Invoice History Report lists invoices and their balances according to the application of payments, credit memos, and adjustments over a specified date range.

### **Report Parameters**

Although reports in *The Financial Edge* have default parameters, you can change them to create a report that suits your needs. Filters can also narrow the scope of a report.

#### General tab

Include invoices with these dates: **Invoice date** (Include all dates), **Due date** (Include all dates).

#### Filters tab

No filters selected

#### Format tab

Headings. Heading Format: Align (Left)

Criteria. Criteria is left with the default selections for this sample report.

Detail. Details is left with the default selections for this sample report.

**Grand Totals.** Grand Totals is left with the default selections for this sample report.

**Sort/Break . Sort/Break** is left with the default selections for this sample report.

# **Page Footer. Page Footer** is left with the default selections for this sample report.

- **Report Footer. Report Footer** is left with the default selections for this sample report.
- **Miscellaneous. Miscellaneous** is left with the default selections for this sample report.
- **Color Scheme** . Color Scheme is left with the default selections for this sample report.

#### Blackbaud Sample School Invoice History

Page 1

10/05/2001 01:33:32 PM

| Vendor Name                        | Transaction<br>Date | Transaction<br>Number | Transaction<br>Type | Description              | Transaction<br>Amount Post Date         | Invoico Balanco          |
|------------------------------------|---------------------|-----------------------|---------------------|--------------------------|-----------------------------------------|--------------------------|
| ADS Security Systems               |                     |                       | Туре                |                          |                                         |                          |
| ADS Security Systems               | 09/05/2001          | 7897-001              | Invoice             | Monthly Security Fee     | \$120.00 09/05/2001                     | \$120.00                 |
| ADS Security Systems               | 09/05/2001          | /89/-001              | Invoice             | Monuny Security Fee      | \$120.00 09/05/2001                     | \$120.00                 |
|                                    |                     |                       |                     |                          | Totals for ADS Security Systems:        | \$120.00                 |
| AlphaGraphics                      |                     |                       |                     |                          |                                         |                          |
| AlphaGraphics                      | 06/01/2001          | 34344                 | Invoice             | Marketing Materials      | \$860.10 06/01/2001                     | \$860.10                 |
|                                    |                     |                       |                     |                          | Totals for AlphaGraphics:               | \$860.10                 |
| Bell Telephones                    |                     |                       |                     |                          |                                         | \$600.10                 |
| Bell Telephones                    | 03/01/2001          |                       | Invoice             | Monthly Phone Bill       | \$260.00 03/01/2001                     | \$260.00                 |
|                                    |                     |                       |                     |                          | <b>T</b> / / / <b>D</b> // <b>T</b> / / |                          |
| Bill Johnson Automobile Sales Inc. |                     |                       |                     |                          | Totals for Bell Telephones:             | \$260.00                 |
|                                    |                     |                       |                     |                          |                                         |                          |
| Bill Johnson Automobile Sales Inc. | 08/20/2001          | 45645                 | Invoice             | New Trucks               | \$75,000.00 08/20/2001                  | \$75,000.00              |
| Bill Johnson Automobile Sales Inc. | 08/20/2001          | 1000                  | Payment             |                          | (\$75,000.00) 08/20/2001                | \$0.00                   |
|                                    |                     |                       |                     | Totals for               | r Bill Johnson Automobile Sales Inc.:   | \$0.00                   |
| Office Supplies Inc.               |                     |                       |                     |                          |                                         |                          |
| Office Supplies Inc.               | 09/01/2001          | 7849                  | Invoice             | Office Supplies          | \$204.35 09/01/2001                     | \$204.35                 |
|                                    |                     |                       |                     |                          | Totals for Office Supplies Inc.:        | \$204.35                 |
| Russellson Janitorial Service      |                     |                       |                     |                          |                                         | <i>\$</i> 20 <i>1100</i> |
| Russellson Janitorial Service      | 08/20/2001          | 123                   | Invoice             | supplies                 | \$125.00 08/20/2001                     | \$125.00                 |
| Russellson Janitorial Service      | 08/20/2001          | 1001                  | Payment             |                          | (\$75.00) 08/20/2001                    | \$50.00                  |
| Russellson Janitorial Service      | 09/01/2001          | 8798                  | Credit Memo         | Bad Supplies             | (\$50.00) 09/01/2001                    | \$0.00                   |
|                                    |                     |                       |                     | Tot                      | als for Russellson Janitorial Service:  | \$0.00                   |
| Southern Utilities                 |                     |                       |                     |                          |                                         |                          |
| Southern Utilities                 | 09/01/2001          | 12254-001             | Invoice             | Monthly Electricity Bill | \$0.00 09/01/2001                       | \$0.00                   |
| Southern Utilities                 | 08/20/2001          | 1002                  | Payment             |                          | (\$125.00) 08/20/2001                   | (\$125.00)               |
|                                    |                     |                       |                     |                          | Totals for Southern Utilities:          | (\$125.00)               |
|                                    |                     |                       |                     |                          |                                         | (+-==100)                |

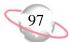

# **Open Invoice Report**

The Open Invoice Report lists invoices and credit memos that are unpaid on a specified date. You can reconcile the value of open invoices listed on this report to your general ledger accounts payable summary account.

You can run this report weekly or monthly to determine the outstanding invoices and credit memos in *Accounts Payable*. You can also use it to determine outstanding items for a particular vendor or group of vendors.

### **Report Parameters**

#### **General tab**

Report format: (Detail)

Show invoices open as of: (Today)

Base invoice open date on: (Post Date)

Calculate discounts as of: (Today)

Base invoice aging on: (Post Date)

Include transactions with these dates: **Transaction date** (Include all dates); **Post date** (Include all dates); **Due date** (<Specific Range>), **Start date** (06/12/2001), **End date** (08/01/2001)

Include invoices with discounts that expire in the 'Due date' range  $(\mathrm{No})$ 

Report orientation: (Landscape)

#### **Filters tab**

No filters selected

#### Format tab

**Headings. Headings** is left with the default selections for this sample report.

**Criteria**. Criteria is left with the default selections for this sample report.

Detail. Detail is left with the default selections for this sample report.

**Sort/Break. Sort/Break** is left with the default selections for this sample report.

- **Page Footer. Page Footer** is left with the default selections for this sample report.
- **Report Footer. Report Footer** is left with the default selections for this sample report.
- **Miscellaneous. Miscellaneous** is left with the default selections for this sample report.

Color Scheme. Apply a Color Scheme (Yes)

#### Blackbaud Sample School Open Invoice Report

| Vendor Name          | Invoice Number | Invoice<br>Date Post Da | ate Invoice Balance | Potential Discount | Discount<br>Expires On | Net Amount Due | Invoice<br>Due Date | Days<br>Past Due |
|----------------------|----------------|-------------------------|---------------------|--------------------|------------------------|----------------|---------------------|------------------|
| ADS Security Systems |                |                         |                     |                    |                        |                |                     |                  |
| ADS Security Systems | 7897-001       | 09/05/2001 09/05/20     | \$120.00            | \$2.40             | 09/15/2001             | \$120.00       | 10/05/2001          | 30               |
|                      | Totals fo      | r ADS Security Syste    | ms: \$120.00        | \$2.40             |                        | \$120.00       |                     |                  |
| Al phaGr aphics      |                |                         |                     |                    |                        |                |                     |                  |
| AlphaGraphics        | 34344          | 06/01/2001 06/01/20     | \$860.10            | \$0.00             |                        | \$860.10       | 07/01/2001          | 126              |
|                      |                | Totals for AlphaGraph   | ics: \$860.10       | \$0.00             |                        | \$860.10       |                     |                  |
| Bell Telephones      |                |                         |                     |                    |                        |                |                     |                  |
| Bell Telephones      |                | 03/01/2001 03/01/20     | \$260.00            | \$0.00             |                        | \$260.00       | 04/01/2001          | 218              |
|                      | Ta             | otals for Bell Telephor | nes: \$260.00       | \$0.00             |                        | \$260.00       |                     |                  |
| Office Supplies Inc. |                |                         |                     |                    |                        |                |                     |                  |
| Office Supplies Inc. | 7849           | 09/01/2001 09/01/20     | \$204.35            | \$0.00             |                        | \$204.35       | 10/01/2001          | 34               |
|                      | Total          | s for Office Supplies I | nc.: \$204.35       | \$0.00             |                        | \$204.35       |                     |                  |
|                      |                | GRAND TOTA              | ALS: \$1,444.45     | \$2.40             |                        | \$1,444.45     |                     |                  |
|                      |                |                         |                     |                    |                        |                | C                   | Open Invoices    |

# **Project Distribution Report**

The Project Distribution Report provides lists all debits and credits associated with each project in either detail or summary format. The report can include all records, selected records, or one record.

### **Report Parameters**

Although reports in *The Financial Edge* have default parameters, you can change them to create a report that suits your needs. Filters can also narrow the scope of a report.

#### **General tab**

**Report format**: (Summary)

Include transactions with these dates: **Transaction date** (Include all dates); **Post date** (Include all dates)

Include adjustment transactions (No)

Report orientation: (Landscape)

#### **Filters tab**

No filters selected

#### Format tab

**Headings. Headings** is left with the default selections for this sample report.

Criteria. Criteria is left with the default selections for this sample report.

Detail. Detail is left with the default selections for this sample report.

**Grand Totals.** Grand Totals is left with the default selections for this sample report.

**Sort/Break. Sort/Break** is left with the default selections for this sample report.

**Page Footer. Page Footer** is left with the default selections for this sample report.

**Report Footer. Report Footer** is left with the default selections for this sample report.

**Miscellaneous. Miscellaneous** is left with the default selections for this sample report.

**Color Scheme.** Color Scheme is left with the default selections for this sample report.

#### 12/11/2001 12:36:30 PM

### Blackbaud Sample School Project Distribution Report

| Transaction | Transaction |                  |                      |                   |                       |           |            |  |
|-------------|-------------|------------------|----------------------|-------------------|-----------------------|-----------|------------|--|
| Date        | Number      | Transaction Type | Vendor/Payee         | Journal Reference | Post Date Posted?     | Debit Amt | Credit Amt |  |
|             |             |                  |                      |                   |                       |           |            |  |
| Band, Band  |             |                  |                      |                   |                       |           |            |  |
| 12/11/2001  |             | Credit Memo      | ADS Security Systems | Accounts Payable  | No                    | \$0.00    | \$600.00   |  |
|             |             |                  |                      |                   | Totals for Band, Band | \$0.00    | \$600.00   |  |
|             |             |                  |                      |                   |                       |           |            |  |

Page 1

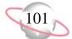

# **Recurring Invoice Report**

The Recurring Invoice Report lists all recurring invoices whose next scheduled invoice date falls within the specified date range. You should generate this report whenever you need detailed information regarding recurring invoices.

## **Report Parameters**

Although reports in *The Financial Edge* have default parameters, you can change them to create a report that suits your needs. Filters can also narrow the scope of a report.

#### **General tab**

Include recurring invoices created on these dates: **Created on** (Include all dates)

#### Filters tab

No filters selected

#### Format tab

Headings. Heading Format: Align (Right)

Print page number in heading (Yes), Align (Right)

Criteria. Criteria is left with the default selections for this sample report.

Detail. Detail is left with the default selections for this sample report.

**Sort/Break. Sort/Break** is left with the default selections for this sample report.

- **Page Footer. Page Footer** is left with the default selections for this sample report.
- **Report Footer. Report Footer** is left with the default selections for this sample report.
- **Miscellaneous. Miscellaneous** is left with the default selections for this sample report.

Color Scheme. Apply a Color Scheme (Yes)

#### Blackbaud Sample School Recurring Invoice Report

Page 1

| Vendor Name          | Invoice Number | Recurring Invoice Frequency                                   | PO Number | Invoice<br>Amount |    | Discount<br>Days | Discount<br>Percent | Net<br>Amount |
|----------------------|----------------|---------------------------------------------------------------|-----------|-------------------|----|------------------|---------------------|---------------|
| ADS Security Systems |                |                                                               |           |                   |    |                  |                     |               |
| ADS Security Systems | 7897           | Generate this invoice once per month on the 5th of the month. |           | \$120.00          | 30 | 10               | 2.00 %              | \$117.60      |
| Southern Utilities   |                |                                                               |           |                   |    |                  |                     |               |
| Southern Utilities   | 12254          | Generate this invoice once per month on the 1st of the month. |           | \$125.00          | 0  | 0                | 0.00 %              | \$125.00      |

#### A total of 2 recurring invoice(s) listed

Recurring Invoices

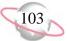

# **Transaction Register**

The Transaction Register provides a summary of *Accounts Payable* transactions during a specified date range. This report provides a method for reconciling *Accounts Payable* to the general ledger, and provides a detailed listing of invoice transactions, credit memo transactions, and the associated general ledger distributions.

## **Report Parameters**

Although reports in *The Financial Edge* have default parameters, you can change them to create a report that suits your needs. Filters can also narrow the scope of a report.

#### General tab

Include transactions with these dates: **Transaction date** (Include all dates), **Post Date** (Include all dates)

Include invoices with these due dates: Due date (Include all dates)

Include invoices whose discounts will expire in the 'Due date' range  $(\mathrm{No})$ 

### Filters tab

No filters selected

### Format tab

**Headings. Headings** is left with the default selections for this sample report.

Criteria. Criteria is left with the default selections for this sample report.

Detail. Detail is left with the default selections for this sample report.

**Sort/Break. Sort/Break** is left with the default selections for this sample report.

- **Page Footer. Page Footer** is left with the default selections for this sample report.
- **Report Footer. Report Footer** is left with the default selections for this sample report.
- **Miscellaneous. Miscellaneous** is left with the default selections for this sample report.
- **Color Scheme** . Color Scheme is left with the default selections for this sample report.

#### Blackbaud Sample School Transaction Register

| Transactior<br>Date |                 | Post Status    | Post Date  | Transaction Number | Transaction Type | Description                                 | Discount Amount                                                        | ransaction Amount |
|---------------------|-----------------|----------------|------------|--------------------|------------------|---------------------------------------------|------------------------------------------------------------------------|-------------------|
| ADS Sec             | urity Systems   |                |            |                    |                  |                                             |                                                                        |                   |
| 08/01/2001          | 08/20/2001      | Not yet posted | 08/01/2001 |                    | Credit Memo      | Overcharge in July                          |                                                                        | (\$25.00)         |
| 09/05/2001          | 08/20/2001      | Not yet posted | 09/05/2001 | 7897-001           | Invoice          | Monthly Security Fee                        | \$0.00                                                                 | \$120.00          |
|                     |                 |                |            |                    |                  | Totals for ADS Security Systems:            | \$0.00                                                                 | \$95.00           |
| Al phaGr a          | •               |                |            |                    |                  |                                             |                                                                        |                   |
| 06/01/2001          | 08/20/2001      | Not yet posted | 06/01/2001 | 34344              | Invoice          | Marketing Materials                         | \$0.00                                                                 | \$860.10          |
|                     |                 |                |            |                    |                  | Totals for AlphaGraphics:                   | \$0.00                                                                 | \$860.10          |
| Bell Tele           |                 |                |            |                    | <b>.</b> .       |                                             | <b>*</b> ****                                                          | ****              |
| 03/01/2001          | 08/20/2001      | Not yet posted | 03/01/2001 |                    | Invoice          | Monthly Phone Bill                          | \$0.00                                                                 | \$260.00          |
|                     |                 |                |            |                    |                  | Totals for Bell Telephones:                 | \$0.00                                                                 | \$260.00          |
| Bill John           | son Automobil   | e Sales Inc.   |            |                    |                  |                                             |                                                                        |                   |
| 08/20/2001          | 08/20/2001      | Not yet posted | 08/20/2001 | 1000               | Check            |                                             |                                                                        | (\$75,000.00)     |
| 08/20/2001          | 08/20/2001      | Not yet posted | 08/20/2001 | 45645              | Invoice          | New Trucks                                  | \$0.00                                                                 | \$75,000.00       |
|                     |                 |                |            |                    | Tota             | als for Bill Johnson Automobile Sales Inc.: | \$0.00                                                                 | \$0.00            |
|                     | pplies Inc.     |                |            |                    |                  |                                             |                                                                        |                   |
| 09/01/2001          | 08/20/2001      | Not yet posted | 09/01/2001 | 7849               | Invoice          | Office Supplies                             | \$0.00                                                                 | \$204.35          |
|                     |                 |                |            |                    |                  | Totals for Office Supplies Inc.:            | \$0.00                                                                 | \$204.35          |
|                     | on Janitorial S |                |            |                    |                  |                                             |                                                                        |                   |
| 08/20/2001          | 08/20/2001      | Not yet posted | 08/20/2001 | 1001               | Check            |                                             |                                                                        | (\$75.00)         |
| 08/20/2001          | 08/20/2001      | Not yet posted | 08/20/2001 | 123                | Invoice          | supplies                                    | \$0.00                                                                 | \$125.00          |
| 09/01/2001          | 08/20/2001      | Not yet posted | 09/01/2001 | 8798               | Credit Memo      | Bad Supplies                                |                                                                        | (\$50.00)         |
|                     |                 |                |            |                    |                  | Totals for Russellson Janitorial Service:   | \$0.00                                                                 | \$0.00            |
| Southern            |                 |                |            |                    |                  |                                             |                                                                        |                   |
| 08/20/2001          | 08/20/2001      | Not yet posted | 08/20/2001 | 1002               | Check            |                                             |                                                                        | (\$125.00)        |
| 09/01/2001          | 08/20/2001      | Not yet posted | 09/01/2001 | 12254-001          | Invoice          | Monthly Electricity Bill                    | \$0.00                                                                 | \$125.00          |
|                     |                 |                |            |                    |                  | Totals for Southern Utilities:              | \$0.00                                                                 | \$0.00            |
|                     |                 |                |            |                    |                  | A total of                                  | f 7 invoice(s) listed:<br>3 payment(s) listed:<br>edit memo(s) listed: | (\$75,200.00)     |

A total of 2 credit memo(s) listed: (\$75.00) GRAND TOTALS: \$1,419.45

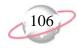

# **Purchase Order Reports**

# **Anticipated Deliveries**

The Anticipated Deliveries Report is based on the **Promised date** field for each line item in a purchase order record. This report presents detailed information about line items to be received as of a specific date. All line items with no values in the **Promised date** field are excluded from the report.

## **Report Parameters**

Although reports in *The Financial Edge* have default parameters, you can change them to create a report that suits your needs. Filters can also narrow the scope of a report.

#### General tab

Include line items with these promised dates: **Promised Date** (<Specific range>), **Start date** (08/01/2001), **End date** (9/30/2001)

Report orientation: (Landscape)

#### **Filters tab**

No filters selected

### Format tab

**Headings. Headings** is left with the default selections for this sample report.

Criteria. Criteria is left with the default selections for this sample report.

**Sort/Break. Sort/Break** is left with the default selections for this sample report.

- **Page Footer. Page Footer** is left with the default selections for this sample report.
- **Report Footer. Report Footer** is left with the default selections for this sample report.
- **Miscellaneous. Miscellaneous** is left with the default selections for this sample report.
- **Color Scheme.** Color Scheme is left with the default selections for this sample report.

#### 09/17/2001 02:38:15 PM

### Blackbaud Sample School Anticipated Deliveries

| Ship Type<br>Promised | PO Number<br>Line Item Numb | PO Date<br>Required | Vendor Name <u>Line Item Description</u> | Product ID       | Unit Cost Unit Type | Ordered | Received | Due       | Extended Due |
|-----------------------|-----------------------------|---------------------|------------------------------------------|------------------|---------------------|---------|----------|-----------|--------------|
| Regular               | 1515651                     | 08/14/2001          | Main Course Catering                     |                  |                     |         |          |           |              |
| 09/03/2001            | 1                           |                     | Labor Day picnic                         | Labor Day picnic | \$350.00            | 1.00    | 0.00     | 1.00      | \$350.00     |
| Regular               | 565465                      | 09/22/2001          | CareerTrack                              |                  |                     |         |          |           |              |
| 10/10/2001            | 1                           |                     | staff development                        | staff developmer | \$150.00            | 2.00    | 0.00     | 2.00      | \$300.00     |
| Regular               | 626516                      | 09/13/2001          | Bell Telephones                          |                  |                     |         |          |           |              |
| 10/25/2001            | 1                           |                     | cell phones                              | cell phones      | \$45.00             | 3.00    | 0.00     | 3.00      | \$135.00     |
| A total of 3 p        | urchase order(s) li         | isted               |                                          |                  |                     |         | GRAN     | ID TOTAL: | \$785.00     |

A total of 3 line item(s) listed

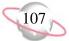

# **Blanket Purchase Orders**

The Blanket Purchase Orders Report is a management report intended to present summary blanket purchase order information for a specified period of time. This report includes beginning purchase order balances for the blanket and reduces the balance for every blanket line item used in regular purchase orders.

## **Report Parameters**

Although reports in *The Financial Edge* have default parameters, you can change them to create a report that suits your needs. Filters can also narrow the scope of a report.

#### General tab

**Report format**: (Summary)

Include blanket purchase orders with these dates: **Purchase Order date** (Include all dates); **Expiration date** (Include all dates)

Report orientation: (Landscape)

#### **Filters tab**

Include: Selected Vendors (ADS Security Systems, Palmetto Coffee Break, Russellson Janitorial Services, and AlphaGraphics)

#### Format tab

**Headings. Headings** is left with the default selections for this sample report.

**Criteria**. Criteria is left with the default selections for this sample report.

**Sort/Break. Sort/Break** is left with the default selections for this sample report.

- **Page Footer. Page Footer** is left with the default selections for this sample report.
- **Report Footer. Report Footer** is left with the default selections for this sample report.
- **Miscellaneous. Miscellaneous** is left with the default selections for this sample report.
- **Color Scheme.** Color Scheme is left with the default selections for this sample report.

#### Blackbaud Sample School Blanket Purchase Orders

| Blanket PO<br>Number | Blanket PO<br>Date  | Vendor N   | lame                 | Expiration<br>Date | Ship Ty | pe <u>Te</u> | rms       | FOB | Buyer                 | Department          | Beginning PO<br>Amount |
|----------------------|---------------------|------------|----------------------|--------------------|---------|--------------|-----------|-----|-----------------------|---------------------|------------------------|
| 56465                | 09/01/2001          | ADS Secur  | rity Systems         | 09/01/2002         | Regular |              |           |     |                       |                     | \$2,400.00             |
| Line Item<br>Number  | Product II          | D Li       | ine Item Description | Vendor PartNumb    |         | Unit Cost    | Unit Type |     | Beginning<br>Quantity | Quantity<br>Ordered | Quantity<br>Remaining  |
| 1<br>Total number    | Security systems: 1 | stem Se    | ecurity system       |                    |         | \$200.00     | Months    |     | 12.00                 | 0.00                | 12.00                  |
| 65465                | 09/17/2001          | Palmetto C | Coffee Break         | 09/17/2002         | Regular |              |           |     |                       |                     | \$360.00               |
| Line Item<br>Number  | Product II          | D Li       | ine Item Description | Vendor PartNumb    |         | Unit Cost    | Unit Type |     | Beginning<br>Quantity | Quantity<br>Ordered | Quantity<br>Remaining  |
| 1                    | Coffee Sup          | plies C    | offee Supplies       |                    |         | \$30.00      | Case      |     | 12.00                 | 0.00                | 12.00                  |
| Total number         | of line items: 1    |            |                      |                    |         |              |           |     |                       |                     |                        |
| 74654                | 09/01/2001          | Russellson | Janitorial Service   | 09/01/2002         | Regular |              |           |     |                       |                     | \$11,440.00            |
| Line Item<br>Number  | Product II          | D Li       | ine Item Description | Vendor PartNumb    |         | Unit Cost    | Unit Type |     | Beginning<br>Quantity | Quantity<br>Ordered | Quantity<br>Remaining  |
| 1                    | cleaning set        | rvice cl   | eaning service       |                    |         | \$220.00     | Weeks     |     | 52.00                 | 0.00                | 52.00                  |
| Total number         | of line items: 1    |            |                      |                    |         |              |           |     |                       |                     |                        |
| 556516               | 09/10/2001          | AlphaGrap  | hics                 | 03/10/2002         | Regular |              |           |     |                       |                     | \$180.00               |
| Line Item<br>Number  | Product II          | D Li       | ine Item Description | Vendor PartNumb    |         | Unit Cost    | Unit Type |     | Beginning<br>Quantity | Quantity<br>Ordered | Quantity<br>Remaining  |
| 1                    |                     | m          | onthly newsletter    |                    |         | \$30.00      | Case      |     | 6.00                  | 0.00                | 6.00                   |

Total number of line items: 1

Page 1

# **Encumbrance Report**

An encumbrance is an item an organization has ordered but not yet paid for. The Encumbrance Report presents outstanding debts on purchase orders. This report presents the purchase order details, extended cost information, as well as grand totals for the detail definitions in the report.

### **Report Parameters**

Although reports in *The Financial Edge* have default parameters, you can change them to create a report that suits your needs. Filters can also narrow the scope of a report.

#### **General tab**

Include purchase orders with these dates: **Purchase Order date** (Include all dates)

Include line items with these post dates: **Post Date** (<Specific range>), **Start date** (10/12/2001), **End date** (blank)

Include PO's whose encumbrance post balance is zero (No)

**Report orientation**: (Landscape)

#### **Filters tab**

No filters selected

#### Format tab

**Headings. Headings** is left with the default selections for this sample report.

**Criteria**. Criteria is left with the default selections for this sample report.

Detail. Details is left with the default selections for this sample report.

**Grand Totals.** Grand Totals is left with the default selections for this sample report.

**Sort/Break. Sort/Break** is left with the default selections for this sample report.

**Page Footer. Page Footer** is left with the default selections for this sample report.

**Report Footer. Report Footer** is left with the default selections for this sample report.

**Miscellaneous. Miscellaneous** is left with the default selections for this sample report.

**Color Scheme.** Color Scheme is left with the default selections for this sample report.

#### 10/15/2001 09:23:41 AM

### Blackbaud Sample School Encumbrance Report

| Vendor               | PO Number | PO Date    | Line Item Numbe | Product ID        | Description                      | Enc. Post Balance |
|----------------------|-----------|------------|-----------------|-------------------|----------------------------------|-------------------|
| ADS Security Systems |           |            |                 |                   |                                  |                   |
| ADS Security Systems | 54321     | 10/12/2001 | 1               | security system   | monthly maintenance fees         | \$1,200.00        |
|                      |           |            |                 |                   | Totals for ADS Security Systems: | \$1,200.00        |
| AlphaGraphics        |           |            |                 |                   |                                  |                   |
| AlphaGraphics        | 54320     | 10/12/2001 | 1               | monthly newslette | monthly newsletter               | \$1,650.00        |
|                      |           |            |                 |                   | Totals for AlphaGraphics:        | \$1,650.00        |
| Auto Express         |           |            |                 |                   |                                  |                   |
| Auto Express         | 54325     | 10/12/2001 | 1               | tires             | tires for maintenance trucks     | \$400.00          |
|                      |           |            |                 |                   | Totals for Auto Express:         | \$400.00          |

Page 1

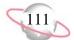

# **Open Purchase Orders**

The Open Purchase Orders Report presents all line items in terms of their respective regular or blanket purchase orders. This report presents extended cost information as well as subtotals for the detail definitions in the report.

The Open Purchase Orders Report and the Anticipated Deliveries Report are essentially the same and present equal values given the same filtering criteria. The single difference is the Anticipated Deliveries Report's use of the **Date promised** field in the line item.

### **Report Parameters**

Although reports in *The Financial Edge* have default parameters, you can change them to create a report that suits your needs. Filters can also narrow the scope of a report.

#### General tab

Report format: (Detail)

Include purchase orders with these dates: **Purchase Order date** (<Specific range>), **Start date** (09/01/2001), **End Date** (10/31/2001)

Report orientation: (Landscape)

### Filters tab

Include: Regular PO Line Item Statuses (Not Receipted)

### Format tab

**Headings. Headings** is left with the default selections for this sample report.

Criteria. Criteria is left with the default selections for this sample report.

Detail. Detail is left with the default selections for this sample report.

**Grand Totals. Grand Totals** is left with the default selections for this sample report.

**Sort/Break. Sort/Break** is left with the default selections for this sample report.

**Page Footer. Page Footer** is left with the default selections for this sample report.

**Report Footer. Report Footer** is left with the default selections for this sample report.

**Miscellaneous. Miscellaneous** is left with the default selections for this sample report.

**Color Scheme.** Color Scheme is left with the default selections for this sample report.

09/17/2001 04:22:35 PM

#### Blackbaud Sample School Open Purchase Orders

| PO Number<br>Line Item Numb | Ship Type<br>Promised | PO Date<br>Required | Vendor Name<br>Description | Product ID       | Unit Cost Unit Type | Ordered | Received | Due       | Extended Due |
|-----------------------------|-----------------------|---------------------|----------------------------|------------------|---------------------|---------|----------|-----------|--------------|
| 56465                       | Regular               | 09/01/2001          | ADS Security Systems       |                  |                     |         |          |           |              |
| 1                           | 10/15/2001            |                     | Security system            | Security system  | \$200.00 Months     | 12.00   | 0.00     | 12.00     | \$2,400.00   |
| 65465                       | Regular               | 09/17/2001          | Palmetto Coffee Break      |                  |                     |         |          |           |              |
| 1                           |                       |                     | Coffee Supplies            | Coffee Supplies  | \$30.00 Case        | 12.00   | 0.00     | 12.00     | \$360.00     |
| 74654                       | Regular               | 09/01/2001          | Russellson Janitorial Ser  | vi               |                     |         |          |           |              |
| 1                           | 09/28/2001            |                     | cleaning service           | cleaning service | \$220.00 Weeks      | 52.00   | 0.00     | 52.00     | \$11,440.00  |
| 556516                      | Regular               | 09/10/2001          | AlphaGraphics              |                  |                     |         |          |           |              |
| 1                           |                       |                     | monthly newsletter         |                  | \$30.00 Case        | 6.00    | 0.00     | 6.00      | \$180.00     |
| 565465                      | Regular               | 09/22/2001          | CareerTrack                |                  |                     |         |          |           |              |
| 1                           | 10/10/2001            |                     | staff development          | staff developmen | \$150.00            | 2.00    | 0.00     | 2.00      | \$300.00     |
| 626516                      | Regular               | 09/13/2001          | Bell Telephones            |                  |                     |         |          |           |              |
| 1                           | 10/25/2001            |                     | cell phones                | cell phones      | \$45.00             | 3.00    | 0.00     | 3.00      | \$135.00     |
|                             |                       |                     |                            |                  |                     |         | GRA      | ND TOTAL: | \$14,815.00  |

A total of 6 purchase order(s) listed

A total of 6 line item(s) listed

Page 1

# **Overdue Shipments Report**

The Overdue Shipments Report lists all purchase orders that have not been filled by the vendor's promised date as recorded on the purchase order.

### **Report Parameters**

Although reports in *The Financial Edge* have default parameters, you can change them to create a report that suits your needs. Filters can also narrow the scope of a report.

#### **General tab**

**Include Items overdue as of**: (Today)

Report orientation: (Landscape)

#### **Filters tab**

No filters selected

#### Format

**Headings. Headings** is left with the default selections for this sample report.

Criteria. Criteria is left with the default selections for this sample report.

Detail. Detail is left with the default selections for this sample report.

**Grand Totals.** Grand Totals is left with the default selections for this sample report.

**Sort/Break. Sort/Break** is left with the default selections for this sample report.

- **Page Footer. Page Footer** is left with the default selections for this sample report.
- **Report Footer. Report Footer** is left with the default selections for this sample report.
- **Miscellaneous. Miscellaneous** is left with the default selections for this sample report.
- **Color Scheme.** Color Scheme is left with the default selections for this sample report.

#### 09/17/2001 05:17:58 PM

### Blackbaud Sample School Overdue Shipments Report

| Ship Type<br>Promised | PO No.<br>Line Item No. | PO Date<br>Required | Vendor Name<br>Description                  | Vendor Contact<br>Product ID            | Vendor Part No. | Unit Cost | Phone Number<br>Unit Type | <u>Ordered</u> | Received | Due | Overdue      |
|-----------------------|-------------------------|---------------------|---------------------------------------------|-----------------------------------------|-----------------|-----------|---------------------------|----------------|----------|-----|--------------|
| 08/20/2001            | l                       |                     |                                             |                                         |                 |           |                           |                |          |     |              |
| Reaular<br>08/20/2001 | 789846<br>1             | 08/12/2001          | Office Supplies Inc.<br>Pencils             | John Brown<br>Pencils                   |                 | \$10.00   | 800-468-8996<br>Case      | 3.00           | 0.00     | з   | 3.00 28 days |
| 09/01/2001            |                         |                     |                                             |                                         |                 |           |                           |                |          |     |              |
| Regular<br>09/01/2001 | 5154<br>1               | 09/10/2001          | Twin Bridges Printing<br>printing calendars | Heather Crossover<br>printing calendars |                 |           | 800-468-8996<br>Case      | 3.00           | 0.00     | 3   | 3.00 16 days |

Page 1

# **Product List Report**

The Product List Report is a simple listing of all products and related product information defined in *Accounts Payable Records*. This report includes information such as the Product ID, Product Description, Receiving Location, and AP unit cost.

## **Report Parameters**

Report orientation: (Landscape)

#### **Filters tab**

No filters selected

#### Format tab

**Headings. Headings** is left with the default selections for this sample report.

**Criteria**. Criteria is left with the default selections for this sample report.

**Sort/Break. Sort/Break** is left with the default selections for this sample report.

- **Page Footer. Page Footer** is left with the default selections for this sample report.
- **Report Footer. Report Footer** is left with the default selections for this sample report.
- **Miscellaneous. Miscellaneous** is left with the default selections for this sample report.
- **Color Scheme.** Color Scheme is left with the default selections for this sample report.

#### 09/17/2001 05:30:48 PM

### Blackbaud Sample School Product List Report

|                     |                            | Product |                        |                 |            | Appear on     |
|---------------------|----------------------------|---------|------------------------|-----------------|------------|---------------|
| Product ID          | Product Description        | Туре    | Receiving Location     | Unit of Measure | Unit Cost  | new line item |
| air fare            | air fare                   | AP      |                        |                 | \$0.00     | Allow         |
| attorney fees       | attorney fees              | AP      |                        |                 | \$0.00     | Allow         |
| cell phones         | cell phones                | AP      |                        |                 | \$0.00     | Allow         |
| cleaning service    | cleaning service           | AP      |                        |                 | \$0.00     | Allow         |
| Coffee Supplies     | Coffee Supplies            | AP      |                        | Case            | \$0.00     | Allow         |
| Computers           | 800 mhz computers          | AP      | Information Technology | Each            | \$1,500.00 | Allow         |
| Copier paper        | reams of 10                | AP      | Administration         | Box             | \$100.00   | Allow         |
| copier repairs      | copier repairs             | AP      |                        |                 | \$0.00     | Allow         |
| Desk                | Desk and Chair Combination | AP      |                        | Each            | \$25.00    | Allow         |
| flower delivery     | flower delivery            | AP      |                        |                 | \$0.00     | Allow         |
| Labor Day picnic    | Labor Day picnic           | AP      |                        |                 | \$0.00     | Allow         |
| landscaping service | landscaping service        | AP      |                        |                 | \$0.00     | Allow         |
| monthly newsletter  | monthly newsletter         | AP      |                        | Case            | \$0.00     | Allow         |
| Pencils             | Pencils                    | AP      |                        | Case            | \$10.00    | Allow         |
| pens                | black, ball-point          | AP      |                        |                 | \$0.00     | Allow         |
| pest control        | pest control               | AP      |                        | Months          | \$75.00    | Allow         |
| Pickup Truck        | Pickup Truck               | AP      | Maintenance            |                 | \$0.00     | Allow         |
| printing calendars  | printing calendars         | AP      |                        |                 | \$0.00     | Allow         |
| Projectors          | Overhead Projectors        | AP      |                        | Each            | \$500.00   | Allow         |
| Security system     | Security system            | AP      |                        |                 | \$0.00     | Allow         |
| staff development   | staff development          | AP      |                        |                 | \$0.00     | Allow         |
| toner               | toner for fax machine      | AP      |                        | Box             | \$0.00     | Allow         |

Total of 22 product(s) listed

Page 1

# **Product Profile Report**

The Product Profile Report presents biographical and summary information for any product or collection of products defined in *Records* for *Accounts Payable*. The summary section of the report includes transactional information for purchase orders, receipts, line items, invoices, and requisition information, if available.

## **Report Parameters**

Although reports in *The Financial Edge* have default parameters, you can change them to create a report that suits your needs. Filters can also narrow the scope of a report.

#### **General tab**

Include the following product information: Summary Information

Report orientation: (Landscape)

### Filters tab

Include: Selected Products (landscaping service, pest control)

### Format tab

**Headings. Headings** is left with the default selections for this sample report.

Criteria. Criteria is left with the default selections for this sample report.

**Detail.** Detail is left with the default selections for this sample report.

Sort. Sort/ is left with the default selections for this sample report.

**Page Footer. Page Footer** is left with the default selections for this sample report.

**Report Footer. Report Footer** is left with the default selections for this sample report.

**Miscellaneous. Miscellaneous** is left with the default selections for this sample report.

#### Blackbaud Sample School Product Profile

| Product landscaping service - landscaping s | ervice    |                             |             |
|---------------------------------------------|-----------|-----------------------------|-------------|
| System: Accounts Payable                    |           | Accounts Payable Unit Cost: | \$ 230.00   |
| Unit of Measure: Weeks                      |           | Receiving Location:         | Maintenance |
| Status: Allow on new line i                 | tems      |                             |             |
| Summary Information                         |           |                             |             |
| Accounts Payable                            |           |                             |             |
| Last PO date/number: 09/25/2001             | 51654     | YTD Line Items:             | \$ 0.00     |
| Last Line Item date/amount: 09/25/2001      | \$ 0.00   | YTD Receipts:               | \$ 0.00     |
| Last Receipt date/amount:                   | \$ 0.00   | YTD Cancellations:          | \$ 0.00     |
| Last Requisition date/amount:               | \$ 0.00   |                             |             |
| Product pest control - pest control         |           |                             |             |
| System: Accounts Payable                    |           | Accounts Payable Unit Cost: | \$ 75.00    |
| Unit of Measure: Months                     |           | Receiving Location:         | Maintenance |
| Status: Allow on new line i                 | tems      |                             |             |
| Summary Information                         |           |                             |             |
| Accounts Payable                            |           |                             |             |
| Last PO date/number: 09/25/2001             | 564654    | YTD Line Items:             | \$ 450.00   |
| Last Line Item date/amount: 09/25/2001      | \$ 450.00 | YTD Receipts:               | \$ 0.00     |
| Last Receipt date/amount:                   | \$ 0.00   | YTD Cancellations:          | \$ 0.00     |
| Last Requisition date/amount:               | \$ 0.00   |                             |             |
|                                             |           |                             |             |

# **Purchase Order Detail Report**

The Purchase Order Detail Report presents regular and blanket purchase order detail and subordinate line item detail for a specified period of time. You can select to include all distribution information for each purchase order line item in the report. All totals are presented in terms of transaction totals and are not considerate of outstanding balances. The option to include a summary for each combination of transactional characteristics at the end of the report is available.

### **Report Parameters**

Although reports in *The Financial Edge* have default parameters, you can change them to create a report that suits your needs. Filters can also narrow the scope of a report.

#### General tab

Include purchase orders with these dates: **Purchase Order date** (Include all dates)

Include purchase orders that have line items with these dates: **Promised date** (Include all dates); **Required date** (Include all dates)

Show: (All line items)

Show linked requisition line items (No)

Report orientation: (Landscape)

#### Filters tab

Include: Selected Purchase Orders (PO# 5154 and Blanket PO# 74654)

#### Format tab

**Headings. Headings** is left with the default selections for this sample report.

Criteria. Criteria is left with the default selections for this sample report.

Detail. Detail is left with the default selections for this sample report.

**Grand Totals. Grand Totals** is left with the default selections for this sample report.

**Sort/Break. Sort/Break** is left with the default selections for this sample report.

**Page Footer. Page Footer** is left with the default selections for this sample report.

**Report Footer. Report Footer** is left with the default selections for this sample report.

**Miscellaneous. Miscellaneous** is left with the default selections for this sample report.

**Color Scheme.** Color Scheme is left with the default selections for this sample report.

09/17/2001 05:48:00 PM

### Blackbaud Sample School Purchase Order Detail Report

| Ship to: 1          | 23 Main Street       |                             | Purchase Order Date: 09/10/20                                                                                   | 001               | Confirm to:               |                          |               |
|---------------------|----------------------|-----------------------------|----------------------------------------------------------------------------------------------------|-------------------|---------------------------|--------------------------|---------------|
|                     | oston, MA 564        | 54                          | Order Status: Unprinte                                                                                          | ed purchase order | Buyer:                    |                          |               |
| Attention:          |                      |                             | Blanket Expiration Date:                                                                                        |                   | Department:               |                          |               |
| Comments:           |                      |                             | Ship via:                                                                                                    |                   | Terms:                    |                          |               |
|                     |                      |                             | FOB:                                                                                                    |                   |                           |                          |               |
| Line Item #<br>Type | Required<br>Promised | Vendor Part #<br>Product ID | Description                                                                                                    | Requisition #     | Quantity Unit Type        | Unit Cost                | Extended Cost |
| 1<br>Regular        | 09/01/2001           | printing calendars          | printing calendars                                                                                              |                   | 3.00 Case                 | \$0.00                   | \$0.00        |
|                     |                      |                             |                                                                                                    |                   | 1 line item(s) listed. Pu | -<br>rchase Order total: | \$0.00        |
| Blanket PO # 74     | 654 for Russe        | ellson Janitorial Servio    | be a second second second second second second second second second second second second second second second s |                   |                           |                          |               |
| Ship to: 1          | 23 Main Street       |                             | Purchase Order Date: 09/01/20                                                                                   | 001               | Confirm to:               |                          |               |
| В                   | oston, MA 564        | 54                          | Order Status: Unprinte                                                                                          | ed purchase order | Buyer:                    |                          |               |
| Attention:          |                      |                             | Blanket Expiration Date: 09/01/20                                                                               | 002               | Department:               |                          |               |
| Comments:           |                      |                             | Ship via:                                                                                                    |                   | Terms:                    |                          |               |
|                     |                      |                             | FOB:                                                                                                    |                   |                           |                          |               |
| Line Item #         | Required             | Vendor Part #               |                                                                                                    |                   |                           |                          |               |
| Туре                | Promised             | Product ID                  | Description                                                                                                    | Requisition #     | Quantity Unit Type        | Unit Cost                | Extended Cost |
| 1                   |                      |                             | cleaning service                                                                                                |                   | 52.00 Weeks               | \$220.00                 | \$11,440.00   |
| Regular             | 09/28/2001           | cleaning service            |                                                                                                    |                   |                           | -                        |               |
|                     |                      |                             |                                                                                                    |                   | 1 line item(s) listed. Pu | rchase Order total:      | \$11,440.00   |

Page 1

# **Purchase Order History Report**

The Purchase Order History Report provides a complete history of selected purchase orders, including all line items and receipts.

### **Report Parameters**

Although reports in *The Financial Edge* have default parameters, you can change them to create a report that suits your needs. Filters can also narrow the scope of a report.

#### **General tab**

Include Purchase Orders with these dates: **Date** (<Specific range>), **Start date** (9/10/2001), **End date** (9/15/2001)

Report orientation: (Landscape)

#### **Filters tab**

No filters selected

#### Format tab

**Headings. Headings** is left with the default selections for this sample report.

**Criteria**. Criteria is left with the default selections for this sample report.

**Sort/Break. Sort/Break** is left with the default selections for this sample report.

- **Page Footer. Page Footer** is left with the default selections for this sample report.
- **Report Footer. Report Footer** is left with the default selections for this sample report.
- **Miscellaneous. Miscellaneous** is left with the default selections for this sample report.
- **Color Scheme.** Color Scheme is left with the default selections for this sample report.

#### Blackbaud Sample School Purchase Order History Report

| PO Number                    | PO Date                         | Type Sta                       | tus             | Vendor Name                                  |                      |            | Buyer                     | Terms                       | PO Total                   |
|------------------------------|---------------------------------|--------------------------------|-----------------|----------------------------------------------|----------------------|------------|---------------------------|-----------------------------|----------------------------|
| 09/10/2001                   |                                 |                                |                 |                                              |                      |            |                           |                             |                            |
| 556516                       | 09/10/2001                      | Blanket Unp                    | printed purchas | e order AlphaGraphics                        |                      |            |                           |                             | \$180.00                   |
| Line Item No.<br>Receipt No. | Requisition No.<br>Receipt Date | Vendor Part No.<br>Received By | Product ID      | Line Item Description<br>Receipt Description | Required<br>Location | Promised   | Unit Type<br>Receipt Type | Qty Ordered<br>Qty Received | Quoted Cost<br>Actual Cost |
| 1                            |                                 |                                |                 | monthly newsletter                           |                      |            | Case                      | 6.00                        | \$30.00                    |
| 5154                         | 09/10/2001                      | Regular Ung                    | printed purchas | e order Twin Bridges Prin                    | ting                 |            |                           |                             | \$0.00                     |
| Line Item No.<br>Receipt No. | Requisition No.<br>Receipt Date | Vendor Part No.<br>Received By | Product ID      | Line Item Description<br>Receipt Description | Required<br>Location | Promised   | Unit Type<br>Receipt Type | Qty Ordered<br>Qty Received | Quoted Cost<br>Actual Cost |
| 1                            | 2165465                         |                                | printing calen  | printing calendars                           |                      | 09/01/2001 | Case                      | 3.00                        |                            |
| <b>09/13/2001</b><br>626516  | 09/13/2001                      | Regular Unr                    | printed purchas | e order Bell Telephones                      |                      |            |                           |                             | \$135.00                   |
| Line Item No.<br>Receipt No. | Requisition No.<br>Receipt Date | Vendor Part No.<br>Received By | Product ID      | Line Item Description<br>Receipt Description | Required<br>Location | Promised   | Unit Type<br>Receipt Type | Qty Ordered<br>Qty Received | Quoted Cost<br>Actual Cost |
| 1                            |                                 |                                | cell phones     | cell phones                                  |                      | 10/25/2001 |                           | 3.00                        | \$45.00                    |
| <b>09/15/2001</b><br>546546  | 09/15/2001                      | Regular Unr                    | printed purchas | e order Express Shipping                     |                      |            |                           |                             | \$65.00                    |
| Line Item No.<br>Receipt No. | Requisition No.<br>Receipt Date | Vendor Part No.<br>Received By | Product ID      | Line Item Description<br>Receipt Description | Required<br>Location | Promised   | Unit Type<br>Receipt Type | Qty Ordered<br>Qty Received | Quoted Cost<br>Actual Cost |
| 1                            |                                 |                                | shipping char   | shipping charges                             |                      |            |                           | 1.00                        | \$65.00                    |
| 546516                       | 09/15/2001                      | Regular Un                     | printed purchas | e order Party Rent-All                       |                      |            |                           |                             | \$187.50                   |
| Line Item No.<br>Receipt No. | Requisition No.<br>Receipt Date | Vendor Part No.<br>Received By | Product ID      | Line Item Description<br>Receipt Description | Required<br>Location | Promised   | Unit Type<br>Receipt Type | Qty Ordered<br>Qty Received | Quoted Cost<br>Actual Cost |
| 1                            |                                 |                                | chair rentals   | chair rentals                                |                      |            |                           | 150.00                      | \$1.25                     |
| 69556                        | 09/15/2001                      | Regular Unş                    | printed purchas | e order Party Rent-All                       |                      |            |                           |                             |                            |

564561 09/15/2001 Regular Unprinted purchase order Express Shipping

# **Purchase Order Register**

The Purchase Order Register summarizes the detail items found in the Purchase Order Detail Report. This report presents total purchase order information in conjunction with status, terms, and buyer information. Information is presented in a list format in which you specify purchase order criteria and date ranges. The Purchase Order Register presents all totals in terms of transaction totals and does not consider outstanding balances.

### **Report Parameters**

Although reports in *The Financial Edge* have default parameters, you can change them to create a report that suits your needs. Filters can also narrow the scope of a report.

#### General tab

Include purchase orders with these dates: **Purchase Order date** (<Specific range>), **Start date** (9/01/2001), **End date** (09/15/2001)

**Report orientation**: (Landscape)

#### **Filters tab**

No filters selected

#### Format tab

**Headings. Headings** is left with the default selections for this sample report.

Criteria. Criteria is left with the default selections for this sample report.

**Sort/Break. Sort/Break** is left with the default selections for this sample report.

- **Page Footer. Page Footer** is left with the default selections for this sample report.
- **Report Footer. Report Footer** is left with the default selections for this sample report.
- **Miscellaneous. Miscellaneous** is left with the default selections for this sample report.
- **Color Scheme.** Color Scheme is left with the default selections for this sample report.

### Blackbaud Sample School Purchase Order Register

| Туре    | PO Date    | PO Number | Vendor Name                   | PO Status                | Ship Via | FOB | Terms | Buyer | Confirm To   | PO Total    |
|---------|------------|-----------|-------------------------------|--------------------------|----------|-----|-------|-------|--------------|-------------|
| Regular | 09/10/2001 | 5154      | Twin Bridges Printing         | Unprinted purchase order |          |     |       |       |              | \$0.00      |
|         | 09/01/2001 | 56465     | ADS Security Systems          | Unprinted purchase order |          |     |       |       |              | \$2,400.00  |
| Blanket | 09/01/2001 | 74654     | Russellson Janitorial Service | Unprinted purchase order |          |     |       |       |              | \$11,440.00 |
| Blanket | 09/10/2001 | 556516    | AlphaGraphics                 | Unprinted purchase order |          |     |       |       |              | \$180.00    |
| Regular | 09/13/2001 | 626516    | Bell Telephones               | Unprinted purchase order |          |     |       |       |              | \$135.00    |
|         |            |           |                               |                          |          |     |       |       | GRAND TOTAL: | \$14,155.00 |

Page 1

# **Receipt Report**

The Receipt Report presents extended cost information versus actual cost information for line items received. This is an activity-based report and compares the line item extended cost to the receipt amount for each line item receipted in *Accounts Payable*.

### **Report Parameters**

Although reports in *The Financial Edge* have default parameters, you can change them to create a report that suits your needs. Filters can also narrow the scope of a report.

#### **General tab**

**Report format**: (Detail)

Include receipts with these dates: **Receipt date** (<Specific range>), **Start date** (10/12/2001), **End date** (blank)

Include only receipts that have no associated invoices (No)

Print serial numbers (No)

Show receipt line item information (No)

Show requisition delivered to information sorted by [ ] order by [ ] (No)

Report orientation: (Landscape)

#### Filters tab

No filters selected

#### Format tab

**Headings. Headings** is left with the default selections for this sample report.

Criteria. Criteria is left with the default selections for this sample report.

**Sort/Break. Sort/Break** is left with the default selections for this sample report.

- **Page Footer. Page Footer** is left with the default selections for this sample report.
- **Report Footer. Report Footer** is left with the default selections for this sample report.
- **Miscellaneous. Miscellaneous** is left with the default selections for this sample report.
- **Color Scheme.** Color Scheme is left with the default selections for this sample report.

### Blackbaud Sample School Receipt Report

| Receipt<br>Number | Receipt<br><u>Date</u> | PO Number      | Receipt<br>Description |             | PO Date    | Vendor Name       | 1           | Receive   | d by                  | Invoice<br>Number | Invoice<br>Date | Fxte               | Received   |
|-------------------|------------------------|----------------|------------------------|-------------|------------|-------------------|-------------|-----------|-----------------------|-------------------|-----------------|--------------------|------------|
| 2                 | 10/12/2001             | 65435          | computers              |             | 07/12/2001 | Hard Drive Corr   | nputers     | Mark Ada  | ms                    |                   |                 |                    | \$3,000.00 |
| Receipt<br>Type   | Line Item              | Line Item      |                        | Product ID  |            | ndor Part<br>mber | Location    |           | Unit Type<br>Serial # | Quantity Order    |                 | Cost<br>Cost Exter | Received   |
| Receive           | 1                      | 800 mhz con    | nputers                | Computers   |            |                   | Information | Technolog | Each                  |                   |                 | 00.00              | \$3,000.00 |
| 4                 | 10/12/2001             | 54320          | newsletter for         | October     | 10/12/2001 | AlphaGraphics     |             | Duane Jo  | hnson                 |                   |                 |                    | \$150.00   |
| Receipt           | Line Item              | Line Item      |                        | Product ID  |            | ndor Part         | Location    |           | Unit Type<br>Serial # | Quantity Order    |                 | Cost Exter         | Received   |
| Receive           | 1                      | monthly new    | sletter                | monthly new | sletter    |                   |             |           | Box                   |                   |                 | 50.00<br>50.00     | \$150.00   |
| 5                 | 10/12/2001             | 54325          | tires                  |             | 10/12/2001 | Auto Express      |             | Ron Rive  | rs                    |                   |                 |                    | \$400.00   |
| Receipt           | Line Item              | Line Item      |                        | Product ID  |            | ndor Part         | Location    |           | Unit Type<br>Serial # | Quantity Order    |                 | Cost Exter         | Received   |
| Receive           | 1                      | tires for main | tenance trucks         | tires       |            |                   |             |           |                       |                   |                 | 00.00              | \$400.00   |
|                   |                        |                |                        |             |            |                   |             |           |                       |                   | Grand Total:    |                    | \$3,550.00 |

Page 1

# **Requisition Detail Report**

The Requisition Detail Report lists subordinate line item detail for a specified requisitions and periods of time. All totals are presented in terms of transaction totals and are not considerate of outstanding balances.

### **Report Parameters**

Although reports in *The Financial Edge* have default parameters, you can change them to create a report that suits your needs. Filters can also narrow the scope of a report.

### **General Tab**

Include requisitions with these dates: **Submitted on** (Include all dates); **Date Needed** (Include all dates)

Include line items with a total amount between [] and [] (No)

Show purchase order line item detail (No)

Report orientation: (Landscape)

### **Filters Tab**

No filters selected

#### Format Tab

**Headings. Headings** is left with the default selections for this sample report.

Criteria. Criteria is left with the default selections for this sample report.

**Sort/Break. Sort/Break** is left with the default selections for this sample report.

- **Page Footer. Page Footer** is left with the default selections for this sample report.
- **Report Footer. Report Footer** is left with the default selections for this sample report.
- **Miscellaneous. Miscellaneous** is left with the default selections for this sample report.

#### 05/12/2003 09:06:40 AM

#### Community Services Inc. Requisition Detail Report

| Requisition #<br>Line Item # | Vendor<br>Approval Status | Product ID<br>Description     | Unit of Measure | Quantity | Unit Cost     | Total Amount |
|------------------------------|---------------------------|-------------------------------|-----------------|----------|---------------|--------------|
| Requisition 2                |                           |                               |                 |          |               |              |
| 2                            | Office Supplies Inc.      | CPLG                          | Box             | 10.00    | \$57.00       | \$570.00     |
| 1                            | Pending                   | Copier Paper - Legal          |                 |          |               |              |
| 2                            | Office Supplies Inc.      | LP811                         | Case            | 3.00     | \$32.00       | \$96.00      |
| 2                            | Pending                   | Legal Pad (8 1/2 x 11)        |                 |          |               |              |
|                              |                           |                               |                 |          | Totals for 2: | \$666.00     |
| Requisition 3                |                           |                               |                 |          |               |              |
| 3                            | Palmetto Coffee Break     | BW                            | Pallet          | 10.00    | \$70.00       | \$700.00     |
| 1                            | Pending                   | Bottled Water                 |                 |          |               |              |
| 3                            | Main Course Catering      | CV                            | Pallet          | 1.00     | \$115.00      | \$115.00     |
| 2                            | Pending                   | Canned Vegtables              |                 |          |               |              |
| 3                            | Office Supplies Inc.      | PN                            | Box             | 2.00     | \$15.50       | \$31.00      |
| 3                            | Pending                   | Post It Notes                 |                 |          |               |              |
|                              |                           |                               |                 |          | Totals for 3. | \$846.00     |
| Requisition 4                |                           |                               |                 |          |               |              |
| 4                            | Amato Business Systems    | DM41DT                        | Each            | 1.00     | \$1,150.00    | \$1,150.00   |
| 1                            | Pending                   | Dell Deminsion 4100 - Desktop |                 |          |               |              |
|                              |                           |                               |                 |          | Totals for 4. | \$1,150.00   |

Page 1

# **Requisition Profile Report**

The Requisition Profile Report presents biographical and summary information for specified requisitions and subordinate line item detail for a specified period of time. You can select to include distribution information for each requisition line item in the report. All totals are presented in terms of transaction totals and are not considerate of outstanding balances.

### **Report Parameters**

Although reports in *The Financial Edge* have default parameters, you can change them to create a report that suits your needs. Filters can also narrow the scope of a report.

#### **General Tab**

Include these report sections: Line Item Detail, Attributes, History of changes

Include requisitions with these dates: **Submitted on** (Include all dates); **Date needed** (Include all dates)

#### Include requisitions with a total amount between [] and [] (No)

**Report orientation**: (Landscape)

#### **Filters Tab**

No filters selected

#### Format Tab

**Headings. Headings** is left with the default selections for this sample report.

Criteria. Criteria is left with the default selections for this sample report.

Detail. Detail is left with the default selections for this sample report.

**Sort/Break. Sort/Break** is left with the default selections for this sample report.

- **Page Footer. Page Footer** is left with the default selections for this sample report.
- **Report Footer. Report Footer** is left with the default selections for this sample report.
- **Miscellaneous. Miscellaneous** is left with the default selections for this sample report.

#### Community Services Inc. Requisition Profile Report

| Requisition #2             |                       |                                 |                 |             |                                         |             |
|----------------------------|-----------------------|---------------------------------|-----------------|-------------|-----------------------------------------|-------------|
| Submitted by:              | Supervisor            | Owner:                          | Supervisor      | Status:     | Open                                    |             |
| Submitted on:              | 05/06/2003            | Waiting for:                    | Supervisor      | Deliver to: | Cynthia Bell                            |             |
| Department.                |                       | Date needed:                    | 05/08/2003      | Ship to:    | 3 1/2 Broad St.                         |             |
| Description                | test2                 |                                 |                 |             | Charleston, SC 29403                    |             |
| listory of Change          | 25                    |                                 |                 |             |                                         |             |
| tem Changed                | Previous Set          | ting                            | New Setting     |             | Date changed                            | Changed by  |
| Status                     | Shopping              |                                 | Open            |             | 05/08/2003                              | Supervisor  |
| Line Items                 |                       |                                 |                 |             |                                         |             |
| Line Item #                |                       | Product ID                      |                 |             |                                         |             |
| Approval Status            | Vendor                | Description                     | Unit of Measure | Quantity    | Unit Cost                               | Total Amour |
| l<br>Pending               | Office Supplies Inc.  | CPLG<br>Copier Paper - Legal    | Box             | 10.00       | \$57.00                                 | \$570.0     |
| -                          |                       |                                 |                 |             |                                         |             |
| 2<br>Pending               | Office Supplies Inc.  | LP811<br>Legal Pad (8 1/2 x 11) | Case            | 3.00        | \$32.00                                 | \$96.0      |
| chung                      |                       |                                 |                 |             |                                         |             |
| Requisition #3             |                       |                                 |                 |             |                                         |             |
| Submitted by:              | Supervisor            | Owner:                          | Supervisor      | Status:     | Open                                    |             |
| Submitted on:              | 05/06/2003            | Waiting for:                    | Supervisor      | Deliver to: |                                         |             |
| Department:<br>Description |                       | Date needed:                    | 05/30/2003      | Ship to:    | 3 1/2 Broad St.<br>Charleston, SC 29403 |             |
| listory of Change          | 95                    |                                 |                 |             |                                         |             |
| tem Changed                | Previous Set          | ting                            | New Setting     |             | Date changed                            | Changed by  |
| Status                     | Shopping              |                                 | Open            |             | 05/01/2003                              | Supervisor  |
| Line Items                 |                       |                                 |                 |             |                                         |             |
| Line Item #                |                       | Product ID                      |                 |             |                                         |             |
| Approval Status            | Vendor                | Description                     | Unit of Measure | Quantity    | Unit Cost                               | Total Amour |
| 1                          | Palmetto Coffee Break | BW                              | Pallet          | 10.00       | \$70.00                                 | \$700.0     |
| Pending                    |                       | Bottled Water                   |                 |             |                                         |             |
| 2                          | Main Course Catering  | CV                              | Pallet          | 1.00        | \$115.00                                | \$115.0     |
| Pending                    |                       | Canned Vegtables                |                 |             |                                         |             |

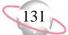

# **Vendor Reports**

# **1099 Activity Report**

This activity-based report provides summary information of payments made against invoices with assigned 1099 boxes. The information is summarized by individual box and by vendor over a specified duration of time.

## **Report Parameters**

#### **General tab**

Calculate 1099 activity for these dates: Date (This calendar year)

Include vendors with 1099 activity that are not marked as 1099 vendors (Yes)

Include vendors with activity below 1099 box minimums (Yes)

Include vendors with zero activity (Yes)

Report orientation: (Landscape)

#### **Filters tab**

No filters selected

#### Format tab

Headings. Print report date in heading (Yes): Format (Short date), Align (Left)

**Criteria. Print these criteria on** (the first page): **Saved report name**, **Include activity for these dates**, **Vendors to include**, **Vendor attributes to include** 

**Detail.** Detail is left with the default selections for this sample report.

- Sort. Sort is left with the default selections for this sample report.
- **Page Footer. Page Footer** is left with the default selections for this sample report.
- **Report Footer. Report Footer** is left with the default selections for this sample report.
- **Miscellaneous. Miscellaneous** is left with the default selections for this sample report.
- **Color Scheme.** Color Scheme is left with the default selections for this sample report.

09/19/2001

#### Blackbaud Sample School 1099 Activity Report

Report name: 1099 Activity Report Include these activity dates: This calendar year (01/01/2001 to 12/31/2001) Include vendors marked as 1099 vendor. Include all Vendors Include all Vendor Attributes

|                 |                               | Box 1      | Box 2  | Box 3  | Box 4  | Box 5  | Box 6  |
|-----------------|-------------------------------|------------|--------|--------|--------|--------|--------|
| Vendor Name     | Vendor ID                     | Box 7      | Box 8  | Box 10 | Box 13 | Box 14 | Box 16 |
| David Case      | 36                            | \$0.00     | \$0.00 | \$0.00 | \$0.00 | \$0.00 | \$0.00 |
|                 |                               | \$150.00   | \$0.00 | \$0.00 | \$0.00 | \$0.00 | \$0.00 |
| Deborah Sampson | 43                            | \$0.00     | \$0.00 | \$0.00 | \$0.00 | \$0.00 | \$0.00 |
|                 |                               | \$0.00     | \$0.00 | \$0.00 | \$0.00 | \$0.00 | \$0.00 |
| Karl Johns      | 41                            | \$0.00     | \$0.00 | \$0.00 | \$0.00 | \$0.00 | \$0.00 |
|                 |                               | \$6,850.00 | \$0.00 | \$0.00 | \$0.00 | \$0.00 | \$0.00 |
| Rogers' Pools   | 68                            | \$0.00     | \$0.00 | \$0.00 | \$0.00 | \$0.00 | \$0.00 |
|                 |                               | \$1,200.00 | \$0.00 | \$0.00 | \$0.00 | \$0.00 | \$0.00 |
|                 | GRAND TOTALS:                 | \$0.00     | \$0.00 | \$0.00 | \$0.00 | \$0.00 | \$0.00 |
|                 | A total of 4 vendor(s) listed | \$8,200.00 | \$0.00 | \$0.00 | \$0.00 | \$0.00 | \$0.00 |

Page 1

# **Cash Disbursement Journals**

This report presents all payments, including adjustments and fees, generated from the bank account(s). It reports on all outflows of cash for a specified period of time. Transactions may be presented in a summary format or with distribution details.

## **Report Parameters**

Although reports in *The Financial Edge* have default parameters, you can change them to create a report that suits your needs. Filters can also narrow the scope of a report.

#### General tab

Include payments with these dates: **Payment date** (Include all dates); **Post date** (Include all dates)

Show invoice detail for each payment (No)

Show account summary (No)

Show voided payments (No)

#### Filters tab

Include: Selected Vendors (8, Bell Telephones)

#### Format tab

Headings. Subtitle (Bell Telephones)

**Criteria**. Criteria is left with the default selections for this sample report.

**Sort/Break. Sort/Break** is left with the default selections for this sample report.

- **Page Footer. Page Footer** is left with the default selections for this sample report.
- **Report Footer. Report Footer** is left with the default selections for this sample report.
- **Miscellaneous. Miscellaneous** is left with the default selections for this sample report.
- **Color Scheme.** Color Scheme is left with the default selections for this sample report.

09/19/2001

#### Blackbaud Sample School Cash Disbursement Journals Bell Telephones

Report name: Cash Disbursement Journals Include all payment dates Include all Banks Include all Transaction Types Include all Post Statuses Include these Vendors: 8 Include all Payment Statuses

|                 | Trans. Type            |              | Post Date                          |            |                            |                                      |                    |                    |
|-----------------|------------------------|--------------|------------------------------------|------------|----------------------------|--------------------------------------|--------------------|--------------------|
| Payee           | Trans. No.             | Trans. Date  | Post Status                        | Amount     | Account Number             | Account Description                  | Credit Amount      | Debit Amount       |
| Bell Telephones | Computer Check<br>2064 | 01/19/2001   | 01/19/2001<br>Not yet posted       | \$214.23   | 01-11120-00<br>01-21000-00 | Baybank Checking<br>Accounts Payable | \$214.23<br>\$0.00 | \$0.00<br>\$214.23 |
| Bell Telephones | Computer Check 2151    | 02/19/2001   | 02/19/2001<br>Not yet posted       | \$174.65   | 01-11120-00<br>01-21000-00 | Baybank Checking<br>Accounts Payable | \$174.65<br>\$0.00 | \$0.00<br>\$174.65 |
| Bell Telephones | Computer Check 2256    | 03/19/2001   | 03/19/2001<br>Not yet posted       | \$223.78   | 01-11120-00<br>01-21000-00 | Baybank Checking<br>Accounts Payable | \$223.78<br>\$0.00 | \$0.00<br>\$223.78 |
| Bell Telephones | Computer Check 2341    | 04/19/2001   | 04/19/2001<br>Not yet posted       | \$182.14   | 01-11120-00<br>01-21000-00 | Baybank Checking<br>Accounts Payable | \$182.14<br>\$0.00 | \$0.00<br>\$182.14 |
| Bell Telephones | Computer Check 2425    | 05/24/2001   | 05/24/2001<br>Not yet posted       | \$211.62   | 01-11120-00<br>01-21000-00 | Baybank Checking<br>Accounts Payable | \$211.62<br>\$0.00 | \$0.00<br>\$211.62 |
| Bell Telephones | Computer Check 2514    | 06/20/2001   | 06/20/2001<br>Not yet posted       | \$194.50   | 01-11120-00<br>01-21000-00 | Baybank Checking<br>Accounts Payable | \$194.50<br>\$0.00 | \$0.00<br>\$194.50 |
| Bell Telephones | Computer Check<br>2598 | 07/24/2001   | 07/24/2001<br>Not yet posted       | \$226.54   | 01-11120-00<br>01-21000-00 | Baybank Checking<br>Accounts Payable | \$226.54<br>\$0.00 | \$0.00<br>\$226.54 |
| Bell Telephones | Computer Check<br>2688 | 08/24/2001   | 08/24/2001<br>Not yet posted       | \$180.00   | 01-11120-00<br>01-21000-00 | Baybank Checking<br>Accounts Payable | \$180.00<br>\$0.00 | \$0.00<br>\$180.00 |
| Bell Telephones | Computer Check<br>2762 | 09/24/2001   | 09/24/2001<br>Not yet posted       | \$178.34   | 01-11120-00<br>01-21000-00 | Baybank Checking<br>Accounts Payable | \$178.34<br>\$0.00 | \$0.00<br>\$178.34 |
|                 |                        | A total of 9 | Grand Totals:<br>payment(s) listed | \$1,785.80 |                            |                                      | \$1,785.80         | \$1,785.80         |

Page 1

# **Vendor Activity Report**

The Vendor Activity Report presents regular transactions generated in *Accounts Payable* over a specified period of time. Each vendor is shown with a beginning balance as of the first date in the specified date range and with a summary ending balance as of the last date in the specified date range.

Because the Vendor Activity Report uses vendor balances, this report ties directly to the Open Invoice Report and Aged Accounts Payable Report. The total vendor balance should equal the sum of all open invoices.

## **Report Parameters**

#### General tab

Include payments with these dates: **Transaction date** (Calendar year-to-date); **Post date** (Include all dates)

Show unapplied balances for credit memos (Yes)

Include vendors with no activity in the specified range (No)

#### **Filters tab**

Include: Selected Vendors (8, Bell Telephones)

#### Format tab

Headings. Subtitle (Bell Telephones)

Criteria. Criteria is left with the default selections for this sample report.

**Sort/Break. Sort/Break** is left with the default selections for this sample report.

- **Page Footer. Page Footer** is left with the default selections for this sample report.
- **Report Footer. Report Footer** is left with the default selections for this sample report.
- **Miscellaneous. Miscellaneous** is left with the default selections for this sample report.
- **Color Scheme.** Color Scheme is left with the default selections for this sample report.

09/19/2001 10:21:26 AM

#### Blackbaud Sample School Vendor Activity Report Bell Telephones

Report name: Vendor Activity Report Include these transaction dates: Calendar year to date (01/01/2001 to 09/19/2001)

Include all Post Statuses Include all post dates

Include these Vendors: 8

Include all Invoices

Include all Credit Memos Include all Vendor Attributes

Include all Invoice Attributes

Include all Credit Memo Attributes

| Date       | Transaction #<br>Description | Transaction<br>Type | Post Date        | Transaction<br>Amount | Discount Amount<br>Discount Taken | Payment Type   | Payment # | Payment<br>Date | Amount Paid | Transaction<br>Balance |
|------------|------------------------------|---------------------|------------------|-----------------------|-----------------------------------|----------------|-----------|-----------------|-------------|------------------------|
| Bell Tele  | ephones                      |                     |                  |                       |                                   |                |           |                 |             |                        |
| 01/14/2001 | 1385                         | Invoice             | 01/24/2001       | \$214.23              | \$0.00                            | Computer Check | 2064      | 01/19/2001      | \$214.23    | \$0.00                 |
|            | phone charges                |                     | 01/24/2001       |                       |                                   |                |           |                 |             |                        |
| 02/14/2001 | 1420                         | Invoice             | 02/24/2001       | \$174.65              | \$0.00                            | Computer Check | 2151      | 02/19/2001      | \$174.65    | \$0.00                 |
|            | phone charges                |                     | 02/24/2001       |                       |                                   |                |           |                 |             |                        |
| 03/14/2001 | 1545-001                     | Invoice             | 03/14/2001       | \$223.78              | \$0.00                            | Computer Check | 2256      | 03/19/2001      | \$223.78    | \$0.00                 |
|            | phone charges                |                     | 03/14/2001       |                       |                                   |                |           |                 |             |                        |
| 04/14/2001 | 1545-002                     | Invoice             | 04/14/2001       | \$182.14              | \$0.00                            | Computer Check | 2341      | 04/19/2001      | \$182.14    | \$0.00                 |
|            | phone charges                |                     | 04/14/2001       |                       |                                   |                |           |                 |             |                        |
| 05/14/2001 | 1545-003                     | Invoice             | 05/14/2001       | \$211.62              | \$0.00                            | Computer Check | 2425      | 05/24/2001      | \$211.62    | \$0.00                 |
|            | phone charges                |                     | 05/24/2001       |                       |                                   |                |           |                 |             |                        |
| 06/14/2001 | 1545-004                     | Invoice             | 06/14/2001       | \$194.50              | \$0.00                            | Computer Check | 2514      | 06/20/2001      | \$194.50    | \$0.00                 |
|            | phone charges                |                     | 06/14/2001       |                       |                                   |                |           |                 |             |                        |
| 07/14/2001 | 1545-005                     | Invoice             | 07/14/2001       | \$226.54              | \$0.00                            | Computer Check | 2598      | 07/24/2001      | \$226.54    | \$0.00                 |
|            | phone charges                |                     | 07/14/2001       |                       |                                   |                |           |                 |             |                        |
| 08/14/2001 | 1545-006                     | Invoice             | 08/24/2001       | \$180.00              | \$0.00                            | Computer Check | 2688      | 08/24/2001      | \$180.00    | \$0.00                 |
|            | phone charges                |                     | 08/24/2001       |                       |                                   | -              |           |                 |             |                        |
| 09/14/2001 | 1545-007                     | Invoice             | 09/24/2001       | \$178.34              | \$0.00                            | Computer Check | 2762      | 09/24/2001      | \$178.34    | \$0.00                 |
|            | phone charges                |                     | 09/24/2001       |                       |                                   |                |           |                 |             |                        |
|            |                              | Totals for Bell     | -<br>Telephones: | \$1,785.80            | \$0.00                            |                |           |                 | \$1,785.80  | \$0.00                 |
|            |                              |                     | AND TOTALS:      | \$1,785.80            | \$0.00                            |                |           |                 | \$1,785.80  | \$0.00                 |
|            |                              | A total of 9 trans  | action(s) listed |                       |                                   |                |           |                 |             |                        |

Page 1

137

### **Vendor Profile**

The Vendor Profile reports biographical and summary transactional information for any vendor or collection of vendors in your *Accounts Payable* database.

### **Report Parameters**

Although reports in *The Financial Edge* have default parameters, you can change them to create a report that suits your needs. Filters can also narrow the scope of a report.

#### **General tab**

Include the following vendor information: **Summary information**, **Attributes**, **Vendor bank information**, **Notes**, **Actions**, **Media**, **1099 information** 

Show ending balance as of this date: As of date (<Specific date>), Date (06/30/2001)

Report orientation: (Landscape)

#### **Filters tab**

Include: Selected Vendors (41, Karl Johns)

#### Format tab

Headings. Subtitle (Karl Johns)

Criteria. Criteria is left with the default selections for this sample report.

Detail. Detail is left with the default selections for this sample report.

- Sort. Sort is left with the default selections for this sample report.
- **Page Footer. Page Footer** is left with the default selections for this sample report.
- **Report Footer. Report Footer** is left with the default selections for this sample report.
- **Miscellaneous. Miscellaneous** is left with the default selections for this sample report.

### Blackbaud Sample School Vendor Profile

Karl Johns

Report name: Vendor Profile Include balances as of this date: 06/30/2001 Include these Vendors: 41 Include all Vendor Attributes

| Karl Johns<br>Vendor ID 41              |                             |             |                           |              | Ending Balance, 06/30/2001: \$0.00 |  |  |  |  |
|-----------------------------------------|-----------------------------|-------------|---------------------------|--------------|------------------------------------|--|--|--|--|
| 728 James Drive<br>Charleston, SC 29412 |                             |             |                           | Cellular: (8 | 00) 468-8996                       |  |  |  |  |
| Vendor st                               | atus: Active                |             | Payment                   |              |                                    |  |  |  |  |
| Pavment opt                             | ions: One pavment           | per invoice | Credit limit?             | /amount: No  |                                    |  |  |  |  |
| Default invoice add                     | Default invoice address: No |             |                           | Terms:       |                                    |  |  |  |  |
| Default 1099 add                        | Default 1099 address: No    |             |                           | number:      |                                    |  |  |  |  |
| Default PO add                          | ress: No                    |             | 1099                      |              |                                    |  |  |  |  |
| Summary Information                     | Summary Information         |             |                           |              |                                    |  |  |  |  |
| Prior year total invoice activity:      |                             | \$6,850.00  | YTD invoices:             | 1            |                                    |  |  |  |  |
| Average days to pay:                    |                             | 15          | YTD purchases:            | \$6,850.00   |                                    |  |  |  |  |
| Last payment date/amount:               | 03/24/2001                  | \$6,850.00  | YTD payments:             | \$6,850.00   |                                    |  |  |  |  |
| Last invoice date/amount:               | 03/09/2001                  | \$6,850.00  | YTD discounts taken:      | \$0.00       |                                    |  |  |  |  |
| Last credit memo date/amount:           |                             | \$0.00      | YTD discounts lost:       | \$0.00       |                                    |  |  |  |  |
| Last PO date/amount:                    |                             | \$0.00      | YTD credit memos:         | \$0.00       |                                    |  |  |  |  |
|                                         |                             |             | YTD credit memos applied: | \$0.00       |                                    |  |  |  |  |
| 1099 Information                        |                             |             |                           |              |                                    |  |  |  |  |

#### 1099 Information

#### **Default Information**

| Box                        | State | Percentage |
|----------------------------|-------|------------|
| 7-Nonemployee compensation |       | 100.00 %   |

#### 2001 Actual Information

| Box                        | State | Amount     |
|----------------------------|-------|------------|
| 7-Nonemployee compensation |       | \$0.00     |
| 7-Nonemployee compensation | SC    | \$6,850.00 |

09/19/2001 10:22:33 AM

Page 1

.39

### **Vendor Year-to-Date Analysis**

The Vendor Year to Date Analysis reports on all purchases, payments, credit memos, and discounts in summary by vendor. The year to date analysis is conducted for the calendar year, beginning in January, not the fiscal year. You can establish the end date for the analysis on the General tab of the report parameter screen.

### **Report Parameters**

Although reports in *The Financial Edge* have default parameters, you can change them to create a report that suits your needs. Filters can also narrow the scope of a report.

#### **General tab**

Calculate vendor year to date totals as of: (Today)

Include vendors with no activity in this date range (No)

**Report orientation**: (Landscape)

#### **Filters tab**

No filters selected

#### Format tab

**Headings. Headings** is left with the default selections for this sample report.

**Criteria**. Criteria is left with the default selections for this sample report.

**Sort/Break. Sort/Break** is left with the default selections for this sample report.

- **Page Footer. Page Footer** is left with the default selections for this sample report.
- **Report Footer. Report Footer** is left with the default selections for this sample report.
- **Miscellaneous. Miscellaneous** is left with the default selections for this sample report.
- **Color Scheme.** Color Scheme is left with the default selections for this sample report.

#### Blackbaud Sample School Vendor Year to Date Analysis Report

| Vendor Name                        | Number of<br>Transactions                 | Prior Year<br>Balance | YTD<br>Purchases | YTD<br>Payments | YTD<br>Credits | YTD<br>Discounts | Current<br>Balance |
|------------------------------------|-------------------------------------------|-----------------------|------------------|-----------------|----------------|------------------|--------------------|
| ADS Security Systems               |                                           |                       |                  |                 |                |                  |                    |
| ADS Security Systems               | 2                                         | \$0.00                | \$120.00         | \$0.00          | \$25.00        | \$0.00           | \$95.00            |
| AlphaGraphics                      |                                           |                       |                  |                 |                |                  |                    |
| AlphaGraphics                      | 1                                         | \$0.00                | \$860.10         | \$0.00          | \$0.00         | \$0.00           | \$860.10           |
| Bell Telephones                    |                                           |                       |                  |                 |                |                  |                    |
| Bell Telephones                    | 9                                         | \$0.00                | \$1,785.80       | \$1,607.46      | \$0.00         | \$0.00           | \$178.34           |
| Bill Johnson Automobile Sales Inc. |                                           |                       |                  |                 |                |                  |                    |
| Bill Johnson Automobile Sales Inc. | 1                                         | \$0.00                | \$75,000.00      | \$75,000.00     | \$0.00         | \$0.00           | \$0.00             |
| David Case                         |                                           |                       |                  |                 |                |                  |                    |
| David Case                         | 1                                         | \$0.00                | \$150.00         | \$150.00        | \$0.00         | \$0.00           | \$0.00             |
| Karl Johns                         |                                           |                       |                  |                 |                |                  |                    |
| Karl Johns                         | 1                                         | \$0.00                | \$6,850.00       | \$6,850.00      | \$0.00         | \$0.00           | \$0.00             |
| Office Supplies Inc.               |                                           |                       |                  |                 |                |                  |                    |
| Office Supplies Inc.               | 1                                         | \$0.00                | \$204.35         | \$0.00          | \$0.00         | \$0.00           | \$204.35           |
| Rogers' Pools                      |                                           |                       |                  |                 |                |                  |                    |
| Rogers' Pools                      | 10                                        | \$0.00                | \$2.400.00       | \$1.680.00      | \$0.00         | \$0.00           | \$720.00           |
| Russellson Janitorial Service      |                                           |                       |                  |                 |                |                  |                    |
| Russellson Janitorial Service      | 2                                         | \$0.00                | \$125.00         | \$75.00         | \$50.00        | \$0.00           | \$0.00             |
| Southern Utilities                 |                                           |                       |                  |                 |                |                  |                    |
| Southern Utilities                 | 3                                         | \$0.00                | \$558.46         | \$558.46        | \$0.00         | \$0.00           | \$0.00             |
| Twin Bridges Printing              |                                           |                       |                  |                 |                |                  |                    |
| Twin Bridges Printing              | 1                                         | \$0.00                | \$648.29         | \$648.29        | \$0.00         | \$0.00           | \$0.00             |
| A tota                             | Grand Totals:<br>I of 11 vendor(s) listed | \$0.00                | \$88,702.00      | \$86,569.21     | \$75.00        | \$0.00           | \$2,057.79         |

09/17/2001 10:40:00 AM

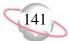

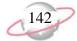

# Accounts Receivable Reports

#### Contents

| Action Reports                           | 44 |
|------------------------------------------|----|
| Action Listing                           | 44 |
| Action Summary Report14                  | 46 |
| Actions by Association Report14          |    |
| Analysis Reports                         |    |
| Aged Accounts Receivable Report 1:       | 50 |
| Open Item Report                         |    |
| Service and Sales Analysis Report        |    |
| Service and Sales Trend Analysis Report1 |    |
| Bank Account Reports                     | 58 |
| Bank Profile Report                      | 58 |
| Bank Reconciliation Report               | 60 |
| Bank Register Report                     |    |
| Client Reports                           |    |
| Client Account Activity List             | 64 |
| Client Account Activity Report10         | 66 |
| Client Account Balance Report10          |    |
| Client Profile Report                    |    |
| Client Statistics Report                 | 72 |
| Deposit and Receipt Reports              |    |
| Cash Receipts Report                     | 74 |
| Deposit List                             |    |
| Deposit Report                           |    |
| Product and Billing Item Reports         | 80 |
| Product and Billing Item List            |    |
| Product and Billing Item Report          |    |
| Transaction Reports                      | 84 |
| Account Distribution Report              |    |
| Invoice Report                           |    |
| Project Distribution Report              | 88 |
| Sales Tax Report                         |    |
| Recurring Invoice Report                 | 92 |
| Transaction List                         |    |
| Unapplied Credit Report                  | 96 |

# **Action Reports**

### **Action Listing**

The Action Listing provides a list of details about selected actions. This report is useful for tracking upcoming actions. For example, you can run the Action Listing at the beginning of the month to see what actions are scheduled for that month.

### **Report Parameters**

Although reports in *The Financial Edge* have default parameters, you can change them to create a report that suits your needs. Filters can also narrow the scope of a report.

#### **General tab**

Include actions with these dates: Action date (Today)

Include actions with these action priorities: **High** (Yes), **Normal** (Yes), **Low** (Yes)

Include actions with these action completion statuses: **Incomplete** (Yes), **Complete** (No)

Report orientation: (Landscape)

#### **Filters tab**

No filters selected

#### Format tab

- **Headings. Headings** is left with the default selections for this sample report.
- Criteria. Criteria is left with the default selections for this sample report.
- **Sort/Break. Sort/Break** is left with the default selections for this sample report.
- **Page Footer. Page Footer** is left with the default selections for this sample report.
- **Report Footer. Report Footer** is left with the default selections for this sample report.
- **Miscellaneous. Miscellaneous** is left with the default selections for this sample report.
- **Color Scheme.** Color Scheme is left with the default selections for this sample report.

05/30/2002 01:59:53 PM

#### Community Services Inc. Action Listing

Maintenance for 2002

| Action Date/Time           | Action Type   | Status      | Priority | Completed? | Assigned to | Associated with                                       |
|----------------------------|---------------|-------------|----------|------------|-------------|-------------------------------------------------------|
| 06/30/2002<br>Description: | Maintenance   | Not started | Normal   | No         | jeff        | Associated with: Asset No. 4, 4 - Multimedia Equipme  |
| 06/13/2002<br>Description: | Maintenance   | Not started | Low      | No         | jeff        | Associated with: Asset No. 5, 5 - Slide Projector     |
| 03/08/2002<br>Description: | Maintenance   | Completed   | Normal   | No         | barton      | Associated with: Asset No. 9, 9 - Video Camera        |
| 07/31/2002<br>Description: | Visual Survey | In progress | Normal   | No         | Lindsey     | Associated with: Asset No. 10, 10 - Miller House      |
| 12/02/2002<br>Description: | Visual Survey | Not started | Normal   | No         | barton      | Associated with: Asset No. 12, 15 - Keene Building    |
| 01/15/2002<br>Description: | Visual Survey | Completed   | Normal   | No         | kostas      | Associated with: Asset No. 13, 16 - Asphalt Paving    |
| 05/14/2002<br>Description: | Visual Survey | In progress | Normal   | No         | Lindsey     | Associated with: Asset No. 15, 18 - 435 Clements Ferr |
| 09/29/2002<br>Description: | Maintenance   | Not started | Normal   | No         | ryan        | Associated with: Asset No. 46, 64 - 3 Overhead Projec |
| 10/09/2002<br>Description: | Maintenance   | Not started | Normal   | No         | kostas      | Associated with: Asset No. 50, 75 - Video Camera      |
| 09/13/2002<br>Description: | Maintenance   | Not started | Normal   | No         | jeff        | Associated with: Asset No. 63, 40 - Slide Projector   |
| 01/31/2002<br>Description: | Visual Survey | Completed   | Normal   | No         | barton      | Associated with: Asset No. 74, 72 - Floor Covering    |

11 action(s) listed.

### **Action Summary Report**

The Action Summary Report provides a count of actions by action type, action status, or the user assigned to the action. Because this report is a summary, client names do not appear

### **Report Parameters**

Although reports in *The Financial Edge* have default parameters, you can change them to create a report that suits your needs. Filters can also narrow the scope of a report.

#### **General tab**

Include actions with these dates: Action date (Today)

Include actions with these action priorities: **High** (Yes), **Normal** (Yes), **Low** (Yes)

Include actions with these action completion statuses: **Incomplete** (Yes), **Complete** (No)

Report Orientation: (Landscape)

#### **Filters tab**

No filters selected

#### Format tab

**Headings. Headings** is left with the default selections for this sample report.

**Criteria**. Criteria is left with the default selections for this sample report.

**Detail. Summarize report by** (Action Type)

**Page Footer. Page Footer** is left with the default selections for this sample report.

**Report Footer. Report Footer** is left with the default selections for this sample report.

**Miscellaneous. Miscellaneous** is left with the default selections for this sample report.

**Color Scheme.** Color Scheme is left with the default selections for this sample report.

05/09/2003 10:40:44 AM

#### Community Services Inc. Action Summary Report

 Action Type
 Count

 Follow up call
 2

 GRAND TOTAL:
 2

 1 action type(s) listed.
 2

### **Actions by Association Report**

The Actions by Association Report lists action details by client association.

### **Report Parameters**

Although reports in *The Financial Edge* have default parameters, you can change them to create a report that suits your needs. Filters can also narrow the scope of a report.

#### General tab

Include actions with these dates: Action date (Today)

Include actions with these action priorities: **High** (Yes), **Normal** (Yes), **Low** (Yes)

Include actions with these action completion statuses: **Incomplete** (Yes), **Complete** (No)

Report orientation: (Landscape)

#### Filters tab

No filters selected

#### Format tab

**Headings. Headings** is left with the default selections for this sample report.

- Criteria. Criteria is left with the default selections for this sample report.
- **Sort/Break. Sort/Break** is left with the default selections for this sample report.
- **Page Footer. Page Footer** is left with the default selections for this sample report.
- **Report Footer. Report Footer** is left with the default selections for this sample report.
- **Miscellaneous. Miscellaneous** is left with the default selections for this sample report.
- **Color Scheme.** Color Scheme is left with the default selections for this sample report.

#### 05/09/2003 11:00:06 AM

#### Community Services Inc. Actions by Association Report

| Associated with                                                                        | Action Date/  | /Time      | Action Type    | Status     | Priority | Completed? | Assigned to |
|----------------------------------------------------------------------------------------|---------------|------------|----------------|------------|----------|------------|-------------|
| 02                                                                                     |               |            |                |            |          |            |             |
| Client City Youth Program, 02                                                          | 05/09/2003    | 10:30:00AM | Follow up call | Incomplete | Normal   | No         | Lindsey     |
| Description: Contact client to check on satisfaction with recently purchased services. |               |            |                |            |          |            |             |
|                                                                                        |               |            |                |            |          |            |             |
|                                                                                        |               |            |                |            |          |            |             |
| 03                                                                                     |               |            |                |            |          |            |             |
| Client Catholic Diocese, 03                                                            | 05/09/2003    | 10:00:00AM | Follow up call | Incomplete | Normal   | No         | Lindsey     |
| Description: Follow up with client for satisfaction with recently purcha               | sed services. |            |                |            |          |            |             |

#### 2 action(s) listed.

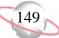

# **Analysis Reports**

### **Aged Accounts Receivable Report**

Use the Aged Accounts Receivable Report to list balances distributed in aging periods defined in *Configuration*. This report is useful in determining past due and current balances of clients.

You can use this report whether you use a single-party billing system or third-party billing system. If you use a third-party billing system, keep the definitions of payer and recipient clients in mind:

- A payer is a client, either an individual or an organization, who is responsible for paying a bill.
- A recipient is a client who receives a product or service or who has their balance reduced by a payment or credit.

### **Report Parameters**

Although reports in *The Financial Edge* have default parameters, you can change them to create a report that suits your needs. Filters can also narrow the scope of a report.

#### General tab

Calculate aging as of (Specific Date), Date: (03/31/2003)

Include transactions with these dates: **Transaction date** (Include all dates); **Due date** (Include all dates); **Post date** (<Specific Range>), **Start date** (01/01/2003), **End date** (03/31/2003)

Only include all clients with a balance greater than [ ] in aging period [ ] (No)

**Reduce balances by unused payments/credits beginning with**: (The oldest period)

Include these aging periods:  $current~({\rm Yes}),\, 31\text{-}60~({\rm Yes}),\, 61\text{-}90~({\rm Yes}),\, 90$  and over  $({\rm Yes})$ 

**Report orientation**: (Landscape)

#### Filters tab

Include: Selected post statuses (Not yet posted)

#### Format tab

**Headings. Headings** is left with the default selections for this sample report.

Criteria. Criteria is left with the default selections for this sample report.

Detail. Report by (Payer) and (Show) recipient details

Show transaction detail (Yes)

Include summary by product and billing item (Yes)

- **Grand Totals.** Grand Totals is left with the default selections for this sample report.
- **GL Sort/Break. GL Sort/Break** is left with the default selections for this sample report.
- **Page Footer. Page Footer** is left with the default selections for this sample report.
- **Report Footer. Report Footer** is left with the default selections for this sample report.
- **Miscellaneous. Miscellaneous** is left with the default selections for this sample report.
- **Color Scheme.** Color Scheme is left with the default selections for this sample report.
- **Transaction Sort/Break. Transaction Sort/Break** is left with the default selections for this sample report.

#### 06/27/2003 10:36:37 AM

#### Community Services Inc. Aged Accounts Receivable Report

| Aging Balance For             |                          | Client ID              |                | current    | 31-60        | 61-90   | over 90   | Balance   |
|-------------------------------|--------------------------|------------------------|----------------|------------|--------------|---------|-----------|-----------|
| <b>Convention &amp; Visit</b> | tor's Center             | 07                     |                |            |              |         |           |           |
| <b>Convention &amp; Visit</b> | tor's Center             | 07                     |                |            |              |         |           |           |
|                               | Transaction Date         | Transaction Type       | Transaction ID | Due Date   | Aging Status |         | Amount    |           |
|                               | 01/10/2003               | CR                     | 3              |            | NA           |         | (\$25.00) |           |
| Convention & Visito           | or's Center              |                        |                | (\$25.00)  | \$0.00       | \$0.00  | \$0.00    | (\$25.00) |
| Totals for Convent            | ion & Visitor's Center:  |                        |                | (\$25.00)  | \$0.00       | \$0.00  | \$0.00    | (\$25.00) |
| Department of Hea             | Ith and Human Service    | <b>s</b> 09            |                |            |              |         |           |           |
| Department of Hea             | Ith and Human Service    | <b>s</b> 09            |                |            |              |         |           |           |
|                               | Transaction Date         | Transaction Type       | Transaction ID | Due Date   | Aging Status |         | Amount    |           |
|                               | 01/24/2003               | REF                    | 4              |            | 61-90        |         | \$7.00    |           |
| Department of Hea             | lth and Human Services   |                        |                | \$0.00     | \$0.00       | \$7.00  | \$0.00    | \$7.00    |
| Brian Fox                     |                          | 17                     |                |            |              |         |           |           |
|                               | Transaction Date         | Transaction Type       | Transaction ID | Due Date   | Aging Status |         | Amount    |           |
|                               | 01/24/2003               | PY                     | 11             |            | NA           |         | (\$50.00) |           |
| Brian Fox                     |                          |                        |                | (\$50.00)  | \$0.00       | \$0.00  | \$0.00    | (\$50.00) |
| Totals for Departm            | ent of Health and Huma   | an S                   |                | (\$50.00)  | \$0.00       | \$7.00  | \$0.00    | (\$43.00) |
| Dementment of Con             | ial Candaaa              | 10                     |                |            |              |         |           |           |
| Department of Soc             |                          | 10                     |                |            |              |         |           |           |
| Department of Soc             | Transaction Date         | 10<br>Transaction Type | Transaction ID | Due Date   | Aging Status |         | Amount    |           |
|                               | 01/16/2003               | PY                     | 4              |            |              |         | (\$34.00) |           |
| Department of Soci            |                          | PI                     | 4              | (\$34.00)  | NA<br>\$0.00 | \$0.00  | \$0.00    | (\$34.00) |
| -                             | ent of Social Services:  |                        |                | (\$34.00)  | \$0.00       | \$0.00  | \$0.00    | (\$34.00) |
| Totals for Departin           | lent of Social Services. |                        |                | (\$54.00)  | \$0.00       | \$0.00  | \$0.00    | (\$54.00) |
| Mark Donald                   |                          | 19                     |                |            |              |         |           |           |
| Mark Donald                   |                          | 19                     |                |            |              |         |           |           |
|                               | Transaction Date         | Transaction Type       | Transaction ID | Due Date   | Aging Status |         | Amount    |           |
|                               | 01/06/2003               | СН                     | 16             | 03/12/2003 | 61-90        |         | \$75.00   |           |
| Mark Donald                   |                          |                        |                | \$0.00     | \$0.00       | \$75.00 | \$0.00    | \$75.00   |
| Totals for Mark Do            | nald:                    |                        |                | \$0.00     | \$0.00       | \$75.00 | \$0.00    | \$75.00   |
|                               |                          |                        |                |            |              |         |           |           |
| Shawn T. Goodwin              |                          | 11                     |                |            |              |         |           |           |
| Shawn T. Goodwin              |                          | 11                     |                |            |              |         | _         |           |
|                               | Transaction Date         | Transaction Type       | Transaction ID | Due Date   | Aging Status |         | Amount    |           |

### **Open Item Report**

The Open Item Report lists charges that have not been completely paid, and the amount remaining to be paid as of a given date. This report is useful for reconciling to general ledger.

### **Report Parameters**

Although reports in *The Financial Edge* have default parameters, you can change them to create a report that suits your needs. Filters can also narrow the scope of a report.

#### **General tab**

Show Charges open as of: (<Specific Date>), Date (03/31/2003)

Base charge open date on: (Transaction date)

Include charges with these dates: **Transaction Date** (Include all dates); **Post date** (Specific Range), **Start date** (01/01/2003), **End date** (03/31/2003)

Include unapplied payments and credits in (Detail)

Report orientation: (Landscape)

#### Filters tab

No filters selected

#### Format tab

**Headings. Headings** is left with the default selections for this sample report.

Criteria. Criteria is left with the default selections for this sample report.

**Detail. Report by** (Recipient)

Report in (Detail) and (Show) payer details

Include summary by product and billing item (No)

- **GL Sort/Break. Sort/Break** is left with the default selections for this sample report.
- **Page Footer. Page Footer** is left with the default selections for this sample report.
- **Report Footer. Report Footer** is left with the default selections for this sample report.
- **Miscellaneous. Miscellaneous** is left with the default selections for this sample report.
- **Color Scheme.** Color Scheme is left with the default selections for this sample report.
- **Transaction Sort/Break. Transaction Sort/Break** is left with the default selections for this sample report.

#### 06/27/2003 10:52:54 AM

#### Community Services Inc. Open Item Report

|                                               | Transaction    |          | Transaction | Transaction |                                                                                                    | Charge         |          |         |                        |          |
|-----------------------------------------------|----------------|----------|-------------|-------------|----------------------------------------------------------------------------------------------------|----------------|----------|---------|------------------------|----------|
| Transactions for                              | Date           | Due Date | Туре        | _ ID        | Item                                                                                                    | Amount         | Payments | Credits | Balance                | % Unpaid |
| Catholic Diocese                              |                |          |             |             |                                                                                                    |                |          |         |                        |          |
| Catholic Diocese                              |                |          |             |             |                                                                                                    |                |          |         |                        |          |
|                                               | 01/16/2003     |          | PY          | 5           | <no spec<="" td="" value=""><td>\$0.00</td><td>\$125.00</td><td>\$0.00</td><td>(\$125.00)</td><td></td></no> | \$0.00         | \$125.00 | \$0.00  | (\$125.00)             |          |
| Totals for Catholic Diocese:                  |                |          |             |             |                                                                                                    | \$0.00         | \$125.00 | \$0.00  | (\$125.00)             |          |
| Grand Totals for Catholic Diocese:            |                |          |             |             | _                                                                                                    | \$0.00         | \$125.00 | \$0.00  | (\$125.00)             |          |
| City Youth Program                            |                |          |             |             |                                                                                                    |                |          |         |                        |          |
| City Youth Program                            |                |          |             |             |                                                                                                    |                |          |         |                        |          |
| ony routin rogram                             | 01/16/2003     |          | PY          |             | •NT                                                                                                    | \$0.00         | \$200.00 | \$0.00  | (\$200.00)             |          |
| Totals for City Youth Program:                | 01/10/2005     |          | PI          | 1           | <no spec<="" td="" value=""><td>\$0.00</td><td>\$200.00</td><td>\$0.00</td><td>(\$200.00)</td><td></td></no> | \$0.00         | \$200.00 | \$0.00  | (\$200.00)             |          |
| Grand Totals for City Youth Program:          |                |          |             |             | _                                                                                                    | \$0.00         | \$200.00 | \$0.00  | (\$200.00)             |          |
| Grand Totals for City Touth Program.          |                |          |             |             |                                                                                                    | <i>\$</i> 0.00 | \$200.00 | \$0.00  | (\$200.00)             |          |
| Community Foundation                          |                |          |             |             |                                                                                                    |                |          |         |                        |          |
| Community Foundation                          |                |          |             |             |                                                                                                    |                |          |         |                        |          |
|                                               | 01/16/2003     |          | PY          | 9           | <no spec<="" td="" value=""><td>\$0.00</td><td>\$13.00</td><td>\$0.00</td><td>(\$13.00)</td><td></td></no>   | \$0.00         | \$13.00  | \$0.00  | (\$13.00)              |          |
| Totals for Community Foundation:              |                |          |             |             | _                                                                                                    | \$0.00         | \$13.00  | \$0.00  | (\$13.00)              |          |
| Grand Totals for Community Foundation:        |                |          |             |             | _                                                                                                    | \$0.00         | \$13.00  | \$0.00  | (\$13.00)              |          |
| Convention & Visitor's Center                 |                |          |             |             |                                                                                                    |                |          |         |                        |          |
| Convention & Visitor's Center                 |                |          |             |             |                                                                                                    |                |          |         |                        |          |
| Convention & Visitor's Center                 | 01/10/2002     |          |             |             |                                                                                                    | <b>*</b> 0.00  | ¢0.00    | #25.00  | (025.00)               |          |
| Totals for Convention & Visitor's Center:     | 01/10/2003     |          | CR          | 3           | 50                                                                                                    | \$0.00         | \$0.00   | \$25.00 | (\$25.00)<br>(\$25.00) |          |
|                                               |                |          |             |             | _                                                                                                    | \$0.00         | \$0.00   | \$25.00 | (\$25.00)              |          |
| Grand Totals for Convention & Visitor's Cente | er:            |          |             |             |                                                                                                    | \$0.00         | \$0.00   | \$25.00 | (\$25.00)              |          |
| Department of Health and Human Services       |                |          |             |             |                                                                                                    |                |          |         |                        |          |
| Department of Health and Human Services       |                |          |             |             |                                                                                                    |                |          |         |                        |          |
|                                               | 01/24/2003     |          | REF         | 4           | RF                                                                                                    | \$7.00         | \$0.00   | \$0.00  | \$7.00                 | 100.00%  |
| Totals for Department of Health and Human Se  | ervices:       |          |             |             | _                                                                                                    | \$7.00         | \$0.00   | \$0.00  | \$7.00                 | 100.00%  |
| Grand Totals for Department of Health and Hu  | uman Services: |          |             |             | _                                                                                                    | \$7.00         | \$0.00   | \$0.00  | \$7.00                 | 100.00%  |
| Department of Social Services                 |                |          |             |             |                                                                                                    |                |          |         |                        |          |
| Department of Social Services                 |                |          |             |             |                                                                                                    |                |          |         |                        |          |
| ·····                                         | 01/16/2003     |          | PY          | 4           | <no spec<="" td="" value=""><td>\$0.00</td><td>\$34.00</td><td>\$0.00</td><td>(\$34.00)</td><td></td></no>   | \$0.00         | \$34.00  | \$0.00  | (\$34.00)              |          |
| Totals for Department of Social Services:     | 51/10/2005     |          |             | 7           | sito value spec                                                                                              | \$0.00         | \$34.00  | \$0.00  | (\$34.00)              |          |
| Grand Totals for Department of Social Service | es:            |          |             |             |                                                                                                    | \$0.00         | \$34.00  | \$0.00  | (\$34.00)              |          |
| erana retais for Department of Obliai del Mo  |                |          |             |             |                                                                                                    |                |          |         | (/                     |          |

153

### **Service and Sales Analysis Report**

The Service and Sales Analysis Report provides transaction information for clients and products. You can use this report for an analysis of sales by specific products or client attributes.

### **Report Parameters**

Although reports in *The Financial Edge* have default parameters, you can change them to create a report that suits your needs. Filters can also narrow the scope of a report.

#### **General tab**

Include transactions with these dates: Transaction date (Include all dates)

Print a (Detail) report in (Landscape) orientation

Analyze by: (State), Sort: (Ascending), Page break (No)

Then by: (Client), Sort: (Ascending), Page break (No)

Sort by: (None)

Print these columns: City, Transaction Date, Transaction Type, Transaction Date, Quantity and Extended Amount

#### Filters tab

No filters selected

#### Format tab

**Headings. Headings** is left with the default selections for this sample report.

Criteria. Criteria is left with the default selections for this sample report.

**Page Footer. Page Footer** is left with the default selections for this sample report.

**Report Footer. Report Footer** is left with the default selections for this sample report.

- **Miscellaneous. Miscellaneous** is left with the default selections for this sample report.
- **Color Scheme.** Color Scheme is left with the default selections for this sample report.

#### 05/09/2003 02:12:25 PM

#### Community Services Inc. Service and Sales Analysis Report

|                                                   |            | Transaction | Transaction | Transaction |          | Extended   |
|---------------------------------------------------|------------|-------------|-------------|-------------|----------|------------|
|                                                   | City       | Date        | Туре        | ID          | Quantity | Amount     |
| Alabama                                           |            |             |             |             |          |            |
| Ted Samson                                        |            |             |             |             |          |            |
|                                                   | Leeds      | 01/06/2003  | СН          | 14          | 1.00     | \$50.00    |
|                                                   | Leeds      | 01/06/2003  | LI          | 14          | 1.00     | \$50.00    |
| Total for Ted Samson                              |            |             |             |             | 2.00     | \$100.00   |
| Total for Alabama                                 |            |             |             |             | 2.00     | \$100.00   |
| Maryland                                          |            |             |             |             |          |            |
| Department of Health and Human Services           |            |             |             |             |          |            |
|                                                   | Greenville | 01/24/2003  | REF         | 4           | 0.00     | \$7.00     |
| Total for Department of Health and Human Services |            |             |             |             | 0.00     | \$7.00     |
| Department of Social Services                     |            |             |             |             |          |            |
|                                                   | Greenville | 01/24/2003  | REF         | 1           | 0.00     | \$10.00    |
|                                                   | Greenville | 01/24/2003  | REF         | 3           | 0.00     | \$32.00    |
| Total for Department of Social Services           |            |             |             |             | 0.00     | \$42.00    |
| Greenville Chamber of Commerce                    |            |             |             |             |          |            |
|                                                   | Greenville | 01/15/2003  | LI          | 21          | 4.00     | \$500.00   |
|                                                   | Greenville | 01/10/2003  | CR          | 2           | (1.00)   | (\$200.00) |
|                                                   | Greenville | 01/15/2003  | RLI         | 6           | (1.00)   | (\$125.00) |
| Total for Greenville Chamber of Commerce          |            |             |             |             | 2.00     | \$175.00   |
| Mrs. Martha Masters                               |            |             |             |             |          |            |
|                                                   | Mills      | 01/06/2003  | LI          | 16          | 5.00     | \$50.00    |
|                                                   | Mills      | 01/24/2003  | REF         | 5           | 0.00     | \$10.00    |
| Total for Mrs. Martha Masters                     |            |             |             |             | 5.00     | \$60.00    |
| Museum of Natural History                         |            |             |             |             |          |            |
|                                                   | Washington | 01/24/2003  | REF         | 2           | 0.00     | \$4.50     |
|                                                   | Washington | 01/10/2003  | CR          | 1           | (1.00)   | (\$200.00) |
| Total for Museum of Natural History               |            |             |             |             | (1.00)   | (\$195.50) |
| YMCA                                              |            |             |             |             |          |            |
|                                                   | Greenville | 01/10/2003  | LI          | 19          | 4.00     | \$400.00   |
| Total for YMCA                                    |            |             |             |             | 4.00     | \$400.00   |
| Total for Maryland                                |            |             |             |             | 10.00    | \$488.50   |
| North Carolina                                    |            |             |             |             |          |            |
| Convention & Visitor's Center                     |            |             |             |             |          |            |
|                                                   | Asheville  | 01/10/2003  | CR          | 3           | (1.00)   | (\$25.00)  |
|                                                   |            |             |             |             |          |            |

### Service and Sales Trend Analysis Report

The Service and Sales Trend Analysis Report provides a comparison of transaction data. This report is useful to compare sales data for different time periods. You can break down the data by two product or client criteria. For example, you can create a report to show the quantity and amount of sales for this month, last month, and month before, and break down each month by product and the gender of the client buying the product.

### **Report Parameters**

Although reports in *The Financial Edge* have default parameters, you can change them to create a report that suits your needs. Filters can also narrow the scope of a report.

#### **General tab**

Print a (Detail) report in (Landscape) orientation
Analyze by: (Client), Sort: (Ascending), Page break (No)
Then by: (Product/Billing Item), Sort: (Ascending), Page break (No)
Date Order: (Ascending), Page break (No)

#### **Filters tab**

No filters selected

#### Format tab

- **Headings. Headings** is left with the default selections for this sample report.
- Criteria. Criteria is left with the default selections for this sample report.
- **Detail.** Combine transactions by (Years), Show (All months), Across (Include all dates)
- **Page Footer. Page Footer** is left with the default selections for this sample report.
- **Report Footer. Report Footer** is left with the default selections for this sample report.
- **Miscellaneous. Miscellaneous** is left with the default selections for this sample report.
- **Color Scheme.** Color Scheme is left with the default selections for this sample report.

#### Community Services Inc. Service and Sales Trend Analysis Report

| Start<br>Date       | End<br>Date | Quantity Sold | Quantity<br>Returned | Discount<br>Amount | Net<br>Amount |
|---------------------|-------------|---------------|----------------------|--------------------|---------------|
| Ashley Smith        |             |               |                      |                    |               |
| PC                  |             |               |                      |                    |               |
| 01/01/2002          | 12/31/2002  | 2             | 0                    | \$0.00             | \$40.00       |
| 01/01/2003          | 12/31/2003  | 0             | 0                    | \$0.00             | \$0.00        |
| Total for PC        |             | 2             | 0                    | \$0.00             | \$40.00       |
| Total for Ashley S  | mith        | 2             | 0                    | \$0.00             | \$40.00       |
| Brian Fox           |             |               |                      |                    |               |
| ADT                 |             |               |                      |                    |               |
| 01/01/2002          | 12/31/2002  | 2             | 0                    | \$0.00             | \$100.00      |
| 01/01/2003          | 12/31/2003  | 0             | 0                    | \$0.00             | \$0.00        |
| Total for ADT       |             | 2             | 0                    | \$0.00             | \$100.00      |
| Total for Brian For | ĸ           | 2             | 0                    | \$0.00             | \$100.00      |
| Catholic Diocese    |             |               |                      |                    |               |
| MS                  |             |               |                      |                    |               |
| 01/01/2002          | 12/31/2002  | 10            | 2                    | \$0.00             | \$1,600.00    |
| 01/01/2003          | 12/31/2003  | 1             | 0                    | \$0.00             | \$200.00      |
| Total for MS        |             | 11            | 2                    | \$0.00             | \$1,800.00    |
| Total for Catholic  | Diocese     | 11            | 2                    | \$0.00             | \$1,800.00    |
| City Youth Progra   | m           |               |                      |                    |               |
| 50                  |             |               |                      |                    |               |
| 01/01/2002          | 12/31/2002  | 0             | 0                    | \$0.00             | \$0.00        |
| 01/01/2003          | 12/31/2003  | 2             | 0                    | \$0.00             | \$100.00      |
| Total for 50<br>BBP |             | 2             | 0                    | \$0.00             | \$100.00      |
| 01/01/2002          | 12/31/2002  | 1             | 0                    | \$0.00             | \$100.00      |
| 01/01/2003          | 12/31/2003  | 0             | 1                    | \$0.00             | (\$10.00)     |
| Total for BBP       |             | 1             | 1                    | \$0.00             | \$90.00       |
| MS                  |             |               |                      |                    |               |
| 01/01/2002          | 12/31/2002  | 1             | 0                    | \$0.00             | \$200.00      |
| 01/01/2003          | 12/31/2003  | 0             | 0                    | \$0.00             | \$0.00        |
| Total for MS        |             | 1             | 0                    | \$0.00             | \$200.00      |
| Total for City Your | h Program   | 4             | 1                    | \$0.00             | \$390.00      |

Community Foundation

05/09/2003 02:29:25 PM

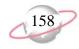

# **Bank Account Reports**

### **Bank Profile Report**

The Bank Profile Report presents a summary profile of each designated bank. It provides basic bank account information including account number, routing number, and address information. This report shows the total debits and credits associated with each account. Adjustment transactions can also be included to further facilitate the reconciliation process.

### **Report Parameters**

Although reports in *The Financial Edge* have default parameters, you can change them to create a report that suits your needs. Filters can also narrow the scope of a report.

#### **General tab**

Include this information: Cash account information, Payment information, Register ending balance, Summary by post status, Summary by adjustment category

Include transactions with these dates: Transaction date (Include all dates)

Report orientation: (Landscape)

#### **Filters tab**

Include: Selected banks (SB & AR)

#### Format tab

**Headings. Headings** is left with the default selections for this sample report.

**Criteria**. Criteria is left with the default selections for this sample report.

Sort. Sort is left with the default selections for this sample report.

**Page Footer. Page Footer** is left with the default selections for this sample report.

**Report Footer. Report Footer** is left with the default selections for this sample report.

**Miscellaneous. Miscellaneous** is left with the default selections for this sample report.

#### Community Services Inc. Bank Profile Report

#### SB & AR - First Union Bank

| Description:             | Student Billing & Accounts Receivable | Address: |
|--------------------------|---------------------------------------|----------|
| Account Type:            | Checking                              |          |
| Account Number:          | 6200422                               |          |
| Routing Code:            | 211371191                             |          |
| Account Status:          | Open                                  |          |
| Minimum Balance:         | \$0.00                                |          |
| Interfund Set:           |                                       |          |
| Ending Register Balance: | \$406,155.59                          |          |

#### Cash Account Information

| System                              | Account Setup                                            | Track Cash In | Default Cash Account |
|-------------------------------------|----------------------------------------------------------|---------------|----------------------|
| Accounts Payable<br>Cash Management | Does not use this bank account<br>Define cash account(s) | One Fund      | 01-1040-00           |

#### Payment Information

| System           | Transaction Type          | Allow? | Numbering  | Next Number | Maximum Amount   |
|------------------|---------------------------|--------|------------|-------------|------------------|
| Accounts Payable | Computer Check            | Yes    | Start with | 1           | \$999,999,999.99 |
| Accounts Payable | Electronic Funds Transfer | Yes    | Start with | 1           | \$999,999,999.99 |
| Accounts Payable | Manual Check              | Yes    | Start with | 1           | \$999,999,999.99 |
| Accounts Payable | One-Time Check            | Yes    | Start with | 1           | \$999,999,999.99 |
| Accounts Payable | Bank Draft                | Yes    | Start with | 1           | \$999,999,999.99 |
| Cash Management  | Adjustment                | Yes    | Start with | 1           | \$999,999,999.99 |

#### Transaction Summary by Post Status

| Post Status    | Payment Count | Total Payments | Deposit Count | Total Deposits |
|----------------|---------------|----------------|---------------|----------------|
| Not yet posted | 0             | \$0.00         | 3             | \$1,265.00     |
| Posted         | 0             | \$0.00         | 14            | \$404,890.59   |
|                | 0             | \$0.00         | 17            | \$406,155.59   |

### **Bank Reconciliation Report**

The Bank Reconciliation Report presents the "Adjusted Statement Balance", or the ending statement balance plus deposits in transit less outstanding disbursements. In addition, this report lists all transactions included in the reconciliation process and all adjustments (such as fees, interest earned, voided checks) recorded in the register at the date of reconciliation. You can run the Bank Reconciliation Report from *Reports* and from *Banks*.

The Bank Reconciliation Report provides a way of trouble-shooting issues before you receive your bank statement. From this report, you can print the last completed reconciliation or a pre-reconciliation. With the pre-reconciliation report, you can print a computer balance of the current account without actually reconciling the account. This is similar to the transaction register you use to manually balance a personal checking account until your bank account statement arrives.

The Bank Reconciliation Report is made up of three parts: Reconciliation of Register to Statement, Outstanding Transaction Details, and Reconciliation of Cash Accounts to Statement. Each of the parts of this report appears on a separate page. The report sample below is the Reconciliation of Register to Statement section.

### **Report Parameters**

Although reports in *The Financial Edge* have default parameters, you can change them to create a report that suits your needs. Filters can also narrow the scope of a report.

#### **General tab**

**Bank account**: (SB & AR)

Print: (Last completed reconciliation)

Report orientation: (Landscape)

#### Format tab

- **Headings. Headings** is left with the default selections for this sample report.
- Detail. Print transaction details for reconciling the register to the statement  $(\mathrm{No})$

Print transaction details for reconciling the cash account(s) to statement  $(\mathrm{No})$ 

- Sort. Sort by (Transaction Number), Order by (Ascending)
- **Page Footer. Page Footer** is left with the default selections for this sample report.
- **Report Footer. Report Footer** is left with the default selections for this sample report.
- **Miscellaneous.** \***Miscellaneous** is left with the default selections for this sample report.

#### Community Services Inc. Bank Pre-Reconciliation Report

#### Pre-Reconciliation of Register to Statement

| \$0.00<br>\$0.00<br>\$0.00<br>\$0.00<br>224,000.00 |
|----------------------------------------------------|
| \$0.00<br>\$0.00                                   |
| \$0.00                                             |
|                                                    |
| 24,000.00                                          |
|                                                    |
| 529,192.59                                         |
| 05,192.59                                          |
| \$0.00                                             |
| \$0.00                                             |
| \$0.00                                             |
| 24,000.00                                          |
| 24,000.00                                          |
| \$0.00                                             |
|                                                    |
|                                                    |
|                                                    |
| 1                                                  |

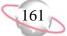

### **Bank Register Report**

The Bank Register Report presents transactions in the register of a bank account. This report provides a summary statement or can be filtered to display specific information. You can filter the report to display only outstanding deposits posted to *Accounts Receivable*. In summary format, the report only gives a grand total for each transaction type. In detail format, the report lists each item and gives a grand total.

### **Report Parameters**

Although reports in *The Financial Edge* have default parameters, you can change them to create a report that suits your needs. Filters can also narrow the scope of a report.

#### General tab

Report format: (Detail)

Include bank account: (SB & AR)

Show transactions with these dates: **Transaction date** (Include all dates) **Report orientation**: Landscape

Filters Button

No filters selected

#### Format tab

- **Headings. Headings** is left with the default selections for this sample report.
- Criteria. Criteria is left with the default selections for this sample report.
- **Detail.** Show distribution for these characteristics: Account ID, Project ID, Class
- **Sort/Break. Sort/Break** is left with the default selections for this sample report.
- **Page Footer. Page Footer** is left with the default selections for this sample report.
- **Report Footer. Report Footer** is left with the default selections for this sample report.
- **Miscellaneous. Miscellaneous** is left with the default selections for this sample report.
- **Color Scheme.** Color Scheme is left with the default selections for this sample report.

#### 05/09/2003 03:09:28 PM

#### Community Services Inc. Bank Register Report

| Transaction<br>Number | Source              | Transaction<br>Type | Transaction<br>Date | Reference                             | Deposits     | Payments | Balance      | Status      | Post Date  |
|-----------------------|---------------------|---------------------|---------------------|---------------------------------------|--------------|----------|--------------|-------------|------------|
| 1                     | Student Billing     | Deposit             | 07/28/2000          | Student Billing Deposit 1             | \$166,650.00 | \$0.00   | \$166,650.00 |             | 07/28/2000 |
| 1                     | Accounts Receivable | Deposit             | 02/20/2002          | Accounts Receivable Deposit 1         | \$500.00     | \$0.00   | \$167,150.00 | -           | 02/20/2002 |
| 1                     | Cash Receipts       | Deposit             | 02/21/2002          | Miscellaneous Cash Receipts Deposit 1 | \$750.00     | \$0.00   | \$167,900.00 | Outstanding | 02/21/2002 |
| 2                     | Student Billing     | Deposit             | 09/28/2000          | Student Billing Deposit 2             | \$15,270.00  | \$0.00   | \$183,170.00 | Outstanding | 09/28/2000 |
| 2                     | Accounts Receivable | Deposit             | 01/16/2003          | Accounts Receivable Deposit 2         | \$463.00     | \$0.00   | \$183,633.00 | Outstanding | 01/30/2003 |
| 3                     | Student Billing     | Deposit             | 10/28/2000          | Student Billing Deposit 3             | \$16,280.00  | \$0.00   | \$199,913.00 | Outstanding | 10/28/2000 |
| 3                     | Accounts Receivable | Deposit             | 01/16/2003          | Accounts Receivable Deposit 3         | \$185.00     | \$0.00   | \$200,098.00 | Outstanding | 05/07/2003 |
| 4                     | Student Billing     | Deposit             | 03/31/2001          | Student Billing Deposit 4             | \$3,750.00   | \$0.00   | \$203,848.00 | Outstanding | 03/31/2001 |
| 4                     | Accounts Receivable | Deposit             | 01/16/2003          | Accounts Receivable Deposit 4         | \$50.00      | \$0.00   | \$203,898.00 | Outstanding | 05/05/2003 |
| 5                     | Student Billing     | Deposit             | 03/31/2001          | Student Billing Deposit 5             | \$39,787.00  | \$0.00   | \$243,685.00 | Outstanding | 03/31/2001 |
| 5                     | Accounts Receivable | Deposit             | 01/16/2003          | Accounts Receivable Deposit 5         | \$200.00     | \$0.00   | \$243,885.00 | Outstanding | 07/06/2003 |
| 6                     | Student Billing     | Deposit             | 04/30/2001          | Student Billing Deposit 6             | \$4,700.00   | \$0.00   | \$248,585.00 | Outstanding | 04/30/2001 |
| 6                     | Accounts Receivable | Deposit             | 05/01/2003          | Accounts Receivable Deposit 6         | \$25.00      | \$0.00   | \$248,610.00 | Outstanding | 05/01/2003 |
| 7                     | Student Billing     | Deposit             | 07/25/2001          | Student Billing Deposit 7             | \$142,375.00 | \$0.00   | \$390,985.00 | Outstanding | 07/25/2001 |
| 7                     | Accounts Receivable | Deposit             | 05/01/2003          | Accounts Receivable Deposit 7         | \$25.00      | \$0.00   | \$391,010.00 | Outstanding | 05/01/2003 |
| 8                     | Student Billing     | Deposit             | 12/31/2001          | Student Billing Deposit 8             | \$15,130.59  | \$0.00   | \$406,140.59 | Outstanding | 12/31/2001 |
| 8                     | Accounts Receivable | Deposit             | 05/01/2003          | Accounts Receivable Deposit 8         | \$15.00      | \$0.00   | \$406,155.59 | Outstanding | 05/01/2003 |
|                       |                     |                     |                     | Grand Totals:                         | \$406,155.59 | \$0.00   |              |             |            |

# **Client Reports**

### **Client Account Activity List**

The Client Account Activity List is designed to match the Activity tab of a client record when no filters are applied. The report lists all activity generated by a client, as well as any activity for which a client is responsible.

### **Report Parameters**

Although reports in *The Financial Edge* have default parameters, you can change them to create a report that suits your needs. Filters can also narrow the scope of a report.

#### **General tab**

Include transaction with these dates: **Transaction date** (Specific Range), **Start date** (01/01/2003), **End date** (03/31/2003)

Include Clients with: **No activity** (No), **A balance over** [] (No), **A credit balance** (Yes), **A zero balance** (Yes)

Display a summary balance for transactions before [] (No)

#### **Filters tab**

No filters selected

#### Format tab

**Headings. Headings** is left with the default selections for this sample report.

Criteria. Criteria is left with the default selections for this sample report.

Detail. Detail is left with the default selections for this sample report.

**Sort/Break. Sort/Break** is left with the default selections for this sample report.

**Page Footer. Page Footer** is left with the default selections for this sample report.

**Report Footer. Report Footer** is left with the default selections for this sample report.

**Miscellaneous. Miscellaneous** is left with the default selections for this sample report.

**Color Scheme.** Color Scheme is left with the default selections for this sample report.

#### 05/12/2003 10:44:03 AM

#### Community Services Inc. Client Account Activity List

|                                | Transaction             | Transaction      | Transaction |      |                       | Owner/                   |                             |                        |           |
|--------------------------------|-------------------------|------------------|-------------|------|-----------------------|--------------------------|-----------------------------|------------------------|-----------|
| Transactions for               | Date                    | Туре             | ID          | Item | Description           | Recipient                | Payer                       | Amount                 | Remaining |
| Catholic Diocese               |                         |                  |             |      |                       |                          |                             |                        |           |
|                                | 01/16/2003              | PY               | 5           |      |                       | Catholic Diocese         | Catholic Diocese            | (\$125.00)             | \$0.00    |
| Activity Totals for Catholic I | Diocese                 |                  |             |      |                       |                          | _                           | (\$125.00)             |           |
| Total Account Balance for C    | atholic Diocese         |                  |             |      |                       |                          |                             | (\$125.00)             |           |
|                                |                         |                  |             |      |                       |                          |                             |                        |           |
| City Youth Program             |                         |                  |             |      |                       |                          |                             |                        |           |
|                                | 01/16/2003              | PY               | 1           |      |                       | City Youth Program       | <distributed></distributed> | (\$200.00)             | \$0.00    |
| Activity Totals for City Yout  | h Program               |                  |             |      |                       |                          |                             | (\$200.00)             |           |
| Total Account Balance for C    | ity Youth Program       |                  |             |      |                       |                          |                             | (\$200.00)             |           |
|                                |                         |                  |             |      |                       |                          |                             |                        |           |
| Community Foundation           | 01/16/2003              |                  |             |      |                       |                          | ~ . ~                       | (\$12.00)              | (\$12.00) |
| Activity Totals for Communi    |                         | PY               | 9           |      |                       | Community Foundation     | Community Foundation        | (\$13.00)              | (\$13.00) |
| -                              | -                       |                  |             |      |                       |                          |                             | (\$13.00)<br>(\$13.00) |           |
| Total Account Balance for Co   | ommunity Foundation     |                  |             |      |                       |                          |                             | (\$15.00)              |           |
| Convention & Visitor's Center  | er                      |                  |             |      |                       |                          |                             |                        |           |
|                                | 01/10/2003              | CR               | 3           | 50   | Just Say No T-Shirt   | Convention & Visitor's C | Convention & Visitor's C    | (\$25.00)              | (\$25.00) |
| Activity Totals for Convention | on & Visitor's Center   |                  |             |      |                       |                          | _                           | (\$25.00)              |           |
| Total Account Balance for C    | onvention & Visitor's C | enter            |             |      |                       |                          |                             | (\$25.00)              |           |
|                                |                         |                  |             |      |                       |                          |                             |                        |           |
| Department of Health and Hu    | iman Services           |                  |             |      |                       |                          |                             |                        |           |
|                                | 01/24/2003              | PY               | 11          |      |                       | Brian Fox                | Department of Health a      | (\$50.00)              | (\$50.00) |
|                                | 01/24/2003              | REF              | 4           | RF   | Refund of Overpayment | Department of Health a   | Department of Health a      | \$7.00                 | \$7.00    |
| Activity Totals for Departme   | nt of Health and Humar  | n Services       |             |      |                       |                          | _                           | (\$43.00)              |           |
| Total Account Balance for D    | epartment of Health and | 1 Human Services |             |      |                       |                          |                             | (\$43.00)              |           |
|                                |                         |                  |             |      |                       |                          |                             |                        |           |
| Department of Social Service   |                         |                  |             |      |                       |                          |                             |                        |           |
|                                | 01/24/2003              | REF              | 1           | RF   | Refund of Overpayment | Department of Social Se  | Department of Social Se     | \$10.00                | \$0.00    |
|                                | 01/24/2003              | REF              | 3           | RF   | Refund of Overpayment | Department of Social Se  | Department of Social Se     | \$32.00                | \$0.00    |
|                                | 01/16/2003              | PY               | 4           |      |                       | Department of Social Se  | <distributed></distributed> | (\$76.00)              | (\$34.00) |
| Activity Totals for Departme   |                         |                  |             |      |                       |                          |                             | (\$34.00)              |           |
| Total Account Balance for D    | epartment of Social Ser | vices            |             |      |                       |                          |                             | (\$34.00)              |           |

Mark Donald

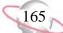

### **Client Account Activity Report**

Use the Client Account Activity Report to list transactions for specific clients. The Client Account Activity Report is a versatile report you can use to report on charges generated by clients and who is responsible for the charges. You can also run the report for charges for which clients are responsible, and who generated the charges. Many filters are available for you to customize the output of a report.

You can use this report whether you use a single-party billing system or third-party billing system. If you use a third-party billing system, keep the definitions of payer and recipient clients in mind:

- A payer is a client, either an individual or an organization, who is responsible for paying a bill.
- A recipient is a client who receives a product or service or who has their balance reduced by a payment or credit.

### **Report Parameters**

Although reports in *The Financial Edge* have default parameters, you can change them to create a report that suits your needs. Filters can also narrow the scope of a report.

#### **General tab**

Include transactions with these dates: Transaction date (Include all dates)

Include Clients with: **No activity** (No), **A balance over** [] (No), **A credit balance** (No), **A zero balance** (No)

Display a summary balance for transactions before [ ]  $(\mathrm{No})$ 

Show client balance as of: (Today)

Report orientation: (Landscape)

#### **Filters tab**

No filters selected

#### Format tab

**Headings. Headings** is left with the default selections for this sample report.

Criteria. Criteria is left with the default selections for this sample report.

**Detail. Report by** (Recipient)

Report in (Detail) and (Show) recipient details

Show payments/credits with their associated charges (No)

**Show invoice/return line item detail** (Yes); **Show** (Billing description)

- **Sort/Break. Sort/Break** is left with the default selections for this sample report.
- **Page Footer. Page Footer** is left with the default selections for this sample report.
- **Report Footer. Report Footer** is left with the default selections for this sample report.
- **Miscellaneous. Miscellaneous** is left with the default selections for this sample report.
- **Color Scheme.** Color Scheme is left with the default selections for this sample report.

#### 06/30/2003 09:36:44 AM

#### Community Services Inc. Client Account Activity Report

|                                                           | Transaction | Transaction | Transaction |      |                              |            |
|-----------------------------------------------------------|-------------|-------------|-------------|------|------------------------------|------------|
| Transactions for                                          | Date        | Туре        | ID          | Item | Description                  | Amount     |
| Catholic Diocese                                          |             |             |             |      |                              |            |
| Catholic Diocese                                          |             |             |             |      |                              |            |
|                                                           | 12/23/2002  | СН          | 2           | MS   | Meeting Space                | \$1,000.00 |
|                                                           | 12/23/2002  | LI          | 4           | MS   | Meeting Space                | \$1,000.00 |
|                                                           | 12/23/2002  | RLI         | 4           | MS   | Meeting Space                | (\$400.00) |
|                                                           | 01/16/2003  | PY          | 5           |      |                              | (\$125.00) |
| Total for Catholic Diocese                                |             |             |             |      |                              | \$1,475.00 |
| Balance for Catholic Diocese                              |             |             |             |      |                              | \$1,475.00 |
| Grand Total for Catholic Diocese                          |             |             |             |      |                              | \$1,475.00 |
| Total Balance for Catholic Diocese                        |             |             |             |      |                              | \$1,475.00 |
| City Youth Program                                        |             |             |             |      |                              |            |
| City Youth Program                                        |             |             |             |      |                              |            |
|                                                           | 01/16/2003  | PY          | 1           |      |                              | (\$200.00) |
|                                                           | 01/10/2003  | LI          | 18          | 50   | Just Say No T-Shirt          | \$100.00   |
|                                                           | 12/23/2002  | CH          | 5           | BBP  | Big Brother Program Training | \$100.00   |
|                                                           | 12/23/2002  | LI          | 8           | MS   | Meeting Space                | \$200.00   |
| Total for City Youth Program                              |             |             |             |      |                              | \$200.00   |
| Balance for City Youth Program                            |             |             |             |      |                              | \$200.00   |
| Grand Total for City Youth Program                        |             |             |             |      |                              | \$200.00   |
| Total Balance for City Youth Program                      |             |             |             |      |                              | \$200.00   |
| Community Foundation                                      |             |             |             |      |                              |            |
| Community Foundation                                      |             |             |             |      |                              |            |
|                                                           | 12/23/2002  | LI          | 11          | MS   | Meeting Space                | \$200.00   |
|                                                           | 12/23/2002  | CH          | 6           | MS   | Meeting Space                | \$200.00   |
|                                                           | 01/16/2003  | PY          | 9           |      |                              | (\$13.00)  |
| Total for Community Foundation                            |             |             |             |      |                              | \$387.00   |
| Balance for Community Foundation                          |             |             |             |      |                              | \$387.00   |
| Grand Total for Community Foundation                      |             |             |             |      |                              | \$387.00   |
| Total Balance for Community Foundation                    |             |             |             |      |                              | \$387.00   |
| Department of Health and Human Services                   |             |             |             |      |                              |            |
| Department of Health and Human Services                   |             |             |             |      |                              |            |
|                                                           | 12/23/2002  | CH          | 10          | PC   | Patient Counseling           | \$20.00    |
|                                                           | 01/24/2003  | REF         | 4           | RF   | Refund of Overpayment        | \$7.00     |
|                                                           | 12/30/2002  | LI          | 5           | PC   | Patient Counseling           | \$20.00    |
| Total for Department of Health and Human Services         |             |             |             |      |                              | \$47.00    |
| Balance for Department of Health and Human Services       |             |             |             |      |                              | \$47.00    |
| Grand Total for Department of Health and Human Services   |             |             |             |      |                              | \$47.00    |
| Total Balance for Department of Health and Human Services |             |             |             |      |                              | \$47.00    |
|                                                           |             |             |             |      |                              |            |

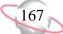

### **Client Account Balance Report**

Use the Client Account Balance Report to list account balances for specific clients.

You can use this report whether you use a single-party billing system or third-party billing system. If you use a third-party billing system, keep the definitions of payer and recipient clients in mind:

- A payer is a client, either an individual or an organization, who is responsible for paying a bill.
- A recipient is a client who receives a product or service or who has their balance reduced by a payment or credit.

#### **Report Parameters**

Although reports in *The Financial Edge* have default parameters, you can change them to create a report that suits your needs. Filters can also narrow the scope of a report.

#### **General tab**

#### Calculate balance as of: (Today)

Include Clients with: **No activity** (No), **A balance over** (100.00), **A credit balance** (Yes), **A zero balance** (No)

Report orientation: (Landscape)

#### **Filters tab**

No filters selected

#### Format tab

**Headings. Headings** is left with the default selections for this sample report.

**Criteria**. Criteria is left with the default selections for this sample report.

Detail. Report by (Recipient) and (Show) payer details

Sort. Sort is left with the default selections for this sample report.

**Page Footer. Page Footer** is left with the default selections for this sample report.

**Report Footer. Report Footer** is left with the default selections for this sample report.

**Miscellaneous. Miscellaneous** is left with the default selections for this sample report.

**Color Scheme.** Color Scheme is left with the default selections for this sample report.

#### 05/12/2003 11:24:02 AM

#### Community Services Inc. Client Account Balance Report

| Fransactions for                              | Balance    |
|-----------------------------------------------|------------|
| Catholic Diocese                              |            |
| Catholic Diocese                              | \$1,575.00 |
| City Youth Program                            | \$100.00   |
| Grand Total for Catholic Diocese              | \$1,675.00 |
| City Youth Program                            |            |
| City Youth Program                            | \$150.00   |
| ohn Williams                                  | (\$20.00)  |
| Grand Total for City Youth Program            | \$130.00   |
| Community Foundation                          |            |
| Community Foundation                          | \$387.00   |
| Grand Total for Community Foundation          | \$387.00   |
| convention & Visitor's Center                 |            |
| Convention & Visitor's Center                 | (\$25.00)  |
| Frand Total for Convention & Visitor's Center | (\$25.00)  |
| Department of Social Services                 |            |
| Department of Social Services                 | \$456.00   |
| rand Total for Department of Social Services  | \$456.00   |
| reenville Chamber of Commerce                 |            |
| Greenville Chamber of Commerce                | \$175.00   |
| rand Total for Greenville Chamber of Commerce | \$175.00   |
| osh Levy                                      |            |
| Catholic Diocese                              | \$100.00   |
| ity Youth Program                             | \$75.00    |
| Department of Health and Human Services       | \$50.00    |
| osh Levy                                      | \$40.00    |
| rand Total for Josh Levy                      | \$265.00   |

#### Museum of Natural History

Page 1

169

### **Client Profile Report**

The Client Profile Report provides detailed information about clients. You select the information to include from client records. The report is useful to quickly review crucial information about clients without navigating through numerous records.

### **Report Parameters**

Although reports in *The Financial Edge* have default parameters, you can change them to create a report that suits your needs. Filters can also narrow the scope of a report.

#### **General tab**

Include these report sections: Address Information, Default Payers, Statement Recipients, Actions, Attributes

Show these details: Birth date, Credit Limit, Last payment amount, Account Balance

**Show ending balance as of** (Yes): **As of date** (<**S**pecific Date>), **Date** (03/31/03)

Show year-to-date information as of: (This fiscal year)

**Report orientation**: (Landscape)

#### **Filters tab**

No filters selected

#### Format tab

**Headings. Headings** is left with the default selections for this sample report.

Criteria. Criteria is left with the default selections for this sample report.

Sort. Sort is left with the default selections for this sample report.

**Page Footer. Page Footer** is left with the default selections for this sample report.

**Report Footer. Report Footer** is left with the default selections for this sample report.

**Miscellaneous. Miscellaneous** is left with the default selections for this sample report.

#### Community Services Inc. Client Profile Report

#### Dr. Mary Young

|                                                                                                    |                       | Ending Balance as of 03 | 3/31/2003: \$400                                                | 0.00                                                                   |                                                        |  |
|----------------------------------------------------------------------------------------------------|-----------------------|-------------------------|-----------------------------------------------------------------|------------------------------------------------------------------------|--------------------------------------------------------|--|
| Client type:                                                                                                   | Individual            | Form                    | nal salutation:                                                 |                                                                        |                                                        |  |
| Client subtype:                                                                                                |                       |                         | nal salutation:                                                 |                                                                        |                                                        |  |
| Status:                                                                                                    |                       |                         | Salutation 1:                                                   |                                                                        |                                                        |  |
|                                                                                                    | 12/23/2002 10:20:53AM |                         | Salutation 2:                                                   |                                                                        |                                                        |  |
| Tax ID/Exemption Number:                                                                                       |                       |                         |                                                                 |                                                                        |                                                        |  |
|                                                                                                    | <hidden></hidden>     |                         | Credit limit of:                                                |                                                                        |                                                        |  |
| Birthdate:                                                                                                    |                       | Cre                     | edit rating ID:                                                 |                                                                        |                                                        |  |
| Ethnicity:                                                                                                    | <hidden></hidden>     | Send d                  | lunning letter: No                                              |                                                                        |                                                        |  |
| Religion:                                                                                                    | <hidden></hidden>     | St                      | atement code:                                                   |                                                                        |                                                        |  |
| Gender:                                                                                                    | <hidden></hidden>     | Ser                     | vice Provider:                                                  |                                                                        |                                                        |  |
|                                                                                                    |                       | Default term a          | -                                                               |                                                                        |                                                        |  |
|                                                                                                    |                       | Default term disc       |                                                                 |                                                                        |                                                        |  |
| Asses finance charges:                                                                                         | No                    | Tr                      | rade discount:                                                  |                                                                        |                                                        |  |
| Freight on board:                                                                                              |                       |                         |                                                                 |                                                                        |                                                        |  |
| Default shipping method:                                                                                       |                       |                         | User ID: <hid< td=""><td>dden&gt;</td><td></td><td></td></hid<> | dden>                                                                  |                                                        |  |
|                                                                                                    |                       |                         | PIN: <hid< td=""><td>dden&gt;</td><td></td><td></td></hid<>     | dden>                                                                  |                                                        |  |
|                                                                                                    |                       |                         |                                                                 |                                                                        |                                                        |  |
|                                                                                                    |                       |                         |                                                                 |                                                                        |                                                        |  |
| Statement comment:                                                                                             |                       |                         |                                                                 |                                                                        |                                                        |  |
| Statement comment:<br>Address Information                                                                      |                       |                         | _                                                               |                                                                        | _                                                      |  |
| Address Information Address: 8 Palms St.                                                                       |                       |                         |                                                                 | Default bill to:                                                       |                                                        |  |
| Address Information<br>Address: 8 Palms St.<br>Springfiled                                                     | , MD 85855            |                         |                                                                 | Default ship to:                                                       |                                                        |  |
| Address Information Address: 8 Palms St.                                                                       | , MD 85855            |                         | De                                                              | Default ship to:<br>Type:                                              | Yes                                                    |  |
| Address Information<br>Address: 8 Palms St.<br>Springfiled                                                     | , MD 85855            |                         | De                                                              | Default ship to:<br>Type:<br>Description:                              | Yes<br><client address=""></client>                    |  |
| Address Information<br>Address: 8 Palms St.<br>Springfiled                                                     | , MD 85855            |                         | De                                                              | Default ship to:<br>Type:                                              | Yes<br><client address=""></client>                    |  |
| Address Information<br>Address: 8 Palms St.<br>Springfiled<br>United Stat                                      | , MD 85855            |                         | De                                                              | Default ship to:<br>Type:<br>Description:                              | Yes<br><client address=""></client>                    |  |
| Address Information<br>Address: 8 Palms St.<br>Springfiled                                                     | , MD 85855<br>es      | Relationship            | De                                                              | Default ship to:<br>Type:<br>Description:                              | Yes<br><client address=""><br/>Yes</client>            |  |
| Address Information Address: 8 Palms St. Springfiled United Stat Default Payers                                | , MD 85855<br>es      | Relationship            | De                                                              | efault ship to:<br>Type:<br>Description:<br>Primary:<br>Percen         | Yes<br><client address=""><br/>Yes</client>            |  |
| Address Information Address: 8 Palms St. Springfiled United Stat Default Payers Payer Dr. Mary Young Client ID | , MD 85855<br>es      |                         | De                                                              | efault ship to:<br>Type:<br>Description:<br>Primary:<br>Percen         | Yes<br><client address=""><br/>Yes<br/>t Paid</client> |  |
| Address Information Address: 8 Palms St. Springfiled United Stat Default Payers Payer Client ID                | , MD 85855<br>es      |                         | De                                                              | efault ship to:<br>Type:<br>Description:<br>Primary:<br>Percen         | Yes<br><client address=""><br/>Yes<br/>t Paid</client> |  |
| Address Information Address: 8 Palms St. Springfiled United Stat Default Payers Payer Dr. Mary Young Client ID | , MD 85855<br>es      |                         | De                                                              | Default ship to:<br>Type:<br>Description:<br>Primary:<br>Percen<br>100 | Yes<br><client address=""><br/>Yes<br/>t Paid</client> |  |
| Address Information Address: 8 Palms St. Springfiled United Stat Default Payers Payer Dr. Mary Young Client ID | , MD 85855<br>es      |                         | De                                                              | efault ship to:<br>Type:<br>Description:<br>Primary:<br>Percen         | Yes<br><client address=""><br/>Yes<br/>t Paid</client> |  |

171

### **Client Statistics Report**

The Client Statistics Report provides a tally of clients by criteria you select. This report is useful to find out what percentage of clients share certain characteristics.

### **Report Parameters**

Although reports in *The Financial Edge* have default parameters, you can change them to create a report that suits your needs. Filters can also narrow the scope of a report.

#### **General tab**

Show information for: City, State, Country, Status, Client Type, Statement Code, Credit Rating, Age

Report orientation: (Landscape)

#### Filters tab

No filters selected

#### Format tab

**Headings. Headings** is left with the default selections for this sample report.

Criteria. Criteria is left with the default selections for this sample report.

Sort. Sort is left with the default selections for this sample report.

**Page Footer. Page Footer** is left with the default selections for this sample report.

**Report Footer. Report Footer** is left with the default selections for this sample report.

**Miscellaneous. Miscellaneous** is left with the default selections for this sample report.

**Color Scheme.** Color Scheme is left with the default selections for this sample report.

#### 05/12/2003 11:55:34 AM

#### Community Services Inc. Client Statistics Report

|                                 |        |         | Percent  |
|---------------------------------|--------|---------|----------|
| Category: City                  |        | Clients | of Total |
| <no specified="" value=""></no> |        | 1       | 4.76%    |
| Asheville                       |        | 1       | 4.76%    |
| Birmingham                      |        | 1       | 4.76%    |
| Greenville                      |        | 5       | 23.81%   |
| Leeds                           |        | 1       | 4.76%    |
| Mills                           |        | 1       | 4.76%    |
| Springfield                     |        | 7       | 33.33%   |
| Springfiled                     |        | 1       | 4.76%    |
| Washington                      |        | 1       | 4.76%    |
| Wilksville                      |        | 2       | 9.52%    |
|                                 | Total: | 21      | 100.00%  |
|                                 |        |         | Percent  |
| Category: State                 |        | Clients | of Total |

|                                 |           | <br>    |
|---------------------------------|-----------|---------|
| <no specified="" value=""></no> | 1         | 4.76%   |
| AL                              | 2         | 9.52%   |
| MD                              | 7         | 33.33%  |
| NC                              | 1         | 4.76%   |
| VA                              | 8         | 38.10%  |
| WV                              | 2         | 9.52%   |
|                                 | Total: 21 | 100.00% |

|                                 |        |         | Percent  |
|---------------------------------|--------|---------|----------|
| Category: Country               |        | Clients | of Total |
| United States                   |        | 21      | 100.00%  |
|                                 | Total: | 21      | 100.00%  |
|                                 |        |         | Percent  |
| Category: Status                |        | Clients | of Total |
| Active                          |        | 21      | 100.00%  |
|                                 | Total: | 21      | 100.00%  |
|                                 |        |         | Percent  |
| Category: Client Type           |        | Clients | of Total |
| <no specified="" value=""></no> |        | 17      | 80.95%   |
| Health/Human Services           |        | 4       | 19.05%   |
|                                 | Total: | 21      | 100.00%  |

Page 1

173

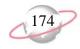

# **Deposit and Receipt Reports**

# **Cash Receipts Report**

The Cash Receipts Report lists all cash receipts activity over a specified period of time.

## **Report Parameters**

Although reports in *The Financial Edge* have default parameters, you can change them to create a report that suits your needs. Filters can also narrow the scope of a report.

#### General tab

Include transactions with these dates: **Deposit date** (Include all dates), **Receipt date** (Include all dates), **Entered on date** (Include all dates)

Show miscellaneous payment details (No)

Include deposit numbers from: (blank) to (blank)

Include receipt numbers from: (blank) to (blank)

Include deposits from Accounts Receivable (Yes), Cash Receipts (Yes)

Report orientation: (Landscape)

Filters tab

No filters selected

#### Format tab

**Headings. Headings** is left with the default selections for this sample report.

Criteria. Criteria is left with the default selections for this sample report.

Detail. Show distribution for these characteristics: Account ID

Show characteristics as a column in the main body (Yes)

**Show transaction total** (Yes)

**Grand Totals. Grand Totals** is left with the default selections for this sample report.

**Sort/Break. Sort/Break** is left with the default selections for this sample report.

**Page Footer. Page Footer** is left with the default selections for this sample report.

**Report Footer. Report Footer** is left with the default selections for this sample report.

**Miscellaneous. Miscellaneous** is left with the default selections for this sample report.

**Color Scheme.** Color Scheme is left with the default selections for this sample report.

#### **Community Services Inc. Cash Receipts Report**

|             |             | Receipt | Deposit |            |                 |        |                                  |                     |
|-------------|-------------|---------|---------|------------|-----------------|--------|----------------------------------|---------------------|
| Туре        | Description | Number  | Number  | Date       | Source/Category | System | Payer                            | Amount Account ID   |
| Credit Card |             | 1       | 5       | 01/16/2003 |                 | AR     | City Youth Program               | \$25.00 01-1199-00  |
| Credit Card |             | 1       | 5       | 01/16/2003 |                 | AR     | City Youth Program               | \$75.00 01-1199-00  |
| Credit Card |             | 1       | 5       | 01/16/2003 |                 | AR     | City Youth Program               | \$100.00 01-1199-00 |
| Cash        |             | 3       | 4       | 01/16/2003 |                 | AR     | Mrs. Martha Masters              | \$15.00 01-1199-00  |
| Cash        |             | 3       | 4       | 01/16/2003 |                 | AR     | Mrs. Martha Masters              | \$10.00 01-1199-00  |
| Check       |             | 4       | 2       | 01/16/2003 | Mail            | AR     | Department of Social Services    | \$34.00 01-1040-00  |
| Check       |             | 4       | 2       | 01/16/2003 | Mail            | AR     | Department of Social Services    | \$10.00 01-1199-00  |
| Check       |             | 4       | 2       | 01/16/2003 | Mail            | AR     | Department of Social Services    | \$32.00 01-1199-00  |
| Cash        |             | 5       | 3       | 01/16/2003 | Mail            | AR     | Catholic Diocese                 | \$25.00 01-1040-00  |
| Cash        |             | 5       | 3       | 01/16/2003 | Mail            | AR     | Catholic Diocese                 | \$100.00 01-1199-00 |
| Cash        |             | 7       | 3       | 01/16/2003 | Mail            | AR     | Museum of Natural History        | \$47.00 01-1040-00  |
| Check       |             | 8       | 2       | 01/16/2003 | Mail            | AR     | Ashley Smith                     | \$75.00 01-1040-00  |
| Cash        |             | 9       | 3       | 01/16/2003 |                 | AR     | Community Foundation             | \$13.00 01-1199-00  |
| Check       |             | 11      | 2       | 01/24/2003 |                 | AR     | Department of Health and Human S | \$50.00 01-1199-00  |
| Check       |             | 13      | 2       | 04/16/2003 | Mail            | AR     | City Youth Program               | \$50.00 01-1040-00  |
| Check       |             | 14      | 2       | 04/16/2003 |                 | AR     | John Williams                    | \$50.00 01-1040-00  |
| Check       |             | 15      | 2       | 04/16/2003 |                 | AR     | City Youth Program               | \$10.00 01-1040-00  |
| Cash        |             | 16      | 6       | 05/01/2003 |                 | AR     | Josh Levy                        | \$25.00 01-1199-00  |
| Cash        |             | 17      | 7       | 05/01/2003 | Mail            | AR     | Josh Levy                        | \$20.00 01-1199-00  |
| Cash        |             | 17      | 7       | 05/01/2003 | Mail            | AR     | Josh Levy                        | \$5.00 01-1199-00   |
| Cash        |             | 18      | 8       | 05/01/2003 |                 | AR     | Josh Levy                        | \$10.00 01-1199-00  |
| Cash        |             | 19      | 8       | 05/01/2003 | Mail            | AR     | Josh Levy                        | \$5.00 01-1199-00   |
|             |             |         |         |            |                 |        | Grand Total:                     | \$786.00            |

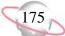

# **Deposit List**

The Deposit List displays summarized information about a selection of deposits.

## **Report Parameters**

Although reports in *The Financial Edge* have default parameters, you can change them to create a report that suits your needs. Filters can also narrow the scope of a report.

#### General tab

Include deposits with these dates: **Deposit date** (Include all dates), **Entered on date** (Include all dates), **Post date** (Include all dates)

Include deposit numbers from (blank) to (blank)

Only include deposits whose amounts are greater than [] (No)

Include deposits from Accounts Receivable (Yes), Cash Receipts (Yes)

Report orientation: (Landscape)

#### Filters tab

No filters selected

### Format tab

**Headings. Headings** is left with the default selections for this sample report.

Criteria. Criteria is left with the default selections for this sample report.

Sort. Sort is left with the default selections for this sample report.

**Page Footer. Page Footer** is left with the default selections for this sample report.

**Report Footer. Report Footer** is left with the default selections for this sample report.

**Miscellaneous. Miscellaneous** is left with the default selections for this sample report.

**Color Scheme.** Color Scheme is left with the default selections for this sample report.

#### Community Services Inc. Deposit List

| Deposit | Deposit |        | Deposit    | Bank    |                            |              |            | Deposit | Projected | Projected     | Receipt |               |
|---------|---------|--------|------------|---------|----------------------------|--------------|------------|---------|-----------|---------------|---------|---------------|
| Number  |         | System | Date       | Account | Description                | Date Entered | Entered by | Status  | Receipts  | Deposit Total | Count   | Total Deposit |
| 1       |         | AR     | 02/20/2002 |         | Walk for Life 2002         | 02/20/2002   | Supervisor | Open    | 0         | \$0.00        | 0       | \$0.00        |
| 1       |         | CR     | 02/21/2002 |         | Miscellaneous Receipts     | 02/21/2002   | Supervisor | Open    | 0         | \$0.00        | 0       | \$0.00        |
| 2       |         | AR     | 01/16/2003 | 6200422 | Medicare Deposits for Ja   | 01/16/2003   | Supervisor | Open    | 0         | \$1,000.00    | 6       | \$311.00      |
| 3       |         | AR     | 01/16/2003 | 6200422 | Receivables/Receipts for J | 01/16/2003   | Supervisor | Open    | 2         | \$575.00      | 3       | \$185.00      |
| 4       |         | AR     | 01/16/2003 | 6200422 | Medicaid Deposits          | 01/16/2003   | Supervisor | Open    | 0         | \$95.00       | 1       | \$25.00       |
| 5       |         | AR     | 01/16/2003 | 6200422 | Receivables for February 1 | 01/16/2003   | Supervisor | Open    | 0         | \$1,500.00    | 1       | \$200.00      |
| 6       |         | AR     | 05/01/2003 | 6200422 |                            | 05/01/2003   | Supervisor | Open    | 0         | \$0.00        | 1       | \$25.00       |
| 7       |         | AR     | 05/01/2003 | 6200422 |                            | 05/01/2003   | Supervisor | Open    | 0         | \$0.00        | 1       | \$25.00       |
| 8       |         | AR     | 05/01/2003 | 6200422 |                            | 05/01/2003   | Supervisor | Open    | 0         | \$0.00        | 2       | \$15.00       |
|         |         |        |            |         |                            |              |            |         |           | GRAND TOTALS: | 15      | \$786.00      |

# **Deposit Report**

The Deposit Report includes detailed information about a selection of deposits, including payment detail and bank information.

## **Report Parameters**

Although reports in *The Financial Edge* have default parameters, you can change them to create a report that suits your needs. Filters can also narrow the scope of a report.

#### General tab

Include deposits with these dates: **Deposit date** (Include all dates), **Entered on date** (Include all dates), **Post date** (Include all dates)

Include deposit numbers from (blank) to (blank)

Only include deposits whose amounts are greater than [] (No)

Include deposits from Accounts Receivable (Yes), Cash Receipts (Yes)

Report orientation: (Landscape)

#### Filters tab

Include: Selected bank (SB & AR)

#### Format tab

**Headings. Headings** is left with the default selections for this sample report.

Criteria. Criteria is left with the default selections for this sample report.

Detail. Show payment detail for these payment methods: Check, Cash, Credit card

Separate page for each payment method (No)

Separate page for each deposit (No)

Sort. Sort is left with the default selections for this sample report.

**Page Footer. Page Footer** is left with the default selections for this sample report.

**Report Footer. Report Footer** is left with the default selections for this sample report.

- **Miscellaneous. Miscellaneous** is left with the default selections for this sample report.
- **Color Scheme.** Color Scheme is left with the default selections for this sample report.

#### Community Services Inc. Deposit Report

| Deposit Number:     | 2                             | Deposit Date:      | 01/16/2003       |
|---------------------|-------------------------------|--------------------|------------------|
| Entered by:         | Supervisor                    | Bank information:  | First Union Bank |
|                     | Community Services Inc.       |                    |                  |
| Date entered:       | 01/16/2003                    | Account number:    | 6200422          |
| Description:        | Medicare Deposits for January | Routing Number:    | 211371191        |
| Deposit status:     | Open                          |                    |                  |
| Number of receipts: | 6                             |                    |                  |
|                     |                               |                    |                  |
| Cash:               | \$0.00                        | Bills:             | \$0.00           |
|                     |                               | Coins:             | \$0.00           |
| Checks:             | \$311.00                      | Check Count:       | 6                |
| Credit Card:        | \$0.00                        | Credit Card Count: | 0                |
| COD:                | \$0.00                        | COD Count:         | 0                |
| EFT:                | \$0.00                        | EFT Count:         | 0                |
| Other:              | \$0.00                        | Other Count:       | 0                |
| Total Deposited:    | \$311.00                      |                    |                  |

Check

| Transaction | Payment For                             | Check Number | Date              | Amount   |
|-------------|-----------------------------------------|--------------|-------------------|----------|
| 1           | Anonymous donation                      | 333          | 01/24/2003        | \$25.00  |
| 4           | Department of Social Services           | 5567         | 01/16/2003        | \$76.00  |
| 8           | Ashley Smith                            | 9887         | 01/16/2003        | \$75.00  |
| 11          | Department of Health and Human Services | 333          | 01/24/2003        | \$50.00  |
| 13          | City Youth Program                      | 101          | 04/16/2003        | \$50.00  |
| 14          | John Williams                           | 1001         | 04/16/2003        | \$50.00  |
| 15          | City Youth Program                      | 200          | 04/16/2003        | \$10.00  |
|             |                                         |              | Total for Checks: | \$336.00 |

| Deposit Number:<br>Entered by: | <b>3</b><br>Supervisor<br>Community Services Inc. | <b>Deposit Date:</b><br>Bank information: | <b>01/16/2003</b><br>First Union Bank |
|--------------------------------|---------------------------------------------------|-------------------------------------------|---------------------------------------|
| Date entered:                  | 01/16/2003                                        | Account number:                           | 6200422                               |
| Description:                   | Receivables/Receipts for January                  | Routing Number:                           | 211371191                             |
| Deposit status:                | Open                                              |                                           |                                       |
| Number of receipts:            | 3                                                 |                                           |                                       |

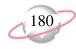

# **Product and Billing Item Reports**

# **Product and Billing Item List**

The Product and Billing Item List provides a summary list of products and billing items.

## **Report Parameter**

Although reports in *The Financial Edge* have default parameters, you can change them to create a report that suits your needs. Filters can also narrow the scope of a report.

### General tab

Include products and billing items with these valid dates: Valid dates within (Include all dates)

Include inactive products and billing items (No)

**Show pricing schedule for products** (Yes)

Report orientation: (Landscape)

### Filters tab

No filters selected

### Format tab

- **Headings. Headings** is left with the default selections for this sample report.
- Criteria. Criteria is left with the default selections for this sample report.
- **Sort/Break. Sort/Break** is left with the default selections for this sample report.
- **Page Footer. Page Footer** is left with the default selections for this sample report.
- **Report Footer. Report Footer** is left with the default selections for this sample report.
- **Miscellaneous. Miscellaneous** is left with the default selections for this sample report.
- **Color Scheme.** Color Scheme is left with the default selections for this sample report.

#### 05/12/2003 12:01:26 PM

#### Community Services Inc. Product and Billing Item List

|           |       |                               | Unit of        |                         | Unit                  | Extended |               |               |            |
|-----------|-------|-------------------------------|----------------|-------------------------|-----------------------|----------|---------------|---------------|------------|
| Туре      | ID    | Description                   | Measure        | Quantity                | Price                 | Amount   | Status        | Valid from    | Valid to   |
| Product   | 50    | Just Say No T-Shirt           |                |                         | \$50.00               |          | Active        |               |            |
|           |       |                               | Effective Date | Description             |                       |          | Min. Quantity | Max. Quantity | Unit Price |
|           |       |                               | 03/14/2003     | Box                     |                       |          | 0.000         | 20.000        | \$50.00    |
| Flat Rate | ADT   | Alcohol & Drug Treatment      |                |                         |                       | \$50.00  | Active        |               |            |
| Flat Rate | BBP   | Big Brother Program Training  |                |                         |                       | \$100.00 | Active        |               |            |
| Flat Rate | IPT   | Intervention Program Training |                |                         |                       | \$75.00  | Active        |               |            |
| Per Usage | MS    | Meeting Space                 | Day            | 1.000                   | \$200.00              | \$200.00 | Active        |               |            |
| Flat Rate | PC    | Patient Counseling            |                |                         |                       | \$20.00  | Active        |               |            |
| Refund    | RF    | Refund of Overpayment         |                |                         |                       |          | Active        |               |            |
| Product   | Video | Drug Awareness Video          | Each           |                         | <multiple></multiple> |          | Active        |               |            |
|           |       |                               | Effective Date | Description             |                       |          | Min. Quantity | Max. Quantity | Unit Price |
|           |       |                               | 12/23/2002     | Price based on quantity |                       |          | 0.000         | 10.000        | \$10.00    |
|           |       |                               |                |                         |                       |          | 10.001        | 20.000        | \$9.00     |

## **Product and Billing Item Report**

The Product and Billing Item Report provides a list of products and billing items.

## **Report Parameters**

Although reports in *The Financial Edge* have default parameters, you can change them to create a report that suits your needs. Filters can also narrow the scope of a report.

#### **General tab**

Include products and billing items with these valid dates: Valid dates within (Include all dates)

Include the following product and billing item information: **Include pricing schedule details for products** (Yes), **Include sales tax entity details for sales tax items** (Yes)

Include inactive products and billing items (Yes)

Report orientation: (Landscape)

#### **Filters tab**

No filters selected

#### Format tab

**Headings. Headings** is left with the default selections for this sample report.

Criteria. Criteria is left with the default selections for this sample report.

Detail. Show distribution for these characteristics: Account ID, Project ID, Class

Sort. Sort is left with the default selections for this sample report.

**Page Footer. Page Footer** is left with the default selections for this sample report.

**Report Footer. Report Footer** is left with the default selections for this sample report.

**Miscellaneous. Miscellaneous** is left with the default selections for this sample report.

#### 05/12/2003 12:07:24 PM

#### Community Services Inc. Product and Billing Item Report

| 50                  |             |                                      |               |                         |                      |   |               |               |
|---------------------|-------------|--------------------------------------|---------------|-------------------------|----------------------|---|---------------|---------------|
| Just Say No T-Sh    |             |                                      |               |                         | ** * *               |   |               |               |
| Type:               | Product     | Subject to finance and late charges: |               |                         | Unit of measure:     | 2 |               |               |
| Status:             | Active      | Subject to terms discount:           | Yes           |                         | Unit price decimals: | 2 |               |               |
| Allow user to edit: | Yes         | Subject to trade discount:           | Yes           |                         | Quantity decimals:   | 3 |               |               |
| Service Provider:   |             | Subject to sales tax:                | No            |                         |                      |   |               |               |
|                     |             | Default sales tax:                   |               |                         |                      |   |               |               |
| Account ID          |             | Project ID                           |               | Class                   |                      |   | Debit Percent | Credit Percer |
| 01-4900-02          |             | 1007                                 |               | Unrestricted Net Assets |                      |   | 0.00%         | 100.00%       |
| 01-1199-00          |             | <no project=""></no>                 |               | Unrestricted Net Assets |                      |   | 100.00%       | 0.00%         |
| Pricing Schedule    |             |                                      |               |                         |                      |   |               |               |
| Effective Date      | Description | Min. Quantity                        | Max. Quantity | Unit Price              |                      |   |               |               |
| 03/14/2003          | Box         | 0.000                                | 20.000        | \$50.00                 |                      |   |               |               |
| Comment/Notes       |             |                                      |               |                         |                      |   |               |               |
| Comment:            |             |                                      |               |                         |                      |   |               |               |
| Notes:              |             |                                      |               |                         |                      |   |               |               |
|                     |             |                                      |               |                         |                      |   |               |               |
| ADT                 |             |                                      |               |                         |                      |   |               |               |
| Alcohol & Drug T    | reatment    |                                      |               |                         |                      |   |               |               |
| Type:               | Flat Rate   | Subject to finance and late charges: | No            |                         |                      |   |               |               |
| Status:             | Active      | Subject to terms discount:           | No            |                         |                      |   |               |               |
| Valid dates:        | Any date    | Subject to sales tax:                | No            |                         |                      |   |               |               |
| Service Provider:   |             | Default sales tax:                   |               |                         |                      |   |               |               |
| Allow user to edit: | Yes         | Extended amount:                     | \$50.00       |                         |                      |   |               |               |
| Account ID          |             | Project ID                           |               | Class                   |                      |   | Debit Percent | Credit Percer |
| 01-4900-03          |             | 1005                                 |               | Unrestricted Net Assets |                      |   | 0.00%         | 100.00%       |
| 01-1199-00          |             | <no project=""></no>                 |               | Unrestricted Net Assets |                      |   | 100.00%       | 0.00%         |
| Comment/Notes       |             |                                      |               |                         |                      |   |               |               |
| Comment/Notes       |             |                                      |               |                         |                      |   |               |               |

Notes:

BBP Big Brother Program Training Page 1

183

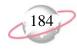

# **Transaction Reports**

# **Account Distribution Report**

The Account Distribution Report lists debit and credit amounts, created by *Accounts Receivable* transactions and adjustments, for accounts.

## **Report Parameters**

Although reports in *The Financial Edge* have default parameters, you can change them to create a report that suits your needs. Filters can also narrow the scope of a report.

#### General tab

Report format: (Detail)

Include transaction with these dates: **Transaction date** (Include all dates), **Post date** (Include all dates)

**Include adjustment transactions** (No)

Include miscellaneous entries (Yes)

Report orientation: (Landscape)

#### Filters tab

No filters selected

### Format tab

**Headings. Headings** is left with the default selections for this sample report.

Criteria. Criteria is left with the default selections for this sample report.

#### Detail. Show distribution for these characteristics: Project ID

Show characteristics as a column in the report (Yes)

**Grand Totals. Grand Totals** is left with the default selections for this sample report.

**Sort/Break. Sort/Break** is left with the default selections for this sample report.

**Page Footer. Page Footer** is left with the default selections for this sample report.

**Report Footer. Report Footer** is left with the default selections for this sample report.

**Miscellaneous. Miscellaneous** is left with the default selections for this sample report.

**Color Scheme.** Color Scheme is left with the default selections for this sample report.

#### Community Services Inc. Account Distribution Report

| Transaction<br>Date | AR Trans.<br>Number | Transaction<br>Type | GL Trans.<br>Number | Client                        | Journal Reference               | Post Status | Post Date  | Debit Amount | Credit Amount | Project ID           |
|---------------------|---------------------|---------------------|---------------------|-------------------------------|---------------------------------|-------------|------------|--------------|---------------|----------------------|
| 01-1000-00, Op      | perating Cash A     | ccount              |                     |                               |                                 |             |            |              |               | -                    |
| 01/10/2003          | 1                   | Credit              | 39-065              | Museum of Natural History     | Museum of Natural Hi-Credi      | Posted      | 01/10/2003 | \$0.00       | \$195.50      | <no project=""></no> |
| 12/23/2002          | 3                   | Charge Application  |                     | Department of Social Services |                                 | Do not post | 12/23/2002 | \$10.00      | \$0.00        | <no project=""></no> |
| 2/23/2002           | 3                   | Charge Application  |                     | Department of Social Services |                                 | Do not post | 12/23/2002 | \$0.00       |               | <no project=""></no> |
| 1/10/2003           | 2                   | Credit              | 39-089              | Greenville Chamber of Commer  | Greenville Chamber o-Credit-    | Posted      | 01/10/2003 | \$0.00       | \$200.00      | <no project=""></no> |
| 01/15/2003          | 20                  | Charge Application  |                     | Springfield School District   |                                 | Do not post | 01/15/2003 | \$100.00     | \$0.00        | <no project=""></no> |
| 01/15/2003          | 20                  | Charge Application  |                     | Springfield School District   |                                 | Do not post | 01/15/2003 | \$0.00       | \$100.00      | <no project=""></no> |
| 1/10/2003           | 3                   | Credit              | 39-067              | Convention & Visitor's Center | Convention & Visitor-Credit-3   | Posted      | 01/10/2003 | \$0.00       | \$25.00       | <no project=""></no> |
| 1/06/2003           | 17                  | Charge Application  |                     | Mark Donald                   |                                 | Do not post | 01/06/2003 | \$75.00      |               | <no project=""></no> |
| 1/06/2003           | 17                  | Charge Application  |                     | Mark Donald                   |                                 | Do not post | 01/06/2003 | \$0.00       |               | <no project=""></no> |
| 1/10/2003           | 4                   | Credit              | 39-069              | Josh Levy                     | Levy Josh-Credit-4              | Posted      | 01/10/2003 | \$0.00       |               | <no project=""></no> |
| 2/23/2002           | 4                   | Charge Application  |                     | Catholic Diocese              | 2                               | Do not post | 12/23/2002 | \$400.00     |               | <no project=""></no> |
| 2/23/2002           | 4                   | Charge Application  |                     | Catholic Diocese              |                                 | Do not post | 12/23/2002 | \$0.00       |               | <no project=""></no> |
| 01/10/2003          | 5                   | Credit              | 39-071              | John Williams                 | Williams John-Credit-5          | Posted      | 01/10/2003 | \$0.00       | \$10.00       | <no project=""></no> |
| 2/23/2002           | 9                   | Charge Application  |                     | Dr. Mary Young                |                                 | Do not post | 12/23/2002 | \$200.00     |               | <no project=""></no> |
| 2/23/2002           | 9                   | Charge Application  |                     | Dr. Mary Young                |                                 | Do not post | 12/23/2002 | \$0.00       | \$200.00      | <no project=""></no> |
| 2/23/2002           | 1                   | Return Line Item    | 39-073              | Department of Social Services | Department of Social-Return L   | Posted      | 12/23/2002 | \$0.00       |               | <no project=""></no> |
| 2/23/2002           | 12                  | Charge Application  |                     | Sam McMillan                  |                                 | Do not post | 01/15/2003 | \$10.00      |               | <no project=""></no> |
| 2/23/2002           | 12                  | Charge Application  |                     | Sam McMillan                  |                                 | Do not post | 01/15/2003 | \$0.00       | \$10.00       | <no project=""></no> |
| 1/15/2003           | 2                   | Return Line Item    | 39-077              | Springfield School District   | Springfield School D-Return L   | Posted      | 01/15/2003 | \$0.00       | \$100.00      | <no project=""></no> |
| 1/15/2003           | 21                  | Charge Application  |                     | Greenville Chamber of Commer  |                                 | Do not post | 01/10/2003 | \$200.00     |               | <no project=""></no> |
| 1/15/2003           | 21                  | Charge Application  |                     | Greenville Chamber of Commer  |                                 | Do not post | 01/10/2003 | \$0.00       | \$200.00      | <no project=""></no> |
| 1/06/2003           | 3                   | Return Line Item    | 39-079              | Mark Donald                   | Donald Mark-Return Line Ite     | Posted      | 01/06/2003 | \$0.00       |               | <no project=""></no> |
| 1/15/2003           | 21                  | Charge Application  |                     | Greenville Chamber of Commer  |                                 | Do not post | 01/15/2003 | \$125.00     |               | <no project=""></no> |
| 1/15/2003           | 21                  | Charge Application  |                     | Greenville Chamber of Commer  |                                 | Do not post | 01/15/2003 | \$0.00       |               | <no project=""></no> |
| 2/23/2002           | 4                   | Return Line Item    | 39-081              | Catholic Diocese              | Catholic Diocese-Return Line I  | Posted      | 12/23/2002 | \$0.00       | \$400.00      | <no project=""></no> |
| 2/23/2002           | 10                  | Charge              | 39-025              | Department of Health and Hum  | Department of Health-Charge-    | Posted      | 12/23/2002 | \$20.00      |               | <no project=""></no> |
| 2/23/2002           | 5                   | Return Line Item    | 39-083              | Dr. Mary Young                | Young Mary-Return Line Ite      | Posted      | 12/23/2002 | \$0.00       |               | <no project=""></no> |
| 1/24/2003           | 2                   | Charge Application  |                     | Museum of Natural History     |                                 | Do not post | 01/10/2003 | \$4.50       |               | <no project=""></no> |
| 01/15/2003          | 6                   | Credit              | 39-085              | Sam McMillan                  | McMillan Sam-Credit-6           | Posted      | 01/15/2003 | \$0.00       |               | <no project=""></no> |
| 2/23/2002           | 1                   | Invoice Line Item   | 39-027              | Ashley Smith                  | Smith Ashley-Invoice Line It    | Posted      | 12/23/2002 | \$20.00      |               | <no project=""></no> |
| 2/23/2002           | 2                   | Invoice Line Item   | 39-029              | Brian Fox                     | Fox Brian-Invoice Line Item-2   | Posted      | 12/23/2002 | \$50.00      |               | <no project=""></no> |
| 01/15/2003          | 6                   | Return Line Item    | 39-091              | Greenville Chamber of Commer  | Greenville Chamber o-Return L   | Posted      | 01/15/2003 | \$0.00       | \$125.00      | <no project=""></no> |
| 2/23/2002           | 3                   | Invoice Line Item   | 39-031              | Department of Social Services | Department of Social-Invoice L  | Posted      | 12/23/2002 | \$250.00     |               | <no project=""></no> |
| 2/23/2002           | 4                   | Invoice Line Item   | 39-033              | Catholic Diocese              | Catholic Diocese-Invoice Line I | Posted      | 12/23/2002 | \$1,000.00   |               | <no project=""></no> |
| 2/30/2002           | 5                   | Invoice Line Item   |                     | Department of Health and Hum  |                                 | Do not post |            | \$20.00      | \$0.00        | <no project=""></no> |
| 2/23/2002           | 6                   | Invoice Line Item   | 39-035              | Josh Levy                     | Levy Josh-Invoice Line Item-5   | Posted      | 12/23/2002 | \$20.00      |               | <no project=""></no> |
| 2/23/2002           | 7                   | Invoice Line Item   | 39-037              | YMCA                          | YMCA-Invoice Line Item-6-7      | Posted      | 12/23/2002 | \$100.00     |               | <no project=""></no> |
| 5/01/2003           | 20                  | Charge Application  | 43-3                | Josh Levy                     | Levy Josh-Charge-20             | Posted      | 01/10/2003 | \$5.00       |               | <no project=""></no> |
| 2/23/2002           | 8                   | Invoice Line Item   | 39-039              | City Youth Program            | City Youth Program-Invoice L    | Posted      | 12/23/2002 | \$200.00     |               | <no project=""></no> |
| 2/23/2002           | 9                   | Invoice Line Item   | 39-041              | Dr. Mary Young                | Young Mary-Invoice Line Ite     | Posted      | 12/23/2002 | \$200.00     |               | <no project=""></no> |
| 12/23/2002          | 10                  | Invoice Line Item   | 39-043              | John Williams                 | Williams John-Invoice Line I    | Posted      | 12/23/2002 | \$20.00      |               | <no project=""></no> |

# **Invoice Report**

Use the Invoice Report to list invoice and return information.

## **Report Parameters**

Although reports in *The Financial Edge* have default parameters, you can change them to create a report that suits your needs. Filters can also narrow the scope of a report.

#### **General tab**

Include: (Invoices and Returns)

**Invoice date** (Specific Range), **Start date** (01/01/2003), **End date** (03/31/2003)

**Ordered on date** (Include all dates)

Include IDs from (blank) to (blank)

Report orientation: (Landscape)

#### **Filters tab**

No filters selected

#### Format tab

**Headings. Headings** is left with the default selections for this sample report.

Criteria. Criteria is left with the default selections for this sample report.

Detail. Show line item detail (Yes)

Show line item comment (Yes)

Show distribution for these characteristics: Account ID

Show characteristic as a column in the main report body (No)

Show transaction total (Yes)

**Grand Totals.** Grand Totals is left with the default selections for this sample report.

Sort. Sort is left with the default selections for this sample report.

**Page Footer. Page Footer** is left with the default selections for this sample report.

**Report Footer. Report Footer** is left with the default selections for this sample report.

**Miscellaneous. Miscellaneous** is left with the default selections for this sample report.

#### 05/12/2003 01:10:15 PM

#### Community Services Inc. Invoice Report

| Invoi                  | ice ID: 16                                                                                                    |                                                                                         |                  |                               |                               |                 |                                                                              |                        |           |                 |                             |                    |                          |                               |
|------------------------|----------------------------------------------------------------------------------------------------|-----------------------------------------------------------------------------------------|------------------|-------------------------------|-------------------------------|-----------------|------------------------------------------------------------------------------|------------------------|-----------|-----------------|-----------------------------|--------------------|--------------------------|-------------------------------|
|                        | Client name:                                                                                                    | Greenville Chamber of Com                                                               | merc             | On hold:                      | No                            |                 | Subtotal: \$                                                                 | 500.00                 |           |                 |                             |                    |                          |                               |
|                        | Client ID:                                                                                                    |                                                                                         | Shi              | ipped via:                    |                               |                 | Discount: \$                                                                 | 0.00                   |           |                 |                             |                    |                          |                               |
|                        | Invoice date:                                                                                                    | 01/15/2003                                                                              | 0                | on board:                     |                               |                 | Sales tax: \$                                                                |                        |           |                 |                             |                    |                          |                               |
|                        | Client P.O.:                                                                                                    |                                                                                         | Ĺ                | Due date:                     | 01/15/2003                    |                 | Total due: \$                                                                | 500.00                 |           |                 |                             |                    |                          |                               |
|                        | Ordered by:                                                                                                    |                                                                                         | 7                | Terms ID:                     |                               |                 |                                                                              |                        |           |                 |                             |                    |                          |                               |
|                        | Ordered on:                                                                                                    | 01/15/2003                                                                              | Discoun          | t expires:                    |                               |                 |                                                                              |                        |           |                 |                             |                    |                          |                               |
|                        | Print status:                                                                                                    | Not yet printed                                                                         | Discount         | t percent:                    | 0.00%                         |                 |                                                                              |                        |           |                 |                             |                    |                          |                               |
|                        | Invoice to:                                                                                                    | 56 Main St.<br>Greenville, MD 66575                                                     |                  | Ship to:                      | 56 Main St.<br>Greenville, MI | 0 66575         |                                                                              |                        |           |                 |                             |                    |                          |                               |
| St                     | tatement comment:                                                                                                    |                                                                                         |                  |                               |                               |                 |                                                                              |                        |           |                 |                             |                    |                          |                               |
|                        | Invoice comment:                                                                                                    |                                                                                         |                  |                               |                               |                 |                                                                              |                        |           |                 |                             |                    |                          |                               |
| ine                    | Product/                                                                                                    |                                                                                         |                  | Date                          | es of Service                 |                 |                                                                              |                        |           | Terms           | Trade                       | e Ex               | tended                   |                               |
| em                     | Billing Item                                                                                                    | Description                                                                             | Service Provider | From                          | То                            | Unit of Measure | Quantity                                                                     | ,                      | Unit Cost |                 | Discount                    |                    | mount                    | Sales Ta                      |
|                        | 50                                                                                                    | Just Say No T-Shirt                                                                     |                  |                               |                               | Box             | 4.000                                                                        | )                      | \$125.00  | No              | \$0.00                      | )                  | \$500.00                 | \$0.0                         |
|                        |                                                                                                    |                                                                                         |                  |                               |                               |                 |                                                                              |                        |           |                 |                             |                    | <b>C</b> -               |                               |
|                        |                                                                                                    |                                                                                         |                  |                               |                               |                 | Account ID                                                                   |                        |           |                 | De                          | bit Amount         |                          | edit Amount                   |
|                        |                                                                                                    |                                                                                         |                  |                               |                               |                 | Account ID<br>01-4900-02                                                     |                        |           |                 | De                          | bit Amount         |                          | edit Amount<br>\$500.00       |
| letu                   | rn ID: 6                                                                                                    |                                                                                         |                  |                               | _                             |                 | 01-4900-02                                                                   |                        |           |                 | <u>De</u>                   | bit Amount         |                          |                               |
| etu                    | Client name:                                                                                                    | Greenville Chamber of Com                                                               |                  | versal of:                    | 16                            |                 | 01-4900-02<br>Subtotal: \$                                                   |                        | _         |                 | De                          | bit Amount         |                          |                               |
| letu                   | Client name:<br>Client ID:                                                                                                    | 06                                                                                      |                  | em status:                    |                               |                 | 01-4900-02<br>Subtotal: \$<br>Discount: \$                                   | 0.00                   |           | _               | De                          | ibit Amount        |                          |                               |
| etu                    | Client name:<br>Client ID:<br>Return date:                                                                                                    | 06                                                                                      |                  | em status:                    | 56 Main St.                   | 0.66575         | 01-4900-02<br>Subtotal: \$<br>Discount: \$<br>Sales tax: \$                  | 0.00<br>0.00           |           | -               | De                          | Bit Amount         | <u> </u>                 |                               |
| tetu                   | Client name:<br>Client ID:<br>Return date:<br>Client P.O.:                                                                                                    | 06                                                                                      |                  | em status:                    |                               | 0 66575         | 01-4900-02<br>Subtotal: \$<br>Discount: \$                                   | 0.00<br>0.00           |           | _               | De                          | <u>Bit Amount</u>  |                          |                               |
| letu                   | Client name:<br>Client ID:<br>Return date:<br>Client P.O.:<br>Returned by:                                                                                                    | 06<br>01/15/2003                                                                        |                  | em status:                    | 56 Main St.                   | 0 66575         | 01-4900-02<br>Subtotal: \$<br>Discount: \$<br>Sales tax: \$                  | 0.00<br>0.00           | _         | _               | De                          | <u>Bit Amount</u>  |                          |                               |
| (etu                   | Client name:<br>Client ID:<br>Return date:<br>Client P.O.:<br>Returned by:<br>Returned on:                                                                                            | 06<br>01/15/2003<br>01/15/2003                                                          |                  | em status:                    | 56 Main St.                   | 0 66575         | 01-4900-02<br>Subtotal: \$<br>Discount: \$<br>Sales tax: \$                  | 0.00<br>0.00           | _         | _               | De                          | <u>Bit Amount</u>  |                          |                               |
| ketu                   | Client name:<br>Client ID:<br>Return date:<br>Client P.O.:<br>Returned by:<br>Returned on:                                                                                            | 06<br>01/15/2003                                                                        |                  | em status:                    | 56 Main St.                   | 0 66575         | 01-4900-02<br>Subtotal: \$<br>Discount: \$<br>Sales tax: \$                  | 0.00<br>0.00           | _         | _               | De                          | <u>Bit Amount</u>  |                          |                               |
|                        | Client name:<br>Client ID:<br>Return date:<br>Client P.O.:<br>Returned by:<br>Returned on:                                                                                            | 06<br>01/15/2003<br>01/15/2003                                                          |                  | em status:                    | 56 Main St.                   | 0 66575         | 01-4900-02<br>Subtotal: \$<br>Discount: \$<br>Sales tax: \$                  | 0.00<br>0.00           | _         | _               | De                          | <u>Bit Amount</u>  |                          |                               |
|                        | Client name:<br>Client ID:<br>Return date:<br>Client P.O.:<br>Returned by:<br>Returned on:<br>Print status:                                                                           | 06<br>01/15/2003<br>01/15/2003                                                          |                  | em status:                    | 56 Main St.                   | D 66575         | 01-4900-02<br>Subtotal: \$<br>Discount: \$<br>Sales tax: \$                  | 0.00<br>0.00           | _         |                 | De                          | <u>ibit Amount</u> |                          |                               |
| St                     | Client name:<br>Client ID:<br>Return date:<br>Client P.O.:<br>Returned by:<br>Print status:<br>tatement comment:<br>Return comment:                                                   | 06<br>01/15/2003<br>01/15/2003                                                          |                  | em status:<br>Bill to:        | 56 Main St.<br>Greenville, MI | D 66575         | 01-4900-02<br>Subtotal: \$<br>Discount: \$<br>Sales tax: \$                  | 0.00<br>0.00           |           |                 |                             |                    |                          |                               |
| St                     | Client name:<br>Client ID:<br>Return date:<br>Client P.O.:<br>Returned by:<br>Print status:<br>tatement comment:<br>Return comment:<br>Product/                                       | 06<br>01/15/2003<br>01/15/2003<br>Not yet printed                                       | Ιιε              | em status:<br>Bill to:<br>Dat | 56 Main St.<br>Greenville, MI |                 | 01-4900-02<br>Subtotal: \$<br>Discount: \$<br>Sales tax: \$<br>Total due: \$ | 0.00<br>0.00<br>125.00 |           |                 | Trade                       | Exte               | ended                    | \$500.00                      |
| St<br>ine<br>em        | Client name:<br>Client ID:<br>Return date:<br>Client P.O.:<br>Returned by:<br>Print status:<br>tatement comment:<br>Return comment:<br>Product/<br>Billing Item                       | 06<br>01/15/2003<br>01/15/2003<br>Not yet printed                                       |                  | em status:<br>Bill to:        | 56 Main St.<br>Greenville, MI | Unit of Measure | 01-4900-02<br>Subtotal: \$<br>Discount: \$<br>Sales tax: \$<br>Total due: \$ | 0.00<br>0.00<br>125.00 | Unit      |                 | Trade<br>Discount           | Exte               | ended                    | \$500.00<br>Sales Ta          |
| St<br>ine<br>em        | Client name:<br>Client ID:<br>Return date:<br>Client P.O.:<br>Returned by:<br>Returned on:<br>Print status:<br>tatement comment:<br>Return comment:<br>Product/<br>Billing Item<br>50 | 06<br>01/15/2003<br>01/15/2003<br>Not yet printed<br>Description<br>Just Say No T-Shirt | Ιιε              | em status:<br>Bill to:<br>Dat | 56 Main St.<br>Greenville, MI |                 | 01-4900-02<br>Subtotal: \$<br>Discount: \$<br>Sales tax: \$<br>Total due: \$ | 0.00<br>0.00<br>125.00 |           | <u>Cost</u><br> | Trade                       | Exte               | ended                    | \$500.00                      |
| <i>St</i><br>ine<br>em | Client name:<br>Client ID:<br>Return date:<br>Client P.O.:<br>Returned by:<br>Print status:<br>tatement comment:<br>Return comment:<br>Product/<br>Billing Item                       | 06<br>01/15/2003<br>01/15/2003<br>Not yet printed<br>Description<br>Just Say No T-Shirt | Ιιε              | em status:<br>Bill to:<br>Dat | 56 Main St.<br>Greenville, MI | Unit of Measure | 01-4900-02<br>Subtotal: \$<br>Discount: \$<br>Sales tax: \$<br>Total due: \$ | 0.00<br>0.00<br>125.00 |           |                 | Trade<br>Discount<br>\$0.00 | Exte<br>Ar<br>\$1  | ended<br>nount<br>125.00 | \$500.00<br>Sales Ta<br>\$0.0 |
|                        | Client name:<br>Client ID:<br>Return date:<br>Client P.O.:<br>Returned by:<br>Returned on:<br>Print status:<br>tatement comment:<br>Return comment:<br>Product/<br>Billing Item<br>50 | 06<br>01/15/2003<br>01/15/2003<br>Not yet printed<br>Description<br>Just Say No T-Shirt | Ιιε              | em status:<br>Bill to:<br>Dat | 56 Main St.<br>Greenville, MI | Unit of Measure | 01-4900-02<br>Subtotal: \$<br>Discount: \$<br>Sales tax: \$<br>Total due: \$ | 0.00<br>0.00<br>125.00 |           |                 | Trade<br>Discount<br>\$0.00 | Exte               | ended<br>nount<br>125.00 | \$500.00<br>Sales Ta          |

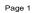

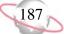

# **Project Distribution Report**

Use the Project Distribution Report to list debit and credit amounts, created by *Accounts Receivable* transactions and adjustments, for projects.

## **Report Parameters**

Although reports in *The Financial Edge* have default parameters, you can change them to create a report that suits your needs. Filters can also narrow the scope of a report.

#### General tab

#### Report format: (Detail)

Include transactions with these dates: **Transaction date** (<Specific Range>), **Start date** (01/01/2003), **End date** (03/31/2003); **Post date** (Include all dates)

Include adjustment transactions (Yes)

Include miscellaneous entries (Yes)

Report orientation: (Landscape)

#### Filters tab

No filters selected

#### Format tab

**Headings. Headings** is left with the default selections for this sample report.

Criteria. Criteria is left with the default selections for this sample report.

**Detail.** Show distribution for these characteristics: Account ID, Class Show transaction total (Yes)

**Grand Totals. Grand Totals** is left with the default selections for this sample report.

**Sort/Break. Sort/Break** is left with the default selections for this sample report.

**Page Footer. Page Footer** is left with the default selections for this sample report.

**Report Footer. Report Footer** is left with the default selections for this sample report.

**Miscellaneous. Miscellaneous** is left with the default selections for this sample report.

**Color Scheme.** Color Scheme is left with the default selections for this sample report.

#### 05/12/2003 01:18:27 PM

#### Community Services Inc. Project Distribution Report

| Transaction<br>Date | AR Trans.<br>Number | Transaction<br>Type | GL Trans.<br>Number | Client            |                    | Journal Reference                | Post Status         | Post Date       | Debit Am     | ount   | Credit Amou   |
|---------------------|---------------------|---------------------|---------------------|-------------------|--------------------|----------------------------------|---------------------|-----------------|--------------|--------|---------------|
| 1001, Annabel       | Ile Johnson End     | lowment             |                     |                   |                    |                                  |                     |                 | _            |        |               |
| 01/24/2003          | 11                  | Payment             | 39-102              | Department of Hea | lth and Human S    | Department of Health-Payment-11  | Posted              | 01/30/2003      | 5            | \$0.00 | \$50          |
| Account             | ID                  |                     |                     |                   | Class              |                                  |                     |                 | Debit Amount |        | Credit Amount |
| 01-1199-0           | 00                  |                     |                     |                   | Unrestricted Net A | ssets                            |                     |                 |              |        | \$50.00       |
|                     |                     |                     |                     |                   |                    | Totals for 10                    | 001, Annabelle Johi | nson Endowmeni  |              | \$0.00 | \$50.         |
| 1002, CTM En        | terprises Endov     | vment               |                     |                   |                    |                                  |                     |                 |              |        |               |
| 01/06/2003          | 3                   | Return Line Item    | 39-078              | Mark Donald       |                    | Donald Mark-Return Line Item-3-3 | Posted              | 01/06/2003      | \$7          | 75.00  | \$0           |
| Account             | ID                  |                     |                     |                   | Class              |                                  |                     |                 | Debit Amount |        | Credit Amount |
| 01-4900-0           | 03                  |                     |                     |                   | Unrestricted Net A | issets                           |                     |                 | \$75.00      |        |               |
| 01/06/2003          | 16                  | Charge              | 39-060              | Mark Donald       |                    | Donald Mark-Charge-16            | Posted              | 01/06/2003      | 5            | \$0.00 | \$75          |
| Account             | ID                  |                     |                     |                   | Class              |                                  |                     |                 | Debit Amount |        | Credit Amount |
| 01-4900-0           | 03                  |                     |                     |                   | Unrestricted Net A | assets                           |                     |                 |              |        | \$75.00       |
| 01/06/2003          | 17                  | Invoice Line Item   | 39-062              | Mark Donald       |                    | Donald Mark-Invoice Line Item-14 | Posted              | 01/06/2003      | 5            | \$0.00 | \$75          |
| Account             | ID                  |                     |                     |                   | Class              |                                  |                     |                 | Debit Amount |        | Credit Amount |
| 01-4900-0           | 03                  |                     |                     |                   | Unrestricted Net A | issets                           |                     |                 |              |        | \$75.00       |
|                     |                     |                     |                     |                   |                    | Totals for                       | 1002, CTM Enterp    | rises Endowment | \$           | 75.00  | \$150.        |
| 1003, Everett       | Grant               |                     |                     |                   |                    |                                  |                     |                 |              |        |               |
| 01/10/2003          | 4                   | Credit              | 39-068              | Josh Levy         |                    | Levy Josh-Credit-4               | Posted              | 01/10/2003      | 5            | \$5.00 | \$0           |
| Account             | ID                  |                     |                     |                   | Class              |                                  |                     |                 | Debit Amount |        | Credit Amount |
| 01-4900-0           | 03                  |                     |                     |                   | Unrestricted Net A | assets                           |                     |                 | \$5.00       |        |               |
| 01/10/2003          | 5                   | Credit              | 39-070              | John Williams     |                    | Williams John-Credit-5           | Posted              | 01/10/2003      | \$           | 10.00  | \$0           |
| Account             | ID                  |                     |                     |                   | Class              |                                  |                     |                 | Debit Amount |        | Credit Amount |
| 01-4900-0           | 03                  |                     |                     |                   | Unrestricted Net A | issets                           |                     |                 | \$10.00      |        |               |
| 01/24/2003          | 1                   | Payment             | 39-002              | Department of Hea | lth and Human S    | Department of Health-Payment-11  | Posted              | 01/30/2003      | :            | \$0.00 | \$25          |
| Account             | ID                  |                     |                     |                   | Class              |                                  |                     |                 | Debit Amount |        | Credit Amount |
| 01-4900-0           | 02                  |                     |                     |                   | Unrestricted Net A | issets                           |                     |                 |              |        | \$25.00       |
| 01/06/2003          | 15                  | Charge              | 39-056              | Shawn T. Goodwir  | 1                  | Goodwin Shawn TCharge-15         | Posted              | 01/06/2003      | 5            | \$0.00 | \$20          |
| Account             | ID                  |                     |                     |                   | Class              |                                  |                     |                 | Debit Amount |        | Credit Amount |
| 01-4900-0           |                     |                     |                     |                   | Unrestricted Net A | esente                           |                     |                 |              |        | \$20.00       |

# **Sales Tax Report**

The Sales Tax Report provides detailed or summarized information about sales tax transactions. This report can be useful for auditing purposes to show the source and destination of all sales taxes.

## **Report Parameters**

Although reports in *The Financial Edge* have default parameters, you can change them to create a report that suits your needs. Filters can also narrow the scope of a report.

#### **General tab**

Report format: (Detail)

Include transactions with these dates: **Transaction date** (Include all dates), **Post date** (Include all dates)

Report orientation: (Landscape)

#### **Filters tab**

No filters selected

#### Format tab

- **Headings. Headings** is left with the default selections for this sample report.
- Criteria. Criteria is left with the default selections for this sample report.
- **Sort/Break. Sort/Break** is left with the default selections for this sample report.
- **Page Footer. Page Footer** is left with the default selections for this sample report.
- **Report Footer. Report Footer** is left with the default selections for this sample report.
- **Miscellaneous. Miscellaneous** is left with the default selections for this sample report.
- **Color Scheme.** Color Scheme is left with the default selections for this sample report.

#### 05/12/2003 02:35:48 PM

#### Community Services Inc. Sales Tax Report

| Date       | Sales Tax<br>Transaction ID | Sales Tax<br>Billing Item | Sales Tax<br>Amount |                     | Туре | Source<br>ID | Source Product/<br>Billing Item | Source<br>Amount |
|------------|-----------------------------|---------------------------|---------------------|---------------------|------|--------------|---------------------------------|------------------|
|            |                             |                           | Amount              |                     | Туре |              |                                 |                  |
| SC         |                             |                           |                     |                     |      |              |                                 |                  |
| 05/12/2003 | 23                          | SC                        | \$0.60              | Mark Donald         | СН   | 24           | Hot Dogs                        | \$10.00          |
| 05/12/2003 | 25                          | SC                        | \$0.12              | Josh Levy           | CH   | 26           | 6Coke                           | \$1.99           |
| 05/12/2003 | 27                          | SC                        | \$0.12              | Mrs. Martha Masters | СН   | 28           | 6Sprite                         | \$1.99           |
| 05/12/2003 | 29                          | SC                        | \$0.12              | Ashley Smith        | СН   | 30           | 6Sprite                         | \$1.99           |
|            |                             | Totals for SC:            | \$0.96              |                     |      |              |                                 | \$15.97          |
|            |                             |                           |                     |                     |      |              |                                 |                  |

Sales Tax Grand Total:

\$0.96

# **Recurring Invoice Report**

Use the Recurring Invoice Report to list information about recurring invoices.

## **Report Parameters**

Although reports in *The Financial Edge* have default parameters, you can change them to create a report that suits your needs. Filters can also narrow the scope of a report.

#### General tab

Include recurring invoices with these dates: **Ordered on date** (Include all dates); **Next invoice date** (Include all dates)

Report orientation: (Landscape)

#### Filters tab

No filters selected

#### Format tab

**Headings. Headings** is left with the default selections for this sample report.

Criteria. Criteria is left with the default selections for this sample report.

**Detail.** Show line item detail (Yes)

Show distribution for these characteristics: Account ID

Show characteristics as a column in the main report body (Yes)

**Grand Totals.** Grand Totals is left with the default selections for this sample report.

**Sort/Break. Sort/Break** is left with the default selections for this sample report.

**Page Footer. Page Footer** is left with the default selections for this sample report.

**Report Footer. Report Footer** is left with the default selections for this sample report.

**Miscellaneous. Miscellaneous** is left with the default selections for this sample report.

**Color Scheme.** Color Scheme is left with the default selections for this sample report.

#### 05/12/2003 01:31:07 PM

#### Community Services Inc. Recurring Invoice Report

| Client                      |               | Recurring<br>Invoice    | Frequen |                 | Invoice | Last Invoice<br>Date |            | Total<br>Amount Invoices | Invoices<br>Generated | Invoices<br>Remaining |
|-----------------------------|---------------|-------------------------|---------|-----------------|---------|----------------------|------------|--------------------------|-----------------------|-----------------------|
| City Youth Program          |               | 4                       | Monthly | 01/10           | )/2003  |                      |            | \$100.00 6               | 0                     | 6                     |
| Category                    | Item<br>Name  | Description             |         | Unit of Measure | Quantit | у                    | Unit Price | Discount                 | Amoun                 | Account ID            |
| Product                     | 50            | Just Say No T-Shirt     |         | Case            | 2       |                      | \$50.00    | \$0.00                   | \$100.0               | 01-4900-02            |
| Department of Health and Hu | iman Services | 1                       | Monthly | 12/23           | 3/2002  |                      |            | \$20.00 12               | 0                     | 12                    |
| Category                    | Item<br>Name  | Description             |         | Unit of Measure | Quantit | y                    | Unit Price | Discount                 | Amoun                 | Account ID            |
| Flat Rate Item              | PC            | Patient Counseling      |         |                 | 1       |                      | \$0.00     | \$0.00                   | \$20.0                | 01-4900-03            |
| Mrs. Martha Masters         |               | 3                       | Monthly | 01/06           | 5/2003  |                      |            | \$50.00 12               | 0                     | 12                    |
| Category                    | ltem<br>Name  | Description             |         | Unit of Measure | Quantit | у                    | Unit Price | Discount                 | Amoun                 | t Account ID          |
| Product                     | Video         | Drug Awareness Video    |         | Each            | 5       |                      | \$10.00    | \$0.00                   | \$50.0                | 01-4900-02            |
| Sam McMillan                |               | 2                       | Monthly | 12/23           | 3/2002  |                      |            | \$50.00 4                | 0                     | 4                     |
| Category                    | Item<br>Name  | Description             |         | Unit of Measure | Quantit | y                    | Unit Price | Discount                 | Amoun                 | Account ID            |
| Flat Rate Item              | ADT           | Alcohol & Drug Treatmen | nt      |                 | 1       |                      | \$0.00     | \$0.00                   | \$50.0                | 01-4900-03            |
| YMCA                        |               | 5                       | Monthly | 01/10           | )/2003  |                      |            | \$400.00 4               | 0                     | 4                     |
| Category                    | Item<br>Name  | Description             |         | Unit of Measure | Quantit | у                    | Unit Price | Discount                 | Amoun                 | Account ID            |
| Product                     | 50            | Just Say No T-Shirt     |         | Case            | 4       |                      | \$100.00   | \$0.00                   | \$400.0               | 01-4900-02            |

## **Transaction List**

Use the Transaction List for flexible reporting of transaction information.

## **Report Parameters**

Although reports in *The Financial Edge* have default parameters, you can change them to create a report that suits your needs. Filters can also narrow the scope of a report.

#### General tab

Include these transactions with these dates: **Transaction date** (<Specific Range>), **Start date** (01/01/2003), **End date** (03/31/2003); **Due date** (Include all dates); **Post date** (Include all dates)

Transaction types to include: Charges, Credits, Payments

Include only finance and late charge transactions (No)

Only include transactions with amounts greater than [] (No)

Report orientation: (Landscape)

#### **Filters tab**

No filters selected

#### Format tab

**Headings. Headings** is left with the default selections for this sample report.

Criteria. Criteria is left with the default selections for this sample report.

Detail. Show payer responsibility (Yes)

Separate columns for charges and credits (No)

Print summary for products and billing items (No)

**Grand Totals.** Grand Totals is left with the default selections for this sample report.

**Sort/Break. Sort/Break** is left with the default selections for this sample report.

**Page Footer. Page Footer** is left with the default selections for this sample report.

**Report Footer. Report Footer** is left with the default selections for this sample report.

**Miscellaneous. Miscellaneous** is left with the default selections for this sample report.

**Color Scheme.** Color Scheme is left with the default selections for this sample report.

#### 05/12/2003 01:51:24 PM

#### Community Services Inc. Transaction List

|                               |                               | Transaction | Post    | Post       |      | Transaction | Product/         |                                                      | Transaction |
|-------------------------------|-------------------------------|-------------|---------|------------|------|-------------|------------------|------------------------------------------------------|-------------|
| Activity For                  | Payer                         | Date        | Status  | Date       | Туре | ID          | Item             | Description                                          | Amoun       |
| Catholic Diocese              |                               |             |         |            |      |             |                  |                                                      |             |
| Catholic Diocese              | Catholic Diocese              | 01/16/2003  | Posted  | 05/07/2003 | PY   | 5           |                  |                                                      | (\$125.00)  |
|                               |                               |             |         |            |      |             |                  | Totals for Catholic Diocese                          | (\$125.00)  |
| City Youth Program            |                               |             |         |            |      |             |                  |                                                      |             |
| City Youth Program            | City Youth Program            | 01/16/2003  | Posted  | 07/06/2003 | PY   | 1           |                  |                                                      | (\$200.00)  |
|                               |                               |             |         |            |      |             |                  | Totals for City Youth Program                        | (\$200.00)  |
| Community Foundation          |                               |             |         |            |      |             |                  |                                                      |             |
| Community Foundation          | Community Foundation          | 01/16/2003  | Posted  | 05/07/2003 | PY   | 9           |                  |                                                      | (\$13.00)   |
|                               | ,                             |             |         |            |      |             |                  | Totals for Community Foundation                      | (\$13.00    |
| Convention & Visitor's Cente  | sr.                           |             |         |            |      |             |                  |                                                      |             |
| Convention & Visitor's Cente  | Convention & Visitor's Cente  | 01/10/2003  | Posted  | 01/10/2003 | CR   | 3           | 50               | Just Say No T-Shirt                                  | (\$25.00)   |
| Convention & Visitor's Cente  | Convention & visitor's Cente  | 01/10/2005  | Fosted  | 01/10/2005 | CK   | 3           | 50               | Totals for Convention & Visitor's Center             | (\$25.00)   |
| Department of Health and Hu   | Iman Services                 |             |         |            |      |             |                  |                                                      | (+,         |
| -                             |                               | 01/24/2002  |         | 01/20/2002 |      |             |                  |                                                      | (150.00)    |
| Department of Health and Hu   | Brian Fox                     | 01/24/2003  | Posted  | 01/30/2003 | PY   | 11          | <b>T</b> = (= )= | for Decentration of the other and the mean Operation | (\$50.00)   |
|                               |                               |             |         |            |      |             | Iotais           | for Department of Health and Human Services          | (\$50.00)   |
| Department of Social Service  |                               |             |         |            |      |             |                  |                                                      |             |
| Department of Social Services | Department of Social Services | 01/16/2003  | Posted  | 01/30/2003 | PY   | 4           |                  | _                                                    | (\$76.00)   |
|                               |                               |             |         |            |      |             |                  | Totals for Department of Social Services             | (\$76.00)   |
| Mark Donald                   |                               |             |         |            |      |             |                  |                                                      |             |
| Mark Donald                   | Mark Donald                   | 01/06/2003  | Posted  | 01/06/2003 | CH   | 16          | IPT              | Intervention Program Trainin                         | \$75.00     |
|                               |                               |             |         |            |      |             |                  | Totals for Mark Donald                               | \$75.00     |
| Shawn T. Goodwin              |                               |             |         |            |      |             |                  |                                                      |             |
| Shawn T. Goodwin              | Shawn T. Goodwin              | 01/06/2003  | Posted  | 01/06/2003 | CH   | 15          | PC               | Patient Counseling                                   | \$20.00     |
|                               |                               |             |         |            |      |             |                  | Totals for Shawn T. Goodwin                          | \$20.00     |
| Greenville Chamber of Comm    | nerce                         |             |         |            |      |             |                  |                                                      |             |
| Greenville Chamber of Comme   | Greenville Chamber of Comme   | 01/10/2003  | Posted  | 01/10/2003 | CR   | 2           | MS               | Meeting Space                                        | (\$200.00)  |
|                               |                               |             |         |            |      |             |                  | Totals for Greenville Chamber of Commerce            | (\$200.00)  |
| Josh Levy                     |                               |             |         |            |      |             |                  |                                                      |             |
| Josh Levy                     | Josh Levy                     | 01/10/2003  | Posted  | 01/10/2003 | CR   | 4           | PC               | Patient Counseling                                   | (\$5.00)    |
|                               | · · ·                         |             |         |            |      |             |                  | Totals for Josh Levy.                                | (\$5.00)    |
| Mrs. Martha Masters           |                               |             |         |            |      |             |                  |                                                      |             |
| Mrs. Martha Masters           | Mrs. Martha Masters           | 01/16/2003  | Posted  | 05/05/2003 | PY   | 3           |                  |                                                      | (\$25.00)   |
| ivits. ividi ula ividstelis   | wirs, wiaruna wiasters        | 51/10/2005  | 1 Osteu | 05/05/2005 | ГІ   | د           |                  | Totals for Mrs. Martha Masters                       | (\$25.00)   |
|                               |                               |             |         |            |      |             |                  | i utais iur ivirs. Iviartira iviasters               | (\$25.00)   |

# **Unapplied Credit Report**

The Unapplied Credit Report provides a list of payments and credits that have not been applied to a charge.

## **Report Parameters**

Although reports in *The Financial Edge* have default parameters, you can change them to create a report that suits your needs. Filters can also narrow the scope of a report.

#### **General tab**

Include payments and credits with these dates: **Transaction date** (Include all dates); **Post date** (Include all dates)

Include unapplied **Credits** (Yes), **Payments** (Yes), **Only transactions** with an unapplied amount greater than [] (No)

Include account balance as of: (<Specific date>), Date (03/31/2003)

Report orientation: (Landscape)

#### **Filters tab**

No filters selected

#### Format tab

- **Headings. Headings** is left with the default selections for this sample report.
- Criteria. Criteria is left with the default selections for this sample report.
- Detail. Display data by (Payments/Credits for), Show payment/credit detail (Yes)
- **Grand Totals.** Grand Totals is left with the default selections for this sample report.
- **Sort/Break. Sort/Break** is left with the default selections for this sample report.
- **Page Footer. Page Footer** is left with the default selections for this sample report.
- **Report Footer. Report Footer** is left with the default selections for this sample report.
- **Miscellaneous. Miscellaneous** is left with the default selections for this sample report.
- **Color Scheme.** Color Scheme is left with the default selections for this sample report.

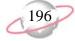

#### Community Services Inc. Unapplied Credit Report

| Unapplied Credits/Payments For                                 | Credits/Payments By                                    | Transaction<br>Date | Transaction<br>ID                         | Unapplied<br>Credits/Payments | Account Balance |
|----------------------------------------------------------------|--------------------------------------------------------|---------------------|-------------------------------------------|-------------------------------|-----------------|
|                                                                |                                                        |                     |                                           |                               |                 |
| Community Foundation                                           |                                                        |                     |                                           |                               |                 |
| Community Foundation                                           | Community Foundation                                   | 01/16/2003          | 9_                                        | \$13.00                       | \$387.00        |
|                                                                |                                                        |                     | Totals for Community Foundation.          | \$13.00                       |                 |
| Convention & Visitor's Center                                  |                                                        |                     |                                           |                               |                 |
| Convention & Visitor's Center                                  | Convention & Visitor's Center                          | 01/10/2003          | 3                                         | \$25.00                       | (\$25.00)       |
|                                                                |                                                        |                     | Totals for Convention & Visitor's Center  | \$25.00                       |                 |
|                                                                |                                                        |                     | Totals for Convention & Visitor's Center. | φ25.00                        |                 |
| Department of Social Services<br>Department of Social Services | Department of Social Services                          | 01/16/2003          | 4                                         | \$34.00                       | \$456.00        |
| Department of Social Services                                  | Department of Social Services                          | 01/10/2003          | · -                                       |                               | \$450.00        |
|                                                                |                                                        |                     | Totals for Department of Social Services. | \$34.00                       |                 |
| Brian Fox                                                      |                                                        |                     |                                           |                               |                 |
| Brian Fox                                                      | Department of Health and Human Services                | 01/24/2003          | 11                                        | \$50.00                       | (\$50.00)       |
|                                                                |                                                        |                     | Totals for Brian Fox:                     | \$50.00                       |                 |
| Mrs. Martha Masters                                            |                                                        |                     |                                           |                               |                 |
| Mrs. Martha Masters                                            | Mrs. Martha Masters                                    | 01/16/2003          | 3                                         | \$15.00                       | (\$15.00)       |
|                                                                |                                                        |                     | Totals for Mrs. Martha Masters:           | \$15.00                       |                 |
|                                                                |                                                        |                     |                                           | φ15.00                        |                 |
| Museum of Natural History<br>Museum of Natural History         | Museum of Natural History                              | 01/10/2003          | ,                                         | \$195.50                      | (\$242.50)      |
| Museum of Natural History                                      | Museum of Natural History<br>Museum of Natural History | 01/16/2003          | 1 7                                       | \$195.50                      | (\$242.50)      |
| Museum of Ivatural History                                     | Wuseum of Waturar History                              | 01/10/2005          |                                           |                               | (#212.50)       |
|                                                                |                                                        |                     | Totals for Museum of Natural History.     | \$242.50                      |                 |
| Ashley Smith                                                   |                                                        |                     |                                           |                               |                 |
| Ashley Smith                                                   | Ashley Smith                                           | 01/16/2003          | 8                                         | \$75.00                       | \$0.00          |
|                                                                |                                                        |                     | Totals for Ashley Smith:                  | \$75.00                       |                 |
| John Williams                                                  |                                                        |                     |                                           |                               |                 |
| John Williams                                                  | John Williams                                          | 01/10/2003          | 5                                         | \$10.00                       | \$0.00          |
| John Williams                                                  | City Youth Program                                     | 04/16/2003          | 8                                         | \$10.00                       | \$0.00          |
| John Williams                                                  | John Williams                                          | 04/16/2003          | 14                                        | \$50.00                       | \$0.00          |
| John Williams                                                  | City Youth Program                                     | 04/16/2003          | 15                                        | \$10.00                       | \$0.00          |
|                                                                |                                                        |                     | Totals for John Williams:                 | \$80.00                       |                 |
|                                                                |                                                        |                     | GRAND TOTALS:                             | \$534.50                      | \$510.50        |

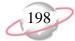

# Cash Receipts Reports

#### Contents

| Bank Account Reports        |
|-----------------------------|
|                             |
| Bank Profile Report         |
| Bank Register Report        |
| Bank Reconciliation Report  |
| Bank Reconciliation Report  |
| Deposit and Receipt Reports |
| Cash Receipts Report        |
| Deposit List                |
| Deposit Report              |
| Transaction Reports         |
| Account Distribution Report |
| Project Distribution Report |

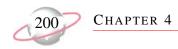

# **Bank Account Reports**

# **Bank Profile Report**

The Bank Profile Report presents a profile for a designated bank. It provides basic bank account information including account number, routing number, and address information. The profile report shows the total debits and credits associated with each account. Adjustment transactions can also be included to further facilitate the reconciliation process.

## **Report Parameters**

Although reports in *The Financial Edge* have default parameters, you can change them to create a report that suits your needs. Filters can also narrow the scope of a report.

#### General tab

Include this information: Cash account information, Payment information, Register ending balance, Summary by transaction type

Include transactions with these dates: Transaction date (Include all dates)

Report orientation: (Landscape)

#### Filters tab

Include: Selected Banks (SB & AR)

### Format tab

**Headings. Headings** is left with the default selections for this sample report.

Criteria. Criteria is left with the default selections for this sample report.

Sort. Sort is left with the default selections for this sample report.

- **Page Footer. Page Footer** is left with the default selections for this sample report.
- **Report Footer. Report Footer** is left with the default selections for this sample report.
- **Miscellaneous. Miscellaneous** is left with the default selections for this sample report.

#### Community Services Inc. Bank Profile Report

#### SB & AR - First Union Bank

| Description:             | Student Billing & Accounts Receivable | Address: |
|--------------------------|---------------------------------------|----------|
| Account Type:            | Checking                              |          |
| Account Number:          | 6200422                               |          |
| Routing Code:            | 211371191                             |          |
| Account Status:          | Open                                  |          |
| Minimum Balance:         | \$0.00                                |          |
| Interfund Set:           |                                       |          |
| Ending Register Balance: | \$406,202.59                          |          |

#### Cash Account Information

| System                              | Account Setup                                            | Track Cash In | Default Cash Account |
|-------------------------------------|----------------------------------------------------------|---------------|----------------------|
| Accounts Payable<br>Cash Management | Does not use this bank account<br>Define cash account(s) | One Fund      | 01-1040-00           |

#### Payment Information

| System           | Transaction Type          | Allow? | Numbering  | Next Number | Maximum Amount   |
|------------------|---------------------------|--------|------------|-------------|------------------|
| Accounts Payable | Computer Check            | Yes    | Start with | 1           | \$999,999,999.99 |
| Accounts Payable | Electronic Funds Transfer | Yes    | Start with | 1           | \$999,999,999.99 |
| Accounts Payable | Manual Check              | Yes    | Start with | 1           | \$999,999,999.99 |
| Accounts Payable | One-Time Check            | Yes    | Start with | 1           | \$999,999,999.99 |
| Accounts Payable | Bank Draft                | Yes    | Start with | 1           | \$999,999,999.99 |
| Cash Management  | Adjustment                | Yes    | Start with | 1           | \$999,999,999.99 |

#### Transaction Summary by Transaction Type

| System              | Transaction Type | Transaction Count | Balance Increase | Balance Decrease |
|---------------------|------------------|-------------------|------------------|------------------|
| Accounts Receivable | Deposit          | 6                 | \$1,288.00       | \$0.00           |
| Cash Receipts       | Deposit          | 2                 | \$972.00         | \$0.00           |
| Student Billing     | Deposit          | 8                 | \$403,942.59     | \$0.00           |
|                     |                  | 16                | \$406,202.59     | \$0.00           |

#### Transaction Summary by Reconciliation Status

| Reconciliation Status | Payment Count | Total Payments | Deposit Count | Total Deposits |
|-----------------------|---------------|----------------|---------------|----------------|
| Outstanding           | 0             | \$0.00         | 16            | \$406,202.59   |
|                       | 0             | \$0.00         | 16            | \$406,202.59   |

Page 1

Chapter 4 🤇

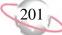

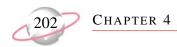

# **Bank Register Report**

The Bank Register Report presents transactions in the register of a bank account. This report provides a summary statement or can be filtered to display specific information. For example, you can filter the report to display only outstanding deposits posted to *Cash Receipts*. In summary format, the report includes total deposits, total payments, and grand totals. The amounts for each type of check are also listed.

## **Report Parameters**

Although reports in *The Financial Edge* have default parameters, you can change them to create a report that suits your needs. Filters can also narrow the scope of a report.

#### General tab

Report format: (Detail)

Bank account: (SB & AR)

Show transactions with these dates: Transaction date (Include all dates)

Report orientation: (Landscape)

#### **Filters button**

No filters selected

#### Format tab

**Headings. Headings** left with the default selections for this sample report.

Criteria. Criteria is left with the default selections for this sample report.

Detail. Show distribution for these characteristics (No)

**Sort/Break. Sort/Break** is left with the default selections for this sample report.

- **Page Footer. Page Footer** is left with the default selections for this sample report.
- **Report Footer. Report Footer** is left with the default selections for this sample report.
- **Miscellaneous. Miscellaneous** is left with the default selections for this sample report.
- **Color Scheme.** Color Scheme is left with the default selections for this sample report.

#### 05/14/2003 10:46:24 AM

#### Community Services Inc. Bank Register Report

| Transaction |                     | Transaction        | Transaction |                                       |              |          |              |             |            |
|-------------|---------------------|--------------------|-------------|---------------------------------------|--------------|----------|--------------|-------------|------------|
| Number      | Source              | Туре               | Date        | Reference                             | Deposits     | Payments | Balance      | Status      | Post Date  |
| 1           | Student Billing     | Deposit            | 07/28/2000  | Student Billing Deposit 1             | \$166,650.00 | \$0.00   | \$166,650.00 | Outstanding | 07/28/2000 |
| 1           | Accounts Receivable | Deposit            | 02/20/2002  | Accounts Receivable Deposit 1         | \$500.00     | \$0.00   | \$167,150.00 | Outstanding | 02/20/2002 |
| 1           | Cash Receipts       | Deposit            | 02/21/2002  | Miscellaneous Cash Receipts Deposit 1 | \$750.00     | \$0.00   | \$167,900.00 | Outstanding | 02/21/2002 |
| 1           | Cash Management     | Adjustment-Deposit | 05/13/2003  | reconciliation                        | \$406,202.59 | \$0.00   | \$574,102.59 | Reconciled  | 05/14/2003 |
| 2           | Student Billing     | Deposit            | 09/28/2000  | Student Billing Deposit 2             | \$15,270.00  | \$0.00   | \$589,372.59 | Outstanding | 09/28/2000 |
| 2           | Accounts Receivable | Deposit            | 01/16/2003  | Accounts Receivable Deposit 2         | \$353.00     | \$0.00   | \$589,725.59 | Outstanding | 01/30/2003 |
| 3           | Student Billing     | Deposit            | 10/28/2000  | Student Billing Deposit 3             | \$16,280.00  | \$0.00   | \$606,005.59 | Outstanding | 10/28/2000 |
| 3           | Accounts Receivable | Deposit            | 01/16/2003  | Accounts Receivable Deposit 3         | \$185.00     | \$0.00   | \$606,190.59 | Outstanding | 05/07/2003 |
| 4           | Student Billing     | Deposit            | 03/31/2001  | Student Billing Deposit 4             | \$3,750.00   | \$0.00   | \$609,940.59 | Outstanding | 03/31/2001 |
| 4           | Accounts Receivable | Deposit            | 01/16/2003  | Accounts Receivable Deposit 4         | \$50.00      | \$0.00   | \$609,990.59 | Outstanding | 05/05/2003 |
| 5           | Student Billing     | Deposit            | 03/31/2001  | Student Billing Deposit 5             | \$39,787.00  | \$0.00   | \$649,777.59 | Outstanding | 03/31/2001 |
| 5           | Accounts Receivable | Deposit            | 01/16/2003  | Accounts Receivable Deposit 5         | \$200.00     | \$0.00   | \$649,977.59 | Outstanding | 07/06/2003 |
| 6           | Student Billing     | Deposit            | 04/30/2001  | Student Billing Deposit 6             | \$4,700.00   | \$0.00   | \$654,677.59 | Outstanding | 04/30/2001 |
| 6           | Cash Receipts       | Deposit            | 04/15/2003  | Cash Receipts Deposit 6               | \$222.00     | \$0.00   | \$654,899.59 | Outstanding | 04/15/2003 |
| 7           | Student Billing     | Deposit            | 07/25/2001  | Student Billing Deposit 7             | \$142,375.00 | \$0.00   | \$797,274.59 | Outstanding | 07/25/2001 |
| 7           | Accounts Receivable | Deposit            | 04/16/2003  | Accounts Receivable Deposit 7         | \$0.00       | \$0.00   | \$797,274.59 | Outstanding | 04/16/2003 |
| 8           | Student Billing     | Deposit            | 12/31/2001  | Student Billing Deposit 8             | \$15,130.59  | \$0.00   | \$812,405.18 | Outstanding | 12/31/2001 |
|             |                     |                    |             | Grand Totals:                         | \$812,405.18 | \$0.00   |              |             |            |

#### Summary by Transaction Type

| Total Deposits:                    | \$406,202.59 |  |
|------------------------------------|--------------|--|
| Less Payments by Transaction Type: |              |  |
| Total Payments:                    | \$0.00       |  |
| Adjustments:                       |              |  |
| Payment Adjustments                | \$0.00       |  |
| Deposit Adjustments                | \$406,202.59 |  |
| Total Adjustments:                 | \$406,202.59 |  |
| Total Change in Register Balance:  | \$812,405.18 |  |

CHAPTER 4

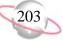

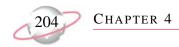

# **Bank Reconciliation Report**

The Bank Reconciliation Report presents the "Adjusted Statement Balance", or the ending statement balance plus deposits in transit less outstanding disbursements. In addition, this report lists all transactions included in the reconciliation process and all adjustments (such as fees, interest earned, voided checks) recorded in the register at the date of reconciliation. You can run the Bank Reconciliation Report from *Reports* and from *Banks*.

The Bank Reconciliation Report provides a way of trouble-shooting issues before you receive your bank statement. From this report, you can print the last completed reconciliation or a pre-reconciliation. With the pre-reconciliation report, you can print a computer balance of the current account without actually reconciling the account. This is similar to the transaction register you use to manually balance a personal checking account until your bank account statement arrives.

The Bank Reconciliation Report is made up of three parts: Reconciliation of Register to Statement, Outstanding Transaction Details, and Reconciliation of Cash Accounts to Statement. Each of the parts of this report appears on a separate page. The report sample below is the Reconciliation of Register to Statement section. A sample of the Reconciliation to Cash Account(s) to Statement section is provided on page 206. This report sample does not include transaction details.

## **Report Parameters**

Although reports in *The Financial Edge* have default parameters, you can change them to create a report that suits your needs. Filters can also narrow the scope of a report.

#### **General tab**

**Bank account**: (SB & AR)

Print: (Last completed reconciliation)

Report orientation: (Landscape)

#### Format tab

- **Headings. Headings** is left with the default selections for this sample report.
- Detail. Print transaction details for reconciling the register to the statement  $(\mathrm{No})$

Print transaction details for reconciling the cash account(s) to statement  $(\mathrm{No})$ 

- Sort. Sort by (Transaction Number), Order by (Ascending)
- **Page Footer. Page Footer** is left with the default selections for this sample report.
- **Report Footer. Report Footer** is left with the default selections for this sample report.
- **Miscellaneous.** \***Miscellaneous** is left with the default selections for this sample report.

#### Community Services Inc. Bank Reconciliation Report

#### **Reconciliation of Register to Statement**

| Bank register cleared beginning balance 05/13/2003: | \$0.00       |
|-----------------------------------------------------|--------------|
| Add: Cleared deposits:                              | \$0.00       |
| Add: Cleared deposit adjustments:                   | \$406,202.59 |
| Subtract: Cleared payments:                         | \$0.00       |
| Subtract: Cleared payment adjustments:              | \$0.00       |
| Adjusted bank register balance:                     | \$406,202.59 |
| Bank register ending balance:                       | \$812,405.18 |
| Subtract: Outstanding deposits:                     | \$406,202.59 |
| Subtract: Outstanding deposit adjustments:          | \$0.00       |
| Add: Outstanding payments:                          | \$0.00       |
| Add: Outstanding payment adjustments:               | \$0.00       |
| Adjusted bank register balance:                     | \$406,202.59 |
| Bank statement ending balance 05/13/2003:           | \$406,202.59 |
| Out of balance by:                                  | \$0.00       |

#### Summary Count and Amount for Deposits and Payments

| All Cleared Deposits: | 1 | \$406,202.59 |
|-----------------------|---|--------------|
| All Cleared Payments: | 0 | \$0.00       |

Chapter 4 🤇

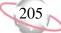

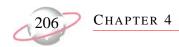

# **Bank Reconciliation Report**

This is a sample of the Reconciliation of Cash Account(s) to Statement section of the Bank Reconciliation Report. You can use this section to identify timing discrepancies and outstanding transactions in cash accounts affecting the cash balance, but not accounted for in the period reconciliation.

## **Report Parameters**

Although reports in *The Financial Edge* have default parameters, you can change them to create a report that suits your needs. Filters can also narrow the scope of a report.

#### General tab

**Bank account**: (SB & AR)

Print: (Last completed reconciliation)

**Report Orientation**: (Landscape)

#### Format tab

- **Headings. Headings** is left with the default selections for this sample report.
- Criteria. Criteria is left with the default selections for this sample report.

**Detail.** Print transaction details for reconciling the register to the statement: (No)

Print transaction details for reconciling the cash account(s) to statement: (No)

**Sort.** Sort is left with the default selections for this sample report.

**Page Footer. Page Footer** is left with the default selections for this sample report.

- **Report Footer. Report Footer** is left with the default selections for this sample report.
- **Miscellaneous. Miscellaneous** is left with the default selections for this sample report.

#### Community Services Inc. Bank Reconciliation Report

#### Reconciliation of Cash Account(s) to Statement

| Cash accounts tied to this Bank account:              |            |                         |                |
|-------------------------------------------------------|------------|-------------------------|----------------|
| 01-1050-00                                            | 01-1050-00 | Petty Cash              | \$220,985.00   |
| 01-1040-00                                            | 01-1040-00 | Student Billing/AR Cash | \$404,164.59   |
| Cash account(s) ending balance 05/13/2003:            |            |                         | \$625,149.59   |
| Add: Cleared not yet posted deposits:                 |            |                         | \$0.00         |
| Add: Cleared not yet posted deposit adjustments:      |            |                         | \$406,202.59   |
| Subtract: Cleared not yet posted payments:            |            |                         | \$0.00         |
| Subtract: Cleared not yet posted payment adjustments: |            |                         | \$0.00         |
| Adjusted Cash account(s) balance:                     |            |                         | \$1,031,352.18 |
| Bank statement ending balance 05/13/2003:             |            |                         | \$406,202.59   |
| Add: Outstanding posted deposits:                     |            |                         | \$404,164.59   |
| Add: Outstanding posted deposit adjustments:          |            |                         | \$0.00         |
| Subtract: Outstanding posted payments:                |            |                         | \$0.00         |
| Subtract: Outstanding posted payment adjustments:     |            |                         | \$0.00         |
| Adjusted Bank statement balance:                      |            |                         | \$810,367.18   |
| Out of balance by:                                    |            |                         | (\$220,985.00) |

Page 2

CHAPTER 4

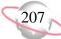

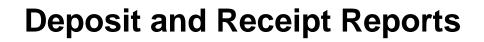

## **Cash Receipts Report**

CHAPTER 4

The Cash Receipts Report lists detailed cash receipts activity over a specified period of time. This report is the only report in *Cash Receipts* that shows individual receipts and payment detail.

## **Report Parameters**

Although reports in *The Financial Edge* have default parameters, you can change them to create a report that suits your needs. Filters can also narrow the scope of a report.

#### **General Tab**

Include transactions with these dates: **Deposit date** (Specific Range), Start Date (01/01/2003), End date (03/31/2003); **Receipt date** (Include all dates); **Entered on date** (Include all dates)

Include deposit numbers from: (blank) to (blank)

Include receipt numbers from: (blank) to (blank)

Show miscellaneous payment details (Yes)

Include deposits from Accounts Receivable (Yes), Cash Receipts (Yes)

**Report Orientation**: (Landscape)

#### **Filters Tab**

No filters selected

#### Format Tab

**Headings. Headings** is left with the default selections for this sample report.

Criteria. Criteria is left with the default selections for this sample report.

**Detail. Show distribution for these characteristics**: Account ID, Class

Show transaction total (Yes)

Show receivables/balancing account distribution (Yes)

**Grand Totals.** Grand Totals is left with the default selections for this sample report.

Sort. Sort by (Receipt Date), Order by (Ascending)

**Page Footer. Page Footer** is left with the default selections for this sample report.

**Report Footer. Report Footer** is left with the default selections for this sample report.

**Miscellaneous. Miscellaneous** is left with the default selections for this sample report.

**Color Scheme.** Color Scheme is left with the default selections for this sample report.

#### 07/02/2003 02:00:30 PM

#### Community Services Inc. Cash Receipts Report

| -                      |             | Receipt | Deposit                          |             |                 | ~      |                           |                          |          |
|------------------------|-------------|---------|----------------------------------|-------------|-----------------|--------|---------------------------|--------------------------|----------|
| Туре                   | Description | Number  | Number                           | Date        | Source/Category | System | Payer                     |                          | Amount   |
| Credit Card            |             | 1       | 5                                | 01/16/2003  |                 | AR     | City Youth Program        |                          | \$200.00 |
| Account                |             |         | Class                            |             |                 |        | Debit Amount              | Credit Amount            |          |
| 01-1199-0              |             |         | Unrestricted N                   |             |                 |        | *****                     | \$200.00                 |          |
| 01-1040-0              | 00          |         | Unrestricted N                   | et Assets   |                 |        | \$200.00                  |                          |          |
|                        |             |         | Destination                      | Descriptio  |                 |        | Amount                    |                          |          |
|                        |             |         | Accounts Receivable              | Descriptio  |                 |        | 200.00                    |                          |          |
|                        |             |         |                                  |             |                 |        |                           |                          |          |
| Cash                   |             | 3       | 4                                | 01/16/2003  |                 | AR     | Mrs. Martha Masters       |                          | \$25.00  |
| Account                | ID          |         | Class                            |             |                 |        | Debit Amount              | Credit Amount            |          |
| 01-1199-0              |             |         | Unrestricted N                   |             |                 |        |                           | \$15.00                  |          |
| 01-1040-0              |             |         | Unrestricted N                   |             |                 |        | \$15.00                   |                          |          |
| 01-1199-0              |             |         | Unrestricted N                   |             |                 |        | ¢10.00                    | \$10.00                  |          |
| 01-1040-0              | 00          |         | Unrestricted N                   | et Assets   |                 |        | \$10.00                   |                          |          |
|                        |             |         | Destination                      | Descriptio  | on              | А      | Amount                    |                          |          |
|                        |             |         | Accounts Receivable              |             |                 |        | \$25.00                   |                          |          |
| Check                  |             | 4       | 2                                | 01/16/2003  | Mail            | AR     | Department of Social Serv | inne                     | \$76.00  |
|                        |             | 4       |                                  | 01/10/2005  | Maii            | AK     |                           |                          | \$70.00  |
| Account                |             |         | Class                            |             |                 |        | Debit Amount              | Credit Amount<br>\$34.00 |          |
| 01-1040-0<br>01-1040-0 |             |         | Unrestricted N<br>Unrestricted N |             |                 |        | \$34.00                   | \$34.00                  |          |
| 01-1199-0              |             |         | Unrestricted N                   |             |                 |        | \$54.00                   | \$10.00                  |          |
| 01-1040-0              |             |         | Unrestricted N                   |             |                 |        | \$10.00                   |                          |          |
| 01-1199-0              |             |         | Unrestricted N                   |             |                 |        |                           | \$32.00                  |          |
| 01-1040-0              |             |         | Unrestricted N                   |             |                 |        | \$32.00                   |                          |          |
|                        |             |         |                                  |             |                 |        |                           |                          |          |
|                        |             |         | Destination                      | Descriptio  | on              |        | Amount                    |                          |          |
|                        |             |         | Accounts Receivable              |             |                 |        | \$76.00                   |                          |          |
| Cash                   |             | 5       | 3                                | 01/16/2003  | Mail            | AR     | Catholic Diocese          |                          | \$125.00 |
| Account                | ID          |         | Class                            |             |                 |        | Debit Amount              | Credit Amount            |          |
| 01-1040-0              | 00          |         | Unrestricted N                   | et Assets   |                 |        |                           | \$125.00                 |          |
| 01-1040-0              | 00          |         | Unrestricted N                   | et Assets   |                 |        | \$125.00                  |                          |          |
|                        |             |         | Destination                      | Descriptio  | nn.             |        | Amount                    |                          |          |
|                        |             |         |                                  | Description |                 |        |                           |                          |          |
|                        |             |         | Accounts Receivable              |             |                 | \$     | 125.00                    |                          |          |
|                        |             |         | Accounts Receivable              |             |                 | \$     | 123.00                    |                          |          |

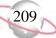

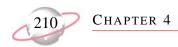

# **Deposit List**

The Deposit List displays summarized information about a selection of deposits, including the projected deposit total and the actual deposit total. This report can be used for a quick comparison to a bank account record or bank statement.

### **Report Parameters**

Although reports in *The Financial Edge* have default parameters, you can change them to create a report that suits your needs. Filters can also narrow the scope of a report.

#### **General Tab**

Include deposits with these dates: **Deposit date** (Include all dates); **Entered on date** (Include all dates); **Post date** (Include all dates)

Only include deposits whose amounts are greater than [] (No)

Include deposit numbers from (blank) to (blank)

Include deposits from Accounts Receivable (Yes), Cash Receipts (Yes)

Report Orientation: (Landscape)

#### **Filters Tab**

No filters selected

#### Format Tab

**Headings. Headings** is left with the default selections for this sample report.

Criteria. Criteria is left with the default selections for this sample report.

Sort. Sort by (Deposit Number), Order by (Ascending)

**Page Footer. Page Footer** is left with the default selections for this sample report.

**Report Footer. Report Footer** is left with the default selections for this sample report.

**Miscellaneous. Miscellaneous** is left with the default selections for this sample report.

**Color Scheme.** Color Scheme is left with the default selections for this sample report.

|  | 05/14/2003 | 10:50:07 AM |
|--|------------|-------------|
|--|------------|-------------|

#### Community Services Inc. Deposit List

| Deposit | Deposit |        | Deposit    | Bank    |                            |              |            | Deposit | Projected | Projected     | Receipt |               |
|---------|---------|--------|------------|---------|----------------------------|--------------|------------|---------|-----------|---------------|---------|---------------|
| Number  | ID      | System | Date       | Account | Description                | Date Entered | Entered by | Status  | Receipts  | Deposit Total | Count   | Total Deposit |
|         |         |        |            |         |                            |              |            |         |           |               |         |               |
| 1       |         | AR     | 02/20/2002 |         | Walk for Life 2002         | 02/20/2002   | Supervisor | Open    | 0         | \$0.00        | 0       | \$0.00        |
| 1       |         | CR     | 02/21/2002 |         | Miscellaneous Receipts     | 02/21/2002   | Supervisor | Open    | 0         | \$0.00        | 0       | \$0.00        |
| 2       |         | AR     | 01/16/2003 | 6200422 | Medicare Deposits for Ja   | 01/16/2003   | Supervisor | Open    | 0         | \$1,000.00    | 3       | \$201.00      |
| 3       |         | AR     | 01/16/2003 | 6200422 | Receivables/Receipts for J | 01/16/2003   | Supervisor | Open    | 2         | \$575.00      | 3       | \$185.00      |
| 4       |         | AR     | 01/16/2003 | 6200422 | Medicaid Deposits          | 01/16/2003   | Supervisor | Open    | 0         | \$95.00       | 1       | \$25.00       |
| 5       |         | AR     | 01/16/2003 | 6200422 | Receivables for February 1 | 01/16/2003   | Supervisor | Open    | 0         | \$1,500.00    | 1       | \$200.00      |
| 6       |         | CR     | 04/15/2003 | 6200422 |                            | 04/15/2003   | Supervisor | Open    | 0         | \$0.00        | 1       | \$222.00      |
| 7       |         | AR     | 04/16/2003 | 6200422 | test                       | 04/16/2003   | Supervisor | Open    | 0         | \$0.00        | 0       | \$0.00        |
|         |         |        |            |         |                            |              |            |         |           | GRAND TOTALS: | 9       | \$833.00      |

Page 1

Chapter 4 🔇

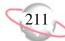

# **Deposit Report**

The Deposit Report includes information about a selection of deposits, including a summarized breakdown of payments types and banking information such as the account number and routing number. You can format this report to use as a deposit ticket. Contact your bank to find what information is required for deposit tickets.

You can also print deposit reports using the **Print deposit tickets** link in Deposit tasks. For more information about Deposit tasks, see the *Banks Guide*.

### **Report Parameters**

Although reports in *The Financial Edge* have default parameters, you can change them to create a report that suits your needs. Filters can also narrow the scope of a report.

#### **General Tab**

Include deposits with these dates: **Deposit dates** (Include all dates); **Entered on date** (Include all dates); **Post date** (Include all dates);

Include deposit numbers from (2)to (3)

Include only deposits whose amounts are greater than [ ] (No)

Update the deposit printed on date when printing?  $(\rm No),$  Close deposit after printing?  $(\rm No)$ 

Include deposits from Accounts Receivable (Yes), Cash Receipts (Yes)

Report Orientation: Landscape

**Filters Tab** 

None

#### Format Tab

**Headings. Headings** is left with the default selections for this sample report.

Criteria. Criteria is left with the default selections for this sample report.

**Detail. Show payment detail for these payment methods**: Check, Cash, Credit Card, COD, Received EFT, Other

Separate page for each payment method (No)

Separate page for each deposit (No)

Sort. Sort is left with the default selections for this sample report.

- **Page Footer. Page Footer** is left with the default selections for this sample report.
- **Report Footer. Report Footer** is left with the default selections for this sample report.
- **Miscellaneous. Miscellaneous** is left with the default selections for this sample report.
- **Color Scheme.** Color Scheme is left with the default selections for this sample report.

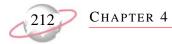

#### Community Services Inc. Deposit Report

| Deposit Number:                                                 | 2                                           | Deposit Date:                                                                   | 01/16/2003                                               |
|-----------------------------------------------------------------|---------------------------------------------|---------------------------------------------------------------------------------|----------------------------------------------------------|
| Entered by:                                                     | Supervisor                                  | Bank information:                                                               | First Union Bank                                         |
|                                                                 | Community Services Inc.                     |                                                                                 |                                                          |
| Date entered:                                                   | 01/16/2003                                  | Account number:                                                                 | 6200422                                                  |
| Description:                                                    | Medicare Deposits for January               | Routing Number:                                                                 | 211371191                                                |
| Deposit status:                                                 | Open                                        | Account Description:                                                            | Student Billing & Accounts Receivable                    |
| Number of receipts:                                             | 3                                           | System:                                                                         | Accounts Receivable                                      |
| Cash:                                                           | \$0.00                                      | Bills:                                                                          | \$0.00                                                   |
|                                                                 |                                             | Coins:                                                                          | \$0.00                                                   |
| Checks:                                                         | \$201.00                                    | Check Count:                                                                    | 3                                                        |
| Credit Card:                                                    | \$0.00                                      | Credit Card Count:                                                              | 0                                                        |
| COD:                                                            | \$0.00                                      | COD Count:                                                                      | 0                                                        |
| EFT:                                                            | \$0.00                                      | EFT Count:                                                                      | 0                                                        |
| Other:                                                          | \$0.00                                      | Other Count:                                                                    | 0                                                        |
| Total Deposited:                                                | \$201.00                                    |                                                                                 |                                                          |
|                                                                 |                                             |                                                                                 |                                                          |
| Deposit Number:                                                 | 3                                           | Deposit Date:                                                                   | 01/16/2003                                               |
| Entered by:                                                     | Supervisor                                  | Bank information:                                                               | First Union Bank                                         |
|                                                                 | Community Services Inc.                     |                                                                                 |                                                          |
| Date entered:                                                   | 01/16/2003                                  | Account number:                                                                 | 6200422                                                  |
| Description:                                                    | Receivables/Receipts for January            | Routing Number:                                                                 | 211371191                                                |
|                                                                 | Open                                        | Account Description:                                                            | Student Billing & Accounts Receivable                    |
| Deposit status:                                                 | Open                                        | Account Description:                                                            | 8                                                        |
| Deposit status:<br>Number of receipts:                          | 3                                           | System:                                                                         | Accounts Receivable                                      |
| -                                                               | -                                           | -                                                                               | =                                                        |
| Number of receipts:                                             | 3                                           | System:                                                                         | Accounts Receivable                                      |
| Number of receipts:                                             | 3                                           | System:<br>Bills:                                                               | Accounts Receivable<br>\$185.00                          |
| Number of receipts:<br>Cash:                                    | 3<br>\$185.00                               | System:<br>Bills:<br>Coins:                                                     | Accounts Receivable<br>\$185.00<br>\$0.00                |
| Number of receipts:<br>Cash:<br>Checks:                         | 3<br>\$185.00<br>\$0.00                     | System:<br>Bills:<br>Coins:<br>Check Count:                                     | Accounts Receivable<br>\$185.00<br>\$0.00<br>0           |
| Number of receipts:<br>Cash:<br>Checks:<br>Credit Card:         | 3<br>\$185.00<br>\$0.00<br>\$0.00           | System:<br>Bills:<br>Coins:<br>Check Count:<br>Credit Card Count:               | Accounts Receivable<br>\$185.00<br>\$0.00<br>0<br>0      |
| Number of receipts:<br>Cash:<br>Checks:<br>Credit Card:<br>COD: | 3<br>\$185.00<br>\$0.00<br>\$0.00<br>\$0.00 | System:<br>Bills:<br>Coins:<br>Check Count:<br>Credit Card Count:<br>COD Count: | Accounts Receivable<br>\$185.00<br>\$0.00<br>0<br>0<br>0 |

CHAPTER 4

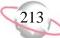

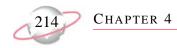

# **Transaction Reports**

# **Account Distribution Report**

The Account Distribution Report lists debit and credit amounts for *General Ledger* accounts created by *Cash Receipts* transactions and their adjustments.

The detail report lists all transactions and associated debits and credits by account number. The summary report shows the total debits and credits associated with each account. Adjustment transactions and miscellaneous entries can also be included to further facilitate the reconciliation process.

### **Report Parameters**

Although reports in *The Financial Edge* have default parameters, you can change them to create a report that suits your needs. Filters can also narrow the scope of a report.

#### **General Tab**

Report format: (Detail)

Include transactions with these dates: **Transaction date** (Include all dates); **Post date** (Include all dates)

**Include adjustment transactions** (Yes)

Include miscellaneous entries (Yes)

Report orientation: (Landscape)

Filters Tab No filters selected

#### Format Tab

**Headings. Headings** is left with the default selections for this sample report.

Criteria. Criteria is left with the default selections for this sample report.

**Detail. Show distribution for these characteristics**: Project ID, Class **Show transaction total** (Yes)

Sort/Break. Sort by (Account Number), Order by (Ascending)

**Page Footer. Page Footer** is left with the default selections for this sample report.

**Report Footer. Report Footer** is left with the default selections for this sample report.

**Miscellaneous. Miscellaneous** is left with the default selections for this sample report.

**Color Scheme** . Color Scheme is left with the default selections for this sample report.

#### Community Services Inc. Account Distribution Report

| Transaction<br>Date                                                                                                    | CR Trans.<br>Number | Transaction<br>Type | GL Trans.<br>Number | Payer                |              | Journal Reference              | Post Status            | Post Date               | Debit Amou   | nt Credit A   | mount    |
|----------------------------------------------------------------------------------------------------|---------------------|---------------------|---------------------|----------------------|--------------|--------------------------------|------------------------|-------------------------|--------------|---------------|----------|
| 01-1040-00, St                                                                                                    | udent Billing/      | AR Cash             |                     |                      |              |                                |                        |                         |              |               |          |
| 04/15/2003                                                                                                    | 6                   | Deposit             | 38-1                |                      |              | Deposit 6 - Summarized Cash    | Posted                 | 04/15/2003              | \$222.       | 00            | \$0.00   |
| Project I                                                                                                    | D                   |                     |                     |                      | Class        |                                |                        |                         | Debit Amount | Credit Amount | _        |
| <no proje<="" td=""><td>ect&gt;</td><td></td><td></td><td></td><td>Unrestricted</td><td>Net Assets</td><td></td><td></td><td>\$222.00</td><td></td><td></td></no> | ect>                |                     |                     |                      | Unrestricted | Net Assets                     |                        |                         | \$222.00     |               |          |
| 05/17/2003                                                                                                    | 8                   | Deposit             |                     |                      |              | Unposted Cash Receipts Payment | Not yet posted         | 05/14/2003              | \$50.        | 00            | \$0.00   |
| Project I                                                                                                    | D                   |                     |                     |                      | Class        |                                |                        |                         | Debit Amount | Credit Amount |          |
| <no proje<="" td=""><td>ect&gt;</td><td></td><td></td><td></td><td>Unrestricted</td><td>Net Assets</td><td></td><td></td><td>\$25.00</td><td></td><td></td></no>  | ect>                |                     |                     |                      | Unrestricted | Net Assets                     |                        |                         | \$25.00      |               |          |
| <no proje<="" td=""><td>ect&gt;</td><td></td><td></td><td></td><td>Unrestricted</td><td>Net Assets</td><td></td><td></td><td>\$25.00</td><td></td><td></td></no>  | ect>                |                     |                     |                      | Unrestricted | Net Assets                     |                        |                         | \$25.00      |               |          |
|                                                                                                    |                     |                     |                     |                      |              | Totals fo                      | r 01-1040-00, Student  | Billing/AR Cash         | \$272.       | 00            | \$0.00   |
| 01-4050-04, Tu                                                                                                    | uition Revenu       | e-Students          |                     |                      |              |                                |                        |                         |              |               |          |
| 04/15/2003                                                                                                    | 2                   | Payment             | 38-2                | test                 |              | test-6-2                       | Posted                 | 04/15/2003              | \$0.         | 00            | \$222.00 |
| Project I                                                                                                    | D                   |                     |                     |                      | Class        |                                |                        |                         | Debit Amount | Credit Amount | -        |
| 1001                                                                                                    |                     |                     |                     |                      | Unrestricted | Net Assets                     |                        |                         |              | \$222.00      |          |
| 05/17/2003                                                                                                    | 3                   | Payment             |                     | Entrance application |              | Unposted Cash Receipts Payment | Not yet posted         | 05/14/2003              | \$0.         | 00            | \$25.00  |
| Project I                                                                                                    | D                   |                     |                     |                      | Class        |                                |                        |                         | Debit Amount | Credit Amount |          |
| 1001                                                                                                    |                     |                     |                     |                      | Unrestricted | Net Assets                     |                        |                         |              | \$25.00       |          |
| 05/17/2003                                                                                                    | 4                   | Payment             |                     | entrance Application |              | Unposted Cash Receipts Payment | Not yet posted         | 05/14/2003              | \$0.         | 00            | \$25.00  |
| Project I                                                                                                    | D                   |                     |                     |                      | Class        |                                |                        |                         | Debit Amount | Credit Amount |          |
| 1001                                                                                                    |                     |                     |                     |                      | Unrestricted | Net Assets                     |                        |                         |              | \$25.00       |          |
|                                                                                                    |                     |                     |                     |                      |              | Totals for 0                   | 01-4050-04, Tuition Re | evenue-Students         | \$0.         | 00            | \$272.00 |
|                                                                                                    |                     |                     |                     |                      |              |                                |                        | Grand Totals:           | \$272.       | 00            | \$272.00 |
|                                                                                                    |                     |                     |                     |                      |              |                                | A total of             | 6 transaction(s) listed |              |               |          |

Page 1

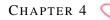

215

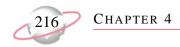

# **Project Distribution Report**

The Project Distribution Report lists debit and credit amounts for *General Ledger* projects created by *Cash Receipts* transactions and their adjustments. You can print Project Distribution Reports only if you have the optional module *Projects and Grants*.

The detail report lists all transactions and associated debits and credits by project. The summary report shows the total debits and credits associated with each project. Adjustment transactions and miscellaneous entries can also be included to further facilitate the reconciliation process.

### **Report Parameters**

Although reports in *The Financial Edge* have default parameters, you can change them to create a report that suits your needs. Filters can also narrow the scope of a report.

#### **General Tab**

#### Report format: (Detail)

Include these transactions with these dates: **Transaction date** (Include all dates), Start date (01/01/20030, End date (03/31/2003); **Post date** (Include all dates)

Include adjustment transactions (Yes)

**Include miscellaneous entries** (Yes)

Report orientation: (Landscape)

#### **Filters Tab**

No filters selected

#### Format Tab

**Headings.** Headings is left with the default selections for this sample report

Criteria. Criteria is left with the default selections for this sample report.

Detail. Show distribution for these characteristics: Account ID, Class

Show transaction total (Yes)

**Grand Totals.** Grand Totals is left with the default selections for this sample report.

Sort/Break. Sort by (Project ID), Order by (Ascending)

- **Grand Totals. Grand Totals** is left with the default selections for this sample report.
- **Page Footer. Page Footer** is left with the default selections for this sample report.
- **Report Footer. Report Footer** is left with the default selections for this sample report.
- **Miscellaneous. Miscellaneous** is left with the default selections for this sample report.
- **Color Scheme** . Color Scheme is left with the default selections for this sample report.

#### Community Services Inc. Project Distribution Report

| Transaction<br>Date | CR Trans.<br>Number | Transaction<br>Type | GL Trans.<br>Number | Payer                |                 | Journal Reference              | Post Status          | Post Date                                | Debit Aı     | nount  | Credit A      | mount    |
|---------------------|---------------------|---------------------|---------------------|----------------------|-----------------|--------------------------------|----------------------|------------------------------------------|--------------|--------|---------------|----------|
| 1001, Annabel       | lle Johnson E       | ndowment            |                     |                      |                 |                                |                      |                                          |              |        |               |          |
| 04/15/2003          | 2                   | Payment             | 38-2                | test                 |                 | test-6-2                       | Posted               | 04/15/2003                               |              | \$0.00 | s             | \$222.00 |
| Account             | ID                  |                     |                     |                      | Class           |                                |                      |                                          | Debit Amount |        | Credit Amount |          |
| 01-4050-0           | 04                  |                     |                     |                      | Unrestricted Ne | et Assets                      |                      |                                          |              |        | \$222.00      |          |
| 05/17/2003          | 3                   | Payment             |                     | Entrance application |                 | Unposted Cash Receipts Payment | Not yet posted       | 05/14/2003                               |              | \$0.00 |               | \$25.00  |
| Account             | ID                  |                     |                     |                      | Class           |                                |                      |                                          | Debit Amount |        | Credit Amount |          |
| 01-4050-0           | 04                  |                     |                     |                      | Unrestricted Ne | et Assets                      |                      |                                          |              |        | \$25.00       |          |
| 05/17/2003          | 4                   | Payment             |                     | entrance Application |                 | Unposted Cash Receipts Payment | Not yet posted       | 05/14/2003                               |              | \$0.00 |               | \$25.00  |
| Account             | ID                  |                     |                     |                      | Class           |                                |                      |                                          | Debit Amount |        | Credit Amount |          |
| 01-4050-0           | 04                  |                     |                     |                      | Unrestricted Ne | et Assets                      |                      |                                          |              |        | \$25.00       |          |
|                     |                     |                     |                     |                      |                 | Totals for                     | 1001, Annabelle John | son Endowment                            |              | \$0.00 | 5             | \$272.00 |
|                     |                     |                     |                     |                      |                 |                                | A total of 3         | Grand Totals:<br>8 transaction(s) listed |              | \$0.00 | \$            | \$272.00 |

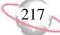

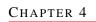

# Fixed Assets Reports

#### Contents

| Action Reports                        |  |
|---------------------------------------|--|
| Action Listing                        |  |
| Action Summary Report                 |  |
| Actions by Association Report         |  |
| Asset Reports                         |  |
| Acquisition Report                    |  |
| Asset Listing                         |  |
| Asset Location Report                 |  |
| Asset Move History                    |  |
| Asset Profile Report                  |  |
| Book Value Report                     |  |
| Mid-Quarter Convention Test Report    |  |
| Transaction Reports                   |  |
| Account Distribution Report           |  |
| Asset Transaction Report              |  |
| Depreciation Summary Report           |  |
| Disposal Gain/Loss Report             |  |
| Form 4562 Depreciation Summary Report |  |
| Project Distribution Report           |  |
| Projected Depreciation Report         |  |
| Year-to-Date Depreciation Report      |  |
|                                       |  |

5 0 0 t ŋ Ч С

# **Action Reports**

# **Action Listing**

The Action Listing provides a list of details about actions you select. This report can be useful in tracking actions that have not yet occurred, for example, you can run the Action Listing at the beginning of the year to see what is scheduled for that year.

#### **Report Parameters**

Although reports in *The Financial Edge* have default parameters, you can change them to create a report that suits your needs. Filters can also narrow the scope of a report.

#### **General tab**

Include actions with these dates: **In service date** (Include all dates), **Disposal date** (Include all dates), **Action date** (Include all dates)

Include actions with these action priorities: **High** (Yes), **Normal** (Yes), **Low** (Yes)

Include: Incomplete actions (Yes), Complete actions (No)

Report orientation: (Landscape)

#### **Filters tab**

No filters selected

#### Format tab

- **Headings. Headings** is left with the default selections for this sample report.
- Criteria. Criteria is left with the default selections for this sample report.
- **Sort/Break. Sort/Break** is left with the default selections for this sample report.
- **Page Footer. Page Footer** is left with the default selections for this sample report.
- **Report Footer. Report Footer** is left with the default selections for this sample report.
- **Miscellaneous. Miscellaneous** is left with the default selections for this sample report.
- **Color Scheme . Color Scheme** is left with the default selections for this sample report.

#### Community Services Inc. Action Listing

Maintenance for 2002

| Action Date/Time           | Action Type   | Status      | Priority | Completed? | Assigned to | Associated with                                       |
|----------------------------|---------------|-------------|----------|------------|-------------|-------------------------------------------------------|
| 06/30/2002<br>Description: | Maintenance   | Not started | Normal   | No         | jeff        | Associated with: Asset No. 4, 4 - Multimedia Equipme  |
| 06/13/2002<br>Description: | Maintenance   | Not started | Low      | No         | jeff        | Associated with: Asset No. 5, 5 - Slide Projector     |
| 03/08/2002<br>Description: | Maintenance   | Completed   | Normal   | No         | barton      | Associated with: Asset No. 9, 9 - Video Camera        |
| 07/31/2002<br>Description: | Visual Survey | In progress | Normal   | No         | Lindsey     | Associated with: Asset No. 10, 10 - Miller House      |
| 12/02/2002<br>Description: | Visual Survey | Not started | Normal   | No         | barton      | Associated with: Asset No. 12, 15 - Keene Building    |
| 01/15/2002<br>Description: | Visual Survey | Completed   | Normal   | No         | kostas      | Associated with: Asset No. 13, 16 - Asphalt Paving    |
| 05/14/2002<br>Description: | Visual Survey | In progress | Normal   | No         | Lindsey     | Associated with: Asset No. 15, 18 - 435 Clements Ferr |
| 09/29/2002<br>Description: | Maintenance   | Not started | Normal   | No         | ryan        | Associated with: Asset No. 46, 64 - 3 Overhead Projec |
| 10/09/2002<br>Description: | Maintenance   | Not started | Normal   | No         | kostas      | Associated with: Asset No. 50, 75 - Video Camera      |
| 09/13/2002<br>Description: | Maintenance   | Not started | Normal   | No         | jeff        | Associated with: Asset No. 63, 40 - Slide Projector   |
| 01/31/2002<br>Description: | Visual Survey | Completed   | Normal   | No         | barton      | Associated with: Asset No. 74, 72 - Floor Covering    |

11 action(s) listed.

# **Action Summary Report**

The Action Summary Report provides a count of assets with each action type. Because this report is a summary, asset names do not appear. The report provides a tally of action types associated with assets you select, making it a good report for action reminders. You can specify the time period for the report and break it down by asset name or action type.

### **Report Parameters**

Although reports in *The Financial Edge* have default parameters, you can change them to create a report that suits your needs. Filters can also narrow the scope of a report.

#### **General tab**

Include actions with these dates: In service date (Include all dates); Disposal date (Include all dates); Action date (Include all dates)

Include actions with these action priorities: **High** (Yes), **Normal** (Yes), **Low** (Yes)

Include: Incomplete actions (Yes), Complete actions (No)

**Report orientation**: (Landscape)

#### **Filters tab**

No filters selected

#### Format tab

- **Headings. Headings** is left with the default selections for this sample report.
- Criteria. Criteria is left with the default selections for this sample report.
- **Page Footer. Page Footer** is left with the default selections for this sample report.
- **Report Footer. Report Footer** is left with the default selections for this sample report.
- **Miscellaneous. Miscellaneous** is left with the default selections for this sample report.
- **Color Scheme** . Color Scheme is left with the default selections for this sample report.

05/30/2002 11:16:40 AM

#### Community Services Inc. Action Summary Report

| Action Type   |                                          | Count |
|---------------|------------------------------------------|-------|
| Maintenance   |                                          | 6     |
| Visual Survey |                                          | 5     |
|               | GRAND TOTAL:<br>2 action type(s) listed. | 11    |

### **Actions by Association Report**

The Actions by Association Report provides a list of details for actions you select.

### **Report Parameters**

Although reports in *The Financial Edge* have default parameters, you can change them to create a report that suits your needs. Filters can also narrow the scope of a report.

#### General tab

Include actions with these dates: **In service date** (Include all dates); **Disposal date** (Include all dates); **Post date** (Include all dates)

Include actions with these priorities: **High** (Yes), **Normal** (Yes), **Low** (Yes)

Include: Incomplete actions (Yes), Complete actions (Yes)

Report orientation: (Landscape)

#### Filters tab

No filters selected

#### Format tab

**Headings. Headings** is left with the default selections for this sample report.

Criteria. Criteria is left with the default selections for this sample report.

**Sort/Break. Sort/Break** is left with the default selections for this sample report.

**Page Footer. Page Footer** is left with the default selections for this sample report.

**Report Footer. Report Footer** is left with the default selections for this sample report.

**Miscellaneous. Miscellaneous** is left with the default selections for this sample report.

**Color Scheme . Color Scheme** is left with the default selections for this sample report.

#### 05/30/2002 11:36:23 AM

#### Community Services Inc. Actions by Association Report

| Associated with                                            | Action Date/Time | Action Type   | Status      | Priority | Completed? | Assigned to |
|------------------------------------------------------------|------------------|---------------|-------------|----------|------------|-------------|
| Asset No. 5, 5 - Slide Projector<br>Description:           | 06/13/2002       | Maintenance   | Not started | Low      | No         | jeff        |
| Asset No. 4, 4 - Multimedia Equipment<br>Description:      | 06/30/2002       | Maintenance   | Not started | Normal   | No         | jeff        |
| Asset No. 46, 64 - 3 Overhead Projectors<br>Description:   | 09/29/2002       | Maintenance   | Not started | Normal   | No         | ryan        |
| Asset No. 50, 75 - Video Camera<br>Description:            | 10/09/2002       | Maintenance   | Not started | Normal   | No         | kostas      |
| Asset No. 63, 40 - Slide Projector<br>Description:         | 09/13/2002       | Maintenance   | Not started | Normal   | No         | jeff        |
| Asset No. 9, 9 - Video Camera<br>Description:              | 03/08/2002       | Maintenance   | Completed   | Normal   | No         | barton      |
| Asset No. 12, 15 - Keene Building<br>Description:          | 12/02/2002       | Visual Survey | Not started | Normal   | No         | barton      |
| Asset No. 10, 10 - Miller House<br>Description:            | 07/31/2002       | Visual Survey | In progress | Normal   | No         | Lindsey     |
| Asset No. 15, 18 - 435 Clements Ferry Road<br>Description: | 05/14/2002       | Visual Survey | In progress | Normal   | No         | Lindsey     |
| Asset No. 74, 72 - Floor Covering<br>Description:          | 01/31/2002       | Visual Survey | Completed   | Normal   | No         | barton      |
| Asset No. 13, 16 - Asphalt Paving<br>Description:          | 01/15/2002       | Visual Survey | Completed   | Normal   | No         | kostas      |

#### 11 action(s) listed.

# **Asset Reports**

# **Acquisition Report**

The Acquisition Report is a list of assets acquired on a date or within a date range you specify.

### **Report Parameter**

Although reports in *The Financial Edge* have default parameters, you can change them to create a report that suits your needs. Filters can also narrow the scope of a report.

#### General tab

Include assets with these dates: Acquisition date (Include all dates)

Exclude disposed of assets (No)

Report orientation: (Landscape)

#### Filters tab

Include: Selected Departments (Administration) Include: Selected Depreciation Methods (Straight Line)

#### Format tab

Headings . Subtitle (May 2002)

Criteria. Criteria is left with the default selections for this sample report.

**Sort/Break. Sort/Break** is left with the default selections for this sample report.

- **Page Footer. Page Footer** is left with the default selections for this sample report.
- **Report Footer. Report Footer** is left with the default selections for this sample report.
- **Miscellaneous. Miscellaneous** is left with the default selections for this sample report.
- **Color Scheme** . Color Scheme is left with the default selections for this sample report.

#### Community Services Inc. Acquisition Report May 2002

| Asset No.<br>Asset ID | Description<br>Class                                          | Location<br>Department           | Depreciation Method<br>Convention    | Acquisition Date<br>Date In Service | Acquisition Value | Depr. Basis |
|-----------------------|---------------------------------------------------------------|----------------------------------|--------------------------------------|-------------------------------------|-------------------|-------------|
| 11<br>14              | Fax 200E<br>Office Equipment                                  | Miller<br>Administration         | Straight Line<br>Zero in first month | 09/01/1999<br>09/01/1999            | \$1,772.00        | \$1,772.00  |
| 23<br>27              | Software - Human Resources<br>Computers and Software          | Keene<br>Administration          | Straight Line<br>Half-year           | 11/08/1999<br>11/08/1999            | \$7,395.00        | \$7,395.00  |
| 25<br>34              | Notebook 5000 Computer<br>Computers and Software              | Keene<br>Administration          | Straight Line<br>Mid-month           | 12/07/2000<br>12/07/2000            | \$2,036.00        | \$2,036.00  |
| 28<br>37              | Notebook 5000 Computer<br>Computers and Software              | Clements Ferry<br>Administration | Straight Line<br>Mid-month           | 12/07/2000<br>12/07/2000            | \$2,036.00        | \$2,036.00  |
| 35<br>49              | Minolta Copier<br>Office Equipment                            | Rooker<br>Administration         | Straight Line<br>Full-month          | 10/31/2001<br>10/31/2001            | \$2,249.00        | \$2,249.00  |
| 36<br>50              | Printer - HP Deskjet<br>Information Systems                   | Rooker<br>Administration         | Straight Line<br>Half-year           | 12/31/2001<br>12/31/2001            | \$156.00          | \$156.00    |
| 39<br>53              | Fax Machine<br>Office Equipment                               | Rooker<br>Administration         | Straight Line<br>Full-month          | 01/31/2002<br>01/31/2002            | \$1,530.00        | \$1,530.00  |
| 40<br>54              | Desktop 4300S Computer<br>Computers and Software              | Rooker<br>Administration         | Straight Line<br>Full-month          | 02/13/2002<br>02/13/2002            | \$972.00          | \$972.00    |
| 41<br>55              | Software - Payroll<br>Computers and Software                  | Keene<br>Administration          | Straight Line<br>Mid-month           | 02/15/2002<br>02/15/2002            | \$2,719.00        | \$2,719.00  |
| 54<br>11              | 6 Desks<br>Office Furniture Fixtures and Equipm               | Clements Ferry<br>Administration | Straight Line<br>Full-month          | 02/07/1994<br>02/07/1994            | \$408.00          | \$408.00    |
| 57<br>23              | 15 Office Chairs<br>Office Furniture Fixtures and Equipm      | Clements Ferry<br>Administration | Straight Line<br>Zero in first month | 08/01/1997<br>08/01/1997            | \$1,705.00        | \$1,705.00  |
| 59<br>30              | Printer - HP Laserjet<br>Office Furniture Fixtures and Equipm | Miller<br>Administration         | Straight Line<br>Mid-month           | 04/23/2000<br>04/23/2000            | \$2,586.00        | \$2,586.00  |
| 65<br>43              | Office Equipment<br>Office Furniture Fixtures and Equipm      | Butler<br>Administration         | Straight Line<br>Full-month          | 04/01/2001<br>04/01/2001            | \$2,625.00        | \$2,625.00  |
| 70<br>68              | Bookcase<br>Office Furniture Fixtures and Equipm              | Miller<br>Administration         | Straight Line<br>Zero in first month | 09/30/2000<br>09/30/2000            | \$238.00          | \$238.00    |
| 73<br>71              | Fax Machine<br>Office Furniture Fixtures and Equipm           | Keene<br>Administration          | Straight Line<br>Half-year           | 10/05/2000<br>10/05/2000            | \$2,853.00        | \$2,853.00  |
|                       |                                                               |                                  |                                      | GRAND TOTALS:                       | \$31,280.00       | \$31,280.00 |

15 asset(s) listed.

# **Asset Listing**

The Asset Listing provides a list of details about assets you select.

### **Report Parameters**

Although reports in *The Financial Edge* have default parameters, you can change them to create a report that suits your needs. Filters can also narrow the scope of a report.

#### General tab

Calculate book value as of: (Today)

Include assets with these dates: **In service date** (Include all dates); **Disposal date** (Include all dates)

Exclude disposed of assets (Yes)

Report orientation: (Landscape)

#### Filters tab

Include: Selected Classes (Computers and Software)

#### Format tab

**Headings. Headings** is left with the default selections for this sample report.

Criteria. Criteria is left with the default selections for this sample report.

**Sort/Break. Sort/Break** is left with the default selections for this sample report.

**Page Footer. Page Footer** is left with the default selections for this sample report.

**Report Footer. Report Footer** is left with the default selections for this sample report.

**Miscellaneous.** Miscellaneous is left with the default selections for this sample report.

**Color Scheme** . Color Scheme is left with the default selections for this sample report.

#### Community Services Inc. Asset Listing May 2002

| Asset No.<br>Asset ID | Description<br>Class                                 | Location<br>Department           | Depr. Basis<br>In Service Date | Disposal Price<br>Disposal Date | Accum. Depr.<br>Last Depr. Date | Book Value |
|-----------------------|------------------------------------------------------|----------------------------------|--------------------------------|---------------------------------|---------------------------------|------------|
| 23<br>27              | Software - Human Resources<br>Computers and Software | Keene<br>Administration          | \$7,395.00<br>11/08/1999       | \$0.00                          | \$2,218.50<br>12/31/2000        | \$5,176.50 |
| 24<br>29              | Notebook 600 Computer<br>Computers and Software      | Miller<br>Administration         | \$1,902.00<br>04/01/2000       | \$0.00                          | \$951.00<br>12/31/2000          | \$951.00   |
| 25<br>34              | Notebook 5000 Computer<br>Computers and Software     | Keene<br>Administration          | \$2,036.00<br>12/07/2000       | \$0.00                          | \$33.93<br>12/31/2000           | \$2,002.07 |
| 26<br>35              | Notebook 5000 Computer<br>Computers and Software     | Miller<br>Support Services       | \$2,036.00<br>12/07/2000       | \$0.00                          | \$203.60<br>12/31/2000          | \$1,832.40 |
| 27<br>36              | Notebook 5000 Computer<br>Computers and Software     | Keene<br>Support Services        | \$2,036.00<br>12/07/2000       | \$0.00                          | \$305.40<br>12/31/2000          | \$1,730.60 |
| 28<br>37              | Notebook 5000 Computer<br>Computers and Software     | Clements Ferry<br>Administration | \$2,036.00<br>12/07/2000       | \$0.00                          | \$33.93<br>12/31/2000           | \$2,002.07 |
| 29<br>38              | Notebook 5000 Computer<br>Computers and Software     | Miller<br>Administration         | \$2,036.00<br>12/07/2000       | \$0.00                          | \$0.00<br>12/31/2000            | \$2,036.00 |
| 37<br>51              | Server<br>Computers and Software                     | Rooker<br>Information Technology | \$1,037.00<br>01/30/2002       | \$0.00                          | \$0.00                          | \$1,037.00 |
| 38<br>52              | Notebook 500 Computer<br>Computers and Software      | Rooker<br>Support Services       | \$1,421.00<br>01/31/2002       | \$0.00                          | \$0.00                          | \$1,421.00 |
| 40<br>54              | Desktop 4300S Computer<br>Computers and Software     | Rooker<br>Administration         | \$972.00<br>02/13/2002         | \$0.00                          | \$0.00                          | \$972.00   |
| 41<br>55              | Software - Payroll<br>Computers and Software         | Keene<br>Administration          | \$2,719.00<br>02/15/2002       | \$0.00                          | \$0.00                          | \$2,719.00 |

### **Asset Location Report**

The Asset Location Report provides a list of assets and related information based on locations you select.

### **Report Parameters**

Although reports in *The Financial Edge* have default parameters, you can change them to create a report that suits your needs. Filters can also narrow the scope of a report.

#### General tab

Include assets with these dates: **Moved on date** (Include all dates); **In service date** (Include all dates); **Disposal dates** (Include all dates)

**Exclude assets with a blank location** (Yes)

Exclude disposed of assets (Yes)

Report orientation: (Landscape)

#### Filters tab

Include: Selected Assets (11 to 50) Include: Selected Departments (Administration)

#### Format tab

Heading . Subtitle (May 2002)

Criteria. Criteria is left with the default selections for this sample report.

**Sort/Break. Sort/Break** is left with the default selections for this sample report.

- **Page Footer. Page Footer** is left with the default selections for this sample report.
- **Report Footer. Report Footer** is left with the default selections for this sample report.
- **Miscellaneous. Miscellaneous** is left with the default selections for this sample report.
- **Color Scheme** . Color Scheme is left with the default selections for this sample report.

#### 05/30/2002 10:44:02 AM

#### Community Services Inc. Asset Location Report May 2002

#### Page 1

#### Asset Number Asset ID Department Description Serial Number Model Number **Previous Location Clements Ferry** 28 37 Notebook 5000 Computer Administration 1 asset(s) listed; 9.09% of total assets listed. Keene 23 27 Software - Human Resources Administration 25 34 Notebook 5000 Computer Administration 41 55 Software - Payroll Administration 3 asset(s) listed; 27.27% of total assets listed. Miller 11 14 Fax 200E Administration 24 29 Notebook 600 Computer Administration 29 38 Notebook 5000 Computer Administration 3 asset(s) listed; 27.27% of total assets listed. Rooker 35 49 Minolta Copier Administration 50 36 Printer - HP Deskjet Administration 39 53 Fax Machine Administration 54 40 Desktop 4300S Computer Administration

4 asset(s) listed; 36.36% of total assets listed.

11 asset(s) listed.

231

### **Asset Move History**

The Asset Move History provides a list of assets and the places to and from which they have been moved.

### **Report Parameters**

Although reports in *The Financial Edge* have default parameters, you can change them to create a report that suits your needs. Filters can also narrow the scope of a report.

#### General tab

Include assets with these dates: **Moved on date** (Include all dates); **In service date** (Include all dates); **Disposal date** (Include all dates)

**Exclude assets with a blank location** (Yes)

Exclude disposed of assets (Yes)

Report orientation: (Landscape)

#### Filters tab

Include: Selected To Locations (Clements Ferry, Garage, Keene) Include: Selected Departments (Information Technology, Support services)

#### Format tab

Heading. Subtitle (May 2002)

Criteria. Criteria is left with the default selections for this sample report.

**Sort/Break. Sort/Break** is left with the default selections for this sample report.

- **Page Footer. Page Footer** is left with the default selections for this sample report.
- **Report Footer. Report Footer** is left with the default selections for this sample report.
- **Miscellaneous. Miscellaneous** is left with the default selections for this sample report.
- **Color Scheme** . Color Scheme is left with the default selections for this sample report.

#### 05/30/2002 10:50:21 AM

#### Community Services Inc. Asset Move History May 2002

| Asset No.<br>Asset ID | Description<br>Department                        | Serial Number<br>Model Number | Moved to Location | Moved from Location                        | Moved on   | Moved by   | Reason                                              |
|-----------------------|--------------------------------------------------|-------------------------------|-------------------|--------------------------------------------|------------|------------|-----------------------------------------------------|
| 9<br>9                | Video Camera<br>Support Services                 |                               | Clements Ferry    | <asset in="" placed="" service=""></asset> | 05/17/2002 | Supervisor | Asset location change record automatically generate |
| 27<br>36              | Notebook 5000 Computer<br>Support Services       |                               | Keene             | <asset in="" placed="" service=""></asset> | 05/17/2002 | Supervisor | Asset location change record automatically generate |
| 46<br>64              | 3 Overhead Projectors<br>Support Services        |                               | Keene             | <asset in="" placed="" service=""></asset> | 05/17/2002 | Supervisor | Asset location change record automatically generate |
| 47<br>65              | Public Address System<br>Support Services        |                               | Keene             | <asset in="" placed="" service=""></asset> | 05/17/2002 | Supervisor | Asset location change record automatically generate |
| 51<br>77              | Video Conference Equipme<br>Support Services     | 1                             | Keene             | <asset in="" placed="" service=""></asset> | 05/17/2002 | Supervisor | Asset location change record automatically generate |
| 53<br>79              | Wireless Access Server<br>Information Technology |                               | Keene             | <asset in="" placed="" service=""></asset> | 05/17/2002 | Supervisor | Asset location change record automatically generate |
| 55<br>12              | 6 Desks<br>Support Services                      |                               | Keene             | <asset in="" placed="" service=""></asset> | 05/17/2002 | Supervisor | Asset location change record automatically generate |
| 60<br>31              | Printer - HP Laserjet<br>Support Services        |                               | Keene             | <asset in="" placed="" service=""></asset> | 05/17/2002 | Supervisor | Asset location change record automatically generate |

8 asset(s) listed.

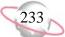

### **Asset Profile Report**

The Asset Profile Report provides detailed information about your organization's assets. You can view information about asset depreciation, actions, media, asset locations, history of changes, asset attributes, and notes in the Asset Profile Report.

### **Report Parameters**

Although reports in *The Financial Edge* have default parameters, you can change them to create a report that suits your needs. Filters can also narrow the scope of a report.

#### **General tab**

Include assets with these dates: **Asset in service date** (Include all dates); **Asset disposal date** (Include all dates)

Include these sections: **Depreciation information**, **Location**, **Attributes**, **Notes** 

Exclude disposed assets (Yes)

Report orientation: (Landscape)

#### **Filters tab**

Include: Selected Classes (Buildings)

#### Format tab

Heading . Subtitle (Building Class)

Criteria. Criteria is left with the default selections for this sample report.

**Detail. Show Distribution for these characteristics**: Account ID, Project ID, Class

- Sort. Sort is left with the default selections for this sample report.
- **Page Footer. Page Footer** is left with the default selections for this sample report.
- **Report Footer. Report Footer** is left with the default selections for this sample report.
- **Miscellaneous. Miscellaneous** is left with the default selections for this sample report.
- **Color Scheme** . Color Scheme is left with the default selections for this sample report.

#### Community Services Inc. Asset Profile Report Building Class

#### Asset 10 10 - Miller House

| Asset Number:  | 10           | Acquisition Date:   | 12/01/1997   |
|----------------|--------------|---------------------|--------------|
| Asset ID:      | 10           | Date in Service:    | 12/01/1997   |
| Description:   | Miller House | Acquisition Value:  | \$180,571.00 |
| Model Number:  |              | Depreciation Basis: | \$180,571.00 |
| Serial Number: |              |                     |              |
| Class:         | Buildings    | Disposal Method:    |              |
| Location:      |              | Disposal Date:      |              |
| Department:    |              | Disposal Price:     | \$0.00       |
| Vendor:        |              |                     |              |
|                |              |                     |              |

#### Depreciation Information

| Depreciation Method:    | MACRS      | Accumulated Depreciation: | \$180,571.00 |
|-------------------------|------------|---------------------------|--------------|
| Recovery Period:        | 3.0 years  | Future Depreciation:      | \$0.00       |
| Convention:             | Half-year  | Book Value:               | \$0.00       |
| Last Depreciation Date: | 12/31/2000 | Last Depreciation Amount: | \$180,571.00 |

#### Default Distribution Information

| Account ID | Project ID | Class                   | Debit Percent | Credit Percent |
|------------|------------|-------------------------|---------------|----------------|
| 01-5740-00 | 9999       | Unrestricted Net Assets | 100.00%       | 0.00%          |
| 01-1870-00 | 9999       | Unrestricted Net Assets | 0.00%         | 100.00%        |

#### Asset 12 15 - Keene Building

| Asset Number:<br>Asset ID:<br>Description: | 12<br>15<br>Keene Building | Acquisition Date:<br>Date in Service:<br>Acquisition Value: | 01/01/1990<br>01/01/1990<br>\$23,989.00 |
|--------------------------------------------|----------------------------|-------------------------------------------------------------|-----------------------------------------|
| Model Number:                              |                            | Depreciation Basis:                                         | \$23,989.00                             |
| Serial Number:                             |                            |                                                             |                                         |
| Class:                                     | Buildings                  | Disposal Method:                                            |                                         |
| Location:                                  |                            | Disposal Date:                                              |                                         |
| Department:                                |                            | Disposal Price:                                             | \$0.00                                  |
| Vendor:                                    |                            |                                                             |                                         |

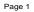

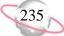

# **Book Value Report**

The Book Value Report provides acquisition value, depreciable basis, accumulated depreciation, and book value for assets you select.

### **Report Parameters**

Although reports in *The Financial Edge* have default parameters, you can change them to create a report that suits your needs. Filters can also narrow the scope of a report.

#### General tab

Calculate book value as of: (Today)

Include assets these dates: Asset in service date (Include all dates)

Exclude disposed of assets (Yes)

Report orientation: (Landscape)

#### Filters tab

Include: Selected Locations (Garage)

#### Format tab

Heading . Subtitle (Assets in Garage)

Criteria. Criteria is left with the default selections for this sample report.

**Sort/Break . Sort/Break** is left with the default selections for this sample report.

- **Page Footer. Page Footer** is left with the default selections for this sample report.
- **Report Footer. Report Footer** is left with the default selections for this sample report.
- **Miscellaneous. Miscellaneous** is left with the default selections for this sample report.
- **Color Scheme . Color Scheme** is left with the default selections for this sample report.

#### Community Services Inc. Book Value Report

#### Assets in Garage

| Asset No.<br>Asset ID | Description<br>Class                      | Location<br>Department | Acquisition Value | Depr. Basis<br>Date In Service | Accum. Depr.<br>Last Depr. Date | Book Value  |
|-----------------------|-------------------------------------------|------------------------|-------------------|--------------------------------|---------------------------------|-------------|
| 20<br>24              | Cargo Van<br>Light General Purpose Tru    | Garage<br>Maintenance  | \$29,584.00       | \$27,584.00<br>12/15/1998      | \$9,851.43<br>12/31/2000        | \$19,732.57 |
| 21<br>25              | Cargo Van<br>Light General Purpose Tru    | Garage<br>Maintenance  | \$29,584.00       | \$29,584.00<br>12/15/1998      | \$21,063.81<br>12/31/2000       | \$8,520.19  |
| 22<br>26              | Cargo Van<br>Light General Purpose Tru    | Garage<br>Maintenance  | \$29,584.00       | \$24,584.00<br>12/15/1998      | \$13,609.00<br>12/31/2000       | \$15,975.00 |
| 42<br>56              | Cargo Van<br>Light General Purpose Tru    | Garage                 | \$18,000.00       | \$16,000.00<br>01/01/2002      | \$0.00                          | \$18,000.00 |
| 43<br>57              | Cargo Van<br>Light General Purpose Tru    | Garage                 | \$18,000.00       | \$16,000.00<br>01/01/2002      | \$0.00                          | \$18,000.00 |
| 64<br>41              | 1999 Sedan - White<br>Automobiles Taxis   | Garage                 | \$10,550.00       | \$10,550.00<br>03/19/2001      | \$0.00                          | \$10,550.00 |
| 67<br>48              | 2001 Minivan - Green<br>Automobiles Taxis | Garage                 | \$18,247.00       | \$18,247.00<br>08/07/2001      | \$0.00                          | \$18,247.00 |
| 71<br>69              | 2001 Sedan - White<br>Automobiles Taxis   | Garage                 | \$16,650.00       | \$15,650.00<br>07/06/2000      | \$1,565.00<br>12/31/2000        | \$15,085.00 |
| 76                    | Red Landcruiser                           | Garage                 | \$6,600.00        | \$6,600.00<br>05/20/2002       | \$0.00                          | \$6,600.00  |

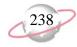

### **Mid-Quarter Convention Test Report**

The Mid-Quarter Convention Test Report lists the total depreciable basis of assets acquired by quarter and indicates the percentage of the annual total each quarter represents. Assets appearing in the report must also be those that use the MACRS depreciation method and half-year convention. This report is a good test to check whether changing to mid-quarter convention from MACRS for depreciating assets is required.

#### **Report Parameters**

Although reports in *The Financial Edge* have default parameters, you can change them to create a report that suits your needs. Filters can also narrow the scope of a report.

#### **General tab**

**Year**: (2000)

Report orientation: (Landscape)

#### Format tab

Heading . Subtitle (For Assets on Record in 2000)

- Criteria. Criteria is left with the default selections for this sample report.
- **Page Footer. Page Footer** is left with the default selections for this sample report.
- **Report Footer. Report Footer** is left with the default selections for this sample report.
- **Miscellaneous. Miscellaneous** is left with the default selections for this sample report.

05/30/2002 10:58:50 AM

#### Community Services Inc. Mid-Quarter Convention Test Report For Assets on Record in 2000

| Quarter       | Total Acquisition Value | Percent of Annual Total |
|---------------|-------------------------|-------------------------|
| First         | \$20,302.00             | 81.46 %                 |
| Second        | \$2,586.00              | 10.38 %                 |
| Fourth        | \$2,036.00              | 8.17 %                  |
| GRAND TOTALS: | \$24,924.00             | 100.00 %                |

Fourth quarter acquisitions do not exceed 40% of annual total. Mid-quarter convention is not required.

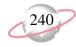

# **Transaction Reports**

# **Account Distribution Report**

The Account Distribution Report lists depreciation activity by *General Ledger* account number.

### **Report Parameters**

Although reports in *The Financial Edge* have default parameters, you can change them to create a report that suits your needs. Filters can also narrow the scope of a report.

#### General tab

Report Format: (Summary)

Include transactions for assets with these dates: **Asset in service date** (Include all dates); **Asset disposal date** (Include all dates);

Include transactions with these dates: **Transaction date** (Include all dates); **Post date** (Include all dates)

**Include adjustment transactions** (Yes)

Report orientation: (Landscape)

#### Filters tab

No filters selected

#### Format tab

**Headings. Headings** is left with the default selections for this sample report.

Criteria. Criteria is left with the default selections for this sample report.

Detail. Detail is left with the default selections for this sample report.

**Grand Totals. Grand Totals** is left with the default selections for this sample report.

**Sort/Break. Sort/Break** is left with the default selections for this sample report.

**Page Footer. Page Footer** is left with the default selections for this sample report.

**Report Footer. Report Footer** is left with the default selections for this sample report.

**Miscellaneous. Miscellaneous** is left with the default selections for this sample report.

**Color Scheme** . Color Scheme is left with the default selections for this sample report.

#### 05/30/2002 11:51:14 AM

#### Community Services Inc. Account Distribution Report

| Account Number | Description              | Debit Amount   | Credit Amount  |
|----------------|--------------------------|----------------|----------------|
| 01-1000-00     | Operating Cash Account   | \$0.00         | \$2,613,848.00 |
| 01-1800-00     | Land & Improvements      | \$2,222,424.00 | \$0.00         |
| 01-1840-00     | Vehicles                 | \$198,569.00   | \$0.00         |
| 01-1850-00     | Equipment & Furniture    | \$142,941.00   | \$451.00       |
| 01-1870-00     | Accumulated Depreciation | \$48,714.39    | \$1,366,251.48 |
| 01-5740-00     | Depreciation Expense     | \$1,367,816.48 | \$0.00         |
| 01-8200-00     | Disposal Loss-Default    | \$85.61        | \$0.00         |
|                |                          |                |                |
|                |                          |                |                |

#### GRAND TOTALS

| Asset Account Totals:     | \$2,612,648.39 | \$3,980,550.48 |
|---------------------------|----------------|----------------|
| Liability Account Totals: | \$0.00         | \$0.00         |
| Net Asset Account Totals: | \$0.00         | \$0.00         |
| Revenue Account Totals:   | \$0.00         | \$0.00         |
| Expense Account Totals:   | \$1,367,816.48 | \$0.00         |
| Gift Account Totals:      | \$0.00         | \$0.00         |
| Transfer Account Totals:  | \$0.00         | \$0.00         |
| Gain Account Totals:      | \$0.00         | \$0.00         |
| Loss Account Totals:      | \$85.61        | \$0.00         |

Total of 7 accounts listed

Page 1

241

# **Asset Transaction Report**

The Asset Transaction Report lists all depreciation transactions for selected assets.

### **Report Parameters**

Although reports in *The Financial Edge* have default parameters, you can change them to create a report that suits your needs. Filters can also narrow the scope of a report.

#### General tab

Include transactions for assets with these dates: **Asset in service date** (Include all dates); **Asset disposal date** (Include all dates)

Include transactions with these dates: **Transaction date** (Include all dates); **Post date** (Include all dates)

Report orientation: (Landscape)

#### Filters tab

Include: Selected Range of Assets (70 to 76)

#### Format tab

**Headings. Headings** is left with the default selections for this sample report.

Criteria. Criteria is left with the default selections for this sample report.

Detail. Detail is left with the default selections for this sample report.

**Grand Totals.** Grand Totals is left with the default selections for this sample report.

**Sort/Break** . **Sort/Break** is left with the default selections for this sample report.

**Page Footer. Page Footer** is left with the default selections for this sample report.

**Report Footer. Report Footer** is left with the default selections for this sample report.

**Miscellaneous. Miscellaneous** is left with the default selections for this sample report.

**Color Scheme** . Color Scheme is left with the default selections for this sample report.

#### 05/30/2002 11:52:49 AM

#### Community Services Inc. Asset Transaction Report

| Tran. Number | Tran. Date | Transaction Type  | Comments Post Status Post Date | Amount      |
|--------------|------------|-------------------|--------------------------------|-------------|
| 70           |            |                   |                                |             |
| 70           | 09/30/2000 | Asset acquisition | Do not post                    | \$238.00    |
| 119          | 12/31/2000 | Accumulated       | Do not post                    | \$14.88     |
|              |            |                   | Totals for 70:                 | \$252.88    |
| 71           |            |                   |                                |             |
| 71           | 07/06/2000 | Asset acquisition | Do not post                    | \$16,650.00 |
| 120          | 12/31/2000 | Accumulated       | Do not post                    | \$1,565.00  |
|              |            |                   | Totals for 71:                 | \$18,215.00 |
| 72           |            |                   |                                |             |
| 72           | 03/13/2002 | Asset acquisition | Do not post                    | \$1,996.00  |
|              |            | Ĩ                 | Totals for 72:                 | \$1,996.00  |
| 73           |            |                   |                                |             |
| 73           | 10/05/2000 | Asset acquisition | Do not post                    | \$2,853.00  |
| 121          | 12/31/2000 | Accumulated       | Do not post                    | \$142.65    |
|              |            |                   |                                | \$2,995.65  |
| 74           |            |                   |                                |             |
| 74           | 07/31/1998 | Asset acquisition | Do not post                    | \$4,000.00  |
| 122          | 12/31/2000 | Accumulated       | Do not post                    | \$2,000.00  |
|              |            |                   | Totals for 74:                 | \$6,000.00  |
| 75           |            |                   |                                |             |
| 75           | 01/01/2000 | Asset acquisition | Do not post                    | \$20,302.00 |
| 123          | 12/31/2000 | Accumulated       | Do not post                    | \$6,767.33  |
|              |            |                   | Totals for 75:                 | \$27,069.33 |
| 76           |            |                   |                                |             |
| 124          | 05/20/2002 | Asset acquisition | Do not post                    | \$6,600.00  |
| 124          | 03/20/2002 | Asset acquisition | Totals for 76:                 | \$6,600.00  |
|              |            |                   |                                |             |
|              |            |                   | GRAND TOTAL:                   | \$63,128.86 |
|              |            |                   | 12 transaction(s) listed.      |             |

Page 1

243

# **Depreciation Summary Report**

The Depreciation Summary Report lists depreciation summarized by asset class, location, department, or depreciation method.

### **Report Parameters**

Although reports in *The Financial Edge* have default parameters, you can change them to create a report that suits your needs. Filters can also narrow the scope of a report.

#### General tab

#### Summarize depreciation as of: (Today)

Include depreciation transactions for assets with these dates: Asset in service date (Include all dates); Asset disposal date (Include all dates)

Include depreciation transactions with these dates: **Transaction date** (Include all dates)

**Summarize report by**: (Class)

Report orientation: (Landscape)

#### **Filters tab**

No filters selected

#### Format tab

- **Headings. Headings** is left with the default selections for this sample report.
- Criteria. Criteria is left with the default selections for this sample report.
- **Page Footer. Page Footer** is left with the default selections for this sample report.
- **Report Footer. Report Footer** is left with the default selections for this sample report.
- **Miscellaneous. Miscellaneous** is left with the default selections for this sample report.
- **Color Scheme** . Color Scheme is left with the default selections for this sample report.

#### 05/30/2002 11:53:37 AM

#### Community Services Inc. Depreciation Summary Report

| Class                                   | No. of Assets | Acquisition Value | Disposal Price | Depr. Basis    | Total Depr.    | Book Value     |
|-----------------------------------------|---------------|-------------------|----------------|----------------|----------------|----------------|
|                                         | 1             | \$6,600.00        | \$0.00         | \$6,600.00     | \$0.00         | \$6,600.00     |
| Automobiles Taxis                       | 4             | \$67,217.00       | \$0.00         | \$66,217.00    | \$1,565.00     | \$65,652.00    |
| Buildings                               | 12            | \$2,150,424.00    | \$0.00         | \$2,150,424.00 | \$1,265,318.13 | \$885,105.87   |
| Computers and Software                  | 11            | \$25,626.00       | \$0.00         | \$25,626.00    | \$3,746.36     | \$21,879.64    |
| Information Systems                     | 12            | \$102,042.00      | \$0.00         | \$102,042.00   | \$29,005.01    | \$73,036.99    |
| Light General Purpose Trucks            | 5             | \$124,752.00      | \$0.00         | \$113,752.00   | \$49,333.04    | \$75,418.96    |
| Non-residential Real Property           | 3             | \$72,000.00       | \$0.00         | \$72,000.00    | \$0.00         | \$72,000.00    |
| Office Equipment                        | 12            | \$15,273.00       | \$0.00         | \$15,273.00    | \$4,499.76     | \$10,773.24    |
| Office Furniture Fixtures and Equipment | 16            | \$48,349.00       | \$0.00         | \$48,349.00    | \$11,436.19    | \$36,912.81    |
| GRAND TOTALS:<br>8 class(es) listed.    | 76            | \$2,612,283.00    | \$0.00         | \$2,600,283.00 | \$1,364,903.49 | \$1,247,379.51 |

## **Disposal Gain/Loss Report**

The Disposal Gain/Loss Report lists all assets disposed of in a specified date range. You can use this report to verify disposal transactions posted accurately to *General Ledger*.

#### **Report Parameters**

Although reports in *The Financial Edge* have default parameters, you can change them to create a report that suits your needs. Filters can also narrow the scope of a report.

#### **General tab**

Calculate gain/loss as of: (<Specific date>), Date: (5/31/02)

Include assets with these dates: Asset in service date (Include all dates); Asset disposal date (Include all dates)

Report orientation: (Landscape)

#### **Filters tab**

No filters selected

#### Format tab

- **Headings. Headings** is left with the default selections for this sample report.
- Criteria. Criteria is left with the default selections for this sample report.
- **Sort/Break. Sort/Break** is left with the default selections for this sample report.
- **Page Footer. Page Footer** is left with the default selections for this sample report.
- **Report Footer. Report Footer** is left with the default selections for this sample report.
- **Miscellaneous. Miscellaneous** is left with the default selections for this sample report.
- **Color Scheme . Color Scheme** is left with the default selections for this sample report.

05/30/2002 11:54:12 AM

#### Community Services Inc. Disposal Gain/Loss Report

| Asset No. | Description      | Location                            | Acq. Value      | Disposal Price | Accum. Depr.    | Gain/Loss |
|-----------|------------------|-------------------------------------|-----------------|----------------|-----------------|-----------|
| Asset ID  | Class            | Department                          | In Service Date | Disposal Date  | Last Depr. Date |           |
| 5         | Slide Projector  | Miller                              | \$451.00        | \$0.00         | \$365.39        | \$0.00    |
| 5         | Office Equipment | Support Services                    | 05/01/1998      | 05/31/2002     | 05/31/2002      |           |
|           |                  | GRAND TOTALS:<br>1 asset(s) listed. | \$451.00        | \$0.00         | \$365.39        | \$0.00    |

## Form 4562 Depreciation Summary Report

The Form 4562 Depreciation Summary Report provides summary depreciation information to help prepare IRS Form 4562 - Depreciation and Amortization.

#### **Report Parameters**

Although reports in *The Financial Edge* have default parameters, you can change them to create a report that suits your needs. Filters can also narrow the scope of a report.

#### General tab

Year: (2002)

Report orientation: (Landscape)

#### Format tab

- **Headings. Headings** is left with the default selections for this sample report.
- Criteria. Criteria is left with the default selections for this sample report.
- **Page Footer. Page Footer** is left with the default selections for this sample report.
- **Report Footer. Report Footer** is left with the default selections for this sample report.
- **Miscellaneous. Miscellaneous** is left with the default selections for this sample report.

#### 05/30/2002 11:54:45 AM

#### Community Services Inc. Form 4562 Depreciation Summary Report

| Classification of Property | Depr. Basis Recovery Period | Convention                     | Method                                                                          | Depreciation Deduction  |
|----------------------------|-----------------------------|--------------------------------|---------------------------------------------------------------------------------|-------------------------|
|                            |                             | GDS and ADS deduction for Asso | ets placed in service prior to this year =<br>ACRS and /or other depreciation = | \$318.70<br>\$14,284.40 |
|                            |                             |                                | GRAND TOTAL:                                                                    | \$14,603.10             |
|                            |                             |                                | 67 Transaction(s) listed.                                                       |                         |

## **Project Distribution Report**

The Project Distribution Report lists depreciation activity by *General Ledger* project.

#### **Report Parameters**

Although reports in *The Financial Edge* have default parameters, you can change them to create a report that suits your needs. Filters can also narrow the scope of a report.

#### General tab

Report Format: (Detail)

Include transactions for assets with these dates: **Asset in service date** (Include all dates); **Asset disposal date** (Include all dates)

Include transactions with these dates: **Transaction date** (Include all dates); **Post date**: Include all dates

Include adjustment transactions (No)

Report orientation: (Landscape)

#### Filters tab

Include: Selected Projects (9999) Include: Selected Assets (1 to 5)

#### Format tab

**Headings. Headings** is left with the default selections for this sample report.

Criteria. Criteria is left with the default selections for this sample report.

Detail. Detail is left with the default selections for this sample report.

**Grand Totals.** Grand Totals is left with the default selections for this sample report.

**Sort/Break. Sort/Break** is left with the default selections for this sample report.

**Page Footer. Page Footer** is left with the default selections for this sample report.

**Report Footer. Report Footer** is left with the default selections for this sample report.

**Miscellaneous. Miscellaneous** is left with the default selections for this sample report.

**Color Scheme** . Color Scheme is left with the default selections for this sample report.

05/30/2002 11:58:16 AM

#### Community Services Inc. Project Distribution Report

| P999, None         Find approximation         Study         Fixed Assets         Not yet posted         0/13/2001         Study         Study </th <th></th> <th>FA Trans.</th> <th>Transaction</th> <th>GL Trans.</th> <th>Asset</th> <th></th> <th>Journal</th> <th>Post</th> <th></th> <th></th> <th></th>                                                         |           | FA Trans. | Transaction          | GL Trans. | Asset  |                   | Journal      | Post           |                    |              |              |
|----------------------------------------------------------------------------------------------------|-----------|-----------|----------------------|-----------|--------|-------------------|--------------|----------------|--------------------|--------------|--------------|
| 11/21/2001       1.26       Period depreciation       35.003       5       Slide Projector       Fixed Assets       Not yet posted       0/31/2001       57.09         11/21/2001       127       Period depreciation       35.005       5       Slide Projector       Fixed Assets       Not yet posted       0/22/8/2001       57.79         122/8/2001       127       Period depreciation       35.005       5       Slide Projector       Fixed Assets       Not yet posted       0/31/2001       5.001       57.79         12/8/2001       128       Period depreciation       35.008       5       Slide Projector       Fixed Assets       Not yet posted       0/31/2001       5.001       5.001       5.001       5.001       5.001       5.001       5.001       5.001       5.001       5.001       5.001       5.001       5.001       5.001       5.001       5.001       5.001       5.001       5.001       5.001       5.001       5.001       5.001       5.001       5.001       5.001       5.001       5.001       5.001       5.001       5.001       5.001       5.001       5.001       5.001       5.001       5.001       5.001       5.001       5.001       5.001       5.001       5.001       5.001       5.001                                                                                                    | Date      | Number    | Туре                 | Number    | Number | Asset Description | Reference    | Status         | Post Date          | Debit Amount | Credit Amoun |
| 11/12/201       126       Period depreciation       35-005       5       Slide Projector       Fixed Assets       Not yet posted       0/31/2001       50.00         228/2001       127       Period depreciation       35-005       5       Slide Projector       Fixed Assets       Not yet posted       0/23/2001       50.00         3/31/2001       128       Period depreciation       35-005       5       Slide Projector       Fixed Assets       Not yet posted       0/31/2001       50.00         3/31/2001       128       Period depreciation       35-005       5       Slide Projector       Fixed Assets       Not yet posted       0/31/2001       50.00         4/30/2001       129       Period depreciation       35-011       5       Slide Projector       Fixed Assets       Not yet posted       0/31/2001       50.00         5/31/2001       130       Period depreciation       35-013       5       Slide Projector       Fixed Assets       Not yet posted       0/31/2001       57.00         6/31/2001       131       Period depreciation       35-014       5       Slide Projector       Fixed Assets       Not yet posted       0/31/2001       57.07         7/31/2001       132       Period depreciation       35-016       5                                                                                                    | 9999, Non | e         |                      |           |        |                   |              |                |                    |              |              |
| 127       Period depreciation       35-005       5       Slide Projector       Fixed Assets       Not yet posted       02/28/2001       57.79         127.8       Period depreciation       35-006       5       Slide Projector       Fixed Assets       Not yet posted       03/12/001       57.79         33/12/001       128       Period depreciation       35-007       5       Slide Projector       Fixed Assets       Not yet posted       03/31/2001       57.79         3/31/2001       128       Period depreciation       35-000       5       Slide Projector       Fixed Assets       Not yet posted       04/30/2001       50.001         3/31/2001       129       Period depreciation       35-010       5       Slide Projector       Fixed Assets       Not yet posted       05/31/2001       50.00         05/31/2001       130       Period depreciation       35-013       5       Slide Projector       Fixed Assets       Not yet posted       05/31/2001       50.00         05/31/2001       131       Period depreciation       35-015       5       Slide Projector       Fixed Assets       Not yet posted       0/31/2001       50.00         07/31/2001       132       Period depreciation       35-015       5       Slide Projector       F                                                                                                    | 1/31/2001 | 126       | Period depreciation  | 35-003    | 5      | Slide Projector   | Fixed Assets | Not yet posted | 01/31/2001         | \$7.79       | \$0.00       |
| 1228/2011127Period depreciation35-0065Slide ProjectorFixed AssetsNot yet posted02/28/200103/00103/001 <th< td=""><td>1/31/2001</td><td>126</td><td>Period depreciation</td><td>35-004</td><td>5</td><td>Slide Projector</td><td>Fixed Assets</td><td>Not yet posted</td><td>01/31/2001</td><td>\$0.00</td><td>\$7.79</td></th<>                                                                                                    | 1/31/2001 | 126       | Period depreciation  | 35-004    | 5      | Slide Projector   | Fixed Assets | Not yet posted | 01/31/2001         | \$0.00       | \$7.79       |
| 33312001       128       Period depreciation       35-007       5       Slide Projector       Fixed Assets       Not yet poste       03/312001       57.79         33121001       128       Period depreciation       35-008       5       Slide Projector       Fixed Assets       Not yet poste       03/312001       57.79         3/312001       129       Period depreciation       35-010       5       Slide Projector       Fixed Assets       Not yet poste       03/312001       57.79         3/312001       130       Period depreciation       35-012       5       Slide Projector       Fixed Assets       Not yet poste       05/312001       57.79         3/5/312001       130       Period depreciation       35-014       5       Slide Projector       Fixed Assets       Not yet poste       06/302001       57.09         3/6/302001       131       Period depreciation       35-015       5       Slide Projector       Fixed Assets       Not yet posted       06/302001       57.79         3/312001       132       Period depreciation       35-017       5       Slide Projector       Fixed Assets       Not yet posted       06/302001       57.79         3/312001       133       Period depreciation       35-017       5       S                                                                                                    | 2/28/2001 | 127       | Period depreciation  | 35-005    | 5      | Slide Projector   | Fixed Assets | Not yet posted | 02/28/2001         | \$7.79       | \$0.00       |
| 33.31/2001 $128$ Period depreciation $35.008$ $5$ Slide ProjectorFixed AssetsNot yet posted $0.331/2001$ $0.50,00$ $14/30/2001$ $129$ Period depreciation $35.009$ $5$ Slide ProjectorFixed AssetsNot yet posted $0.470/2001$ $0.57,79$ $14/30/2001$ $130$ Period depreciation $35.011$ $5$ Slide ProjectorFixed AssetsNot yet posted $0.571/2001$ $0.57,79$ $0.531/2001$ $130$ Period depreciation $35.012$ $5$ Slide ProjectorFixed AssetsNot yet posted $0.630/2001$ $0.50,00$ $0.630/2001$ $131$ Period depreciation $35.013$ $5$ Slide ProjectorFixed AssetsNot yet posted $0.630/2001$ $0.50,00$ $0.731/2001$ $132$ Period depreciation $35.016$ $5$ Slide ProjectorFixed AssetsNot yet posted $0.630/2001$ $0.50,00$ $0.731/2001$ $132$ Period depreciation $35.016$ $5$ Slide ProjectorFixed AssetsNot yet posted $0.731/2001$ $0.50,00$ $0.731/2001$ $133$ Period depreciation $35.016$ $5$ Slide ProjectorFixed AssetsNot yet posted $0.731/2001$ $0.50,00$ $0.731/2001$ $133$ Period depreciation $35.012$ $5$ Slide ProjectorFixed AssetsNot yet posted $0.731/2001$ $0.50,00$ $0.731/2001$ $133$ Period depreciation $35.021$ $5$ Slide ProjectorFixed AssetsNot yet posted<                                                                                                    | 2/28/2001 | 127       | Period depreciation  | 35-006    | 5      | Slide Projector   | Fixed Assets | Not yet posted | 02/28/2001         | \$0.00       | \$7.79       |
| H4302001129Period depreciation $35 \cdot 009$ $5$ Slide ProjectorFixed AssetsNot yet posted $04/30/2001$ $57.79$ H4302001129Period depreciation $35 \cdot 011$ $5$ Slide ProjectorFixed AssetsNot yet posted $05/31/2001$ $57.79$ D5/312001130Period depreciation $35 \cdot 011$ $5$ Slide ProjectorFixed AssetsNot yet posted $05/31/2001$ $57.79$ D5/312001130Period depreciation $35 \cdot 011$ $5$ Slide ProjectorFixed AssetsNot yet posted $06/30/2001$ $57.79$ D6/302001131Period depreciation $35 \cdot 015$ $5$ Slide ProjectorFixed AssetsNot yet posted $06/30/2001$ $50.00$ D7/312001132Period depreciation $35 \cdot 016$ $5$ Slide ProjectorFixed AssetsNot yet posted $07/31/2001$ $50.00$ D8/312001133Period depreciation $35 \cdot 016$ $5$ Slide ProjectorFixed AssetsNot yet posted $09/30/2001$ $57.79$ D9/302001134Period depreciation $35 \cdot 015$ $5$ Slide ProjectorFixed AssetsNot yet posted $09/30/2001$ $57.79$ D9/302001134Period depreciation $35 \cdot 021$ $5$ Slide ProjectorFixed AssetsNot yet posted $09/30/2001$ $57.79$ D9/302001135Period depreciation $35 \cdot 022$ $5$ Slide ProjectorFixed AssetsNot yet posted $09/30/2001$ $57.79$ D                                                                                                    | 3/31/2001 | 128       | Period depreciation  | 35-007    | 5      | Slide Projector   | Fixed Assets | Not yet posted | 03/31/2001         | \$7.79       | \$0.00       |
| 34302001       129       Period depreciation       35-010       5       Slide Projector       Fixed Assets       Not yet posted       0/3/2001       50.000         5/31/2001       130       Period depreciation       35-012       5       Slide Projector       Fixed Assets       Not yet posted       0/31/2001       50.000         5/31/2001       131       Period depreciation       35-012       5       Slide Projector       Fixed Assets       Not yet posted       0/31/2001       50.000         0/6/30/2001       131       Period depreciation       35-015       5       Slide Projector       Fixed Assets       Not yet posted       0/731/2001       50.000         0/31/2001       132       Period depreciation       35-017       5       Slide Projector       Fixed Assets       Not yet posted       0/731/2001       50.000         0/31/2001       133       Period depreciation       35-017       5       Slide Projector       Fixed Assets       Not yet posted       0/31/2001       50.000         0/31/2001       134       Period depreciation       35-017       5       Slide Projector       Fixed Assets       Not yet posted       0/31/2001       50.000         0/31/2001       135       Period depreciation       35-027       5                                                                                                    | 3/31/2001 | 128       | Period depreciation  | 35-008    | 5      | Slide Projector   | Fixed Assets | Not yet posted | 03/31/2001         | \$0.00       | \$7.79       |
| 9531/2001       130       Period depreciation       35-011       5       Slide Projector       Fixed Assets       Not yet posted       05/31/2001       \$0,00         95/31/2001       130       Period depreciation       35-012       5       Slide Projector       Fixed Assets       Not yet posted       05/31/2001       \$0,00         06/30/2001       131       Period depreciation       35-014       5       Slide Projector       Fixed Assets       Not yet posted       06/30/2001       \$7,79         06/30/2001       132       Period depreciation       35-016       5       Slide Projector       Fixed Assets       Not yet posted       07/31/2001       \$7,79         07/31/2001       133       Period depreciation       35-016       5       Slide Projector       Fixed Assets       Not yet posted       07/31/2001       \$7,79         08/31/2001       133       Period depreciation       35-016       5       Slide Projector       Fixed Assets       Not yet posted       08/31/2001       \$7,79         09/30/2001       134       Period depreciation       35-016       5       Slide Projector       Fixed Assets       Not yet posted       0/3/2001       \$7,79         0/31/2001       135       Period depreciation       35-021 <td< td=""><td>4/30/2001</td><td>129</td><td>Period depreciation</td><td>35-009</td><td>5</td><td>Slide Projector</td><td>Fixed Assets</td><td>Not yet posted</td><td>04/30/2001</td><td>\$7.79</td><td>\$0.00</td></td<>               | 4/30/2001 | 129       | Period depreciation  | 35-009    | 5      | Slide Projector   | Fixed Assets | Not yet posted | 04/30/2001         | \$7.79       | \$0.00       |
| 55/31/2001       130       Period depreciation       35-012       5       Slide Projector       Fixed Assets       Not yet posted       05/31/2001       \$5.000         06/30/2001       131       Period depreciation       35-013       5       Slide Projector       Fixed Assets       Not yet posted       06/30/2001       \$7.79         06/30/2001       132       Period depreciation       35-015       5       Slide Projector       Fixed Assets       Not yet posted       07/31/2001       \$7.79         7/31/2001       132       Period depreciation       35-016       5       Slide Projector       Fixed Assets       Not yet posted       07/31/2001       \$7.79         8/31/2001       133       Period depreciation       35-017       5       Slide Projector       Fixed Assets       Not yet posted       08/31/2001       \$7.79         9/30/2001       134       Period depreciation       35-019       5       Slide Projector       Fixed Assets       Not yet posted       09/30/2001       \$7.79         9/30/2001       134       Period depreciation       35-021       5       Slide Projector       Fixed Assets       Not yet posted       10/31/2001       \$5.000         10/31/2001       135       Period depreciation       35-023       <                                                                                                    | 4/30/2001 | 129       | Period depreciation  | 35-010    | 5      | Slide Projector   | Fixed Assets | Not yet posted | 04/30/2001         | \$0.00       | \$7.79       |
| 96/30/2001       131       Period depreciation       35-013       5       Slide Projector       Fixed Assets       Not yet posted       06/30/2001       \$7.79         96/30/2001       131       Period depreciation       35-014       5       Slide Projector       Fixed Assets       Not yet posted       06/30/2001       \$7.79         90/31/2001       132       Period depreciation       35-016       5       Slide Projector       Fixed Assets       Not yet posted       06/30/2001       \$7.79         90/31/2001       133       Period depreciation       35-018       5       Slide Projector       Fixed Assets       Not yet posted       08/31/2001       \$5.07         90/30/2001       134       Period depreciation       35-018       5       Slide Projector       Fixed Assets       Not yet posted       09/30/2001       \$5.07         90/30/2001       134       Period depreciation       35-02       5       Slide Projector       Fixed Assets       Not yet posted       0/31/2001       \$5.02         10/31/2001       135       Period depreciation       35-023       5       Slide Projector       Fixed Assets       Not yet posted       1/30/2001       \$5.00         10/31/2001       136       Period depreciation       35-025 <t< td=""><td>5/31/2001</td><td>130</td><td>Period depreciation</td><td>35-011</td><td>5</td><td>Slide Projector</td><td>Fixed Assets</td><td>Not yet posted</td><td>05/31/2001</td><td>\$7.79</td><td>\$0.00</td></t<>                | 5/31/2001 | 130       | Period depreciation  | 35-011    | 5      | Slide Projector   | Fixed Assets | Not yet posted | 05/31/2001         | \$7.79       | \$0.00       |
| bit         Period depreciation         35-014         5         Slide Projector         Fixed Assets         Not yet posted         0/3/1/2001         \$5.016           07/31/2001         132         Period depreciation         35-015         5         Slide Projector         Fixed Assets         Not yet posted         0/7/31/2001         \$7.79           07/31/2001         133         Period depreciation         35-017         5         Slide Projector         Fixed Assets         Not yet posted         0/3/1/2001         \$7.79           08/31/2001         133         Period depreciation         35-017         5         Slide Projector         Fixed Assets         Not yet posted         0/3/1/2001         \$5.019         \$5         Slide Projector         Fixed Assets         Not yet posted         0/3/2001         \$5.000         \$5.000         \$5.000         \$5.000         \$5.000         \$5.000         \$5.000         \$5.000         \$5.000         \$5.000         \$5.000         \$5.000         \$5.000         \$5.000         \$5.000         \$5.000         \$5.000         \$5.000         \$5.000         \$5.000         \$5.000         \$5.000         \$5.000         \$5.000         \$5.000         \$5.000         \$5.000         \$5.000         \$5.000         \$5.000         \$5.000         \$5.000                                                                                                    | 5/31/2001 | 130       | Period depreciation  | 35-012    | 5      | Slide Projector   | Fixed Assets | Not yet posted | 05/31/2001         | \$0.00       | \$7.79       |
| 37/31/2001       132       Period depreciation       35-015       5       Slide Projector       Fixed Assets       Not yet posted       07/31/2001       \$7.79         97/31/2001       133       Period depreciation       35-016       5       Slide Projector       Fixed Assets       Not yet posted       07/31/2001       \$0.00         98/31/2001       133       Period depreciation       35-018       5       Slide Projector       Fixed Assets       Not yet posted       08/31/2001       \$0.00         99/30/2001       134       Period depreciation       35-019       5       Slide Projector       Fixed Assets       Not yet posted       09/30/2001       \$5.799         09/30/2001       134       Period depreciation       35-012       5       Slide Projector       Fixed Assets       Not yet posted       10/31/2001       \$5.799         10/31/2001       135       Period depreciation       35-022       5       Slide Projector       Fixed Assets       Not yet posted       10/31/2001       \$5.090         11/30/2001       136       Period depreciation       35-022       5       Slide Projector       Fixed Assets       Not yet posted       11/30/2001       \$5.000         11/30/2001       136       Period depreciation       35-025                                                                                                    | 6/30/2001 | 131       | Period depreciation  | 35-013    | 5      | Slide Projector   | Fixed Assets | Not yet posted | 06/30/2001         | \$7.79       | \$0.00       |
| 77/31/2001132Period depreciation35-0165Slide ProjectorFixed AssetsNot yet posted07/31/2001\$0.0008/31/2001133Period depreciation35-0175Slide ProjectorFixed AssetsNot yet posted08/31/2001\$0.0008/31/2001133Period depreciation35-0195Slide ProjectorFixed AssetsNot yet posted08/31/2001\$0.0009/30/2001134Period depreciation35-0205Slide ProjectorFixed AssetsNot yet posted09/30/2001\$0.0010/31/2001135Period depreciation35-0205Slide ProjectorFixed AssetsNot yet posted10/31/2001\$0.0010/31/2001135Period depreciation35-0225Slide ProjectorFixed AssetsNot yet posted10/31/2001\$0.0010/31/2001135Period depreciation35-0235Slide ProjectorFixed AssetsNot yet posted10/31/2001\$0.0011/30/2001136Period depreciation35-0265Slide ProjectorFixed AssetsNot yet posted11/30/2001\$7.7311/30/2001137Period depreciation35-0265Slide ProjectorFixed AssetsNot yet posted10/31/2001\$7.7911/30/2001137Period depreciation35-0275Slide ProjectorFixed AssetsNot yet posted10/31/2001\$7.7911/30/2001137Period depreciation35-0265Slide                                                                                                    | 6/30/2001 | 131       | Period depreciation  | 35-014    | 5      | Slide Projector   | Fixed Assets | Not yet posted | 06/30/2001         | \$0.00       | \$7.79       |
| 38/31/2001       133       Period depreciation       35-017       5       Slide Projector       Fixed Assets       Not yet posted       08/31/2001       \$7.79         98/31/2001       133       Period depreciation       35-019       5       Slide Projector       Fixed Assets       Not yet posted       08/31/2001       \$8.00         99/30/2001       134       Period depreciation       35-019       5       Slide Projector       Fixed Assets       Not yet posted       09/30/2001       \$8.00         99/30/2001       134       Period depreciation       35-021       5       Slide Projector       Fixed Assets       Not yet posted       10/31/2001       \$8.00         10/31/2001       135       Period depreciation       35-022       5       Slide Projector       Fixed Assets       Not yet posted       10/31/2001       \$8.00         11/30/2001       136       Period depreciation       35-022       5       Slide Projector       Fixed Assets       Not yet posted       11/30/2001       \$8.00         12/31/2001       136       Period depreciation       35-025       5       Slide Projector       Fixed Assets       Not yet posted       12/31/2001       \$8.00         12/31/2001       137       Period depreciation       35-025                                                                                                    | 7/31/2001 | 132       | Period depreciation  | 35-015    | 5      | Slide Projector   | Fixed Assets | Not yet posted | 07/31/2001         | \$7.79       | \$0.00       |
| $33$ Period depreciation $35 \cdot 018$ $5$ Slide ProjectorFixed AssetsNot yet posted $08/31/2001$ $50.00$ $9/30/2001$ $134$ Period depreciation $35 \cdot 019$ $5$ Slide ProjectorFixed AssetsNot yet posted $09/30/2001$ $87.79$ $9/30/2001$ $134$ Period depreciation $35 \cdot 020$ $5$ Slide ProjectorFixed AssetsNot yet posted $09/30/2001$ $80.00$ $0/31/2001$ $135$ Period depreciation $35 \cdot 022$ $5$ Slide ProjectorFixed AssetsNot yet posted $10/31/2001$ $80.00$ $1/30/2001$ $135$ Period depreciation $35 \cdot 022$ $5$ Slide ProjectorFixed AssetsNot yet posted $10/31/2001$ $80.00$ $1/30/2001$ $136$ Period depreciation $35 \cdot 023$ $5$ Slide ProjectorFixed AssetsNot yet posted $11/30/2001$ $87.79$ $1/30/2001$ $136$ Period depreciation $35 \cdot 023$ $5$ Slide ProjectorFixed AssetsNot yet posted $11/30/2001$ $87.79$ $1/30/2001$ $137$ Period depreciation $35 \cdot 024$ $5$ Slide ProjectorFixed AssetsNot yet posted $12/31/2001$ $80.00$ $1/31/2002$ $138$ Period depreciation $35 \cdot 027$ $5$ Slide ProjectorFixed AssetsNot yet posted $01/31/2002$ $87.79$ $01/31/2002$ $138$ Period depreciation $35 \cdot 028$ $5$ Slide ProjectorFixed AssetsNot yet posted $02/28/2002$ $80.$                                                                                                    | 7/31/2001 | 132       | Period depreciation  | 35-016    | 5      | Slide Projector   | Fixed Assets | Not yet posted | 07/31/2001         | \$0.00       | \$7.79       |
| py/30/2001       134       Period depreciation       35-019       5       Slide Projector       Fixed Assets       Not yet posted       09/30/2001       \$7.79         09/30/2001       134       Period depreciation       35-020       5       Slide Projector       Fixed Assets       Not yet posted       09/30/2001       \$0.00         10/31/2001       135       Period depreciation       35-021       5       Slide Projector       Fixed Assets       Not yet posted       10/31/2001       \$0.00         10/31/2001       136       Period depreciation       35-021       5       Slide Projector       Fixed Assets       Not yet posted       10/31/2001       \$0.00         11/30/2001       136       Period depreciation       35-023       5       Slide Projector       Fixed Assets       Not yet posted       11/30/2001       \$0.00         12/31/2001       137       Period depreciation       35-025       5       Slide Projector       Fixed Assets       Not yet posted       12/31/2001       \$0.00         12/31/2002       138       Period depreciation       35-025       5       Slide Projector       Fixed Assets       Not yet posted       01/31/2002       \$7.79         12/31/2002       138       Period depreciation       35-025                                                                                                    | 8/31/2001 | 133       | Period depreciation  | 35-017    | 5      | Slide Projector   | Fixed Assets | Not yet posted | 08/31/2001         | \$7.79       | \$0.00       |
| py30/2001134Period depreciation35-0205Slide ProjectorFixed AssetsNot yet posted09/30/2001\$0.0010/31/2001135Period depreciation35-0215Slide ProjectorFixed AssetsNot yet posted10/31/2001\$7.7910/31/2001135Period depreciation35-0225Slide ProjectorFixed AssetsNot yet posted10/31/2001\$0.0011/30/2001136Period depreciation35-0235Slide ProjectorFixed AssetsNot yet posted11/30/2001\$0.0011/30/2001136Period depreciation35-0245Slide ProjectorFixed AssetsNot yet posted11/30/2001\$0.0012/31/2001137Period depreciation35-0255Slide ProjectorFixed AssetsNot yet posted12/31/2001\$7.7312/31/2001137Period depreciation35-0265Slide ProjectorFixed AssetsNot yet posted10/31/2002\$0.0001/31/2002138Period depreciation35-0285Slide ProjectorFixed AssetsNot yet posted01/31/2002\$0.0002/28/2002139Period depreciation35-0305Slide ProjectorFixed AssetsNot yet posted03/31/2002\$0.0003/31/2002140Period depreciation35-0335Slide ProjectorFixed AssetsNot yet posted03/31/2002\$0.0003/31/2002141Period depreciation35-0335Slide P                                                                                                    | 8/31/2001 | 133       | Period depreciation  | 35-018    | 5      | Slide Projector   | Fixed Assets | Not yet posted | 08/31/2001         | \$0.00       | \$7.79       |
| 10/31/2001135Period depreciation35-0215Slide ProjectorFixed AssetsNot yet posted10/31/2001\$7.7910/31/2001135Period depreciation35-0225Slide ProjectorFixed AssetsNot yet posted10/31/2001\$0.0011/30/2001136Period depreciation35-0235Slide ProjectorFixed AssetsNot yet posted11/30/2001\$7.7911/30/2001136Period depreciation35-0245Slide ProjectorFixed AssetsNot yet posted11/30/2001\$7.7312/31/2001137Period depreciation35-0265Slide ProjectorFixed AssetsNot yet posted12/31/2001\$7.7312/31/2001137Period depreciation35-0265Slide ProjectorFixed AssetsNot yet posted10/31/2002\$7.7901/31/2002138Period depreciation35-0275Slide ProjectorFixed AssetsNot yet posted0/31/2002\$7.7901/31/2002138Period depreciation35-0295Slide ProjectorFixed AssetsNot yet posted0/31/2002\$7.7902/28/2002139Period depreciation35-0285Slide ProjectorFixed AssetsNot yet posted0/31/2002\$7.7902/28/2002139Period depreciation35-0315Slide ProjectorFixed AssetsNot yet posted0/31/2002\$7.7903/31/2002140Period depreciation35-0335Slide Pro                                                                                                    | 9/30/2001 | 134       | Period depreciation  | 35-019    | 5      | Slide Projector   | Fixed Assets | Not yet posted | 09/30/2001         | \$7.79       | \$0.00       |
| 10/31/2001135Period depreciation35-0225Slide ProjectorFixed AssetsNot yet posted10/31/2001\$0.0011/30/2001136Period depreciation35-0235Slide ProjectorFixed AssetsNot yet posted11/30/2001\$7.7911/30/2001136Period depreciation35-0245Slide ProjectorFixed AssetsNot yet posted11/30/2001\$0.0012/31/2001137Period depreciation35-0265Slide ProjectorFixed AssetsNot yet posted12/31/2001\$7.7312/31/2001137Period depreciation35-0265Slide ProjectorFixed AssetsNot yet posted11/31/2001\$0.0001/31/2002138Period depreciation35-0275Slide ProjectorFixed AssetsNot yet posted01/31/2002\$7.7901/31/2002138Period depreciation35-0285Slide ProjectorFixed AssetsNot yet posted01/31/2002\$0.0002/28/2002139Period depreciation35-0305Slide ProjectorFixed AssetsNot yet posted02/28/2002\$0.0003/31/2002140Period depreciation35-0315Slide ProjectorFixed AssetsNot yet posted03/31/2002\$7.7903/31/2002141Period depreciation35-0335Slide ProjectorFixed AssetsNot yet posted04/30/2002\$7.7904/30/2002141Period depreciation35-0355Slide                                                                                                    | 9/30/2001 | 134       | Period depreciation  | 35-020    | 5      | Slide Projector   | Fixed Assets | Not yet posted | 09/30/2001         | \$0.00       | \$7.79       |
| 11/30/2001136Period depreciation35-0235Slide ProjectorFixed AssetsNot yet posted11/30/2001\$7.7911/30/2001136Period depreciation35-0245Slide ProjectorFixed AssetsNot yet posted11/30/2001\$0.0012/31/2001137Period depreciation35-0255Slide ProjectorFixed AssetsNot yet posted12/31/2001\$7.7312/31/2001137Period depreciation35-0265Slide ProjectorFixed AssetsNot yet posted10/31/2001\$0.0001/31/2002138Period depreciation35-0275Slide ProjectorFixed AssetsNot yet posted01/31/2002\$7.7901/31/2002138Period depreciation35-0285Slide ProjectorFixed AssetsNot yet posted01/31/2002\$7.7902/28/2002139Period depreciation35-0295Slide ProjectorFixed AssetsNot yet posted02/28/2002\$0.0003/31/2002140Period depreciation35-0305Slide ProjectorFixed AssetsNot yet posted03/31/2002\$7.7903/31/2002140Period depreciation35-0315Slide ProjectorFixed AssetsNot yet posted03/31/2002\$7.7904/30/2002141Period depreciation35-0335Slide ProjectorFixed AssetsNot yet posted04/30/2002\$7.7905/31/2002142Period depreciation35-0345Slide                                                                                                    | 0/31/2001 | 135       | Period depreciation  | 35-021    | 5      | Slide Projector   | Fixed Assets | Not yet posted | 10/31/2001         | \$7.79       | \$0.00       |
| 1130/2001136Period depreciation35-0245Slide ProjectorFixed AssetsNot yet posted11/30/2001 $$0.00$ 12/31/2001137Period depreciation35-0255Slide ProjectorFixed AssetsNot yet posted12/31/2001\$7.7312/31/2001137Period depreciation35-0265Slide ProjectorFixed AssetsNot yet posted12/31/2001\$0.0001/31/2002138Period depreciation35-0275Slide ProjectorFixed AssetsNot yet posted01/31/2002\$7.7901/31/2002138Period depreciation35-0285Slide ProjectorFixed AssetsNot yet posted01/31/2002\$0.0002/28/2002139Period depreciation35-0295Slide ProjectorFixed AssetsNot yet posted02/28/2002\$7.7902/28/2002139Period depreciation35-0315Slide ProjectorFixed AssetsNot yet posted02/28/2002\$7.7903/31/2002140Period depreciation35-0325Slide ProjectorFixed AssetsNot yet posted03/31/2002\$7.7904/30/2002141Period depreciation35-0335Slide ProjectorFixed AssetsNot yet posted04/30/2002\$7.7905/31/2002142Period depreciation35-0355Slide ProjectorFixed AssetsNot yet posted04/30/2002\$7.7905/31/2002142Period depreciation35-0355Slid                                                                                                    | 0/31/2001 | 135       | Period depreciation  | 35-022    | 5      | Slide Projector   | Fixed Assets | Not yet posted | 10/31/2001         | \$0.00       | \$7.79       |
| All of the preciationBoth for the preciationBoth for the pre | 1/30/2001 | 136       | Period depreciation  | 35-023    | 5      | Slide Projector   | Fixed Assets | Not yet posted | 11/30/2001         | \$7.79       | \$0.00       |
| 12/31/2001137Period depreciation35-0265Slide ProjectorFixed AssetsNot yet posted12/31/2001\$00.0001/31/2002138Period depreciation35-0275Slide ProjectorFixed AssetsNot yet posted01/31/2002\$7.7901/31/2002138Period depreciation35-0285Slide ProjectorFixed AssetsNot yet posted01/31/2002\$0.0002/28/2002139Period depreciation35-0295Slide ProjectorFixed AssetsNot yet posted02/28/2002\$7.7902/28/2002139Period depreciation35-0305Slide ProjectorFixed AssetsNot yet posted02/28/2002\$0.0003/31/2002140Period depreciation35-0315Slide ProjectorFixed AssetsNot yet posted03/31/2002\$7.7903/31/2002140Period depreciation35-0325Slide ProjectorFixed AssetsNot yet posted03/31/2002\$0.0004/30/2002141Period depreciation35-0345Slide ProjectorFixed AssetsNot yet posted04/30/2002\$0.0005/31/2002142Period depreciation35-0355Slide ProjectorFixed AssetsNot yet posted05/31/2002\$0.7905/31/2002142Period depreciation35-0355Slide ProjectorFixed AssetsNot yet posted05/31/2002\$7.7905/31/2002142Period depreciation35-0355Slide                                                                                                    | 1/30/2001 | 136       | Period depreciation  | 35-024    | 5      | Slide Projector   | Fixed Assets | Not yet posted | 11/30/2001         | \$0.00       | \$7.79       |
| D1/31/2002138Period depreciation35-0275Slide ProjectorFixed AssetsNot yet posted01/31/2002\$7.7901/31/2002138Period depreciation35-0285Slide ProjectorFixed AssetsNot yet posted01/31/2002\$0.0002/28/2002139Period depreciation35-0295Slide ProjectorFixed AssetsNot yet posted02/28/2002\$7.7902/28/2002139Period depreciation35-0305Slide ProjectorFixed AssetsNot yet posted02/28/2002\$0.0003/31/2002140Period depreciation35-0315Slide ProjectorFixed AssetsNot yet posted03/31/2002\$7.7903/31/2002140Period depreciation35-0325Slide ProjectorFixed AssetsNot yet posted03/31/2002\$0.0004/30/2002141Period depreciation35-0335Slide ProjectorFixed AssetsNot yet posted04/30/2002\$7.7905/31/2002141Period depreciation35-0355Slide ProjectorFixed AssetsNot yet posted04/30/2002\$7.7905/31/2002142Period depreciation35-0355Slide ProjectorFixed AssetsNot yet posted05/31/2002\$7.7905/31/2002142Period depreciation35-0355Slide ProjectorFixed AssetsNot yet posted05/31/2002\$7.7905/31/2002142Period depreciation35-0365Slide                                                                                                    | 2/31/2001 | 137       | Period depreciation  | 35-025    | 5      | Slide Projector   | Fixed Assets | Not yet posted | 12/31/2001         | \$7.73       | \$0.00       |
| D1/31/2002138Period depreciation35-0285Slide ProjectorFixed AssetsNot yet posted01/31/2002\$0.0002/28/2002139Period depreciation35-0295Slide ProjectorFixed AssetsNot yet posted02/28/2002\$7.7902/28/2002139Period depreciation35-0305Slide ProjectorFixed AssetsNot yet posted02/28/2002\$0.0003/31/2002140Period depreciation35-0315Slide ProjectorFixed AssetsNot yet posted03/31/2002\$7.7903/31/2002140Period depreciation35-0325Slide ProjectorFixed AssetsNot yet posted03/31/2002\$0.0004/30/2002141Period depreciation35-0335Slide ProjectorFixed AssetsNot yet posted04/30/2002\$7.7904/30/2002141Period depreciation35-0355Slide ProjectorFixed AssetsNot yet posted04/30/2002\$7.7905/31/2002142Period depreciation35-0355Slide ProjectorFixed AssetsNot yet posted05/31/2002\$0.0005/31/2002142Period depreciation35-0365Slide ProjectorFixed AssetsNot yet posted05/31/2002\$7.7905/31/2002142Period depreciation35-0365Slide ProjectorFixed AssetsNot yet posted05/31/2002\$0.0005/31/2002142Period depreciation35-0365Slide                                                                                                    | 2/31/2001 | 137       | Period depreciation  | 35-026    | 5      | Slide Projector   | Fixed Assets | Not yet posted | 12/31/2001         | \$0.00       | \$7.73       |
| D2/28/2002139Period depreciation35-0295Slide ProjectorFixed AssetsNot yet posted02/28/2002\$7.79D2/28/2002139Period depreciation35-0305Slide ProjectorFixed AssetsNot yet posted02/28/2002\$0.0003/31/2002140Period depreciation35-0315Slide ProjectorFixed AssetsNot yet posted03/31/2002\$7.7903/31/2002140Period depreciation35-0325Slide ProjectorFixed AssetsNot yet posted03/31/2002\$0.0004/30/2002141Period depreciation35-0335Slide ProjectorFixed AssetsNot yet posted04/30/2002\$7.7905/31/2002141Period depreciation35-0345Slide ProjectorFixed AssetsNot yet posted04/30/2002\$7.7905/31/2002141Period depreciation35-0345Slide ProjectorFixed AssetsNot yet posted04/30/2002\$7.7905/31/2002142Period depreciation35-0365Slide ProjectorFixed AssetsNot yet posted05/31/2002\$7.7905/31/2002142Period depreciation35-0365Slide ProjectorFixed AssetsNot yet posted05/31/2002\$7.7905/31/2002142Period depreciation35-0365Slide ProjectorFixed AssetsNot yet posted05/31/2002\$0.0005/31/2002361Asset disposal35-4715Slide Proje                                                                                                    | 1/31/2002 | 138       | Period depreciation  | 35-027    | 5      | Slide Projector   | Fixed Assets | Not yet posted | 01/31/2002         | \$7.79       | \$0.00       |
| D2/28/2002139Period depreciation35-0305Slide ProjectorFixed AssetsNot yet posted02/28/2002\$0.0003/31/2002140Period depreciation35-0315Slide ProjectorFixed AssetsNot yet posted03/31/2002\$7.7903/31/2002140Period depreciation35-0325Slide ProjectorFixed AssetsNot yet posted03/31/2002\$0.0004/30/2002141Period depreciation35-0335Slide ProjectorFixed AssetsNot yet posted04/30/2002\$7.7904/30/2002141Period depreciation35-0345Slide ProjectorFixed AssetsNot yet posted04/30/2002\$0.0005/31/2002142Period depreciation35-0355Slide ProjectorFixed AssetsNot yet posted05/31/2002\$7.7905/31/2002142Period depreciation35-0365Slide ProjectorFixed AssetsNot yet posted05/31/2002\$0.0005/31/2002142Period depreciation35-0365Slide ProjectorFixed AssetsNot yet posted05/31/2002\$0.0005/31/2002361Asset disposal35-4715Slide ProjectorFixed AssetsNot yet posted06/01/2002\$365.3912/31/200076Accumulated depreciatior5Slide ProjectorFixed AssetsNot yet posted06/01/2002\$233.0212/31/200076Accumulated depreciatior5Slide ProjectorFixed                                                                                                    | 1/31/2002 | 138       | Period depreciation  | 35-028    | 5      | Slide Projector   | Fixed Assets | Not yet posted | 01/31/2002         | \$0.00       | \$7.79       |
| D3/31/2002140Period depreciation35-0315Slide ProjectorFixed AssetsNot yet posted03/31/2002\$7.7903/31/2002140Period depreciation35-0325Slide ProjectorFixed AssetsNot yet posted03/31/2002\$0.0004/30/2002141Period depreciation35-0335Slide ProjectorFixed AssetsNot yet posted04/30/2002\$7.7904/30/2002141Period depreciation35-0345Slide ProjectorFixed AssetsNot yet posted04/30/2002\$0.0005/31/2002142Period depreciation35-0355Slide ProjectorFixed AssetsNot yet posted05/31/2002\$7.7905/31/2002142Period depreciation35-0365Slide ProjectorFixed AssetsNot yet posted05/31/2002\$0.0005/31/2002142Period depreciation35-0365Slide ProjectorFixed AssetsNot yet posted05/31/2002\$0.0005/31/2002361Asset disposal35-4715Slide ProjectorFixed AssetsNot yet posted06/01/2002\$365.3912/31/200076Accumulated depreciatior5Slide ProjectorFixed AssetsNot yet posted06/01/2002\$233.02                                                                                                    | 2/28/2002 | 139       | Period depreciation  | 35-029    | 5      | Slide Projector   | Fixed Assets | Not yet posted | 02/28/2002         | \$7.79       | \$0.00       |
| 33/3/2002       140       Period depreciation       35-032       5       Slide Projector       Fixed Assets       Not yet posted       03/31/2002       \$0.00         04/30/2002       141       Period depreciation       35-033       5       Slide Projector       Fixed Assets       Not yet posted       04/30/2002       \$7.79         04/30/2002       141       Period depreciation       35-034       5       Slide Projector       Fixed Assets       Not yet posted       04/30/2002       \$0.00         05/31/2002       142       Period depreciation       35-036       5       Slide Projector       Fixed Assets       Not yet posted       05/31/2002       \$7.79         05/31/2002       142       Period depreciation       35-036       5       Slide Projector       Fixed Assets       Not yet posted       05/31/2002       \$0.00         05/31/2002       361       Asset disposal       35-471       5       Slide Projector       Fixed Assets       Not yet posted       06/01/2002       \$365.39         05/31/2000       76       Accumulated depreciatior       5       Slide Projector       Fixed Assets       Not yet posted       06/01/2002       \$365.39         12/31/2000       76       Accumulated depreciatior       5       Slide Projector<                                                                                                    | 2/28/2002 | 139       | Period depreciation  | 35-030    | 5      | Slide Projector   | Fixed Assets | Not yet posted | 02/28/2002         | \$0.00       | \$7.79       |
| 04/30/2002       141       Period depreciation       35-033       5       Slide Projector       Fixed Assets       Not yet posted       04/30/2002       \$7.79         04/30/2002       141       Period depreciation       35-034       5       Slide Projector       Fixed Assets       Not yet posted       04/30/2002       \$0.00         05/31/2002       142       Period depreciation       35-035       5       Slide Projector       Fixed Assets       Not yet posted       05/31/2002       \$7.79         05/31/2002       142       Period depreciation       35-036       5       Slide Projector       Fixed Assets       Not yet posted       05/31/2002       \$7.79         05/31/2002       361       Asset disposal       35-471       5       Slide Projector       Fixed Assets       Not yet posted       06/01/2002       \$365.39         05/31/2002       76       Accumulated depreciation       5       Slide Projector       Fixed Assets       Not yet posted       06/01/2002       \$365.39         12/31/2000       76       Accumulated depreciatior       5       Slide Projector       Do not post       \$233.02                                                                                                    | 3/31/2002 | 140       | Period depreciation  | 35-031    | 5      | Slide Projector   | Fixed Assets | Not yet posted | 03/31/2002         | \$7.79       | \$0.00       |
| 04/30/2002141Period depreciation35-0345Slide ProjectorFixed AssetsNot yet posted04/30/2002\$0.0005/31/2002142Period depreciation35-0355Slide ProjectorFixed AssetsNot yet posted05/31/2002\$7.7905/31/2002142Period depreciation35-0365Slide ProjectorFixed AssetsNot yet posted05/31/2002\$0.0005/31/2002361Asset disposal35-4715Slide ProjectorFixed AssetsNot yet posted06/01/2002\$365.3912/31/200076Accumulated depreciation5Slide ProjectorFixed AssetsDo not post\$233.02                                                                                                    | 3/31/2002 | 140       | Period depreciation  | 35-032    | 5      | Slide Projector   | Fixed Assets | Not yet posted | 03/31/2002         | \$0.00       | \$7.79       |
| D5/31/2002142Period depreciation35-0355Slide ProjectorFixed AssetsNot yet posted05/31/2002\$7.7905/31/2002142Period depreciation35-0365Slide ProjectorFixed AssetsNot yet posted05/31/2002\$0.0005/31/2002361Asset disposal35-4715Slide ProjectorFixed AssetsNot yet posted06/01/2002\$365.3912/31/200076Accumulated depreciation5Slide ProjectorDo not post\$233.02                                                                                                    | 4/30/2002 | 141       | Period depreciation  | 35-033    | 5      | Slide Projector   | Fixed Assets | Not yet posted | 04/30/2002         | \$7.79       | \$0.00       |
| 205/31/2002142Period depreciation35-0365Slide ProjectorFixed AssetsNot yet posted05/31/2002\$0.00205/31/2002361Asset disposal35-4715Slide ProjectorFixed AssetsNot yet posted06/01/2002\$365.3912/31/200076Accumulated depreciation5Slide ProjectorDo not post\$233.02                                                                                                    | 4/30/2002 | 141       | Period depreciation  | 35-034    | 5      | Slide Projector   | Fixed Assets | Not yet posted | 04/30/2002         | \$0.00       | \$7.79       |
| 05/31/2002       361       Asset disposal       35-471       5       Slide Projector       Fixed Assets       Not yet posted       06/01/2002       \$365.39         12/31/2000       76       Accumulated depreciation       5       Slide Projector       Do not post       \$233.02                                                                                                    | 5/31/2002 | 142       | Period depreciation  | 35-035    | 5      | Slide Projector   | Fixed Assets | Not yet posted | 05/31/2002         | \$7.79       | \$0.00       |
| 12/31/2000     76     Accumulated depreciation     5     Slide Projector     Do not post     \$233.02                                                                                                    | 5/31/2002 | 142       | Period depreciation  | 35-036    | 5      | Slide Projector   | Fixed Assets | Not yet posted | 05/31/2002         | \$0.00       | \$7.79       |
|                                                                                                    | 5/31/2002 | 361       | Asset disposal       | 35-471    | 5      | Slide Projector   | Fixed Assets | Not yet posted | 06/01/2002         | \$365.39     | \$0.00       |
| Totals for 9999, None: \$730.78                                                                                                    | 2/31/2000 | 76        | Accumulated deprecia | tion      | 5      | Slide Projector   |              | Do not post    |                    | \$233.02     | \$233.02     |
|                                                                                                    |           |           |                      |           |        |                   |              | Tota           | als for 9999, None | e: \$730.78  | \$365.39     |

## **Projected Depreciation Report**

The Projected Depreciation Report projects future depreciation for selected assets.

#### **Report Parameters**

Although reports in *The Financial Edge* have default parameters, you can change them to create a report that suits your needs. Filters can also narrow the scope of a report.

#### **General tab**

Report Format: (Detail)

Include transactions for assets with these dates: **Asset in service date** (Include all dates)

**End of the first year**: (5/30/2002)

**Project depreciation for** [] years (2)

Exclude disposed of assets (Yes)

Report orientation: (Landscape)

#### **Filters tab**

Include: Selected Assets (1 to 30)

#### Format tab

**Headings. Headings** is left with the default selections for this sample report.

Criteria. Criteria is left with the default selections for this sample report.

Detail. Detail is left with the default selections for this sample report.

**Sort/Break. Sort/Break** is left with the default selections for this sample report.

**Page Footer. Page Footer** is left with the default selections for this sample report.

**Report Footer. Report Footer** is left with the default selections for this sample report.

**Miscellaneous. Miscellaneous** is left with the default selections for this sample report.

**Color Scheme . Color Scheme** is left with the default selections for this sample report.

#### Community Services Inc. Projected Depreciation Report

| Asset No.   | Asset ID       | Description                     | Depr. Basis    | Prior Depr. | Year 1      | Year 2      |
|-------------|----------------|---------------------------------|----------------|-------------|-------------|-------------|
| Depreciatio | on projected t | o 12/30/1899                    |                |             |             |             |
| 1           | 1              | LAND 1999 Amanda Drive          | \$24,000.00    | \$0.00      | \$0.00      | \$0.00      |
| 2           | 2              | LAND 1997 Amanda Drive          | \$24,000.00    | \$0.00      | \$0.00      | \$0.00      |
| 3           | 3              | LAND 1995 Amanda Drive          | \$24,000.00    | \$0.00      | \$0.00      | \$0.00      |
| 4           | 4              | Multimedia Equipment            | \$1,310.00     | \$938.83    | \$262.00    | \$109.17    |
| 6           | 6              | Phone & Computer lines          | \$1,831.00     | \$0.00      | \$0.00      | \$0.00      |
| 7           | 7              | Phone & Computer lines          | \$1,831.00     | \$0.00      | \$133.53    | \$38.13     |
| 8           | 8              | Phone & Computer lines          | \$1,831.00     | \$0.00      | \$133.53    | \$38.13     |
| 9           | 9              | Video Camera                    | \$1,488.00     | \$0.00      | \$103.93    | \$0.00      |
| 10          | 10             | Miller House                    | \$180,571.00   | \$0.00      | \$0.00      | \$0.00      |
| 11          | 14             | Fax 200E                        | \$1,772.00     | \$0.00      | \$211.42    | \$362.47    |
| 12          | 15             | Keene Building                  | \$23,989.00    | \$0.00      | \$446.18    | \$764.88    |
| 13          | 16             | Asphalt Paving                  | \$1,076.00     | \$0.00      | \$59.91     | \$102.71    |
| 14          | 17             | Heating System                  | \$3,220.00     | \$0.00      | \$176.06    | \$201.27    |
| 15          | 18             | 435 Clements Ferry Road         | \$126,159.00   | \$0.00      | \$3,090.88  | \$5,298.68  |
| 16          | 19             | 2304 Seven Farms Drive          | \$779,251.00   | \$0.00      | \$0.00      | \$0.00      |
| 17          | 20             | 2302 Seven Farms Drive          | \$870,322.00   | \$0.00      | \$13,017.65 | \$22,315.95 |
| 18          | 21             | Fence - 435 Clements Ferry Road | \$5,410.00     | \$0.00      | \$322.01    | \$552.06    |
| 19          | 22             | Phone System                    | \$3,838.00     | \$0.00      | \$459.56    | \$787.81    |
| 20          | 24             | Cargo Van                       | \$27,584.00    | \$0.00      | \$2,103.88  | \$3,606.63  |
| 21          | 25             | Cargo Van                       | \$29,584.00    | \$3,408.08  | \$3,408.07  | \$1,704.04  |
| 22          | 26             | Cargo Van                       | \$24,584.00    | \$3,395.43  | \$2,640.89  | \$1,886.35  |
| 23          | 27             | Software - Human Resources      | \$7,395.00     | \$1,350.40  | \$1,350.40  | \$1,350.40  |
| 24          | 29             | Notebook 600 Computer           | \$1,902.00     | \$475.50    | \$285.30    | \$190.20    |
| 25          | 34             | Notebook 5000 Computer          | \$2,036.00     | \$400.41    | \$400.41    | \$400.41    |
| 26          | 35             | Notebook 5000 Computer          | \$2,036.00     | \$407.20    | \$407.20    | \$407.20    |
| 27          | 36             | Notebook 5000 Computer          | \$2,036.00     | \$427.56    | \$299.29    | \$279.34    |
| 28          | 37             | Notebook 5000 Computer          | \$2,036.00     | \$400.41    | \$400.41    | \$400.41    |
| 29          | 38             | Notebook 5000 Computer          | \$2,036.00     | \$0.00      | \$0.00      | \$0.00      |
| 30          | 39             | Butler Building                 | \$86,930.00    | \$2,656.19  | \$2,897.67  | \$2,897.67  |
|             |                | Totals projected to 12/30/1899: | \$2,264,058.00 | \$13,860.01 | \$32,610.18 | \$43,693.91 |

29 asset(s) listed.

Page 1

253

## Year-to-Date Depreciation Report

The Year-to-Date Depreciation Report lists depreciable basis, prior years' depreciation, and year-to-date depreciation expense for selected assets.

#### **Report Parameters**

Although reports in *The Financial Edge* have default parameters, you can change them to create a report that suits your needs. Filters can also narrow the scope of a report.

#### **General tab**

Calculate year-to-date depreciation as of: (Today)

Include depreciation transactions for assets with these dates: Asset in service date (Include all dates); Asset disposal date (Include all dates)

Include depreciation transactions with these dates: **Transaction date** (Include all dates); **Post date** (Include all dates)

Report orientation: (Landscape)

#### Filters tab

Include: Selected Assets (1 to 20)

#### Format tab

**Headings. Headings** is left with the default selections for this sample report.

- Criteria. Criteria is left with the default selections for this sample report.
- **Sort/Break. Sort/Break** is left with the default selections for this sample report.
- **Page Footer. Page Footer** is left with the default selections for this sample report.
- **Report Footer. Report Footer** is left with the default selections for this sample report.
- **Miscellaneous. Miscellaneous** is left with the default selections for this sample report.
- **Color Scheme . Color Scheme** is left with the default selections for this sample report.

#### 05/30/2002 11:59:43 AM

#### Community Services Inc. Year to Date Depreciation Report

| Asset No. | Description                                             | Location                           |                                                     |                    |                  |
|-----------|---------------------------------------------------------|------------------------------------|-----------------------------------------------------|--------------------|------------------|
| Asset ID  | Class                                                   | Department                         | Depr. Basis                                         | Prior Depreciation | YTD Depreciation |
| 1         | LAND 1999 Amanda Drive<br>Non-residential Real Property |                                    | \$24,000.00                                         | \$0.00             | \$0.00           |
| 2<br>2    | LAND 1997 Amanda Drive<br>Non-residential Real Property |                                    | \$24,000.00                                         | \$0.00             | \$0.00           |
| 3<br>3    | LAND 1995 Amanda Drive<br>Non-residential Real Property |                                    | \$24,000.00                                         | \$0.00             | \$0.00           |
| 4<br>4    | Multimedia Equipment<br>Office Equipment                |                                    | \$1,310.00                                          | \$0.00             | \$0.00           |
| 5<br>5    | Slide Projector<br>Office Equipment                     | Miller<br>Support Services         | \$451.00                                            | \$326.44           | \$31.16          |
| 6<br>6    | Phone & Computer lines<br>Information Systems           | Keene                              | \$1,831.00                                          | \$1,792.85         | \$38.15          |
| 7<br>7    | Phone & Computer lines<br>Information Systems           | Clements Ferry                     | \$1,831.00                                          | \$1,563.99         | \$76.28          |
| 8<br>8    | Phone & Computer lines<br>Information Systems           | Keene                              | \$1,831.00                                          | \$1,563.99         | \$76.28          |
| 9<br>9    | Video Camera<br>Office Equipment                        | Clements Ferry<br>Support Services | \$1,488.00                                          | \$1,254.17         | \$103.92         |
| 10<br>10  | Miller House<br>Buildings                               |                                    | \$180,571.00                                        | \$180,571.00       | \$0.00           |
| 11<br>14  | Fax 200E<br>Office Equipment                            | Miller<br>Administration           | \$1,772.00                                          | \$805.45           | \$120.80         |
| 12<br>15  | Keene Building<br>Buildings                             |                                    | \$23,989.00                                         | \$9,110.27         | \$254.96         |
| 13<br>16  | Asphalt Paving<br>Buildings                             | Clements Ferry                     | \$1,076.00                                          | \$802.11           | \$34.24          |
| 14<br>17  | Heating System<br>Buildings                             | Keene<br>Maintenance               | \$3,220.00                                          | \$2,716.87         | \$100.64         |
| 15<br>18  | 435 Clements Ferry Road<br>Buildings                    |                                    | \$126,159.00                                        | \$110,010.66       | \$1,766.24       |
| 16<br>19  | 2304 Seven Farms Drive<br>Buildings                     |                                    | \$779,251.00                                        | \$779,251.00       | \$0.00           |
| 17<br>20  | 2302 Seven Farms Drive<br>Buildings                     |                                    | \$870,322.00                                        | \$167,369.62       | \$7,438.64       |
| 18<br>21  | Fence - 435 Clements Ferry Road<br>Buildings            | Clements Ferry<br>Maintenance      | \$5,410.00                                          | \$3,707.88         | \$184.00         |
| 19<br>22  | Phone System<br>Information Systems                     | Miller                             | \$3,838.00                                          | \$2,131.09         | \$262.60         |
| 20<br>24  | Cargo Van<br>Light General Purpose Trucks               | Garage<br>Maintenance              | \$27,584.00                                         | \$13,458.03        | \$1,202.20       |
|           |                                                         |                                    | GRAND TOTALS: \$2,103,934.00<br>20 asset(s) listed. | \$1,276,435.42     | \$11,690.11      |

Page 1

255

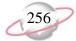

# Student Billing Reports

#### Contents

| Action Reports                          |
|-----------------------------------------|
| Action Listing                          |
| Action Summary Report                   |
| Actions by Association Report           |
| Analysis Reports                        |
| Aged Accounts Receivable Report         |
| Open Item Report                        |
| Projected Charges Report                |
| Service and Sales Analysis Report       |
| Service and Sales Trend Analysis Report |
| Bank Account Reports                    |
| Bank Profile Report                     |
| Bank Reconciliation Report              |
| Bank Register Report                    |
| Deposit and Receipt Reports             |
| Cash Receipts Report                    |
| Deposit List                            |
| Deposit Report                          |
| Product and Billing Item Reports        |
| Product and Billing Item List           |
| Product and Billing Item Report         |
| Student/Individual/Organization Reports |
| Account Balance Report                  |
| Family Directory                        |
| Individual Profile Report               |
| Organization Profile Report             |
| Payment Responsibility Report           |
| Record Statistics Report                |
| Student Profile Report                  |
| Transaction Reports                     |
| Account Activity Report                 |
| Account Distribution Report             |
| Advance Deposit Report                  |
| EFT Report                              |
| Financial Aid Schedule Detail Report    |
| Financial Aid Schedule Summary Report   |
| Project Distribution Report             |
| Sales Tax Report                        |
| Transaction List                        |

Tuition Refund Plan Report 355 Unapplied Credit Report 357

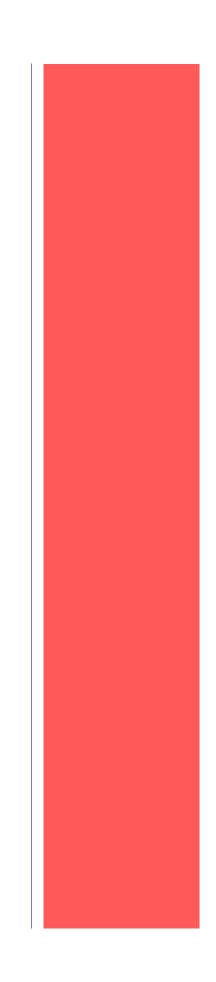

## **Action Reports**

## **Action Listing**

The Action Listing report provides a list of details about actions you select. This report is useful for tracking upcoming actions. For example, you can run the Action Listing at the beginning of the month to see what actions are scheduled for that month.

#### **Report Parameters**

Although reports in *Student Billing* have default parameters, you can change them to create a report that suits your needs. Filters can also narrow the scope of a report.

#### **General Tab**

**Include actions with these dates: Action date** (<Specific range>), **Start date**: (07/01/2005), **End date**: (12/31/2005)

**Include actions with these action priorities: High** (Yes), **Normal** (Yes), **Low** (Yes)

Include: Incomplete actions (Yes), Complete actions (No)

Create an output query of records (No)

Report orientation (Landscape)

#### **Filters Tab**

No filters selected

#### Format Tab

**Headings. Heading format: Title:** (Action Listing by Date), **Subtitle:** (Second Half of Year).

Criteria. Print these criteria on (No).

Sort/Break. Sort by (Action Date), Order by (Ascending), Break? (Yes), Break Footer for Action Date: Print count per Action Date (Yes).

**Page Footer. Page Footer** uses the default selections for this sample report.

**Report Footer. Report Footer** uses the default selections for this sample report.

**Miscellaneous. Miscellaneous** uses the default selections for this sample report.

#### Color Scheme. Apply a Color Scheme (Yes)

#### Community Services Inc. Action Listing Maintenance for 2002

| Action Date/Time           | Action Type   | Status      | Priority | Completed? | Assigned to | Associated with                                       |
|----------------------------|---------------|-------------|----------|------------|-------------|-------------------------------------------------------|
| 06/30/2002<br>Description: | Maintenance   | Not started | Normal   | No         | jeff        | Associated with: Asset No. 4, 4 - Multimedia Equipme  |
| 06/13/2002<br>Description: | Maintenance   | Not started | Low      | No         | jeff        | Associated with: Asset No. 5, 5 - Slide Projector     |
| 03/08/2002<br>Description: | Maintenance   | Completed   | Normal   | No         | barton      | Associated with: Asset No. 9, 9 - Video Camera        |
| 07/31/2002<br>Description: | Visual Survey | In progress | Normal   | No         | Lindsey     | Associated with: Asset No. 10, 10 - Miller House      |
| 12/02/2002<br>Description: | Visual Survey | Not started | Normal   | No         | barton      | Associated with: Asset No. 12, 15 - Keene Building    |
| 01/15/2002<br>Description: | Visual Survey | Completed   | Normal   | No         | kostas      | Associated with: Asset No. 13, 16 - Asphalt Paving    |
| 05/14/2002<br>Description: | Visual Survey | In progress | Normal   | No         | Lindsey     | Associated with: Asset No. 15, 18 - 435 Clements Ferr |
| 09/29/2002<br>Description: | Maintenance   | Not started | Normal   | No         | ryan        | Associated with: Asset No. 46, 64 - 3 Overhead Projec |
| 10/09/2002<br>Description: | Maintenance   | Not started | Normal   | No         | kostas      | Associated with: Asset No. 50, 75 - Video Camera      |
| 09/13/2002<br>Description: | Maintenance   | Not started | Normal   | No         | jeff        | Associated with: Asset No. 63, 40 - Slide Projector   |
| 01/31/2002<br>Description: | Visual Survey | Completed   | Normal   | No         | barton      | Associated with: Asset No. 74, 72 - Floor Covering    |

#### 11 action(s) listed.

## **Action Summary Report**

The Action Summary Report provides a count of actions by action type, action status, or the user assigned to the action. Because this report is a summary, student, individual, and organization names do not appear.

#### **Report Parameters**

Although reports in *Student Billing* have default parameters, you can change them to create a report that suits your needs. Filters can also narrow the scope of a report.

#### **General Tab**

Include actions with these dates: Action date (Include all dates)

**Include actions with these action priorities: High** (Yes), **Normal** (Yes), **Low** (Yes)

Include: Incomplete actions (Yes), Complete actions (Yes)

Create an output query of records (No)

**Report orientation** (Landscape)

#### **Filters Tab**

No filters selected

#### Format Tab

Headings. Headings uses the default selections for this sample report.

Criteria. Criteria uses the default selections for this sample report.

Detail. Summarize report by (Action Type)

**Page Footer. Page Footer** uses the default selections for this sample report.

**Report Footer. Report Footer** uses the default selections for this sample report.

**Miscellaneous. Miscellaneous** uses the default selections for this sample report.

Color Scheme. Apply a Color Scheme (Yes)

05/09/2003 10:40:44 AM

#### Community Services Inc. Action Summary Report

 Action Type
 Count

 Follow up call
 2

 GRAND TOTAL:
 2

 1 action type(s) listed.
 2

## **Actions by Association Report**

The Actions by Association Report lists action details by student, individual, or organization association.

#### **Report Parameters**

Although reports in *Student Billing* have default parameters, you can change them to create a report that suits your needs. Filters can also narrow the scope of a report.

#### **General Tab**

Include actions with these dates: Action date (<Specific range>), Start date (04/01/2006), End date (04/30/2006)

**Include actions with these action priorities: High** (Yes), **Normal** (Yes), **Low** (Yes)

Include: Incomplete actions (Yes), Complete actions (No)

Create an output query of records (No)

**Report orientation** (Landscape)

#### **Filters Tab**

Filters column: Action Types, Selected Filters column: (Mailing)

Filters column: Action Statuses, Selected Filters column: (Pending, Postponed)

#### Format Tab

Headings. Heading Format: Title: (Actions by Association Report), Subtitle (Pending & Postponed Mailings)

Criteria. Print these criteria on (No).

- Sort/Break. Sort/Break uses the default selections for this sample report.
- **Page Footer.** Page Footer uses the default selections for this sample report.
- **Report Footer. Report Footer** uses the default selections for this sample report.
- **Miscellaneous. Miscellaneous** uses the default selections for this sample report.

#### Color Scheme. Apply a Color Scheme (Yes)

## Community Services Inc. Actions by Association Report

#### Pending & Postponed Mailings

| Associated With                                                               | Action Date/Time | Action Type | Status  | Priority | Completed? | Assigned To |  |  |  |
|-------------------------------------------------------------------------------|------------------|-------------|---------|----------|------------|-------------|--|--|--|
| Mailing                                                                       |                  |             |         |          |            |             |  |  |  |
| Cary Alice Kelly, STU018                                                      | 04/10/2006       | Mailing     | Pending | Normal   | No         | Supervisor  |  |  |  |
| Description: Mailing to 10th graders about activity fee changes               | for next year    |             |         |          |            |             |  |  |  |
| Kirk Edwards, 0018                                                            | 04/10/2006       | Mailing     | Pending | Normal   | No         | Supervisor  |  |  |  |
| Description: Mailing to 10th graders about activity fee changes               | for next year    | 0           | Ū.      |          |            |             |  |  |  |
| Lisa Havnes, 0019                                                             | 04/10/2006       | Mailing     | Pending | Normal   | No         | Supervisor  |  |  |  |
| Description: Mailing to 10th graders about activity fee changes               |                  | Manng       | rending | Normai   | INO        | Supervisor  |  |  |  |
|                                                                               | ~ ~              |             |         |          |            |             |  |  |  |
| Emily Petersen, 0021                                                          | 04/10/2006       | Mailing     | Pending | Normal   | No         | Supervisor  |  |  |  |
| Description: Mailing to 10th graders about activity fee changes for next year |                  |             |         |          |            |             |  |  |  |
| Joseph Taft, 0160                                                             | 04/10/2006       | Mailing     | Pending | Normal   | No         | Supervisor  |  |  |  |
| Description: Mailing to 10th graders about activity fee changes               | for next year    |             |         |          |            |             |  |  |  |
| Nathan Shaw, 0161                                                             | 04/10/2006       | Mailing     | Pending | Normal   | No         | Supervisor  |  |  |  |
| Description: Mailing to 10th graders about activity fee changes               | for next year    | 0           | U       |          |            | 1           |  |  |  |
| Noel Martin, 0162                                                             | 04/10/2006       | Mailing     | Pending | Normal   | No         | Supervisor  |  |  |  |
| Description: Mailing to 10th graders about activity fee changes               |                  | Mannig      | rending | Normai   | INO        | Supervisor  |  |  |  |
|                                                                               | ~ ~              |             |         |          |            |             |  |  |  |
| Ellen Whitney, 0163                                                           | 04/10/2006       | Mailing     | Pending | Normal   | No         | Supervisor  |  |  |  |
| Description: Mailing to 10th graders about activity fee changes               | for next year    |             |         |          |            |             |  |  |  |
| Gina Silverman, 0164                                                          | 04/10/2006       | Mailing     | Pending | Normal   | No         | Supervisor  |  |  |  |
| Description: Mailing to 10th graders about activity fee changes               | for next year    |             |         |          |            |             |  |  |  |
| Amy Tuite, 0321                                                               | 04/10/2006       | Mailing     | Pending | Normal   | No         | Supervisor  |  |  |  |
| Description: Mailing to 10th graders about activity fee changes               | for next year    | c           | ç       |          |            | 1           |  |  |  |

10 action(s) listed.

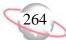

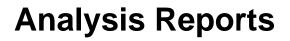

## **Aged Accounts Receivable Report**

The Aged Accounts Receivable Report provides a list of charge balances distributed to aging periods. This report is useful for determining past due and current balances of payers and recipients. For example, you can run the Aged Accounts Receivable Report to quickly see past due balances of your school's student, individual, and organization accounts.

#### **Report Parameters**

Although reports in *Student Billing* have default parameters, you can change them to create a report that suits your needs. Filters can also narrow the scope of a report.

#### **General Tab**

Calculate aging as of (Today)

**Include transactions with these dates: Transaction date** (Include all dates); **Due date** (Include all dates); **Post date** (Include all dates)

Only include records with a balance greater than [ ] in aging period [ ]  $(\rm No)$ 

**Reduce balances by unused payments/credits beginning with** (The oldest period)

Include these aging periods: 0-30 Days (Yes), 31-60 Days (Yes), 61-90 Days (Yes), Over 90 Days (Yes)

Create an output query of (No)

Report orientation (Landscape)

#### **Filters Tab**

No filters selected

#### Address Tab

Include contact information for addresses (Yes)

Validate addresses as of (Today)

Consider seasonal addresses (Yes)

#### Format Tab

Headings. Headings uses the default selections for this sample report.

Criteria. Print these criteria on (No)

- **Detail. Report by** (Payer activity) and (Do not show) **recipient details**; Show transaction detail (No); Include summary by product and billing item (No)
- **GL Sort/Break. GL Sort/Break** uses the default selections for this sample report.
- **Page Footer. Page Footer** uses the default selections for this sample report.
- **Report Footer. Report Footer** uses the default selections for this sample report.
- **Miscellaneous**. **Miscellaneous** uses the default selections for this sample report.

Color Scheme. Apply a Color Scheme (Yes)

- Name Formats. Name Formats uses the default selections for this sample report.
- Transaction Sort/Break. Transaction Sort/Break uses the default selections for this sample report.

#### Community Services Inc. Aged Accounts Receivable Report

|                                         |           |         |               |                                | 04 00 B                     | 04 00 F              | o                      |                       |
|-----------------------------------------|-----------|---------|---------------|--------------------------------|-----------------------------|----------------------|------------------------|-----------------------|
| Aging Balance For<br>Drew Ash Abernethy | Record ID | Address | Last Paid     | 0-30 Days<br><i>\$7,850.00</i> | 31-60 Days<br><i>\$0.00</i> | 61-90 Days<br>\$0.00 | Over 90 Days<br>\$0.00 | Balance<br>\$7,850.00 |
| lunter Adams                            |           |         |               | \$12,100.00                    | \$0.00                      | \$0.00               | \$0.00                 | \$12,100.00           |
| Ir. Alex Edward Andrews                 |           |         |               | \$12,100.00                    | \$0.00                      | \$0.00               | \$0.00                 | \$12,100.00           |
| ennifer Lynn Andrews                    |           |         |               | \$1,300.00                     | \$0.00                      | \$0.00               | \$0.00                 | \$1,300.00            |
| lichael Richard Andrews                 |           |         |               | \$1,803.80                     | \$0.00                      | \$0.00               | \$0.00                 | \$1,803.80            |
| Samantha Rae Andrews                    |           |         |               | \$1,805.80                     | \$0.00                      | \$0.00               | \$0.00                 | \$1,805.80            |
|                                         |           |         |               | \$1,135.00                     | \$0.00                      | \$0.00               | \$0.00                 | \$1,135.00            |
| erry L Appleby                          |           |         |               | \$7,850.00                     | \$0.00                      | \$0.00               | \$0.00                 | \$7,850.00            |
| Ilis Armstrong                          |           |         |               |                                |                             |                      |                        | \$7,830.00            |
| Greg Stuart Atreya                      |           |         |               | \$7,600.00                     | \$0.00                      | \$0.00               | \$0.00                 |                       |
| ennifer Bailey                          |           |         |               | \$15,100.00                    | \$0.00                      | \$0.00               | \$0.00                 | \$15,100.00           |
| ruce Baldwin                            |           |         |               | \$300.00                       | \$0.00                      | \$0.00               | \$0.00                 | \$300.00              |
| onald Baldwin                           |           |         |               | \$300.00                       | \$0.00                      | \$0.00               | \$0.00                 | \$300.00              |
| regory Baldwin                          |           |         |               |                                |                             |                      |                        |                       |
| haron Baldwin                           |           |         |               |                                |                             |                      |                        |                       |
| ane Beisel                              |           |         |               |                                |                             |                      |                        |                       |
| homas Beisel                            |           |         |               |                                |                             |                      |                        |                       |
| onique Karin Brede                      |           |         |               |                                |                             |                      |                        |                       |
| homas Condon                            |           |         |               | \$0.00                         | \$0.00                      | \$0.00               | \$8,916.00             | \$8,916.00            |
| r. Raymond R Davis                      |           |         |               |                                |                             |                      |                        |                       |
| ason Dugas                              |           |         |               |                                |                             |                      |                        |                       |
| athleen E. Dugas                        |           |         |               | \$0.00                         | \$0.00                      | \$0.00               | \$0.00                 | \$0.00                |
| evin Dugas                              |           |         |               | \$0.00                         | \$0.00                      | \$0.00               | \$5,666.00             | \$5,666.00            |
| Irs. Alice Haynes                       |           |         |               |                                |                             |                      |                        |                       |
| effrey LaMonica                         |           |         |               | \$0.00                         | \$0.00                      | \$0.00               | \$0.00                 | \$0.00                |
| Susan LaMonica                          |           |         |               | \$0.00                         | \$0.00                      | \$0.00               | \$0.00                 | \$0.00                |
| avid Lester                             |           |         |               | \$0.00                         | \$0.00                      | \$0.00               | \$14,696.45            | \$14,696.45           |
| hannon McCoy                            |           |         |               |                                |                             |                      |                        |                       |
| ames Middleton                          |           |         |               |                                |                             |                      |                        |                       |
| Ir. Norwood R Rentz, Sr.                |           |         |               |                                |                             |                      |                        |                       |
| Adrienne Tuite                          |           |         |               | \$0.00                         | \$0.00                      | \$0.00               | \$0.00                 | \$0.00                |
| amy Tuite                               |           |         |               | \$0.00                         | \$0.00                      | \$0.00               | \$0.00                 | \$0.00                |
|                                         |           |         | Grand Totals: | \$70,438.80                    | \$0.00                      | \$0.00               | \$29,278.45            | \$99,717.25           |

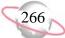

## **Open Item Report**

The Open Item Report lists charges that have not been completely paid and the amount remaining to be paid as of a selected date. This report is useful for reconciling to the general ledger.

#### **Report Parameters**

Although reports in *Student Billing* have default parameters, you can change them to create a report that suits your needs. Filters can also narrow the scope of a report.

#### **General Tab**

Show charges open as of (Today)

Base charge open date on (Transaction date)

**Include charges with these dates: Transaction Date** (Include all dates); **Post date** (Include all dates)

Include unapplied payments and credits in (No)

Create an output query of (No)

Report orientation (Landscape)

#### **Filters Tab**

No filters selected

#### Format Tab

**Headings. Heading Format: Title** (Open Item Report), **Subtitle** (Grades 7 three 12)

Criteria. Print these criteria on (No)

- **Detail. Include record open item information** (Yes); **Report by** (Payer) and (Do not show) **recipient details; Include summary by product and billing item** (No)
- **GL Sort/Break. GL Sort/Break** uses the default selections for this sample report.
- **Page Footer. Page Footer** uses the default selections for this sample report.
- **Report Footer. Report Footer** uses the default selections for this sample report.
- **Miscellaneous. Miscellaneous** uses the default selections for this sample report.

Color Scheme. Apply a Color Scheme (Yes)

- Name Formats. Name Formats uses the default selections for this sample report.
- **Transaction Sort/Break. Transaction Sort/Break** uses the default selections for this sample report.

## Community Services Inc. Open Item Report

Grades 7 thru 12

| Transactions for              | Current<br>Grade | Record Type | Transaction<br>Date | Due Date   | Transaction<br>Type | Transaction<br>ID | ltem          | Charge<br>Amount | Payments   | Credits | Balance     | % Unpaid |
|-------------------------------|------------------|-------------|---------------------|------------|---------------------|-------------------|---------------|------------------|------------|---------|-------------|----------|
| Thomas Condon                 |                  |             |                     |            |                     |                   |               |                  |            |         |             |          |
|                               | 07               | Student     | 07/01/2001          | 07/30/2001 | СН                  | 118               | TUITION SEMI  | \$8,874.00       | \$5,865.73 | \$0.00  | \$3,008.27  | 33.90 %  |
|                               | 07               | Student     | 01/01/2002          | 01/30/2002 | СН                  | 119               | TUITION SEMI  | \$5,916.00       | \$0.00     | \$0.00  | \$5,916.00  | 100.00 % |
|                               | 07               | Student     | 10/01/2001          | 10/31/2001 | СН                  | 159               | FINANCE CHG   | \$128.23         | \$0.00     | \$0.00  | \$128.23    | 100.00 % |
|                               | 07               | Student     | 10/01/2001          | 10/31/2001 | СН                  | 191               | TRP           | \$363.50         | \$0.00     | \$0.00  | \$363.50    | 100.00 % |
| Grand Totals for Thomas Con   | don:             |             |                     |            |                     |                   | -             | \$15,281.73      | \$5,865.73 | \$0.00  | \$9,416.00  | 61.62 %  |
| Adrienne Tuite                |                  |             |                     |            |                     |                   |               |                  |            |         |             |          |
|                               | 11               | Student     | 07/01/2001          | 07/30/2001 | СН                  | 117               | TUITION ANNU  | \$14,280.00      | \$285.75   | \$0.00  | \$13,994.25 | 98.00 %  |
|                               | 11               | Student     | 10/01/2001          | 10/31/2001 | СН                  | 158               | FINANCE CHG   | \$5.00           | \$0.00     | \$0.00  | \$5.00      | 100.00 % |
|                               | 11               | Student     | 10/01/2001          | 10/31/2001 | СН                  | 190               | TRP           | \$350.75         | \$0.00     | \$0.00  | \$350.75    | 100.00 % |
| Grand Totals for Adrienne Tui | te:              |             |                     |            |                     |                   | -             | \$14,635.75      | \$285.75   | \$0.00  | \$14,350.00 | 98.05 %  |
| Amy Tuite                     |                  |             |                     |            |                     |                   |               |                  |            |         |             |          |
|                               | 10               | Student     | 07/01/2001          | 07/30/2001 | СН                  | 116               | TUITION ANNU  | \$14,280.00      | \$630.75   | \$0.00  | \$13,649.25 | 95.58 %  |
|                               | 10               | Student     | 10/01/2001          | 10/31/2001 | СН                  | 189               | TRP           | \$350.75         | \$0.00     | \$0.00  | \$350.75    | 100.00 % |
| Grand Totals for Amy Tuite:   |                  |             |                     |            |                     |                   | -             | \$14,630.75      | \$630.75   | \$0.00  | \$14,000.00 | 95.69 %  |
|                               |                  |             |                     |            |                     |                   | Grand Totals: | \$44,548.23      | \$6,782.23 | \$0.00  | \$37,766.00 | 84.78 %  |

268

## **Projected Charges Report**

The Projected Charges Report provides a list of projected charges for a date or date range you select. This report includes automatic billing items assigned through bill codes on records and scheduled billing items. You can include advance deposit and financial aid billing items in the report. You can view details about totaled billing items and can subtotal billing items by month.

The report excludes manually added charges, refunds, or credits (except advance deposits and financial aid). As a result, reporting historically will still provide the projected amount for the date range, and not the actual amount.

#### **General Tab**

**Include scheduled billing items with these dates**: **Scheduled dates** (Include all dates)

Include advance deposits with these dates (No)

Include financial aid with these dates (No)

For grade-based billing, use the students' grade as of (Today)

Show charges and credits in (Separate columns)

Create an output query of records (No)

Report orientation (Landscape)

#### **Filters Tab**

Filters column: Bill Codes, Selected Filters column: (Annual Payment Plan)

#### Format Tab

Headings. Headings uses the default selections for this sample report.

Criteria. Criteria uses the default selections for this sample report.

Detail. Break down report by (Grade); Include billing item detail (No)

- Sort/Break. Sort/Break uses the default selections for this sample report.
- **Page Footer.** Page Footer uses the default selections for this sample report.
- **Report Footer. Report Footer** uses the default selections for this sample report.
- **Miscellaneous. Miscellaneous** uses the default selections for this sample report.

Color Scheme. Apply a Color Scheme (Yes)

Name Formats. Name Formats uses the default selections for this sample report.

## Community Services Inc. Projected Charges Report

Report name: Projected Charges Report by Grade Include all scheduled billing item dates Do not include advance deposits Do not include financial aid Include these grade as of dates: Today (04/18/2005) Include all Records Include all Record Types Include all Billing Statuses Include all Student Attributes Include all Individual Attributes Include all Organization Attributes Include these Bill Codes: Annual Payment Plan

| Billing Item   | Description      | Bill Code       | Billing Item Type                | Charges        | Credits |
|----------------|------------------|-----------------|----------------------------------|----------------|---------|
| TUITION ANNUAL | Tuition - Annual | 01              | Auto: Single Amount and Schedule |                |         |
|                |                  | First Grade     |                                  | \$173,073.60   | \$0.00  |
|                |                  | Fourth Grade    |                                  | \$173,073.60   | \$0.00  |
|                |                  | Fifth Grade     |                                  | \$71,548.40    | \$0.00  |
|                |                  | Sixth Grade     |                                  | \$346,147.20   | \$0.00  |
|                |                  | Seventh Grade   |                                  | \$259,610.40   | \$0.00  |
|                |                  | Eighth Grade    |                                  | \$259,610.40   | \$0.00  |
|                |                  | Ninth Grade     |                                  | \$244,622.00   | \$0.00  |
|                |                  | Tenth Grade     |                                  | \$244,622.00   | \$0.00  |
|                |                  | Eleventh Grade  |                                  | \$173,073.60   | \$0.00  |
|                |                  | Graduated       |                                  | \$86,536.80    | \$0.00  |
|                |                  | Prekindergarten |                                  | \$71,548.40    | \$0.00  |
|                |                  |                 |                                  | \$2,103,466.40 | \$0.00  |

270

## **Service and Sales Analysis Report**

The Service and Sales Analysis Report provides a summary of transaction data by record and product/billing item information.

#### **Report Parameters**

Although reports in *Student Billing* have default parameters, you can change them to create a report that suits your needs. Filters can also narrow the scope of a report.

#### **General Tab**

**Include transactions with these dates: Transaction date** (<Specific range), **Start date** (8/15/2004), **End date** (8/15/2006)

Print a (Detail) report in (Landscape) orientation

Analyze by (Product/Billing Item), Sort (Ascending), Page break (No)

Then by (Grade), Sort (Descending), Page break (No)

Sort by (Record), Sort (Ascending), Page break (No)

**Print these columns** (Record, Billing Status, Transaction Date, Transaction ID, Amount)

Create an output query of (No)

#### **Filters Tab**

No filters selected

#### Format Tab

Headings. Headings uses the default selections for this sample report.

Criteria. Criteria uses the default selections for this sample report.

**Page Footer. Page Footer** uses the default selections for this sample report.

**Report Footer. Report Footer** uses the default selections for this sample report.

**Miscellaneous. Miscellaneous** uses the default selections for this sample report.

Color Scheme. Apply a Color Scheme (Yes)

#### Community Services Inc. Service and Sales Analysis Report

Page 1

Report name: Sevice and Sales Analysis Analyze by Product/Billing Item in Ascending order with no page breaks Then by Grade in Descending order with no page breaks Sort by Record in Ascending order with no page breaks Include all Credits Include all Charges Include all Transaction Attributes Include all Products and Billing Items Include all Product and Billing Items Include all Records Include all Student Attributes Include all Student Attributes Include all Individual Attributes Include all Organization Attributes

|                          | Record                  | Billing<br>Status | Transaction<br>Date | Transaction<br>ID | Amount   |
|--------------------------|-------------------------|-------------------|---------------------|-------------------|----------|
| BOOKS                    |                         |                   |                     |                   |          |
| Second Grade             |                         |                   |                     |                   |          |
|                          | Samantha Rae Andrews    | Active            | 09/15/2005          | 218               | \$35.00  |
| Total for Second Grade   |                         |                   |                     |                   | \$35.00  |
| Fourth Grade             |                         |                   |                     |                   |          |
|                          | Douglas Baldwin         | Active            | 09/15/2005          | 219               | \$300.00 |
| Total for Fourth Grade   |                         |                   |                     |                   | \$300.00 |
| Eleventh Grade           |                         |                   |                     |                   |          |
|                          | Michael Richard Andrews | Active            | 09/15/2005          | 216               | \$275.00 |
| Total for Eleventh Grade |                         |                   |                     |                   | \$275.00 |
| Total for BOOKS          |                         |                   |                     | _                 | \$610.00 |
| TUTOR                    |                         |                   |                     |                   |          |
| Eleventh Grade           |                         |                   |                     |                   |          |
|                          | Michael Richard Andrews | Active            | 09/30/2005          | 217               | \$128.80 |
| Total for Eleventh Grade |                         |                   |                     |                   | \$128.80 |
| Total for TUTOR          |                         |                   |                     | -                 | \$128.80 |
|                          |                         |                   |                     | GRAND TOTALS:     | \$738.80 |

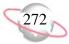

## Service and Sales Trend Analysis Report

The Service and Sales Trend Analysis Report provides a comparison of transaction data for selected time periods by record and product/billing item information.

#### **Report Parameters**

Although reports in *Student Billing* have default parameters, you can change them to create a report that suits your needs. Filters can also narrow the scope of a report.

#### **General Tab**

Print a (Summary) report in (Landscape) orientation Analyze by: (Product/Billing Item), Sort: (Ascending), Page break (No) Then by: (<None>)

Date Order: (Ascending), Page break (No)

**Create an output query of** (No)

#### **Filters Tab**

No filters selected

#### Format Tab

Headings. Headings uses the default selections for this sample report.

Criteria. Print these criteria on (No)

Detail. Detail uses the default selections for this sample report.

**Page Footer. Page Footer** uses the default selections for this sample report.

**Report Footer. Report Footer** uses the default selections for this sample report.

**Miscellaneous. Miscellaneous** uses the default selections for this sample report.

#### Color Scheme. Apply a Color Scheme (Yes)

### Community Services Inc. Service and Sales Trend Analysis Report

|                     | Number of<br>Charges | Number of<br>Credits | Total<br>Charges | Total<br>Credits | Total<br>Net |
|---------------------|----------------------|----------------------|------------------|------------------|--------------|
| ACTIVITY            | 12                   | 1                    | \$1,200.00       | \$25.00          | \$1,175.00   |
| BOOKS               | 31                   | 0                    | \$7,757.00       | \$0.00           | \$7,757.00   |
| FINANCE CHG         | 13                   | 0                    | \$1,024.93       | \$0.00           | \$1,024.93   |
| TRP                 | 16                   | 0                    | \$5,719.11       | \$0.00           | \$5,719.11   |
| TUITION ANNUAL      | 20                   | 0                    | \$282,800.00     | \$0.00           | \$282,800.00 |
| TUITION ONE PAYMENT | 4                    | 0                    | \$49,500.00      | \$0.00           | \$49,500.00  |
| TUITION SEMI ANNUAL | 10                   | 0                    | \$73,080.00      | \$0.00           | \$73,080.00  |
| TUITION TEN PAY     | 40                   | 0                    | \$59,200.00      | \$0.00           | \$59,200.00  |
| TUITION TEN PAYMENT | 3                    | 0                    | \$4,000.00       | \$0.00           | \$4,000.00   |
| TUITION TWO PAYMENT | 2                    | 0                    | \$15,500.00      | \$0.00           | \$15,500.00  |
| TUTOR               | 11                   | 0                    | \$378.80         | \$0.00           | \$378.80     |

Total records: 26 Total number of charges: 162 Total number of credits: 1 Total charges: \$ 500,159.84 Total credits: \$ 25.00 Total net amount: \$ 500,134.84

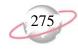

## **Bank Account Reports**

## **Bank Profile Report**

The Bank Profile Report presents a summary profile of each bank you select. It provides basic bank account information including account number, routing number, and address information. This report shows the total debits and credits associated with each account.

### **Report Parameters**

Although reports in *Student Billing* have default parameters, you can change them to create a report that suits your needs. Filters can also narrow the scope of a report.

#### **General Tab**

Include this information: Cash account information (No), Payment information (Yes), Deposit information (Yes), Register ending balance (Yes), Summary by transaction type (Yes), Summary by Blackbaud system (Yes), Summary by post status (Yes), Summary by adjustment category (Yes), Summary by reconciliation status (Yes), Notes (Yes)

Include transactions with these dates: Transaction date (Yesterday)

Report orientation: (Landscape)

#### **Filters Tab**

Filters column: Banks, Selected Filters column: (SB & AR)

#### Format Tab

Headings. Headings uses the default selections for this sample report.

Criteria. Print these criteria on (no).

Sort. Sort uses the default selections for this sample report.

**Page Footer. Page Footer** uses the default selections for this sample report.

**Report Footer. Report Footer** uses the default selections for this sample report.

**Miscellaneous. Miscellaneous** uses the default selections for this sample report.

#### Community Services Inc. Bank Profile Report

#### SB & AR - First Union Bank

| Student Billing & Accounts Receivable | Address:                                           |
|---------------------------------------|----------------------------------------------------|
| Checking                              |                                                    |
| 6200422                               |                                                    |
| 211371191                             |                                                    |
| Open                                  |                                                    |
| \$0.00                                |                                                    |
|                                       |                                                    |
| \$406,155.59                          |                                                    |
|                                       | Checking<br>6200422<br>211371191<br>Open<br>\$0.00 |

#### Cash Account Information

| System                              | Account Setup                                            | Track Cash In | Default Cash Account |
|-------------------------------------|----------------------------------------------------------|---------------|----------------------|
| Accounts Payable<br>Cash Management | Does not use this bank account<br>Define cash account(s) | One Fund      | 01-1040-00           |

#### Payment Information

| System           | Transaction Type          | Allow? | Numbering  | Next Number | Maximum Amount   |
|------------------|---------------------------|--------|------------|-------------|------------------|
| Accounts Payable | Computer Check            | Yes    | Start with | 1           | \$999,999,999.99 |
| Accounts Payable | Electronic Funds Transfer | Yes    | Start with | 1           | \$999,999,999.99 |
| Accounts Payable | Manual Check              | Yes    | Start with | 1           | \$999,999,999.99 |
| Accounts Payable | One-Time Check            | Yes    | Start with | 1           | \$999,999,999.99 |
| Accounts Payable | Bank Draft                | Yes    | Start with | 1           | \$999,999,999.99 |
| Cash Management  | Adjustment                | Yes    | Start with | 1           | \$999,999,999.99 |

#### Transaction Summary by Post Status

| Post Status    | Payment Count | Total Payments | Deposit Count | Total Deposits |
|----------------|---------------|----------------|---------------|----------------|
| Not yet posted | 0             | \$0.00         | 3             | \$1,265.00     |
| Posted         | 0             | \$0.00         | 14            | \$404,890.59   |
|                | 0             | \$0.00         | 17            | \$406,155.59   |

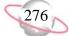

## **Bank Reconciliation Report**

The Bank Reconciliation Report provides details of the reconciliation of the bank register with the bank statement. In addition, this report lists all transactions included in the reconciliation process and all adjustments (such as fees, interest earned, voided checks) recorded in the register at the date of reconciliation. You can run the Bank Reconciliation Report from *Reports* and from *Banks*.

With the Bank Reconciliation Report, you can troubleshoot issues before you receive your bank statement. From this report, you can print the last completed reconciliation or a pre-reconciliation. With the pre-reconciliation report, you can print a computer balance of the current account without actually reconciling the account.

#### **Report Parameters**

Although reports in *Student Billing* have default parameters, you can change them to create a report that suits your needs. Filters can also narrow the scope of a report.

#### **General Tab**

Bank account (SB & AR)

Print (Reconciliation using this information)

Beginning balance uses the default selection for this sample report.

Reconciliation date uses the default selection for this sample report.

Ending balance uses the default selection for this sample report.

Show unreconciled transactions with these dates: Transaction date (<Specific range>), End date (12/31/2006)

Report orientation: (Landscape)

#### Format Tab

**Headings. Heading Format**: **Title**: Bank Pre-Reconciliation Report. All other selections are the defaults.

Criteria. Print these criteria on (No).

**Detail.** Print transaction details for reconciling the register to the statement (No), Print transaction details for reconciling the cash account(s) to statement (No)

Sort. Sort by uses the default selections for this sample report.

**Page Footer. Page Footer** uses the default selections for this sample report.

**Report Footer. Report Footer** uses the default selections for this sample report.

**Miscellaneous.** \***Miscellaneous** uses the default selections for this sample report.

#### Community Services Inc. Bank Pre-Reconciliation Report

Page 1

#### Pre-Reconciliation of Register to Statement

| \$3,000,000.00   |
|------------------|
| \$0.00           |
| \$0.00           |
| \$0.00           |
| \$0.00           |
| \$3,000,000.00   |
| \$3,406,530.59   |
| \$406,530.59     |
| \$0.00           |
| \$0.00           |
| \$0.00           |
| \$3,000,000.00   |
| \$6,224,000.00   |
| (\$3,224,000.00) |
|                  |

Summary Count and Amount for Deposits and Payments

All Cleared Deposits:0\$0.00All Cleared Payments:0\$0.00

#### Pre-Reconciliation of Cash Account(s) to Statement

| Cash accounts tied to this Bank account:                   |            |     |
|------------------------------------------------------------|------------|-----|
| 01-1050-00                                                 | 01-1050-00 | Pe  |
| 01-1040-00                                                 | 01-1040-00 | Stı |
| Cash account(s) ending balance 12/31/2001:                 |            |     |
| Add: Cleared not yet posted deposits:                      |            |     |
| Add: Cleared not yet posted deposit adjustments:           |            |     |
| Subtract: Cleared not yet posted payments:                 |            |     |
| Subtract: Cleared not yet posted payment adjustments:      |            |     |
| Adjusted Cash account(s) balance:                          |            |     |
| Bank statement ending balance 12/31/2001:                  |            |     |
| Add: Outstanding posted deposits:                          |            |     |
| Add: Outstanding posted deposit adjustments:               |            |     |
| Subtract: Outstanding posted payments:                     |            |     |
| Subtract: Outstanding posted payment adjustments:          |            |     |
| Subtract: Posted payments voided after statement end date: |            |     |
| Adjusted Bank statement balance:                           |            |     |

Out of balance by:

Summary of transactions voided, cleared, and posted after statement ending date

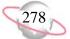

## **Bank Register Report**

The Bank Register Report presents transactions in the register of a bank account. This report provides a summary statement or can be filtered to display specific information. You can filter the report to display only outstanding deposits posted to *Student Billing*. In summary format, the report only gives a grand total for each transaction type. In detail format, the report lists each item and gives a grand total.

#### **Report Parameters**

Although reports in *Student Billing* have default parameters, you can change them to create a report that suits your needs. Filters can also narrow the scope of a report.

#### **General Tab**

Report format: (Detail)

Bank account: (SB & AR)

Show transactions with these dates: Transaction date (Include all dates)

Report orientation uses the default Landscape.

Filters: No filters selected

#### Format Tab

Headings. Headings uses the default selections for this sample report.

Criteria. Print these criteria on (No).

Detail. Detail uses the default selections for this sample report.

Sort/Break. Sort by (Reference), Order by (Ascending), Break? (No)

**Page Footer. Page Footer** uses the default selections for this sample report.

**Report Footer. Report Footer** uses the default selections for this sample report.

**Miscellaneous. Miscellaneous** uses the default selections for this sample report.

Color Scheme. Apply a Color Scheme (Yes)

#### 05/09/2003 03:09:28 PM

#### Community Services Inc. Bank Register Report

| Transaction |                     | Transaction | Transaction |                                       |              |          |              |             |            |
|-------------|---------------------|-------------|-------------|---------------------------------------|--------------|----------|--------------|-------------|------------|
| Number      | Source              | Туре        | Date        | Reference                             | Deposits     | Payments | Balance      | Status      | Post Date  |
| 1           | Student Billing     | Deposit     | 07/28/2000  | Student Billing Deposit 1             | \$166,650.00 | \$0.00   | \$166,650.00 | Outstanding | 07/28/2000 |
| 1           | Accounts Receivable | Deposit     | 02/20/2002  | Accounts Receivable Deposit 1         | \$500.00     | \$0.00   | \$167,150.00 | Outstanding | 02/20/2002 |
| 1           | Cash Receipts       | Deposit     | 02/21/2002  | Miscellaneous Cash Receipts Deposit 1 | \$750.00     | \$0.00   | \$167,900.00 | Outstanding | 02/21/2002 |
| 2           | Student Billing     | Deposit     | 09/28/2000  | Student Billing Deposit 2             | \$15,270.00  | \$0.00   | \$183,170.00 | Outstanding | 09/28/2000 |
| 2           | Accounts Receivable | Deposit     | 01/16/2003  | Accounts Receivable Deposit 2         | \$463.00     | \$0.00   | \$183,633.00 | Outstanding | 01/30/2003 |
| 3           | Student Billing     | Deposit     | 10/28/2000  | Student Billing Deposit 3             | \$16,280.00  | \$0.00   | \$199,913.00 | Outstanding | 10/28/2000 |
| 3           | Accounts Receivable | Deposit     | 01/16/2003  | Accounts Receivable Deposit 3         | \$185.00     | \$0.00   | \$200,098.00 | Outstanding | 05/07/2003 |
| 4           | Student Billing     | Deposit     | 03/31/2001  | Student Billing Deposit 4             | \$3,750.00   | \$0.00   | \$203,848.00 | Outstanding | 03/31/2001 |
| 4           | Accounts Receivable | Deposit     | 01/16/2003  | Accounts Receivable Deposit 4         | \$50.00      | \$0.00   | \$203,898.00 | Outstanding | 05/05/2003 |
| 5           | Student Billing     | Deposit     | 03/31/2001  | Student Billing Deposit 5             | \$39,787.00  | \$0.00   | \$243,685.00 | Outstanding | 03/31/2001 |
| 5           | Accounts Receivable | Deposit     | 01/16/2003  | Accounts Receivable Deposit 5         | \$200.00     | \$0.00   | \$243,885.00 | Outstanding | 07/06/2003 |
| 6           | Student Billing     | Deposit     | 04/30/2001  | Student Billing Deposit 6             | \$4,700.00   | \$0.00   | \$248,585.00 | Outstanding | 04/30/2001 |
| 6           | Accounts Receivable | Deposit     | 05/01/2003  | Accounts Receivable Deposit 6         | \$25.00      | \$0.00   | \$248,610.00 | Outstanding | 05/01/2003 |
| 7           | Student Billing     | Deposit     | 07/25/2001  | Student Billing Deposit 7             | \$142,375.00 | \$0.00   | \$390,985.00 | Outstanding | 07/25/2001 |
| 7           | Accounts Receivable | Deposit     | 05/01/2003  | Accounts Receivable Deposit 7         | \$25.00      | \$0.00   | \$391,010.00 | Outstanding | 05/01/2003 |
| 8           | Student Billing     | Deposit     | 12/31/2001  | Student Billing Deposit 8             | \$15,130.59  | \$0.00   | \$406,140.59 | Outstanding | 12/31/2001 |
| 8           | Accounts Receivable | Deposit     | 05/01/2003  | Accounts Receivable Deposit 8         | \$15.00      | \$0.00   | \$406,155.59 | Outstanding | 05/01/2003 |
|             |                     |             |             | Grand Totals:                         | \$406,155.59 | \$0.00   |              |             |            |

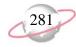

# **Deposit and Receipt Reports**

## **Cash Receipts Report**

The Cash Receipts Report lists all cash receipts activity over a specified period of time.

### **Report Parameters**

Although reports in *Student Billing* have default parameters, you can change them to create a report that suits your needs. Filters can also narrow the scope of a report.

#### **General Tab**

Include transactions with these dates: **Deposit date** (Include all dates), **Receipt date** (Include all dates), **Entered on date** (Include all dates)

**Include deposit numbers from:** (1) to (3)

Include receipt numbers from: (blank) to (blank)

Show miscellaneous payment details (No)

Include deposits from Accounts Receivable (No), Cash Receipts (No), Student Billing (Yes)

Create an output query of [] (No)

Report orientation (Landscape)

#### **Filters Tab**

Filters column: Banks (SB & AR)

#### Format Tab

Headings. Headings uses the default selections for this sample report.

Criteria. Print these criteria on (No)

Detail. Detail uses the default selections for this sample report.

**Grand Totals.** Grand Totals uses the default selections for this sample report.

Sort/Break. Sort by (Source/Category), Order by (Ascending), Break? (Yes)

**Page Footer. Page Footer** uses the default selections for this sample report.

**Report Footer. Report Footer** uses the default selections for this sample report.

**Miscellaneous. Miscellaneous** uses the default selections for this sample report.

Color Scheme. Apply a Color Scheme (Yes)

#### Community Services Inc. Cash Receipts Report

| уре  | Description                   | Receipt<br>Number | Deposit<br>Number | Date       | Source/Category | System | Payer             | Amount      |
|------|-------------------------------|-------------------|-------------------|------------|-----------------|--------|-------------------|-------------|
| Mail |                               |                   |                   |            |                 |        |                   |             |
| heck | Payment Received - Thank You. | 1                 | 1                 | 07/28/2000 | Mail            | SB     | Bruce Baldwin     | \$42,000.00 |
| heck | Payment Received - Thank You. | 2                 | 1                 | 07/28/2000 | Mail            | SB     | Donald Baldwin    | \$550.00    |
| heck | Payment Received - Thank You. | 4                 | 1                 | 07/28/2000 | Mail            | SB     | David Lester      | \$14,000.00 |
| heck | Payment Received - Thank You. | 5                 | 1                 | 07/28/2000 | Mail            | SB     | Jason Dugas       | \$14,000.00 |
| heck | Payment Received - Thank You. | 6                 | 1                 | 07/28/2000 | Mail            | SB     | Kathleen E. Dugas | \$14,000.00 |
| heck | Payment Received - Thank You. | 7                 | 1                 | 07/28/2000 | Mail            | SB     | Shannon McCoy     | \$14,000.00 |
| heck | Payment Received - Thank You. | 8                 | 1                 | 07/28/2000 | Mail            | SB     | James Middleton   | \$14,000.00 |
| heck | Payment Received - Thank You. | 9                 | 1                 | 07/28/2000 | Mail            | SB     | Amy Tuite         | \$14,000.00 |
| heck | Payment Received - Thank You. | 10                | 1                 | 07/28/2000 | Mail            | SB     | Adrienne Tuite    | \$14,000.00 |
| heck | Payment Received - Thank You. | 11                | 1                 | 07/28/2000 | Mail            | SB     | Thomas Condon     | \$8,700.00  |
| heck | Payment Received - Thank You. | 12                | 1                 | 07/28/2000 | Mail            | SB     | Thomas Condon     | \$8,700.00  |
| heck | Payment Received - Thank You. | 13                | 1                 | 07/28/2000 | Mail            | SB     | Kevin Dugas       | \$8,700.00  |
| heck | Payment Received - Thank You. | 14                | 2                 | 09/28/2000 | Mail            | SB     | Jane Beisel       | \$200.00    |
| heck | Payment Received - Thank You. | 15                | 2                 | 09/28/2000 | Mail            | SB     | Thomas Beisel     | \$4,640.00  |
| heck | Payment Received - Thank You. | 16                | 2                 | 09/28/2000 | Mail            | SB     | Thomas Condon     | \$400.00    |
| heck | Payment Received - Thank You. | 17                | 2                 | 09/28/2000 | Mail            | SB     | Jason Dugas       | \$200.00    |
| heck | Payment Received - Thank You. | 18                | 2                 | 09/28/2000 | Mail            | SB     | Kevin Dugas       | \$200.00    |
| heck | Payment Received - Thank You. | 19                | 2                 | 09/28/2000 | Mail            | SB     | Jeffrey LaMonica  | \$4,440.00  |
| heck | Payment Received - Thank You. | 20                | 2                 | 09/28/2000 | Mail            | SB     | Susan LaMonica    | \$4,640.00  |
| heck | Payment Received - Thank You. | 21                | 2                 | 09/28/2000 | Mail            | SB     | David Lester      | \$125.00    |
| heck | Payment Received - Thank You. | 22                | 2                 | 09/28/2000 | Mail            | SB     | Shannon McCoy     | \$425.00    |
| heck | Payment Received - Thank You. | 23                | 3                 | 10/28/2000 | Mail            | SB     | Jeffrey LaMonica  | \$2,960.00  |
| heck | Payment Received - Thank You. | 24                | 3                 | 10/28/2000 | Mail            | SB     | Susan LaMonica    | \$2,960.00  |
| heck | Payment Received - Thank You. | 25                | 3                 | 10/28/2000 | Mail            | SB     | Jane Beisel       | \$3,700.00  |
| heck | Payment Received - Thank You. | 26                | 3                 | 10/28/2000 | Mail            | SB     | Thomas Beisel     | \$6,660.00  |

Page 1

\$198,200.00

Grand Total:

### **Deposit List**

The Deposit List displays summarized information about a selection of deposits.

### **Report Parameters**

Although reports in *Student Billing* have default parameters, you can change them to create a report that suits your needs. Filters can also narrow the scope of a report.

#### **General Tab**

Include deposits with these dates: Deposit date (<Specific range>), Start date (01/01/2001), End date (12/31/2001), Entered on date (Include all dates), Post date (Include all dates)

Include deposit numbers from (blank) to (blank)

Only include deposits whose amounts are greater than (Blank)

Include deposits from Accounts Receivable (No), Cash Receipts (No), Student Billing (Yes)

Create an output query of deposits (No)

**Report orientation** (Landscape)

#### **Filters Tab**

No filters selected

#### Format Tab

Headings. Headings uses the default selections for this sample report.

Criteria. Print these criteria on (No).

Sort. Sort uses the default selections for this sample report.

**Page Footer. Page Footer** uses the default selections for this sample report.

**Report Footer. Report Footer** uses the default selections for this sample report.

**Miscellaneous. Miscellaneous** uses the default selections for this sample report.

Color Scheme. Apply a Color Scheme (Yes)

#### Community Services Inc. Deposit List

| Deposit | Deposit |        | Deposit    | Bank    |                            |              |            | Deposit | Projected | Projected     | Receipt |               |
|---------|---------|--------|------------|---------|----------------------------|--------------|------------|---------|-----------|---------------|---------|---------------|
| Number  |         | System | Date       | Account | Description                | Date Entered | Entered by | Status  | Receipts  | Deposit Total | Count   | Total Deposit |
| 1       |         | AR     | 02/20/2002 |         | Walk for Life 2002         | 02/20/2002   | Supervisor | Open    | 0         | \$0.00        | 0       | \$0.00        |
| 1       |         | CR     | 02/21/2002 |         | Miscellaneous Receipts     | 02/21/2002   | Supervisor | Open    | 0         | \$0.00        | 0       | \$0.00        |
| 2       |         | AR     | 01/16/2003 | 6200422 | Medicare Deposits for Ja   | 01/16/2003   | Supervisor | Open    | 0         | \$1,000.00    | 6       | \$311.00      |
| 3       |         | AR     | 01/16/2003 | 6200422 | Receivables/Receipts for J | 01/16/2003   | Supervisor | Open    | 2         | \$575.00      | 3       | \$185.00      |
| 4       |         | AR     | 01/16/2003 | 6200422 | Medicaid Deposits          | 01/16/2003   | Supervisor | Open    | 0         | \$95.00       | 1       | \$25.00       |
| 5       |         | AR     | 01/16/2003 | 6200422 | Receivables for February 1 | 01/16/2003   | Supervisor | Open    | 0         | \$1,500.00    | 1       | \$200.00      |
| 6       |         | AR     | 05/01/2003 | 6200422 |                            | 05/01/2003   | Supervisor | Open    | 0         | \$0.00        | 1       | \$25.00       |
| 7       |         | AR     | 05/01/2003 | 6200422 |                            | 05/01/2003   | Supervisor | Open    | 0         | \$0.00        | 1       | \$25.00       |
| 8       |         | AR     | 05/01/2003 | 6200422 |                            | 05/01/2003   | Supervisor | Open    | 0         | \$0.00        | 2       | \$15.00       |
|         |         |        |            |         |                            |              |            |         |           | GRAND TOTALS: | 15      | \$786.00      |

Page 1

### **Deposit Report**

The Deposit Report includes detailed information about a selection of deposits, including payment detail and bank information.

### **Report Parameters**

Although reports in *Student Billing* have default parameters, you can change them to create a report that suits your needs. Filters can also narrow the scope of a report.

#### **General Tab**

Include deposits with these dates: **Deposit date** (Include all dates), **Entered on date** (Include all dates), **Post date** (Include all dates)

**Include deposit numbers from** (4) **to** (5)

**Only include deposits whose amounts are greater than** [] No)

Include deposits from Accounts Receivable (No), Cash Receipts (No), Student Billing (Yes)

Create and output query of deposits (No)

Report orientation (Landscape)

#### **Filters Tab**

Filters column: Banks (SB & AR)

#### Format Tab

Headings. Headings uses the default selections for this sample report.

Criteria. Print these criteria on (No)

Detail. Detail uses the default selections for this sample report.

Sort. Sort uses the default selections for this sample report.

**Page Footer. Page Footer** uses the default selections for this sample report.

**Report Footer. Report Footer** uses the default selections for this sample report.

**Miscellaneous. Miscellaneous** uses the default selections for this sample report.

Color Scheme. Apply a Color Scheme (Yes)

#### Community Services Inc. **Deposit Report**

01/16/2003

First Union Bank

| Deposit Number:     | 2                             | Deposit Date:      | 01/16/2003       |
|---------------------|-------------------------------|--------------------|------------------|
| Entered by:         | Supervisor                    | Bank information:  | First Union Bank |
|                     | Community Services Inc.       |                    |                  |
| Date entered:       | 01/16/2003                    | Account number:    | 6200422          |
| Description:        | Medicare Deposits for January | Routing Number:    | 211371191        |
| Deposit status:     | Open                          |                    |                  |
| Number of receipts: | 6                             |                    |                  |
|                     | ** **                         |                    | 40.00            |
| Cash:               | \$0.00                        | Bills:             | \$0.00           |
|                     |                               | Coins:             | \$0.00           |
| Checks:             | \$311.00                      | Check Count:       | 6                |
| Credit Card:        | \$0.00                        | Credit Card Count: | 0                |
| COD:                | \$0.00                        | COD Count:         | 0                |
| EFT:                | \$0.00                        | EFT Count:         | 0                |
| Other:              | \$0.00                        | Other Count:       | 0                |
| Total Deposited:    | \$311.00                      |                    |                  |

Check

| Transaction | Payment For                             | Check Number | Date              | Amount   |
|-------------|-----------------------------------------|--------------|-------------------|----------|
| 1           | Anonymous donation                      | 333          | 01/24/2003        | \$25.00  |
| 4           | Department of Social Services           | 5567         | 01/16/2003        | \$76.00  |
| 8           | Ashley Smith                            | 9887         | 01/16/2003        | \$75.00  |
| 11          | Department of Health and Human Services | 333          | 01/24/2003        | \$50.00  |
| 13          | City Youth Program                      | 101          | 04/16/2003        | \$50.00  |
| 14          | John Williams                           | 1001         | 04/16/2003        | \$50.00  |
| 15          | City Youth Program                      | 200          | 04/16/2003        | \$10.00  |
|             |                                         |              | Total for Checks: | \$336.00 |

| Deposit Number:     | 3                                | Deposit Date:     | 01/16/2003    |
|---------------------|----------------------------------|-------------------|---------------|
| Entered by:         | Supervisor                       | Bank information: | First Union E |
|                     | Community Services Inc.          |                   |               |
| Date entered:       | 01/16/2003                       | Account number:   | 6200422       |
| Description:        | Receivables/Receipts for January | Routing Number:   | 211371191     |
| Deposit status:     | Open                             |                   |               |
| Number of receipts: | 3                                |                   |               |
|                     |                                  |                   |               |

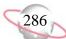

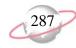

# **Product and Billing Item Reports**

## **Product and Billing Item List**

The Product and Billing Item List provides a summarized list of products and billing items.

### **Report Parameter**

Although reports in *Student Billing* have default parameters, you can change them to create a report that suits your needs. Filters can also narrow the scope of a report.

#### **General Tab**

**Include products and billing items with these valid dates: Valid dates within** (Include all dates)

Include inactive products and billing items (No)

Show grade/amount schedule for automatic billing items (No)

Show pricing schedule for products (No)

Create an output query of product and billing items (No)

Report orientation (Landscape)

Filters Tab

No filters selected

#### **Columns Tab**

The Columns tab uses the default selections for this sample report.

#### Format Tab

Headings. Headings uses the default selections for this sample report.

Criteria. Print these criteria on (No).

- Sort/Break. Sort by (ID), Order by (Ascending), Page break on each new ID (No)
- **Page Footer. Page Footer** uses the default selections for this sample report.
- **Report Footer. Report Footer** uses the default selections for this sample report.
- **Miscellaneous. Miscellaneous** uses the default selections for this sample report.

#### Color Scheme. Apply a Color Scheme (Yes)

# Community Services Inc. Product and Billing Item List

|                                  |                  |                               | Extended |        | Valid      | Valid      |
|----------------------------------|------------------|-------------------------------|----------|--------|------------|------------|
| Туре                             | ID               | Description                   | Amount   | Status | from       | to         |
| Auto: Single Amount and Schedule | ACTIVITY         | Activity Fee                  | \$100.00 | Active | 07/01/2005 | 06/30/2006 |
| Advance Deposit                  | ADV DEP          | Advance Deposit               | \$250.00 | Active | 04/01/2005 | 06/30/2006 |
| Financial Aid                    | AID 10 PAY       | Financial Aid - Ten Payment P | \$0.00   | Active | 07/01/2005 | 06/30/2006 |
| Financial Aid                    | AID ANNUAL       | Financial Aid - Annual        | \$0.00   | Active | 07/01/2005 | 06/30/2006 |
| Financial Aid                    | AID SEMI         | Financial Aid - Semi Annual P | \$0.00   | Active | 07/01/2005 | 06/30/2006 |
| Flat Rate                        | BOOKS            | Book Store Charges            | \$0.00   | Active | 07/01/2005 | 06/30/2006 |
| Flat Rate                        | FIELD TRIP       | Field Trip                    | \$25.00  | Active |            |            |
| Finance Charge                   | FINANCE CHG      | Finance Charge                |          | Active | 07/01/2005 | 06/30/2006 |
| Auto: Vary Amount By Grade       | GRAD             | Graduation Fee                | \$0.00   | Active | 07/01/2005 | 06/30/2006 |
| Refund                           | REFUND           | Refund                        |          | Active | 07/01/2005 | 06/30/2006 |
| Sales Tax                        | SALES TAX        | Sales Tax                     |          | Active |            |            |
| Auto: Vary Amount By Grade       | SENIOR TRIP      | Senior Trip                   | \$0.00   | Active | 07/01/2005 | 06/30/2006 |
| TRP Charge                       | TRP              | Tuition Refund Plan           |          | Active | 07/01/2005 | 06/30/2006 |
| Auto: Vary Amount By Grade       | TUITION ONE PAYN | Tuition Single Payment Plan   | \$0.00   | Active | 07/01/2005 | 06/30/2006 |
| Auto: Vary Amount By Grade       | TUITION TEN PAYN | Tuition - Ten Payment Plan    | \$0.00   | Active | 07/01/2005 | 06/30/2006 |
| Auto: Vary Amount By Grade       | TUITION TWO PAY  | Tuition Two Payment Plan      | \$0.00   | Active | 07/01/2005 | 06/30/2006 |
| Per Usage                        | TUTOR            | Tutoring Fee                  | \$0.00   | Active | 07/01/2005 | 06/30/2006 |

288

### **Product and Billing Item Report**

The Product and Billing Item Report provides detailed information about products and billing items, such as school fees, for a date or date range you select.

#### **Report Parameters**

Although reports in *Student Billing* have default parameters, you can change them to create a report that suits your needs. Filters can also narrow the scope of a report.

#### **General Tab**

**Include products and billing items with these valid dates: Valid dates within** (Include all dates)

Include the following product and billing item information: Pricing schedule details for products (Yes), Sales tax entity details for sales tax items (Yes), Schedules and grade distributions (No), Restrictions (No), Attributes (No), Notes (No)

Include inactive products and billing items (No)

Create an output query of product and billing items (No)

Report orientation (Landscape)

#### **Filters Tab**

**Filters** column: **Products and Billing Item Types**, **Selected Filters** column: (Refund Item, Advance Deposit, Financial Aid)

#### Format Tab

Headings. Headings uses the default selections for this sample report.

Criteria. Criteria uses the default selections for this sample report.

Detail. Detail uses the default selections for this sample report.

Sort. Sort uses the default selections for this sample report.

**Page Footer. Page Footer** uses the default selections for this sample report.

**Report Footer. Report Footer** uses the default selections for this sample report.

**Miscellaneous. Miscellaneous** uses the default selections for this sample report.

#### Community Services Inc. Product and Billing Item Report

| ADV DEP            |                         |                             |     |  |  |
|--------------------|-------------------------|-----------------------------|-----|--|--|
| Advance Deposit    | :                       |                             |     |  |  |
| Type:              | Advance Deposit         |                             |     |  |  |
| Status:            | Active                  | Include in TRP calculation: | Yes |  |  |
| Valid dates:       | 04/01/2005 - 06/30/2006 | Prevent schedule override:  | No  |  |  |
| Extended amount:   | \$ 250.00               |                             |     |  |  |
|                    |                         |                             |     |  |  |
|                    |                         |                             |     |  |  |
| AID 10 PAY         |                         |                             |     |  |  |
| Financial Aid - Te | n Payment Plan          |                             |     |  |  |
| Type:              | Financial Aid           |                             |     |  |  |
| Status:            | Active                  | Include in TRP calculation: | No  |  |  |
| Valid dates:       | 07/01/2005 - 06/30/2006 | Prevent schedule override:  | No  |  |  |
| Extended amount:   | \$ 0.00                 | Freveni schedule override.  | NO  |  |  |
| Extended amount:   | \$ 0.00                 |                             |     |  |  |
|                    |                         |                             |     |  |  |
|                    |                         |                             |     |  |  |
| AID ANNUAL         |                         |                             |     |  |  |
| Financial Aid - A  |                         |                             |     |  |  |
| Type:              | Financial Aid           |                             |     |  |  |
| Status:            | Active                  | Include in TRP calculation: | No  |  |  |
| Valid dates:       | 07/01/2005 - 06/30/2006 | Prevent schedule override:  | No  |  |  |
| Extended amount:   | \$ 0.00                 |                             |     |  |  |
|                    |                         |                             |     |  |  |
|                    |                         |                             |     |  |  |
|                    |                         |                             |     |  |  |
|                    |                         |                             |     |  |  |
| Financial Aid - Se | emi Annuai Piañ         |                             |     |  |  |

| i manolal Ala ot |                         |                             |    |
|------------------|-------------------------|-----------------------------|----|
| Type:            | Financial Aid           |                             |    |
| Status:          | Active                  | Include in TRP calculation: | No |
| Valid dates:     | 07/01/2005 - 06/30/2006 | Prevent schedule override:  | No |
| Extended amount: | \$ 0.00                 |                             |    |

| REFUND       |                         |                         |    |
|--------------|-------------------------|-------------------------|----|
| Refund       |                         |                         |    |
| Type:        | Refund                  | Create one-time check?: | No |
| Status:      | Active                  | Bank account:           |    |
| Valid dates: | 07/01/2005 - 06/30/2006 |                         |    |

290

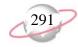

# **Student/Individual/Organization Reports**

### **Account Balance Report**

The Account Balance Report shows balances for students, individuals, and organizations for a date or date range you select.

### **Report Parameters**

Although reports in *Student Billing* have default parameters, you can change them to create a report that suits your needs. Filters can also narrow the scope of a report.

#### **General Tab**

Calculate balance as of (Today)

**Include scheduled advance deposits with these dates: Schedule date** (Include all dates)

**Include scheduled financial aid with these dates**: **Schedule date** (Include all dates)

Include records with: No activity (No), A balance over (\$0.00), A credit balance (Yes), A zero balance (No)

Create an output query of records (No)

Report orientation (Landscape)

#### **Filters Tab**

No filters selected

#### Format Tab

Headings. Headings uses the default selections for this sample report.

Criteria. Print these criteria on (No)

Detail. Detail uses the default selections for this sample report.

- Sort. Sort uses the default selections for this sample report.
- **Page Footer.** Page Footer uses the default selections for this sample report.
- **Report Footer. Report Footer** uses the default selections for this sample report.
- **Miscellaneous**. **Miscellaneous** uses the default selections for this sample report.
- **Color Scheme.** Color Scheme uses the default selections for this sample report.
- Name Formats. Name Formats uses the default selections for this sample report.

#### Community Services Inc. Account Balance Report

| Transactions for                        | Bala                  | ince  |
|-----------------------------------------|-----------------------|-------|
| Mr. Alex Edward Andrews                 |                       |       |
| Mr. Alex Edward Andrews                 | (\$300                | ).00) |
| Grand Total for Mr. Alex Edward Andrews | (\$300                | ).00) |
| Bruce Baldwin                           |                       |       |
| Bruce Baldwin                           | (\$85,892             |       |
| Douglas Baldwin                         | \$26,630              | ).75  |
| Gregory Baldwin                         | \$26,630              | ).75  |
| Mark Baldwin                            | \$26,630              | ).75  |
| Grand Total for Bruce Baldwin           | (\$6,000              | ).00) |
| Thomas Condon                           |                       |       |
| Genevieve Elizabeth Condon              | \$14,537              |       |
| Skylar Thomas Condon                    | \$29,743              |       |
| Thomas Condon                           | (\$35,614             |       |
| Grand Total for Thomas Condon           | \$8,666               | 5.00  |
| Kevin Dugas                             |                       |       |
| Kevin Dugas                             | \$5,916               |       |
| Grand Total for Kevin Dugas             | \$5,916               | 5.00  |
| Jeffrey LaMonica                        |                       |       |
| Jeffrey LaMonica                        | (\$2,000              | · · · |
| Grand Total for Jeffrey LaMonica        | (\$2,000              | ).00) |
| Susan LaMonica                          |                       |       |
| Susan LaMonica                          | (\$2,000              |       |
| Grand Total for Susan LaMonica          | (\$2,000              | ).00) |
| David Lester                            |                       |       |
| David Lester                            | \$12,946              |       |
| Grand Total for David Lester            | \$12,946              | 5.45  |
| Adrienne Tuite                          |                       |       |
| Adrienne Tuite                          | (\$2,000              | · · · |
| Grand Total for Adrienne Tuite          | (\$2,000              | ).00) |
| Amy Tuite                               |                       |       |
| Amy Tuite                               | (\$2,000              | · · · |
| Grand Total for Amy Tuite               | (\$2,000              | ).00) |
|                                         | Grand total: \$13,228 | 3.45  |

Page 1

## **Family Directory**

The Family Directory provides a list of students and relationships with address information. The report first determines the students to include in the directory and then finds the relationships for those students.

#### **Report Parameters**

Although reports in *Student Billing* have default parameters, you can change them to create a report that suits your needs. Filters can also narrow the scope of a report.

#### **General Tab**

Show in (1) column(s)

Combine entries for each spouse pair (Yes)

Create an output query of students (No)

Report orientation (Landscape)

#### **Filters Tab**

**Filters** column: (Student Current Grades), **Selected Filters** column: (PK, KG, 01, 02, 03)

#### **Relationships Filters Tab**

**Filters** column: **Relationship types**, **Selected Filters** column: (Mother, Father, Stepmother, Stepfather)

**Filters** column: **Related Records**, **Selected Filters** column: (<All Related Records>)

#### Address Tab The Address tab uses the default selections for this sample report.

#### **Relation Address Tab**

The Relation Address tab uses the default selections for this sample report.

#### **Columns Tab**

The Columns tab uses the default selections for this sample report.

#### Format Tab

Headings. Headings uses the default selections for this sample report.

Criteria. Print these criteria on (No)

Detail. Detail uses the default selections for this sample report.

Sort/Break. Sort/Break uses the default selections for this sample report.

**Page Footer. Page Footer** uses the default selections for this sample report.

**Report Footer. Report Footer** uses the default selections for this sample report.

**Miscellaneous**. **Miscellaneous** uses the default selections for this sample report.

Color Scheme. Apply a Color Scheme (Yes).

Name Formats. Name Formats uses the default selections for this sample report.

### Community Services Inc. Family Directory

| Relation Address                            | Student Name        | Student Address                             | GL | Relationship       |  |
|---------------------------------------------|---------------------|---------------------------------------------|----|--------------------|--|
| Mr. and Mrs. Alex E. Andrews                |                     |                                             |    |                    |  |
| 12 Pebble Lane<br>Isle of Palms, SC 29451   | Samantha Rae Andrew | 12 Pebble Lane<br>Isle of Palms, SC 29451   | 03 | Father, Stepmother |  |
| Sunil Ray Atrana                            |                     |                                             |    |                    |  |
| 1018 Clearview St.<br>Mt Pleasant, SC 29464 | Greg Stuart Atreya  | 1018 Clearview St.<br>Mt Pleasant, SC 29464 | KG | Father, Mother     |  |
| Mr. and Mrs. Greg Bronson                   |                     |                                             |    |                    |  |
| 38 Oak Avenue<br>Mt. Pleasant, SC 29464     | Samantha Rae Andrew | 12 Pebble Lane<br>Isle of Palms, SC 29451   | 03 | Mother             |  |
| Norman Dougas                               |                     |                                             |    |                    |  |
| 65 Main Street<br>Charleston, SC 29444      | Jason Dugas         | 65 Main Street<br>Charleston, SC 29444      |    | Father             |  |
|                                             | Kevin Dugas         | 65 Main Street<br>Charleston, SC 29444      |    |                    |  |
| Nancy LaMonica                              |                     |                                             |    |                    |  |
| 63 Chestnut Road<br>Charlotte, NC 20000     | Susan LaMonica      | 63 Chestnut Road<br>Charlotte, NC 20000     |    | Father             |  |
|                                             | Jeffrey LaMonica    | 63 Chestnut Road<br>Charlotte, NC 20000     |    |                    |  |

### **Individual Profile Report**

The Individual Profile Report provides detailed information about individuals set up in *Student Billing*. You select the information to include from individual records. The report is useful to quickly review crucial information about individuals without navigating through numerous records.

### **Report Parameters**

Although reports in *Student Billing* have default parameters, you can change them to create a report that suits your needs. Filters can also narrow the scope of a report.

#### **General Tab**

Show these report sections: Address Information (Yes), Addressees/Salutations (Yes), Relationships (No), Account Summary (No), Bill Codes (Yes), Default Schedule (Yes), Payers (No), Statement Recipients (No), Bank Information (Yes), Automatic Payments (Yes), Actions (Yes), Attributes (Yes), Media (Yes), Notes (Yes), History of Changes (No)

Show these details (All checkboxes are marked.)

Show ending balance as of (No)

Create an output query of individuals (No)

Report orientation (Landscape)

#### **Filters Tab**

Filters column (Individuals), Selected Filters column (Mr. Alex Edward Andrews)

#### Format Tab

Headings. Heading Format: Align (Right); Print Page Number in Heading (No)

Criteria. Print these criteria on (No)

Sort. Sort uses the default selections for this sample report.

**Page Footer.** Page Footer uses the default selections for this sample report.

**Report Footer. Report Footer** uses the default selections for this sample report.

**Miscellaneous. Miscellaneous** uses the default selections for this sample report.

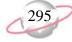

Mr. Alex Edward Andrews

#### Community Services Inc. Individual Profile Report

| IND001                                                                                                    |                                                                                                    |                                                                                                    |                                              |
|----------------------------------------------------------------------------------------------------|----------------------------------------------------------------------------------------------------|----------------------------------------------------------------------------------------------------|----------------------------------------------|
| Billing status:<br>Date added:<br>SSN:<br>Nickname:<br>Spouse:<br>Gender:<br>Religion:<br>Ethnicity:<br>Citizenship:<br>Charch affiliation:<br>First language:<br>Spoken at home:<br>Years in US:<br>Height:<br>Weight:<br>Marital status:<br>Maiden name:<br>Automatically apply new payments: | Active<br>09/18/2003<br>Mrs. Margaret Anne Andrews<br>Male<br>Baptist<br>White (not Hispanic origin)<br>United States<br>First Baptist Church<br>English<br>English<br>No | Birth date:<br>Age:<br>Deceased:<br>Birth city:<br>Birth state:<br>Birth country:<br>Credit limit of:<br>Assess finance charges:<br>Send dunning letter:<br>Statement code:<br>Discount:<br>Interfund set:<br>User name:<br>Password:<br>Include this individual in TRP:<br>TRP paid:<br>Faculty/Staff:<br>Current techcier; | No<br>No<br>No<br>No<br>No<br>No             |
|                                                                                                    |                                                                                                    | Current advisor:                                                                                                    | No                                           |
| Address Information<br>Address: 12 Pebble Lane                                                                                                    |                                                                                                    | Turner 1                                                                                                    | Uama                                         |
| Address: 12 Pebble Lane<br>Isle of Palms, S                                                                                                    |                                                                                                    | Type: I                                                                                                    | Home<br><individual address=""></individual> |
| isie of Familis, e                                                                                                    | 27-51                                                                                                    | Primary:                                                                                                    |                                              |
| Home: (843) 886-5900                                                                                                    | )                                                                                                    | Valid From:                                                                                                    | 105                                          |
| Email: alex.andrews@                                                                                                    |                                                                                                    | Valid To:                                                                                                    |                                              |

#### Addressees/Salutations

Primary addressee:Mr. and Mrs. Alex E. AndrewsPrimary salutation:Mr. and Mrs. Andrews

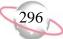

## **Organization Profile Report**

The Organization Profile Report provides detailed information about organizations set up in *Student Billing*. You select the information to include from organization records. The report is useful to quickly review crucial information about organizations without navigating through numerous records.

### **Report Parameters**

Although reports in *Student Billing* have default parameters, you can change them to create a report that suits your needs. Filters can also narrow the scope of a report.

#### **General Tab**

Show these report sections: Address Information (Yes), Relationships (Yes), Account Summary (Yes), Bill Codes (Yes), Default Schedule (Yes), Payers (Yes), Statement Recipients (No), Bank Information (Yes), Automatic Payments (Yes), Actions (Yes), Attributes (Yes), Media (yes), Notes (Yes), History of Changes (No)

Show ending balance as of uses the default selections for this sample report.

Show year-to-date information as (This fiscal year)

Create an output query of organizations (No)

Report orientation (Landscape)

#### **Filters Tab**

Filters column: Organizations, Selected Filters column: (Lincoln Middle School)

#### Format Tab

Headings. Headings uses the default selections for this sample report.

Criteria. Print these criteria on (No)

Detail. Detail uses the default selections for this sample report.

Sort. Sort uses the default selections for this sample report.

**Page Footer. Page Footer** uses the default selections for this sample report.

**Report Footer. Report Footer** uses the default selections for this sample report.

**Miscellaneous. Miscellaneous** uses the default selections for this sample report.

04/19/2005 02:00:24 PM

#### Community Services Inc. Organization Profile Report

#### Lincoln Middle School ORG03 Billing status: Active Date added: 01/23/2004

Assess finance charges: No CFDA#: Send dunning letter: No Statement code: Discount: Classification: School Interfund set: Type: Middle School User name: Industry: Password: Automatically apply new payments: No Include this organization in TRP: No Automatically apply new credits: No TRP paid: No **Address Information** Address: 4333 Holly Hill Lane Chaleston, SC 29407 Business: (843) 555-1998

Valid Va

Descr Pr

#### Relationships

| Name Relationshi |                      | ip Reciprocal |  | Position                            | Print   |  |
|------------------|----------------------|---------------|--|-------------------------------------|---------|--|
| Delores Peterson | Contact              | Contact       |  | Vice Principal                      | No      |  |
| Account Summary  | 1                    |               |  |                                     |         |  |
|                  | Last payment amount: | \$ 0.00       |  | Last finance charge:                | \$ 0.00 |  |
|                  | Last payment date:   | 02/09/10203   |  | Finance charge year-to-date:        | \$ 0.00 |  |
|                  | Last statement date: |               |  | Last late charge:                   | \$ 0.00 |  |
|                  | Last charge date:    |               |  | Late charge year-to-date:           | \$ 0.00 |  |
|                  | Final balance:       | \$ 0.00       |  | Advance deposits charged:           | \$ 0.00 |  |
|                  | Available credit:    | \$ 0.00       |  | Advance deposits received:          | \$ 0.00 |  |
|                  |                      |               |  | Advance deposits generated:         | \$ 0.00 |  |
|                  |                      |               |  | Advance deposits scheduled balance: | \$ 0.00 |  |

| Payers |                       |          |              |           |
|--------|-----------------------|----------|--------------|-----------|
|        | Payer                 | Payer ID | Relationship | Percent P |
|        | Lincoln Middle School | ORG03    | N/A          | 100.00%   |

Credit limit of:

### **Payment Responsibility Report**

The payment responsibility report provides payment responsibility and groups the information by payer or recipient.

#### **Report Parameters**

Although reports in *Student Billing* have default parameters, you can change them to create a report that suits your needs. Filters can also narrow the scope of a report.

#### **General Tab**

Report by (Recipient)

Display separate page for each (No)

**Include payer exceptions** (Yes)

**Include relationship information** (No)

Create an output query of records (No)

**Report orientation** (Landscape)

#### **Filters Tab**

Filters column: Records, Selected Filters column: (Students, Grade 12), Selected Filters column: Record Types (Student)

#### Format Tab

Headings. Title (Payment Responsibility Report), Subtitle (12th Grades)

Criteria. Criteria uses the default selections for this sample report.

Detail. Detail uses the default selections for this sample report.

Sort. Sort uses the default selections for this sample report.

**Page Footer. Page Footer** uses the default selections for this sample report.

- **Report Footer. Report Footer** uses the default selections for this sample report.
- **Miscellaneous. Miscellaneous** uses the default selections for this sample report.

Color Scheme. Apply a Color Scheme (Yes)

Name Formats. Name Formats uses the default selections for this sample report.

#### Community Services Inc. Payment Responsibility Report 12th Grades

| Recipient            | User ID | Billing Status | Current<br>Grade | Payer                 | Responsible for<br>Paying |
|----------------------|---------|----------------|------------------|-----------------------|---------------------------|
| Carla Elaine Hassell | 0009    | Active         | 12               | Carla Elaine Hassell  | 100.00%                   |
| Cindy Powers         | 0006    | Active         | 12               | Cindy Powers          | 100.00%                   |
| Daryl Albert Ships   | STU008  | Active         | 12               | Daryl Albert Ships    | 100.00%                   |
| Greg Jacobson        | 0003    | Active         | 12               | Greg Jacobson         | 100.00%                   |
| lanet Kirkwood       | 0007    | Active         | 12               | Janet Kirkwood        | 100.00%                   |
| lanet Mai            | STU015  | Active         | 12               | Janet Mai             | 100.00%                   |
| Kerry Ann Pringle    | STU009  | Active         | 12               | Kerry Ann Pringle     | 100.00%                   |
| Linda Kay Queen      | STU011  | Active         | 12               | Linda Kay Queen       | 100.00%                   |
| Lisa Green           | STU016  | Active         | 12               | Lisa Green            | 100.00%                   |
| Marsha Palmer        | 0008    | Active         | 12               | Marsha Palmer         | 100.00%                   |
| Monique Karin Brede  | STU014  | Active         | 12               | Monique Karin Brede   | 100.00%                   |
| Patricia Ann Garrett | STU013  | Active         | 12               | Patricia Ann Garrett  | 100.00%                   |
| Scott Putter         | STU027  | Active         | 12               | Scott Putter          | 100.00%                   |
| ean Thomas McTeer Jr | STU010  | Active         | 12               | Sean Thomas McTeer Jr | 100.00%                   |
| hirley Ann Ruthe     | STU012  | Active         | 12               | Shirley Ann Ruthe     | 100.00%                   |

Page 1

300

## **Record Statistics Report**

The Record Statistics Report lists students, individuals, or organizations by criteria you select.

### **Report Parameters**

Although reports in *Student Billing* have default parameters, you can change them to create a report that suits your needs. Filters can also narrow the scope of a report.

#### **General Tab**

Show information for Only Grade is marked.

**Create an output query of records** (No)

Report orientation (Landscape)

#### **Filters Tab**

Filters column: Record Types, Selected Filters column: (Student)

#### Format Tab

Headings. Headings uses the default selections for this sample report.

Criteria. Print these criteria on (No)

**Sort.** Sort uses the default selections for this sample report.

**Page Footer. Page Footer** uses the default selections for this sample report.

**Report Footer. Report Footer** uses the default selections for this sample report.

**Miscellaneous. Miscellaneous** uses the default selections for this sample report.

Color Scheme. Apply a Color Scheme (Yes)

04/19/2005 02:03:13 PM

# Community Services Inc. Record Statistics Report

|                      | Student | Percent  |
|----------------------|---------|----------|
| Category: Grade      | Records | of Total |
| 01 - First Grade     | 9       | 3.64 %   |
| 02 - Second Grade    | 8       | 3.24 %   |
| 03 - Third Grade     | 8       | 3.24 %   |
| 04 - Fourth Grade    | 4       | 1.62 %   |
| 05 - Fifth Grade     | 50      | 20.24 %  |
| 06 - Sixth Grade     | 18      | 7.29 %   |
| 07 - Seventh Grade   | 14      | 5.67 %   |
| 08 - Eighth Grade    | 36      | 14.57 %  |
| 09 - Ninth Grade     | 47      | 19.03 %  |
| 10 - Tenth Grade     | 15      | 6.07 %   |
| 11 - Eleventh Grade  | 14      | 5.67 %   |
| 12 - Twelfth Grade   | 15      | 6.07 %   |
| 99 - Graduated       | 2       | 0.81 %   |
| PK - Prekindergarten | 7       | 2.83 %   |
| Tot                  | al: 247 | 100.00 % |

Page 1

302

### **Student Profile Report**

The Student Profile Report provides detailed information about students in *Student Billing*. You select the information to include. The report is useful for quickly reviewing crucial information about students without navigating through numerous records.

### **Report Parameters**

Although reports in *Student Billing* have default parameters, you can change them to create a report that suits your needs. Filters can also narrow the scope of a report.

#### **General Tab**

Show these report sections: Address Information (No), Addressees/Salutations (No), Relationships (No), Enrollments (No), Student Progression (No), Account Summary (No), Bill Codes (Yes), Financial Aid (Yes), Default Schedule (Yes), Payers (No), Statement Recipients (No), Bank Information (Yes), Automatic Payments (Yes), Actions (No), Attributes (No), Media (No), Notes (No), History of Changes (No)

Show ending balance as of uses the default selections for this sample report.

Create an output query of organizations (No)

Report orientation (Landscape)

#### **Filters Tab**

Filters column: Students, Selected Filters column: (Michael Richard Andrews)

#### Format Tab

Headings. Headings uses the default selections for this sample report.

Criteria. Print criteria on (No).

Sort. Sort uses the default selections for this sample report.

**Page Footer. Page Footer** uses the default selections for this sample report.

**Report Footer. Report Footer** uses the default selections for this sample report.

**Miscellaneous. Miscellaneous** uses the default selections for this sample report.

#### Community Services Inc. Student Profile Report

#### Michael Richard Andrews STU002

| Billing status:     | Active               | Current grade:       | Eleventh Grade       | Credit limit of:             |    |
|---------------------|----------------------|----------------------|----------------------|------------------------------|----|
| Date added:         | 09/18/2003           | Advisor:             | Mrs. Martha D Rivers | Assess finance charges:      | No |
| SSN:                | 222-22-2222          | Homeroom teacher:    | Mrs. Martha D Rivers | Send dunning letter:         | No |
| Nickname:           | Mike                 | Homeroom:            |                      | Include this student in TRP: | No |
|                     |                      |                      |                      | TRP payment status:          | No |
| Gender:             | Male                 | Birthdate:           | 10/16/1986           | Statement code:              |    |
| Religion:           | Baptist              | Age:                 | 18                   | Discount:                    |    |
| Ethnicity:          | Unknown              | Birth city:          | Charleston           | Interfund set:               |    |
| Church affiliation: | First Baptist Church | Birth state:         | SC                   | User name:                   |    |
| Citizenship:        | United States        | Birth country:       | United States        | Password:                    |    |
| First language:     | English              | Auto apply payments: | No                   |                              |    |
| Spoken at home:     | English              | Auto apply credits:  | No                   |                              |    |
| Years in US:        |                      |                      |                      |                              |    |
| Height:             |                      |                      |                      |                              |    |
| Weight:             |                      |                      |                      |                              |    |

Bill Codes

| BillCode      | Descriptio                | n                |                  | Start Date   |                                | End Date |  |
|---------------|---------------------------|------------------|------------------|--------------|--------------------------------|----------|--|
| 10            | Ten Payme                 | Ten Payment Plan |                  |              |                                |          |  |
| Financial Aid |                           |                  |                  |              |                                |          |  |
| Ac            | ademic Year: 2004-2005    |                  |                  | Fina         | ncial aid desired: Yes         |          |  |
|               | Form sent: Yes            |                  |                  |              | Form received: Yes             |          |  |
| F             | Form sent on: 07/12/2004  |                  |                  | F            | Form received on: 08/01/2004   | ł        |  |
| Fa            | mily income: \$ 70,000.00 |                  |                  | Reported far | nily contribution:             |          |  |
| Adjusted fa   | mily income:              |                  |                  | Expected far | nily contribution: \$ 8,500.00 |          |  |
| Cost o        | f attendance:             |                  |                  | Total ann    | ual qualification: \$ 4,000.00 |          |  |
|               | Letter:                   |                  |                  |              | Letter sent: No                |          |  |
|               |                           |                  |                  |              | Letter sent on:                |          |  |
| Category      | Туре                      | Date Qualified   | Amount Qualified | Date Granted | Amount Granted                 | Accepted |  |
| Grant         | Headmaster's Award        | 08/15/2004       | \$ 2,500.00      |              |                                | No       |  |

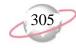

# **Transaction Reports**

## **Account Activity Report**

The Account Activity Report lists transactions for payers and recipients for a date or date range you select. It is a versatile report you can use to report on activity generated by students, individuals, and organizations who pay tuition and other fees. You can run the report for charges for which payers are responsible, who generated the charges, scheduled yet ungenerated activity, or only billing items.

#### **Report Parameters**

Although reports in *Student Billing* have default parameters, you can change them to create a report that suits your needs. Filters can also narrow the scope of a report.

#### **General Tab**

Include (Billing items only)

Transaction date (Include all dates)

**Include records with: No activity** (No), **A balance over \$0.00** (Yes), **A credit balance** (Yes), **A zero balance** (No)

Display a summary balance for transactions before [] (No)

Show account balance as (Today)

Create an output query of records (No)

Report orientation (Landscape)

#### **Filters Tab**

No filters selected

#### Format Tab

Headings. Headings uses the default selections for this sample report.

Criteria. Print criteria on (No).

**Detail. Report by** (Payer), **Report in** (Detail) and (Do not show) recipient details; Show (Payment comment); Show credits/payments with their associated charges (No)

Sort/Break. Sort/Break uses the default selections for this sample report.

**Page Footer. Page Footer** uses the default selections for this sample report.

**Report Footer. Report Footer** uses the default selections for this sample report.

**Miscellaneous. Miscellaneous** uses the default selections for this sample report.

**Color Scheme.** Color Scheme uses the default selections for this sample report.

#### 04/28/2005 03:25:42 PM

### Community Services Inc. Account Activity Report

| Transactions for          | Current<br>Grade | Transaction<br>Date | Transaction<br>Type | Transaction<br>ID | ltem                | Description            |                | Amount       |
|---------------------------|------------------|---------------------|---------------------|-------------------|---------------------|------------------------|----------------|--------------|
| Thomas Condon             |                  |                     |                     | _ :-              |                     |                        | ·              |              |
|                           | 99               | 02/18/2002          |                     | 13                | TUITION SEMI ANNUAL | Tuition - Semi Annual  |                | \$14,500.00  |
|                           | 99               | 03/31/2001          |                     | 31                | ADV DEP             |                        |                | (\$250.00)   |
|                           | 07               | 02/18/2002          |                     | 107               | TUITION SEMI ANNUAL | Tuition - Semi Annual  |                | \$14,790.00  |
|                           | 07               | 02/18/2002          |                     | 12                | TUITION SEMI ANNUAL | Tuition - Semi Annual  |                | \$14,500.00  |
|                           | 07               | 02/19/2002          |                     | 175               | TRP                 | Tuition Refund Plan    |                | \$363.50     |
|                           | 07               | 03/31/2001          |                     | 31                | ADV DEP             |                        |                | (\$250.00)   |
| Total for Thomas Condon   |                  |                     |                     |                   |                     |                        |                | \$43,653.50  |
| Balance for Thomas Condon |                  |                     |                     |                   |                     |                        |                | \$8,666.00   |
| Kevin Dugas               |                  |                     |                     |                   |                     |                        |                |              |
|                           | 02               | 02/18/2002          |                     | 106               | TUITION SEMI ANNUAL | Tuition - Semi Annual  |                | \$14,790.00  |
|                           | 02               | 02/18/2002          |                     | 11                | TUITION SEMI ANNUAL | Tuition - Semi Annual  |                | \$14,500.00  |
|                           | 02               | 02/19/2002          |                     | 168               | TRP                 | Tuition Refund Plan    |                | \$363.50     |
|                           | 02               | 03/31/2001          |                     | 41                | ADV DEP             |                        |                | (\$250.00)   |
| Total for Kevin Dugas     |                  |                     |                     |                   |                     |                        |                | \$29,403.50  |
| Balance for Kevin Dugas   |                  |                     |                     |                   |                     |                        |                | \$5,916.00   |
| David Lester              |                  |                     |                     |                   |                     |                        |                |              |
|                           | 99               | 02/18/2002          |                     | 103               | TUITION ANNUAL      | Tuition - Annual       |                | \$14,280.00  |
|                           | 99               | 07/01/2001          |                     | 132               | AID ANNUAL          | Financial Aid - Annual |                | (\$2,000.00) |
|                           | 99               | 02/19/2002          |                     | 176               | TRP                 | Tuition Refund Plan    |                | \$350.75     |
|                           | 99               | 03/31/2001          |                     | 36                | ADV DEP             |                        |                | (\$250.00)   |
|                           | 99               | 02/18/2002          |                     | 4                 | TUITION ANNUAL      | Tuition - Annual       |                | \$14,000.00  |
| Total for David Lester    |                  |                     |                     |                   |                     |                        |                | \$26,380.75  |
| Balance for David Lester  |                  |                     |                     |                   |                     |                        |                | \$14,946.45  |
|                           |                  |                     |                     |                   |                     |                        | Total charges: | \$0.00       |

Page 1

\$0.00

\$0.00

\$0.00

Total credits:

Total payments:

Grand Total:

## **Account Distribution Report**

The Account Distribution Report lists debit and credit amounts, created by *Student Billing* transactions and adjustments, for accounts.

#### **Report Parameters**

Although reports in *Student Billing* have default parameters, you can change them to create a report that suits your needs. Filters can also narrow the scope of a report.

#### **General Tab**

Report format: (Summary)

**Include transaction with these dates: Transaction date** (Include all dates), **Post date** (Include all dates)

**Include adjustment transactions** (No)

**Include miscellaneous entries** (Yes)

**Create an output query of records** (No)

Report orientation (Landscape)

#### **Filters Tab**

No filters selected

#### Format Tab

Headings. Headings uses the default selections for this sample report.

Criteria. Print these criteria on (No)

Detail. Detail uses the default selections for this sample report.

**Grand Totals. Grand Totals** uses the default selections for this sample report.

Sort. Sort by (Account Number), Order by (Ascending)

**Page Footer. Page Footer** uses the default selections for this sample report.

**Report Footer. Report Footer** uses the default selections for this sample report.

**Miscellaneous. Miscellaneous** uses the default selections for this sample report.

**Color Scheme.** Color Scheme uses the default selections for this sample report.

04/27/2005 10:30:16 AM

### Community Services Inc. Account Distribution Report

Student Billing Cash \$345,871.59 \$399,692.59 01-1040-00 01-1200-00 Tuition Receivable \$500,459.84 \$346,746.59 \$0.00 \$9,969.11 01-2500-00 Advance Deposits Payable \$25.00 \$70,200.00 01-4050-00 Tuition Revenue \$0.00 \$415,080.00 Tuition Revenue 01-4050-04 01-4900-04 \$0.00 \$9,160.73 Miscellaneous Income

#### **GRAND TOTALS**

| Asset Account Totals:      | \$846,331.43 | \$746,439.18 |
|----------------------------|--------------|--------------|
| Liability Account Totals:  | \$0.00       | \$9,969.11   |
| Net Assets Account Totals: | \$0.00       | \$0.00       |
| Revenue Account Totals:    | \$25.00      | \$494,440.73 |
| Expense Account Totals:    | \$0.00       | \$0.00       |
| Gift Account Totals:       | \$0.00       | \$0.00       |
| Transfer Account Totals:   | \$0.00       | \$0.00       |
| Gain Account Totals:       | \$0.00       | \$0.00       |
| Loss Account Totals:       | \$0.00       | \$0.00       |

Total of 6 account(s) listed

308

Page 1

## **Advance Deposit Report**

The Advance Deposit Report lists students, individuals, and organizations who have advance deposit schedules. The report shows detailed information, such as the total amount for the advance deposit, the amount generated, and the remaining amount to be scheduled. You can run the report to see information by payers or payees. Advance deposits are similar to charges in that you can apply payments to them.

#### **Report Parameters**

Although reports in *Student Billing* have default parameters, you can change them to create a report that suits your needs. Filters can also narrow the scope of a report.

#### **General Tab**

**Include advance deposits with these dates: Transaction dates** (Include all dates), **Payment dates** (Include all dates), **Scheduled dates** (Include all dates), **Due dates** (Include all dates)

Include advance deposits that are: Fully generated (Yes), Partially generated (Yes), Ungenerated (Yes), Fully funded (Yes), Partially funded (Yes), Unfunded (Yes)

Report by (Advance Deposit For)

Include advance deposit notes (No)

Create an output query of records (No)

Report orientation (Landscape)

#### **Filters Tab**

No filters selected

#### **Columns Tab**

The **Columns** tab uses the default selections for this sample report.

#### Format Tab

Headings. Headings uses the default selections for this sample report.

Criteria. Criteria uses the default selections for this sample report.

Sort/Break. Sort/Break uses the default selections for this sample report.

Page Footer. Page Footer uses the default selections for this sample report.

**Report Footer. Report Footer** uses the default selections for this sample report.

**Miscellaneous. Miscellaneous** uses the default selections for this sample report.

Color Scheme. Apply a Color Scheme (No)

Name Formats. Name Formats uses the default selections for this sample report.

04/19/2005 02:15:47 PM

#### Community Services Inc. Advance Deposit Report

Report name: Advance Deposit Report Include all transaction dates Include all payment dates Include all scheduled dates Include all due dates Include fully generated schedules Include partially generated schedules Include ungenerated schedules Include fully Funded schedules Include partially Funded schedules Include unFunded schedules Report by: Advance Deposit For Do not include schedule notes Include all Records Include all Record Types Include all Student Attributes Include all Individual Attributes Include all Organization Attributes Include all Payers Include all Advance Deposit Billing Items Include all Advance Deposit Attributes

| Advance Deposit For | Current Grade  | Billing Item | Transaction Date | Total      | Generated | Scheduled  |
|---------------------|----------------|--------------|------------------|------------|-----------|------------|
| Bruce Baldwin       |                | ADV DEP      | 03/31/2001       | \$375.00   | \$0.00    | \$375.00   |
| Sharon Baldwin      |                | ADV DEP      | 03/31/2001       | \$375.00   | \$0.00    | \$375.00   |
| Jane Beisel         |                | ADV DEP      | 03/31/2001       | \$250.00   | \$0.00    | \$250.00   |
| Thomas Beisel       |                | ADV DEP      | 03/31/2001       | \$250.00   | \$0.00    | \$250.00   |
| Monique Karin Brede | Twelfth Grade  | ADV DEP      | 04/01/2005       | \$250.00   | \$0.00    | \$250.00   |
| Thomas Condon       |                | ADV DEP      | 03/31/2001       | \$500.00   | \$0.00    | \$500.00   |
| Jason Dugas         | First Grade    | ADV DEP      | 03/31/2001       | \$250.00   | \$0.00    | \$250.00   |
| Kathleen E. Dugas   | Sixth Grade    | ADV DEP      | 03/31/2001       | \$250.00   | \$0.00    | \$250.00   |
| Kevin Dugas         | Second Grade   | ADV DEP      | 03/31/2001       | \$250.00   | \$0.00    | \$250.00   |
| Jeffrey LaMonica    | Third Grade    | ADV DEP      | 03/31/2001       | \$250.00   | \$0.00    | \$250.00   |
| Susan LaMonica      | Second Grade   | ADV DEP      | 03/31/2001       | \$250.00   | \$0.00    | \$250.00   |
| David Lester        | Graduated      | ADV DEP      | 03/31/2001       | \$250.00   | \$0.00    | \$250.00   |
| Shannon McCoy       |                | ADV DEP      | 03/31/2001       | \$250.00   | \$0.00    | \$250.00   |
| James Middleton     |                | ADV DEP      | 03/31/2001       | \$250.00   | \$0.00    | \$250.00   |
| Adrienne Tuite      | Eleventh Grade | ADV DEP      | 03/31/2001       | \$250.00   | \$0.00    | \$250.00   |
| Amy Tuite           | Tenth Grade    | ADV DEP      | 03/31/2001       | \$250.00   | \$0.00    | \$250.00   |
|                     |                |              | Grand Totals:    | \$4,500.00 | \$0.00    | \$4,500.00 |

#### Page 1

310

## **EFT Report**

The EFT Report provides a detailed view of any EFT files created from *Student Billing*. You can use this report to review and archive EFT transactions for your school.

#### **Report Parameters**

Although reports in *Student Billing* have default parameters, you can change them to create a report that suits your needs. Filters can also narrow the scope of a report.

#### **General Tab**

Select an EFT file name: EFT file name (C:\Files\Payments.ach)

This EFT File Was Created Using [] Logon Cards

This EFT file was created with a carriage return/line feed (Yes)

#### Format Tab

Headings. Headings uses the default selections for this sample report.

Criteria. Print these criteria (No)

Sort/Break. Sort/Break uses the default selections for this sample report.

- **Page Footer. Page Footer** uses the default selections for this sample report.
- **Report Footer. Report Footer** uses the default selections for this sample report.
- **Miscellaneous. Miscellaneous** uses the default selections for this sample report.

# Community Services Inc. EFT Report

#### File name: C:\Files\eft\_prenote.ach

Transmitted to: FIRST UNION BANK

| Payer                           | ID Number  | Routing Number | Account Type | Account Number | Amount   |
|---------------------------------|------------|----------------|--------------|----------------|----------|
| COMMUNITY SERVICES INC          | 11-2617163 | 12345678-0     | Checking     | 6200422        | \$452.99 |
|                                 |            |                |              | GRAND TOTAL:   | \$452.99 |
| Payee                           | ID Number  | Routing Number | Account Type | Account Number | Amount   |
| ABERNETHY, MARY JANE            | IND005     | 25327849-8     | Checking     | 1207063867     | \$123.54 |
| PARKER, GEORGE                  | IND084     | 05311040-0     | Savings      | 6530214007     | \$329.45 |
| EFT amount:                     | \$ 452.99  |                |              |                |          |
| Hash number (system generated): | 0042984567 |                |              |                |          |
| Total EFT records:              | 1          |                |              |                |          |

Total EFT records: EFT file date: 04/28/2005

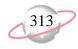

## **Financial Aid Schedule Detail Report**

The Financial Aid Schedule Detail Report displays financial aid information for students who requested financial aid within a selected academic year. Financial aid schedules can appear on organization, individual, and student records; only student records can have financial aid applications.

### **Report Parameters**

Although reports in *Student Billing* have default parameters, you can change them to create a report that suits your needs. Filters can also narrow the scope of a report.

#### **General Tab**

**Include financial aid for these dates: Transaction dates** (Include all dates)

Include financial aid schedules that are: Fully generated (Yes), Partially generated (Yes), Ungenerated (Yes)

Report by (Financial Aid For)

Include financial aid schedule notes (No)

Include financial aid schedule qualification information (Yes)

Create an output query of [] (No)

Report orientation (Landscape)

#### Filters Tab

No filters selected

#### Columns Tab

The **Columns** tab uses the default selections for this sample report.

#### Format Tab

Headings. Headings uses the default selections for this sample report.

Criteria. Print these criteria on (No)

Sort/Break. Sort by (Current Grade), Order by (Descending), Break? (No); Sort by (Transaction Date), Order by (Ascending), Break? (No)

**Page Footer. Page Footer** uses the default selections for this sample report.

**Report Footer. Report Footer** uses the default selections for this sample report.

**Miscellaneous. Miscellaneous** uses the default selections for this sample report.

Color Scheme. Apply a Color Scheme (No)

Name Formats. Name Formats uses the default selections for this sample report.

#### 04/19/2005 02:18:31 PM

# Community Services Inc. Financial Aid Schedule Detail Report

| Financial<br>Aid For    | Current<br>Grade | Transaction<br>Date | Total      | Generated                        | Scheduled  |
|-------------------------|------------------|---------------------|------------|----------------------------------|------------|
| David Lester            | 99               | 07/01/2001          | \$1,000.00 | Financial Aid - Annual           | AID ANNUAL |
| Adrienne Tuite          | 11               | 07/01/2001          | \$1,000.00 | Financial Aid - Annual           | AID ANNUAL |
| Michael Richard Andrews | 11               | 07/01/2005          | \$1,000.00 | Financial Aid - Ten Payment Plan | AID 10 PAY |
| Amy Tuite               | 10               | 07/01/2001          | \$1,000.00 | Financial Aid - Annual           | AID ANNUAL |
| Mark Baldwin            | 09               | 07/01/2001          | \$1,000.00 | Financial Aid - Annual           | AID ANNUAL |
| Gregory Baldwin         | 06               | 07/01/2001          | \$1,000.00 | Financial Aid - Annual           | AID ANNUAL |
| Douglas Baldwin         | 04               | 07/01/2001          | \$1,000.00 | Financial Aid - Annual           | AID ANNUAL |
| Jeffrey LaMonica        | 03               | 07/01/2001          | \$1,000.00 | Financial Aid - Ten Payment Plan | AID 10 PAY |
| Susan LaMonica          | 02               | 07/01/2001          | \$1,000.00 | Financial Aid - Ten Payment Plan | AID 10 PAY |
| Samantha Rae Andrews    | 02               | 07/01/2005          | \$1,000.00 | Financial Aid - Ten Payment Plan | AID 10 PAY |

Grand Totals: 0,000.00

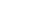

Page 1

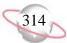

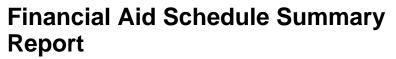

The Financial Aid Schedule Summary Report provides an overview of students receiving financial aid at your school. With this report, you can analyze trends in applications and billing information for financial aid. Financial aid schedules can appear on organization, individual, and student records; only student records can have financial aid applications.

#### **Report Parameters**

Although reports in *Student Billing* have default parameters, you can change them to create a report that suits your needs. Filters can also narrow the scope of a report.

#### **General Tab**

**Include financial aid for these dates: Transaction date** (Include all dates)

Include financial aid schedules that are: Fully generated (Yes), Partially generated (Yes), Ungenerated (Yes)

Group by (Financial Aid For), Sort (Ascending)

Analyze by (<None>)

Report orientation (Landscape)

#### **Filters Tab**

No filters selected

#### Format Tab

Headings. Headings uses the default selections for this sample report.

Criteria. Print these criteria on (No)

**Page Footer. Page Footer** uses the default selections for this sample report.

**Report Footer. Report Footer** uses the default selections for this sample report.

**Miscellaneous. Miscellaneous** uses the default selections for this sample report.

Color Scheme. Apply a Color Scheme (Yes)

Name Formats. Name Formats uses the default selections for this sample report.

#### Community Services Inc. Financial Aid Schedule Summary Report

| Financial Aid For       | # Records | Total      | Generated | Scheduled  |
|-------------------------|-----------|------------|-----------|------------|
| Michael Richard Andrews | 1         | \$1,000.00 | \$0.00    | \$1,000.00 |
| Samantha Rae Andrews    | 1         | \$1,000.00 | \$0.00    | \$1,000.00 |
| Douglas Baldwin         | 1         | \$1,000.00 | \$0.00    | \$1,000.00 |
| Gregory Baldwin         | 1         | \$1,000.00 | \$0.00    | \$1,000.00 |
| Mark Baldwin            | 1         | \$1,000.00 | \$0.00    | \$1,000.00 |
| Jeffrey LaMonica        | 1         | \$1,000.00 | \$0.00    | \$1,000.00 |
| Susan LaMonica          | 1         | \$1,000.00 | \$0.00    | \$1,000.00 |
| David Lester            | 1         | \$1,000.00 | \$0.00    | \$1,000.00 |
| Adrienne Tuite          | 1         | \$1,000.00 | \$0.00    | \$1,000.00 |
| Amy Tuite               | 1         | \$1,000.00 | \$0.00    | \$1,000.00 |

Page 1

# **Project Distribution Report**

Use the Project Distribution Report to list debit and credit amounts created by transactions and adjustments in *Student Billing* for projects.

# **Report Parameters**

Although reports in *Student Billing* have default parameters, you can change them to create a report that suits your needs. Filters can also narrow the scope of a report.

# **General Tab**

Report format: (Detail)

**Include transactions with these dates: Transaction date** (This calendar year), **Post date** (Include all dates)

**Include adjustment transactions** (No)

Include miscellaneous entries (Yes)

Create an output query of [] (No)

### **Filters Tab**

No filters selected

# Format Tab

Headings. Headings uses the default selections for this sample report.

Criteria. Print these criteria on (No)

Detail. Detail uses the default selections for this sample report.

**Grand Totals. Grand Totals** uses the default selections for this sample report.

Sort/Break. Sort by (Project ID), Order by (Ascending), Break? (Yes); Sort by (Fiscal Period), Order by (Ascending), Break? (Yes)

**Page Footer. Page Footer** uses the default selections for this sample report.

**Report Footer. Report Footer** uses the default selections for this sample report.

**Miscellaneous. Miscellaneous** uses the default selections for this sample report.

Color Scheme. Apply a Color Scheme (Yes)

# Community Services Inc. Project Distribution Report

| Transacti<br>Date | SB Trans.<br>Number | Transaction<br>Type | GL Trans.<br>Number | Name                    | Journal Reference          | Post Status       | Post Date  | Debit   | Credi       |
|-------------------|---------------------|---------------------|---------------------|-------------------------|----------------------------|-------------------|------------|---------|-------------|
| 9999, None        | e                   |                     |                     |                         |                            |                   |            |         |             |
| Period 7          |                     |                     |                     |                         |                            |                   |            |         |             |
| 07/01/2005        | 1                   | Credit              |                     | Gregory Baldwin         | Unposted Student Billing C | Not yet posted    | 07/01/2005 | \$25.00 | \$0.00      |
| 07/01/2005        | 195                 | Charge              |                     | Michael Richard Andrews | Unposted Student Billing C | Not yet posted    | 07/01/2005 | \$0.00  | \$100.00    |
| 07/01/2005        | 196                 | Charge              |                     | Jennifer Lynn Andrews   | Unposted Student Billing C | Not yet posted    | 07/01/2005 | \$0.00  | \$100.00    |
| 07/01/2005        | 197                 | Charge              |                     | Greg Stuart Atreya      | Unposted Student Billing C | Not yet posted    | 07/01/2005 | \$0.00  | \$100.00    |
| 07/01/2005        | 198                 | Charge              |                     | Terry L Appleby         | Unposted Student Billing C | Not yet posted    | 07/01/2005 | \$0.00  | \$100.00    |
| 07/01/2005        | 199                 | Charge              |                     | Samantha Rae Andrews    | Unposted Student Billing C | Not yet posted    | 07/01/2005 | \$0.00  | \$100.00    |
| 07/01/2005        | 200                 | Charge              |                     | Drew Ash Abernethy      | Unposted Student Billing C | Not yet posted    | 07/01/2005 | \$0.00  | \$100.00    |
| 07/01/2005        | 201                 | Charge              |                     | Ellis Armstrong         | Unposted Student Billing C | Not yet posted    | 07/01/2005 | \$0.00  | \$100.00    |
| 07/01/2005        | 202                 | Charge              |                     | Jennifer Bailey         | Unposted Student Billing C | Not yet posted    | 07/01/2005 | \$0.00  | \$100.00    |
| 07/01/2005        | 203                 | Charge              |                     | Hunter Adams            | Unposted Student Billing C | Not yet posted    | 07/01/2005 | \$0.00  | \$100.00    |
| 07/01/2005        | 204                 | Charge              |                     | Douglas Baldwin         | Unposted Student Billing C | Not yet posted    | 07/01/2005 | \$0.00  | \$100.00    |
| 07/01/2005        | 205                 | Charge              |                     | Gregory Baldwin         | Unposted Student Billing C | Not yet posted    | 07/01/2005 | \$0.00  | \$100.00    |
| 07/01/2005        | 206                 | Charge              |                     | Mark Baldwin            | Unposted Student Billing C | Not yet posted    | 07/01/2005 | \$0.00  | \$100.00    |
| 07/01/2005        | 207                 | Charge              |                     | Michael Richard Andrews | Unposted Student Billing C | Not yet posted    | 07/01/2005 | \$0.00  | \$1,600.00  |
| 07/01/2005        | 208                 | Charge              |                     | Jennifer Lynn Andrews   | Unposted Student Billing C | Not yet posted    | 07/01/2005 | \$0.00  | \$1,300.00  |
| 07/01/2005        | 209                 | Charge              |                     | Samantha Rae Andrews    | Unposted Student Billing C | Not yet posted    | 07/01/2005 | \$0.00  | \$1,100.00  |
| 07/01/2005        | 210                 | Charge              |                     | Greg Stuart Atreya      | Unposted Student Billing C | Not yet posted    | 07/01/2005 | \$0.00  | \$7,500.00  |
| 07/01/2005        | 211                 | Charge              |                     | Terry L Appleby         | Unposted Student Billing C | Not yet posted    | 07/01/2005 | \$0.00  | \$15,000.00 |
| 07/01/2005        | 212                 | Charge              |                     | Jennifer Bailey         | Unposted Student Billing C | Not yet posted    | 07/01/2005 | \$0.00  | \$15,000.00 |
| 07/01/2005        | 213                 | Charge              |                     | Hunter Adams            | Unposted Student Billing C | Not yet posted    | 07/01/2005 | \$0.00  | \$12,000.00 |
| 07/01/2005        | 214                 | Charge              |                     | Drew Ash Abernethy      | Unposted Student Billing C | Not yet posted    | 07/01/2005 | \$0.00  | \$7,750.00  |
| 07/01/2005        | 215                 | Charge              |                     | Ellis Armstrong         | Unposted Student Billing C | Not yet posted    | 07/01/2005 | \$0.00  | \$7,750.00  |
|                   |                     |                     |                     |                         |                            | Totals for        | Period 7:  | \$25.00 | \$70,200.00 |
| Period 9          |                     |                     |                     |                         |                            |                   |            |         |             |
| 09/15/2005        | 216                 | Charge              |                     | Michael Richard Andrews | Unposted Student Billing C | Not yet posted    | 09/15/2005 | \$0.00  | \$275.00    |
| 09/30/2005        | 217                 | Charge              |                     | Michael Richard Andrews | Unposted Student Billing C | Not yet posted    | 09/30/2005 | \$0.00  | \$128.80    |
| 09/15/2005        | 218                 | Charge              |                     | Samantha Rae Andrews    | Unposted Student Billing C | Not yet posted    | 09/15/2005 | \$0.00  | \$35.00     |
| 09/15/2005        | 219                 | Charge              |                     | Douglas Baldwin         | Unposted Student Billing C | Not yet posted    | 09/15/2005 | \$0.00  | \$300.00    |
|                   |                     |                     |                     |                         |                            | Totals for        | Period 9:  | \$0.00  | \$738.80    |
|                   |                     |                     |                     |                         |                            | Totals for 999    | 9, None:   | \$25.00 | \$70,938.80 |
|                   |                     |                     |                     |                         | <i>A tc</i>                | otal of 26 transa | Grand      | \$25.00 | \$70,938.80 |

# **Sales Tax Report**

The Sales Tax Report provides detailed or summarized information about sales tax transactions. You can use this report for auditing purposes, showing the source and destination of sales taxes.

# **Report Parameters**

Although reports in *Student Billing* have default parameters, you can change them to create a report that suits your needs. Filters can also narrow the scope of a report.

# **General Tab**

**Report format**: (Summary); **Show GL distribution for each sales tax entity** (Yes)

**Include these dates: Transaction date** (Include all dates), **Post date** (Include all dates)

Create an output query of [] (No)

**Report orientation** (Landscape)

### **Filters Tab**

No filters selected

# Format Tab

Headings. Headings uses the default selections for this sample report.

Criteria. Print these criteria on (No)

Sort/Break. Sort/Break uses the default selections for this sample report.

**Page Footer. Page Footer** uses the default selections for this sample report.

**Report Footer. Report Footer** uses the default selections for this sample report.

**Miscellaneous. Miscellaneous** uses the default selections for this sample report.

Color Scheme. Apply a Color Scheme (Yes)

Name Formats. Name Formats uses the default selections for this sample report.

# Community Services Inc. Sales Tax Report

| GL Account      | Description                 | Net DR | Net CR | Net Activity |
|-----------------|-----------------------------|--------|--------|--------------|
| Charleston Coun | ity                         |        |        |              |
| 01-2600-00      | Sales Tax Liability         | \$0.00 | \$0.53 | \$0.53       |
|                 | Total for Charleston County | \$0.00 | \$0.53 | \$0.53       |
| South Carolina  |                             |        |        |              |
| 01-2600-00      | Sales Tax Liability         | \$0.00 | \$2.64 | \$2.64       |
|                 | Total for South Carolina    | \$0.00 | \$2.64 | \$2.64       |
|                 | Grand Total:                | \$0.00 | \$3.17 | \$3.17       |

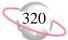

# **Transaction List**

The Transaction List report provides a list of transactions for selected students, individuals, or organizations over a selected period of time.

# **Report Parameters**

Although reports in *Student Billing* have default parameters, you can change them to create a report that suits your needs. Filters can also narrow the scope of a report.

# **General Tab**

**Include these transactions with these dates: Transaction date** (Include all dates), **Due date** (Include all dates), **Post date** (Include all dates)

Include these transaction types: Charges (Yes), Credits (Yes), Payments (Yes), Refunds (Yes)

Only include finance and late charge transactions (No)

Only include transactions with an amount greater than (\$10,000.00)

Create an output query of [] (No)

Report orientation (Landscape)

# **Filters Tab**

Filters column: Post Statuses, Selected Filters column: (Posted)

# Format Tab

Headings. Headings uses the default selections for this sample report.

Criteria. Print these criteria on (No)

Detail. Detail uses the default selections for this sample report.

**Grand Totals. Grand Totals** uses the default selections for this sample report.

Sort/Break. Sort by (Current Grade), Order by (Ascending), Break? (No)

**Page Footer. Page Footer** uses the default selections for this sample report.

**Report Footer. Report Footer** uses the default selections for this sample report.

**Miscellaneous. Miscellaneous** uses the default selections for this sample report.

Color Scheme. Apply a Color Scheme (Yes)

Name Formats. Name Formats uses the default selections for this sample report.

### Community Services Inc. Transaction List

|                   | Transaction | Post   | Post       |      | Transaction | Product/    |                                  | Transaction   |
|-------------------|-------------|--------|------------|------|-------------|-------------|----------------------------------|---------------|
| Activity For      | Date        | Status | Date       | Туре | ID          | ltem        | Description                      | Amount        |
| Bruce Baldwin     | 07/28/2000  | Posted | 07/28/2000 | PY   | 1           |             |                                  | (\$42,000.00) |
| Shannon McCoy     | 07/28/2000  | Posted | 07/28/2000 | PY   | 7           |             |                                  | (\$14,000.00) |
| ames Middleton    | 07/28/2000  | Posted | 07/28/2000 | PY   | 8           |             |                                  | (\$14,000.00) |
| Thomas Condon     | 03/31/2001  | Posted | 03/31/2001 | PY   | 45          |             |                                  | (\$11,774.00) |
| Bruce Baldwin     | 07/25/2001  | Posted | 07/25/2001 | PY   | 52          |             |                                  | (\$42,840.00) |
| 5                 | 07/25/2001  | Posted | 07/25/2001 | PY   | 61          |             |                                  | (\$14,305.00) |
|                   | 07/25/2001  | Posted | 07/25/2001 | PY   | 62          |             |                                  | (\$10,305.00) |
| ason Dugas        | 07/28/2000  | Posted | 07/28/2000 | PY   | 5           |             |                                  | (\$14,000.00) |
| ason Dugas        | 07/01/2000  | Posted | 07/01/2000 | СН   | 18          | TUITION AND | NU <sup>2</sup> Tuition - Annual | \$14,000.00   |
| ason Dugas        | 07/01/2001  | Posted | 07/01/2001 | CH   | 113         | TUITION AND | NU/ Tuition - Annual             | \$14,280.00   |
| lason Dugas       | 07/25/2001  | Posted | 07/25/2001 | PY   | 57          |             |                                  | (\$14,405.00) |
| Kevin Dugas       | 07/25/2001  | Posted | 07/25/2001 | PY   | 59          |             |                                  | (\$11,418.50) |
| Douglas Baldwin   | 07/01/2000  | Posted | 07/01/2000 | CH   | 14          | TUITION AND | NU/ Tuition - Annual             | \$14,000.00   |
| Douglas Baldwin   | 07/01/2001  | Posted | 07/01/2001 | CH   | 109         | TUITION AND | NU/ Tuition - Annual             | \$14,280.00   |
| Kathleen E. Duga  | 07/28/2000  | Posted | 07/28/2000 | PY   | 6           |             |                                  | (\$14,000.00) |
| Gregory Baldwin   | 07/01/2000  | Posted | 07/01/2000 | CH   | 15          | TUITION AND | NUA Tuition - Annual             | \$14,000.00   |
| Gregory Baldwin   | 07/01/2001  | Posted | 07/01/2001 | CH   | 110         | TUITION AND | NUA Tuition - Annual             | \$14,280.00   |
| Kathleen E. Duga  | 07/01/2000  | Posted | 07/01/2000 | CH   | 17          | TUITION AND | NUA Tuition - Annual             | \$14,000.00   |
| Kathleen E. Duga  | 07/01/2001  | Posted | 07/01/2001 | CH   | 112         | TUITION AND | NUA Tuition - Annual             | \$14,280.00   |
| Kathleen E. Duga  | 07/25/2001  | Posted | 07/25/2001 | PY   | 58          |             |                                  | (\$14,380.00) |
| shley Middleton   | 07/01/2000  | Posted | 07/01/2000 | CH   | 28          | TUITION AND | NUA Tuition - Annual             | \$14,000.00   |
| Ashley Middleton  | 07/01/2001  | Posted | 07/01/2001 | CH   | 123         | TUITION AND | NU/ Tuition - Annual             | \$14,280.00   |
| Clarkson Middleto | 07/01/2000  | Posted | 07/01/2000 | CH   | 29          | TUITION AND | NU/ Tuition - Annual             | \$14,000.00   |
| Clarkson Middleto | 07/01/2001  | Posted | 07/01/2001 | CH   | 124         | TUITION AND | NU/ Tuition - Annual             | \$14,280.00   |
| Aark Baldwin      | 07/01/2000  | Posted | 07/01/2000 | CH   | 16          | TUITION AND | NU/ Tuition - Annual             | \$14,000.00   |
| /lark Baldwin     | 07/01/2001  | Posted | 07/01/2001 | CH   | 111         | TUITION AND | NU/ Tuition - Annual             | \$14,280.00   |
| Amy Tuite         | 07/28/2000  | Posted | 07/28/2000 | PY   | 9           |             |                                  | (\$14,000.00) |
| Amy Tuite         | 07/25/2001  | Posted | 07/25/2001 | PY   | 64          |             |                                  | (\$14,405.00) |
| Amy Tuite         | 07/01/2000  | Posted | 07/01/2000 | СН   | 21          | TUITION AND | NU/ Tuition - Annual             | \$14,000.00   |
| Amy Tuite         | 07/01/2001  | Posted | 07/01/2001 | CH   | 116         | TUITION AND | NU/ Tuition - Annual             | \$14,280.00   |
| Adrienne Tuite    | 07/28/2000  | Posted | 07/28/2000 | PY   | 10          |             |                                  | (\$14,000.00) |
| Adrienne Tuite    | 07/25/2001  | Posted | 07/25/2001 | PY   | 63          |             |                                  | (\$14,350.00) |
| Adrienne Tuite    | 07/01/2000  | Posted | 07/01/2000 | СН   | 22          | TUITION AND | NU/ Tuition - Annual             | \$14,000.00   |
| Adrienne Tuite    | 07/01/2001  | Posted | 07/01/2001 | СН   | 117         | TUITION AND | NU/ Tuition - Annual             | \$14,280.00   |
| David Lester      | 07/01/2000  | Posted | 07/01/2000 | СН   | 27          |             | NU/ Tuition - Annual             | \$14,000.00   |
| David Lester      | 07/28/2000  | Posted | 07/28/2000 | PY   | 4           |             |                                  | (\$14,000.00) |
| David Lester      | 07/01/2001  | Posted | 07/01/2001 | СН   | 122         | TUITION AND | NU/ Tuition - Annual             | \$14,280.00   |
|                   |             |        |            | -    |             |             | Grand Totals:                    | (\$5,382.50)  |

Page 1

# **Tuition Refund Plan Report**

The Tuition Refund Plan Report provides information about actual and scheduled charges used to calculate tuition refund insurance premiums. The insurance carrier may require this information in order to process refunds. You can run the report with details or as a summary of charges subject to your tuition refund plan.

# **Report Parameters**

Although reports in *Student Billing* have default parameters, you can change them to create a report that suits your needs. Filters can also narrow the scope of a report.

# **General Tab**

Include transactions subject to TRP (Actual and scheduled charges)

**Include TRP transaction with these dates: Transaction date** (This calendar year)

Include scheduled advance deposits with these dates (No)

Include scheduled financial aid with these dates (No)

Create an output query of records (No)

Report orientation (Landscape)

# **Filters Tab**

No filters selected

# Format Tab

Headings. Headings uses the default selections for this sample report.

Criteria. Print these criteria on (No)

Detail. Detail uses the default selections for this sample report.

Sort. Sort uses the default selections for this sample report.

**Page Footer. Page Footer** uses the default selections for this sample report.

**Report Footer. Report Footer** uses the default selections for this sample report.

**Miscellaneous. Miscellaneous** uses the default selections for this sample report.

04/19/2005 02:26:10 PM

# Community Services Inc. **Tuition Refund Plan Report**

Page 1

| TRP Charges for         | <u>Charges</u> | Credits Total Subject to TRP Calcula |
|-------------------------|----------------|--------------------------------------|
| Michael Richard Andrews |                |                                      |
| Jennifer Lynn Andrews   | \$16,503.80    | \$16,503.80                          |
|                         | \$13,100.00    | \$13,100.00                          |
| Greg Stuart Atreya      | \$7,000.00     | £7.600.00                            |
| Terry L Appleby         | \$7,600.00     | \$7,600.00                           |
|                         | \$15,100.00    | \$15,100.00                          |
| Samantha Rae Andrews    | ¢11 125 00     | \$11,125,00                          |
| Drew Ash Abernethy      | \$11,135.00    | \$11,135.00                          |
|                         | \$15,600.00    | \$15,600.00                          |
| Ellis Armstrong         | \$15,600.00    | \$15,600.00                          |
| Jennifer Bailey         | \$15,000.00    | \$15,000.00                          |
|                         | \$15,100.00    | \$15,100.00                          |
| Hunter Adams            | \$12,100.00    | \$12,100.00                          |

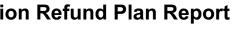

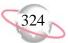

# **Unapplied Credit Report**

The Unapplied Credit Report provides a list of students, individuals, and organizations with payments or credits not yet applied to a charge.

# **Report Parameters**

Although reports in *Student Billing* have default parameters, you can change them to create a report that suits your needs. Filters can also narrow the scope of a report.

# **General Tab**

**Include credits and payments with these dates: Transaction date** (Include all dates); **Post date** (Include all dates)

**Include unapplied: Credits** (Yes), **Payments** (Yes), **Only transactions** with an unapplied amount greater than (\$0.00)

Include account balance as of: (Today)

Create an output query of records (No)

**Report orientation** (Landscape)

### **Filters Tab**

No filters selected

# Format Tab

Headings. Headings uses the default selections for this sample report.

Criteria. Print these criteria on (No)

Detail. Detail uses the default selections for this sample report.

**Grand Totals. Grand Totals** uses the default selections for this sample report.

Sort/Break. Sort by (Current Grade), Order by (Ascending), Break? (Yes)

**Page Footer. Page Footer** uses the default selections for this sample report.

**Report Footer. Report Footer** uses the default selections for this sample report.

**Miscellaneous. Miscellaneous** uses the default selections for this sample report.

Color Scheme. Apply a Color Scheme (Yes)

Name Formats. Name Formats uses the default selections for this sample report.

# Community Services Inc. Unapplied Credit Report

| Unapplied Credits/Payments For | Credits/Payments By | Current Grade  | Transaction<br>Date | Transaction<br>ID | Unapplied<br>Credits/Payments | Account Balance |
|--------------------------------|---------------------|----------------|---------------------|-------------------|-------------------------------|-----------------|
| <no current="" grade=""></no>  |                     |                |                     |                   |                               |                 |
| Bruce Baldwin                  | Gregory Baldwin     |                | 07/01/2005          | 1                 | \$25.00                       | \$0.00          |
|                                |                     | Totals for <∧  | lo current grade>.  | <u>,</u>          | \$25.00                       |                 |
| Second Grade                   |                     |                |                     |                   |                               |                 |
| Susan LaMonica                 | Susan LaMonica      | Second Grade   | 03/31/2001          | 47                | \$6,031.00                    | \$0.00          |
|                                |                     | Totals f       | or Second Grade.    | <u>,</u>          | \$6,031.00                    |                 |
| Third Grade                    |                     |                |                     |                   |                               |                 |
| Jeffrey LaMonica               | Jeffrey LaMonica    | Third Grade    | 09/28/2000          | 19                | \$4,440.00                    | \$0.00          |
|                                |                     | Total          | s for Third Grade.  | <u>.</u>          | \$4,440.00                    |                 |
| Sixth Grade                    |                     |                |                     |                   |                               |                 |
| Kathleen E. Dugas              | Kathleen E. Dugas   | Sixth Grade    | 07/28/2000          | 6                 | \$14,000.00                   | \$0.00          |
|                                |                     | Total          | s for Sixth Grade.  | <u>,</u>          | \$14,000.00                   |                 |
| Seventh Grade                  |                     |                |                     |                   |                               |                 |
| Skylar Thomas Condon           | Thomas Condon       | Seventh Grade  | 04/30/2001          | 49                | \$500.00                      | \$0.00          |
|                                |                     | Totals fo      | or Seventh Grade.   |                   | \$500.00                      |                 |
| Tenth Grade                    |                     |                |                     |                   |                               |                 |
| Amy Tuite                      | Amy Tuite           | Tenth Grade    | 07/28/2000          | 9                 | \$14,000.00                   | \$0.00          |
|                                |                     | Totals         | for Tenth Grade.    | ;                 | \$14,000.00                   |                 |
| Eleventh Grade                 |                     |                |                     |                   |                               |                 |
| Adrienne Tuite                 | Adrienne Tuite      | Eleventh Grade | 07/25/2001          | 63                | \$14,350.00                   | \$0.00          |
|                                |                     | Totals fo      | r Eleventh Grade.   | ;                 | \$14,350.00                   |                 |
| Graduated                      |                     |                |                     |                   |                               |                 |
| Genevieve Elizabeth Condon     | Thomas Condon       | Graduated      | 04/30/2001          | 49                | \$500.00                      | \$0.00          |
|                                |                     | Tota           | als for Graduated.  | ·                 | \$500.00                      |                 |
|                                |                     |                | GRA                 | ND TOTALS:        | \$53,846.00                   | \$0.00          |

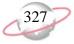

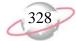

# Payroll Sample Reports

### Contents

| Action Reports                       | .330 |
|--------------------------------------|------|
| Action Listing                       |      |
| Action by Association Report         |      |
| Action Summary Report                |      |
| Track Status Report                  |      |
| Bank Account Reports                 |      |
| Bank Profile Report                  | .338 |
| Bank Reconciliation Report           | .340 |
| Bank Register Report                 |      |
| Profile and Statistical Reports      |      |
| Employee Profile Report              |      |
| Pay Type Profile Report              |      |
| Deduction Profile Report             |      |
| Benefit Profile Report               |      |
| Position Profile Report              |      |
| Employee Directory                   | .354 |
| Time and Attendance Reports          | .356 |
| Employee Attendance History          | .356 |
| Time Entry Batch Report              | .358 |
| Attendance Statistical Report        |      |
| Hours Worked Report                  |      |
| Employee Attendance Summary          | .364 |
| Time Sheets                          |      |
| Transaction Reports                  | .368 |
| Account Distribution Report          | .368 |
| Project Distribution Report          |      |
| Payroll Expense Report               | .372 |
| Adjusted Gross Wage Report           |      |
| Payroll Register                     |      |
| Employee Event Report                | .378 |
| Flex Spending Plan Report            | .380 |
| EFT Report                           | .382 |
| Payroll Journal                      |      |
| Compensation and Deductions Register | .386 |

0 t () T ក Ч С

# **Action Reports**

# **Action Listing**

The Action Listing provides a list of details about selected actions. This report is useful for tracking upcoming actions. For example, you can run the Action Listing at the beginning of the month to see what actions are scheduled for that month.

# **Report Parameters**

Although reports in *The Financial Edge* have default parameters, you can change them to create a report that suits your needs. Filters can also narrow the scope of a report.

# **General tab**

Include actions with these dates: Action date (Include all dates)

Include actions with these action priorities: **High** (Yes), **Normal** (Yes), **Low** (Yes)

Include actions with these action completion statuses: **Incomplete** (Yes), **Complete** (No)

Create an output query of employees: (No)

Report orientation: (Portrait)

# Filters tab

The Filters tab is left with the default selections for this sample report.

# Format tab

- **Headings. Headings** is left with the default selections for this sample report.
- Criteria. Criteria is left with the default selections for this sample report.
- **Sort/Break. Sort/Break** is left with the default selections for this sample report.
- **Page Footer. Page Footer** is left with the default selections for this sample report.
- **Report Footer. Report Footer** is left with the default selections for this sample report.
- **Miscellaneous. Miscellaneous** is left with the default selections for this sample report.
- **Color Scheme.** Color Scheme is left with the default selections for this sample report.

# Community Services Inc. Action Listing

| Action Date    | e/Time            | Action Type                                           | Status                         | Priority | Completed? | Assigned to |
|----------------|-------------------|-------------------------------------------------------|--------------------------------|----------|------------|-------------|
| 12/31/2004     | 12:00PM           | I-9 Document Update                                   |                                | Normal   | No         | Supervisor  |
| Associated wi  | ith Employee: Mr. | Miguel Xavier Fernandez, MXF101, 751-02-1451          |                                |          |            |             |
| Description:   | Ask employee      | e to provide newly issued document to replace one abo | ut to expire as proof for I-9. |          |            |             |
| 07/04/2005     | 12:00PM           | I-9 Document Update                                   |                                | Normal   | No         | Supervisor  |
| Associated wi  | ith Employee: Mr. | Miguel Xavier Fernandez, MXF101, 751-02-1451          |                                |          |            |             |
| Description:   | Ask employee      | e to provide newly issued document to replace one abo | ut to expire as proof for I-9. |          |            |             |
| 2 action(s) li | isted.            |                                                       |                                |          |            |             |

Page 1

331

# **Action by Association Report**

The Action by Association Report lists action details by client association.

# **Report Parameters**

Although reports in *The Financial Edge* have default parameters, you can change them to create a report that suits your needs. Filters can also narrow the scope of a report.

# General tab

Include actions with these dates: Action date (Today)

Include actions with these action priorities: **High** (Yes), **Normal** (Yes), **Low** (Yes)

Include actions with these action completion statuses: **Incomplete** (Yes), **Complete** (No)

Create an output query of employees: (No)

Report orientation: (Portrait)

# Filters tab

The Filters tab is left with the default selections for this sample report.

# Format tab

**Headings. Headings** is left with the default selections for this sample report.

Criteria. Criteria is left with the default selections for this sample report.

**Sort/Break. Sort/Break** is left with the default selections for this sample report.

**Page Footer. Page Footer** is left with the default selections for this sample report.

**Report Footer. Report Footer** is left with the default selections for this sample report.

**Miscellaneous. Miscellaneous** is left with the default selections for this sample report.

**Color Scheme.** Color Scheme is left with the default selections for this sample report.

# Community Services Inc. Action by Association Report

| Associated with                                                                                            | Action Date                   | /Time                          | Action Type                                         | Status | Priority | Completed? | Assigned to |
|----------------------------------------------------------------------------------------------------|-------------------------------|--------------------------------|-----------------------------------------------------|--------|----------|------------|-------------|
| Employee: Mr. Miguel Xavier<br>Fernandez, MXF101, 751-02-1451<br>Description: Ask employee to provide newl | 12/31/2004<br>y issued docume | 12:00PM<br>nt to replace one a | I-9 Document Updat<br>bout to expire as proof for I | 1-9.   | Normal   | No         | Supervisor  |
| Employee: Mr. Miguel Xavier<br>Fernandez, MXF101, 751-02-1451                                              | 07/04/2005                    | 12:00PM                        | I-9 Document Updat                                  |        | Normal   | No         | Supervisor  |

Description: Ask employee to provide newly issued document to replace one about to expire as proof for I-9.

2 action(s) listed.

Page 1

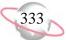

# **Action Summary Report**

The Action Summary Report provides a count of actions by action type, action status, or the user assigned to the action. Because this report is a summary, client names do not appear

# **Report Parameters**

Although reports in *The Financial Edge* have default parameters, you can change them to create a report that suits your needs. Filters can also narrow the scope of a report.

### **General tab**

Include actions with these dates: Action date (Include all dates)

Include actions with these action priorities: **High** (Yes), **Normal** (Yes), **Low** (Yes)

Include actions with these action completion statuses: **Incomplete** (Yes), **Complete** (No)

Create an output query of employees: (No)

**Report Orientation**: (Portrait)

### **Filters tab**

The Filters tab is left with the default selections for this sample report.

# Format tab

**Headings. Headings** is left with the default selections for this sample report.

Criteria. Criteria is left with the default selections for this sample report.

Detail. Summarize report by (Action Type)

**Page Footer. Page Footer** is left with the default selections for this sample report.

**Report Footer. Report Footer** is left with the default selections for this sample report.

**Miscellaneous. Miscellaneous** is left with the default selections for this sample report.

**Color Scheme.** Color Scheme is left with the default selections for this sample report.

01/17/2005 02:42:40 PM

# Community Services Inc. Action Summary

 Action Type
 Count

 I-9 Document Update
 2

 GRAND TOTAL:
 2

 2 action(s) listed.
 2

Page 1

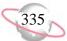

# **Track Status Report**

The Track Status Report provides details about the status of tracks assigned to employees. Tracks are checklists used to define a series of events in a process. The tracks are set up in *Configuration* and assigned to employee records.

# **Report Parameters**

Although reports in *The Financial Edge* have default parameters, you can change them to create a report that suits your needs. Filters can also narrow the scope of a report.

### **General tab**

Include tracks with these dates: **Date added** (Include all dates), **Date completed** (Include all dates)

Include: (Complete and incomplete tracks)

Create an output query of employees: (No)

**Report Orientation**: (Landscape)

### Filters tab

The Filters tab is left with the default selections for this sample report.

# **Columns tab**

The Columns tab is left with the default selections for this sample report.

### Format tab

**Headings. Headings** is left with the default selections for this sample report.

Criteria. Criteria is left with the default selections for this sample report.

- Detail. Summarize report by (Action Type)
- **Page Footer. Page Footer** is left with the default selections for this sample report.
- **Report Footer. Report Footer** is left with the default selections for this sample report.
- **Miscellaneous. Miscellaneous** is left with the default selections for this sample report.
- **Color Scheme.** Color Scheme is left with the default selections for this sample report.

# Community Services Inc. Tracks and Checklists Report

Page 1

| Track                           | Date Added | Date Completed | Pending | New Status |
|---------------------------------|------------|----------------|---------|------------|
| Dr. Raymond R Davis,570-05-1002 |            |                |         |            |
| New Hire Track                  | 01/14/2005 |                | 2       | Active     |

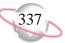

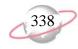

# **Bank Account Reports**

# **Bank Profile Report**

The Bank Profile Report presents a summary profile of each designated bank. It provides basic bank account information including account number, routing number, and address information. This report shows the total debits and credits associated with each account. Adjustment transactions can also be included to further facilitate the reconciliation process.

# **Report Parameters**

Although reports in *The Financial Edge* have default parameters, you can change them to create a report that suits your needs. Filters can also narrow the scope of a report.

### General tab

Include this information: Cash account information, Payment information, Register ending balance, Summary by post status, Summary by adjustment category

Include transactions with these dates: Transaction date (Include all dates)

Report orientation: (Landscape)

# Filters tab

Include: Selected banks (All)

# Format tab

**Headings. Headings** is left with the default selections for this sample report.

Criteria. Criteria is left with the default selections for this sample report.

Sort. Sort is left with the default selections for this sample report.

**Page Footer. Page Footer** is left with the default selections for this sample report.

**Report Footer. Report Footer** is left with the default selections for this sample report.

**Miscellaneous. Miscellaneous** is left with the default selections for this sample report.

#### 01/17/2005 03:53:56 PM

### Community Services Inc. Bank Profile Report

#### Operating - Bank & Trust

| Description:             | Operating Account                  | Address:  | 1234 Main Street              |
|--------------------------|------------------------------------|-----------|-------------------------------|
| Account Type:            | Checking                           |           | Charleston, SC 29402-7613     |
| Account Number:          | 5023021009                         | Contact:  | Mr. Mitchell P. Greenbach, II |
| Routing Code:            | 123456780                          | Business: | (843) 555-2345                |
| Account Status:          | Open                               | Fax:      | (843) 555-9779                |
| Minimum Balance:         | \$0.00                             |           |                               |
| Interfund Set:           | Administration Interfund Transfers |           |                               |
| Ending Register Balance: | \$6,880,144.63                     |           |                               |

#### Cash Account Information

| System           | Account Setup                  | Track Cash In | Default Cash Account |
|------------------|--------------------------------|---------------|----------------------|
| Accounts Payable | Define cash account(s)         | One Fund      | 01-1000-00           |
| Cash Management  | Define cash account(s)         | One Fund      | 01-1000-00           |
| Payroll          | Does not use this bank account |               |                      |

#### Payment Information

| System              | Transaction Type          | Allow? | Numbering     | Next Number                    | Maximum Amount   |
|---------------------|---------------------------|--------|---------------|--------------------------------|------------------|
| Accounts Payable    | Computer Check            | Yes    | Start with    | 1082                           | \$999,999,999.99 |
| Accounts Payable    | Electronic Funds Transfer | Yes    | Start with    | 67001                          | \$999,999,999.99 |
| Accounts Payable    | Manual Check              | Yes    | Same range as | Accounts Payable Computer Chec | \$999,999,999.99 |
| Accounts Payable    | One-Time Check            | Yes    | Same range as | Accounts Payable Computer Chec | \$999,999,999.99 |
| Accounts Payable    | Bank Draft                | Yes    | Start with    | 101                            | \$999,999,999.99 |
| Cash Management     | Adjustment                | Yes    | Start with    | 1                              | \$999,999,999.99 |
| Accounts Receivable | Refund Checks             | No     | Same range as | Accounts Payable One-Time Chec | \$999,999,999.99 |
| Payroll             | Computer Check            | No     | Start with    |                                | \$999,999,999.99 |
| Payroll             | Electronic Funds Transfer | No     | Start with    |                                | \$999,999,999.99 |
| Payroll             | Manual Check              | No     | Start with    |                                | \$999,999,999.99 |

#### Transaction Summary by Post Status

| Post Status    | Payment Count | Total Payments | Deposit Count | Total Deposits |
|----------------|---------------|----------------|---------------|----------------|
| Do not post    | 0             | \$0.00         | 1             | \$15,100.00    |
| Not yet posted | 8             | \$42,218.45    | 0             | \$0.00         |
| Posted         | 124           | \$768,809.92   | 27            | \$4,676,073.00 |
|                | 132           | \$811,028.37   | 28            | \$4,691,173.00 |

Page 1

339

# **Bank Reconciliation Report**

The Bank Reconciliation Report presents the Adjusted Statement Balance, or the ending statement balance plus deposits in transit less outstanding disbursements. In addition, this report lists all transactions included in the reconciliation process and all adjustments (such as fees, interest earned, voided checks) recorded in the register at the date of reconciliation. You can run the Bank Reconciliation Report from *Reports* and from *Banks*.

The Bank Reconciliation Report provides a way of trouble-shooting issues before you receive your bank statement. From this report, you can print the last completed reconciliation or a pre-reconciliation. With the pre-reconciliation report, you can print a computer balance of the current account without actually reconciling the account.

The Bank Reconciliation Report is made up of three parts: Reconciliation of Register to Statement, Outstanding Transaction Details, and Reconciliation of Cash Accounts to Statement. Each part of this report appears on a separate page. The report sample below is the Reconciliation of Register to Statement section.

# **Report Parameters**

Although reports in *The Financial Edge* have default parameters, you can change them to create a report that suits your needs. Filters can also narrow the scope of a report.

### **General tab**

Bank account: (Payroll) Print: (Last completed reconciliation) Report orientation: (Landscape)

# Format tab

**Headings. Headings** is left with the default selections for this sample report.

Criteria. Criteria is left with the default selections for this sample report.

Detail. Print transaction details for reconciling the register to the statement  $(\mathrm{No})$ 

Print transaction details for reconciling the cash account(s) to statement  $(\mathrm{No})$ 

Sort. Sort by (Transaction Number), Order by (Ascending)

**Page Footer. Page Footer** is left with the default selections for this sample report.

- **Report Footer. Report Footer** is left with the default selections for this sample report.
- **Miscellaneous.** \***Miscellaneous** is left with the default selections for this sample report.

# Community Services Inc. Bank Reconciliation Report

#### **Reconciliation of Register to Statement**

| Bank register | cleared | beginning | balance : |  |
|---------------|---------|-----------|-----------|--|
|               |         |           |           |  |

| Add: Cleared deposits:                 | \$0.00 |
|----------------------------------------|--------|
| Add: Cleared deposit adjustments:      | \$0.00 |
| Subtract: Cleared payments:            | \$0.00 |
| Subtract: Cleared payment adjustments: | \$0.00 |
| Adjusted bank register balance:        |        |

#### Bank register ending balance:

| Subtract: Outstanding deposits:            | \$0.00       |
|--------------------------------------------|--------------|
| Subtract: Outstanding deposit adjustments: | \$609,235.00 |
| Add: Outstanding payments:                 | \$0.00       |
| Add: Outstanding payment adjustments:      | \$0.00       |
| Adjusted bank register balance:            |              |

#### Bank statement ending balance :

Out of balance by:

#### Summary Count and Amount for Deposits and Payments

| All Cleared Deposits: | 0 | \$0.00 |
|-----------------------|---|--------|
| All Cleared Payments: | 0 | \$0.00 |

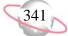

# **Bank Register Report**

The Bank Register Report presents transactions in the register of a bank account. This report provides a summary statement or can be filtered to display specific information. For example, you can filter the report to display only outstanding deposits posted to a specific subsidiary ledger. In summary format, the report only gives a grand total for each transaction type. In detail format, the report lists each item and gives a grand total.

# **Report Parameters**

Although reports in *The Financial Edge* have default parameters, you can change them to create a report that suits your needs. Filters can also narrow the scope of a report.

### General tab

Report format: (Detail)

Include bank account: (Payroll)

Show transactions with these dates: **Transaction date** (Include all dates)

**Report orientation**: (Landscape)

# **Filters Button**

The Filters tab is left with the default selections for this sample report.

# Format tab

- **Headings. Headings** is left with the default selections for this sample report.
- Criteria. Criteria is left with the default selections for this sample report.
- **Detail.** Show distribution for these characteristics: Account ID, Project ID, Class
- **Sort/Break. Sort/Break** is left with the default selections for this sample report.
- **Page Footer. Page Footer** is left with the default selections for this sample report.
- **Report Footer. Report Footer** is left with the default selections for this sample report.
- **Miscellaneous. Miscellaneous** is left with the default selections for this sample report.
- **Color Scheme.** Color Scheme is left with the default selections for this sample report.

#### 01/17/2005 05:27:41 PM

# Community Services Inc. Bank Register Report

| Trans | action     |                           | Transaction                                                                                                    | Transaction |           |                    |              |          |              |             |            |
|-------|------------|---------------------------|----------------------------------------------------------------------------------------------------|-------------|-----------|--------------------|--------------|----------|--------------|-------------|------------|
| Numb  | per        | Source                    | Туре                                                                                                    | Date        | Reference |                    | Deposits     | Payments | Balance      | Status      | Post Date  |
| 1     |            | Cash Management           | Adjustment-Deposit                                                                                                    | 11/30/2001  | Journal   |                    | \$609,235.00 | \$0.00   | \$609,235.00 | Outstanding | 11/30/2001 |
|       | Account ID |                           | Proje                                                                                                    | ect ID      |           | Class              |              |          | Debit Amoun  | t Credi     | t Amount   |
|       | 01-1030-00 |                           | <no l<="" td=""><td>Project&gt;</td><td></td><td>Unrestricted Net A</td><td>Assets</td><td></td><td>\$609,235.0</td><td>0</td><td>\$0.00</td></no> | Project>    |           | Unrestricted Net A | Assets       |          | \$609,235.0  | 0           | \$0.00     |
|       |            |                           |                                                                                                    |             |           | Grand Totals:      | \$609,235.00 | \$0.00   |              |             |            |
|       | Sum        | mary by Transaction       | п Туре                                                                                                    |             |           |                    |              |          |              |             |            |
|       |            | Total                     | Deposits:                                                                                                    | \$0.00      |           |                    |              |          |              |             |            |
|       | L          | ess Payments by Transacti | on Type:                                                                                                    |             |           |                    |              |          |              |             |            |
|       |            | Total P                   | ayments:                                                                                                    | \$0.00      |           |                    |              |          |              |             |            |
|       |            | Adj                       | ustments:                                                                                                    |             |           |                    |              |          |              |             |            |
|       |            | Payment Adjustmen         | nts                                                                                                    | \$0.00      |           |                    |              |          |              |             |            |
|       |            | Deposit Adjustment        | s \$609,                                                                                                    | 235.00      |           |                    |              |          |              |             |            |
|       |            | Total Adju                | stments: \$609,                                                                                                    | 235.00      |           |                    |              |          |              |             |            |
|       | Т          | Total Change in Register  | Balance: \$609,                                                                                                    | 235.00      |           |                    |              |          |              |             |            |

Page 1

343

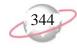

# **Profile and Statistical Reports**

# **Employee Profile Report**

The Employee Profile Report is a detailed listing of all or select employees set up in *Payroll*. The report presents employee information and activity for a specific period of time, which is gathered from each employee record.

General employee information is displayed in the report by default, which you can configure to include various levels of detail. You can also include a wide range of employee-related information by designating additional report sections. The additional sections correspond to the tabs on an employee record. For example, you can include sections for address, contact, and HR information, as well as pay schedules, compensation, tax settings, GL distributions, and activity.

# **Report Parameters**

Although reports in *The Financial Edge* have default parameters, you can change them to create a report that suits your needs. Filters can also narrow the scope of a report.

### **General tab**

Show these report sections: Address Information, Contact Information, HR Information, Pay Schedule, Compensation/Deductions, and Tax Settings

Show these details: SSN, Nickname, Current status, Birth date

Show only compensation settings effective as of: (Today)

Create an output query of employees: (No)

Report orientation: (Landscape)

### **Filters tab**

The Filters tab is left with the default selections for this sample report.

# Format tab

**Headings. Headings** is left with the default selections for this sample report.

Criteria. Criteria is left with the default selections for this sample report.

Sort. Sort is left with the default selections for this sample report.

**Page Footer. Page Footer** is left with the default selections for this sample report.

**Report Footer. Report Footer** is left with the default selections for this sample report.

**Miscellaneous. Miscellaneous** is left with the default selections for this sample report.

### Community Services Inc. Employee Profile Report

Mr. Lester Michael Coleman LMC101 Salutation 1: <Hidden> SSN: 512-03-3021 Salutation 2: <Hidden> Nickname: Les Formal salutation: <Hidden> Active Current status: Informal salutation: <Hidden> Gender: <Hidden> Birth date: 04/01/1979 Ethnicity: <Hidden> Citizenship: <Hidden> Marital Status: <Hidden> Address Information Address: 7400 River Road Type: Home Apt. 717 Description: <Employee address> Primary: Yes North Charleston, 29415-5401 SC United States Home: (843) 555-5159 Contacts **HR Information** FTE Primary? Department Position Job Level Supervisor Y Buildings and Grou Groundskeeper General Staff Mr. Randolf Scott J 1.00 1.00 Total FTE:

Event ID Schedule Date Actual Date Authorized by Comment

Hire 08/17/2004

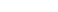

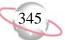

# **Pay Type Profile Report**

The Pay Type Profile Report is a detailed listing of all or select pay types set up in *Payroll*. The report presents specific pay type characteristics, which are gathered from each pay type record. You can use this report to review the pay types defined in your organization.

In the report, general pay type information is displayed by default, including pay type ID, description, and status. You can also include a wide range of pay type-related information by designating additional report sections. The additional sections can include account distributions, tax settings, schedules, and attributes.

# **Report Parameters**

Although reports in *The Financial Edge* have default parameters, you can change them to create a report that suits your needs. Filters can also narrow the scope of a report.

### **General tab**

Show these report sections: Account Distribution, Federal Tax Settings, State Tax Settings, Local Tax Settings

Show these details: Rate, Amount type, Amount/Percent

Create an output query of pay types: (No)

Report orientation: (Landscape)

# Filters tab

The Filters tab is left with the default selections for this sample report.

# Format tab

**Headings. Headings** is left with the default selections for this sample report.

Criteria. Criteria is left with the default selections for this sample report.

- **Sort.** Sort is left with the default selections for this sample report.
- **Page Footer. Page Footer** is left with the default selections for this sample report.
- **Report Footer. Report Footer** is left with the default selections for this sample report.
- **Miscellaneous. Miscellaneous** is left with the default selections for this sample report.

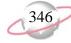

01/18/2005 11:20:43 AM

### Community Services Inc. Pay Type Profile Report

| Department Head Differential Pa                                                        | v                                  |                                     |                             |                       |                    |             |
|----------------------------------------------------------------------------------------|------------------------------------|-------------------------------------|-----------------------------|-----------------------|--------------------|-------------|
| DEPT-HEAD                                                                              |                                    |                                     |                             |                       |                    |             |
| Pay category: Differen                                                                 | itial Pay                          |                                     | Pay stub ID:                | Head Differential Pay |                    |             |
| Rate: Salary                                                                           |                                    |                                     | Amount/Percent:             |                       |                    |             |
| Amount type: Annual                                                                    | salary                             |                                     | Include amounts in W-2 box: | <hidden></hidden>     |                    |             |
| Unit: <hidden< th=""><th>D</th><th></th><th></th><th></th><th></th><th></th></hidden<> | D                                  |                                     |                             |                       |                    |             |
| Status: Active                                                                         |                                    |                                     |                             |                       |                    |             |
| Notes:                                                                                 |                                    |                                     |                             |                       |                    |             |
|                                                                                        |                                    |                                     |                             |                       |                    |             |
| Account Distribution                                                                   | . 1 5020                           |                                     |                             |                       |                    |             |
| Combine employee distribution with this account                                        | nt code: 5020                      |                                     |                             |                       |                    |             |
| Percent/Amount Project                                                                 | Project Description                | Clas                                | s Mis                       | sion                  | Spendable/Non-Spen | Performance |
| Federal Tax Settings                                                                   |                                    |                                     |                             |                       |                    |             |
|                                                                                        | Federal income tax:                | Withhold                            |                             |                       |                    |             |
|                                                                                        | Social security tax:               | Withhold                            |                             |                       |                    |             |
|                                                                                        | Medicare tax:                      | Withhold                            |                             |                       |                    |             |
|                                                                                        | FUTA:                              | Subject to FUTA                     |                             |                       |                    |             |
|                                                                                        | Reduce line 2 of federal 941 form: | Yes                                 |                             |                       |                    |             |
| State Tax Settings                                                                     |                                    |                                     |                             |                       |                    |             |
|                                                                                        | State income tax:                  | Withhold                            |                             |                       |                    |             |
|                                                                                        | SUTA:                              | Subject to SUTA                     |                             |                       |                    |             |
|                                                                                        | SDI:                               | Subject to SDI                      |                             |                       |                    |             |
| Local Tax Settings                                                                     |                                    |                                     |                             |                       |                    |             |
|                                                                                        | Local tax:                         | Include earnings in all local taxes |                             |                       |                    |             |

Local tax: Include earnings in all local taxes

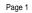

347

# **Deduction Profile Report**

The Deduction Profile Report is a detailed listing of all or select deductions set up in *Payroll*. The report presents specific deduction characteristics, which are gathered from each deduction record. You can use this report to review the deductions defined in your organization, as well as those specifically assigned to employees.

In the report, general deduction information is displayed by default, including deduction ID, description, and status. You can also include a wide range of deduction-related information by designating additional report sections. The additional sections can include account distributions, tax settings, schedules, and attributes.

# **Report Parameters**

Although reports in *The Financial Edge* have default parameters, you can change them to create a report that suits your needs. Filters can also narrow the scope of a report.

### **General tab**

Show these report sections: Account Distribution, Federal Tax Settings, State Tax Settings, Local Tax Settings

Show these details: Rate, Amount type, Amount/Percent, Flexible spending plan

Create an output query of deductions: (No)

Report orientation: (Landscape)

# Filters tab

The Filters tab is left with the default selections for this sample report.

# Format tab

**Headings. Headings** is left with the default selections for this sample report.

Criteria. Criteria is left with the default selections for this sample report.

Sort. Sort is left with the default selections for this sample report.

**Page Footer. Page Footer** is left with the default selections for this sample report.

**Report Footer. Report Footer** is left with the default selections for this sample report.

**Miscellaneous. Miscellaneous** is left with the default selections for this sample report.

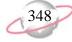

### Community Services Inc. Deduction Profile Report

403(b) Elective Deferral 403(b)

| Category:              | Pre-tax             | Pay stub ID:                | 403(b)            |
|------------------------|---------------------|-----------------------------|-------------------|
| Rate:                  | Percentage of gross | Amount/Percent:             | 10.00%            |
| Amount type:           | Percentage          | Flexible spending plan?:    | No                |
| Status:                | Active              | Include amounts in W-2 box: | <hidden></hidden> |
| Vendor for remittance: | <hidden></hidden>   |                             | <hidden></hidden> |
| Notes:                 |                     |                             |                   |

#### Account Distribution

| Combine employee distribut | tion with this | account code: 2320  |       |         |                       |             |
|----------------------------|----------------|---------------------|-------|---------|-----------------------|-------------|
| Percent/Amount             | Project        | Project Description | Class | Mission | Spendable/Non-Spendab | Performance |

100.00%

#### Federal Tax Settings

Federal income tax : Reduce gross subject to federal withholding

Social security tax: Do not reduce gross subject to Social Security

Medicare tax: Do not reduce gross subject to Medicare

FUTA: Do not reduce gross subject to FUTA

Reduce line 2 of federal 941 form: Yes

#### State Tax Settings

State income tax: Reduce gross subject to state withholding

SUTA: Do not reduce gross subject to SUTA

SDI: Do not reduce gross subject to SDI

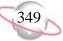

# **Benefit Profile Report**

The Benefit Profile Report is a detailed listing of all or select benefits set up in *Payroll*. The report presents specific benefit characteristics, which are gathered from each benefit record. You can use this report to review the benefits defined in your organization, as well as those specifically assigned to employees.

In the report, general benefit information is displayed by default, including benefit ID, description, and status. You can also include a wide range of benefit-related information by designating additional report sections. The additional sections can include account distributions, tax settings, schedules, and attributes.

# **Report Parameters**

Although reports in *The Financial Edge* have default parameters, you can change them to create a report that suits your needs. Filters can also narrow the scope of a report.

### **General tab**

Show these report sections: Account Distribution, Federal Tax Settings, State Tax Settings, Local Tax Settings

Show these details: **Rate**, **Amount type**, **Amount/Percent**, **Group term life insurance** 

Create an output query of benefits: (No)

Report orientation: (Landscape)

# Filters tab

The Filters tab is left with the default selections for this sample report.

# Format tab

**Headings. Headings** is left with the default selections for this sample report.

Criteria. Criteria is left with the default selections for this sample report.

Sort. Sort is left with the default selections for this sample report.

**Page Footer. Page Footer** is left with the default selections for this sample report.

**Report Footer. Report Footer** is left with the default selections for this sample report.

**Miscellaneous. Miscellaneous** is left with the default selections for this sample report.

### Community Services Inc. Benefit Profile Report

403(b) Employer Match 403(b) Match

| Category:                   | Employer contribution   | Pay stub ID:                | 403(b) Employer Match |
|-----------------------------|-------------------------|-----------------------------|-----------------------|
| Rate:                       | Percentage of deduction | Amount/Percent:             | 50.00%                |
| Amount type:                | Percentage              | Group Term Life Insurance:  | No                    |
| Status:                     | Active                  | Include amounts in W-2 box: | <hidden></hidden>     |
| Vendor for remittance:      | <hidden></hidden>       |                             |                       |
| Linked to these deductions: | <hidden></hidden>       |                             |                       |
| Notes:                      |                         |                             |                       |

#### Account Distribution

Combine employee distribution with this account code: 5120

#### Adoption Benefit Adoption

Category: Employer contribution Pay stub ID: Adopt-Ben Rate: Amount Amount/Percent: Amount type: Total Amount Group Term Life Insurance: No Status: Active Include amounts in W-2 box: <Hidden> Vendor for remittance: <Hidden> Linked to these deductions: <Hidden> Notes:

#### Account Distribution

Combine employee distribution with this account code: 5190

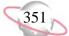

# **Position Profile Report**

The Position Profile Report is a detailed listing of all or select positions set up in *Payroll*. The report presents specific position characteristics, which are gathered from each position record. You can use this report to review the positions defined in your organization, as well as those specifically assigned to employees.

In the report, general position information is displayed by default, including position ID, description, and status. You can also include a wide range of position-related information by designating additional report sections. The additional sections can include attributes, media, notes, and history of changes.

# **Report Parameters**

Although reports in *The Financial Edge* have default parameters, you can change them to create a report that suits your needs. Filters can also narrow the scope of a report.

### **General tab**

Show these report sections: Attributes, Media, Notes, History of Changes

Show these details: **Status**, **EEOC Job Category**, **Job Level**, **Employment Type** 

Report orientation: (Landscape)

# **Filters tab**

The Filters tab is left with the default selections for this sample report.

# Format tab

**Headings. Headings** is left with the default selections for this sample report.

Criteria. Criteria is left with the default selections for this sample report.

Sort. Sort is left with the default selections for this sample report.

**Page Footer. Page Footer** is left with the default selections for this sample report.

**Report Footer. Report Footer** is left with the default selections for this sample report.

**Miscellaneous. Miscellaneous** is left with the default selections for this sample report.

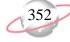

### Community Services Inc. Position Profile Report

Number employed: <Hidden>

Annual gross pay: Annual gross pay is not defined

#### ASSTDIRECTOR

Assistant Director

Status: Active

EEOC job category: Officials and Managers

Job level: Management

Employment type: Full Time - Exempt

Valid dates: <Hidden>

#### BUILDGRNDSUP

Supervisor of Buildings and Grounds

 Status:
 Active
 Number employed:
 <Hidden>

 EEOC job category:
 Service Workers
 Annual gross pay:
 Annual gross pay is not defined

 Job level:
 Management

 Employment type:
 Full Time - Not Exempt

 Valid dates:
 <Hidden>

CLERICAL Clerical Staff

 Status:
 Active

 EEOC job category:
 Official and Clerical

 Job level:
 General Staff

 Employment type:
 Full Time - Not Exempt

 Valid dates:
 <Hidden>

Number employed: <Hidden> Annual gross pay: Annual gross pay is not defined Page 1

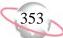

# **Employee Directory**

The Employee Directory provides a list of employees and includes biographical information such as department, address, telephone number, or birthday. If you have a printer that supports printing booklets, you can print this report as a booklet. Booklets are formatted so the pages can be folded and stapled along the fold. For more information about printing booklets, see the documentation for your printer.

### **Report Parameters**

Although reports in *The Financial Edge* have default parameters, you can change them to create a report that suits your needs. Filters can also narrow the scope of a report.

### **General tab**

Show in [] column(s): 1

Create an output query of employees: (No)

**Report orientation**: (Landscape)

### **Filters tab**

No filters selected.

### Address Tab

Consider these addresses: (No)

Addresses to consider, in order of importance: (Primary address) If no address is found, (Print with no address)

The set of parameters documented for this sample report represents a single reporting solution.

### **Emergency Contact tab**

The Emergency Contact tab is left with the default selections for this sample report.

### **Columns Tab**

**Field name**: (Employee name), **Field align**: (Left), **Heading**: (Employee name), **Heading Align**: (Left), **Wrap Heading?**: (No), **Width**: (2.0), **Wrap Field?**: (No)

Field name: (Employee address), Field align: (Left), Heading: (Employee address), Heading Align: (Left), Wrap Heading?: (No), Width: (2.0), Wrap Field?: (No)

Field name: (Primary Position), Field align: (Left), Heading: (Primary Position), Heading Align: (Left), Wrap Heading?: (No), Width: (1.5), Wrap Field?: (No)

Field name: (Primary Department), Field align: (Left), Heading: (Primary Department), Heading Align: (Left), Wrap Heading?: (No), Width: (1.5), Wrap Field?: (No)

### Format tab

Headings. Uses default settings.

Criteria. Uses default settings.

**Detail. Employee salutation**: Employee Name

Sort/Break. Uses default settings.

Page Footer. Uses default settings.

Report Footer. Uses default settings.

Miscellaneous. Uses default settings.

Color Scheme. Uses default settings.

#### 01/14/2008 12:08:08 PM

### Community Services Inc. Employee Directory

| Employee Name                    | Address                                                        | Position     | Department |
|----------------------------------|----------------------------------------------------------------|--------------|------------|
| Mr. Lester Michael Coleman       | 7400 River Road<br>Apt. 717<br>North Charleston, SC 29415-5401 | GROUNDSKEEPR | B&G        |
| Dr. Raymond R Davis              | 1 Advent Lane<br>Farmville, SC 29944                           | DEPTHEAD     | SCHOOL     |
| Ms. Zelda Ida Davis              | 9541 Marsh View Court<br>Mount Pleasant, SC 29464-5102         | CUSTODIAN    | B&G        |
| Mr. Miguel Xavier Fernandez      | 87415 Lone Star Trail<br>San Angelo, TX 76904-4148             | FLDMGR       | MISSIONS   |
| Dr. Gunter W. Huber, Ed.D.       | 8021 Sea Oats Trail<br>Johns Island, SC 29419-4510             | HEADMASTER   | SCHOOL     |
| Mr. Randolf Scott Jones, Jr.     | 2510 East Harbor Road<br>James Island, SC 29415-5144           | BUILDGRNDSUP | B&G        |
| Ms. Terry Lowndenton             | 1776 Liberty Way<br>Charleston, SC 29401                       | SOCSERWORKER | SCHOOL     |
| Dr. Ruth-Anne Marie Nunez, Ph.D. | 45 Live Oak Lane<br>Charleston, SC 29402-7615                  | EXECDIRECTOR | ADMIN      |
| Mr. Bob Riggins                  | 8000 Cross View Drive<br>Charleston, SC 29410                  | ASSTDIRECTOR | ADMIN      |
| Mrs. Martha D Rivers             | 12 Mulberry Street<br>Hammond, SC 29924                        | FACULTY      | SCHOOL     |
| Rev. Gray Hunter Roland, D.Min.  | 8705 Carver Place<br>Mount Pleasant, SC 29464-4520             | ASSTDIRECTOR | MISSIONS   |
| Mr. Artie Romain, Jr.            | 10 Bull Street<br>Charleston, SC 29492                         |              |            |
| Mr. Carson Winston Taylor, II    | 6302 Rice Field Road<br>Johns Island, SC 29421-4510            | ASSTDIRECTOR | ADMIN      |
| Mrs. Claire Louise Williams      | 67 Pine Street<br>Pinewood, SC 29444                           | FACULTY      | SCHOOL     |

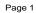

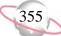

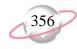

# **Time and Attendance Reports**

# **Employee Attendance History**

The Employee Attendance History report lists attendance record information for employees over a specified date range. You can include all or specific attendance dates, as well as attendance from uncalculated time entry. To specify the employees to include in the report, you can filter by employee, employee status, department, supervisor, attendance code, and employee attributes.

### **Report Parameters**

Although reports in *The Financial Edge* have default parameters, you can change them to create a report that suits your needs. Filters can also narrow the scope of a report.

### General tab

Include attendance records with these dates: Attendance date (Include all dates)

Include employees with these attendance days: **Days used** (Any number of days), **Days credited** (Any number of days)

Report orientation: (Landscape)

### **Filters tab**

The Filters tab is left with the default selections for this sample report.

### Format tab

**Headings. Headings** is left with the default selections for this sample report.

Criteria. Criteria is left with the default selections for this sample report.

Detail. Display results in equivalent hours of attendance (Yes)

**Sort/Break. Sort/Break** is left with the default selections for this sample report.

- **Page Footer. Page Footer** is left with the default selections for this sample report.
- **Report Footer. Report Footer** is left with the default selections for this sample report.
- **Miscellaneous. Miscellaneous** is left with the default selections for this sample report.
- **Color Scheme.** Color Scheme is left with the default selections for this sample report.

#### 01/18/2005 04:38:37 PM

### Community Services Inc. Employee Attendance History

| Employee                                | Start Date | Day     | Attendance Code | e End Date                          | Used/Credit       | ed?      | Hours   |
|-----------------------------------------|------------|---------|-----------------|-------------------------------------|-------------------|----------|---------|
| Mr. Lester Michael Coleman, 512-03-3021 |            |         |                 |                                     |                   |          |         |
| Mr. Lester Michael Coleman, 512-03-3021 | 01/04/2005 | Tuesday | SICK            | 01/06/2005                          | Used              |          | (24.00) |
|                                         |            |         | 7               | Totals for Mr. Lester Michael Coler | man, 512-03-3021  | Used     | (24.00) |
|                                         |            |         |                 |                                     |                   | Credited | 0.00    |
| Ms. Zelda Ida Davis, 542-02-1207        |            |         |                 |                                     |                   |          |         |
| Ms. Zelda Ida Davis, 542-02-1207        | 01/03/2005 | Monday  | VAC             | 01/07/2005                          | Used              |          | (40.00) |
|                                         |            |         |                 | Totals for Ms. Zelda Ida Da         | avis, 542-02-1207 | Used     | (40.00) |
|                                         |            |         |                 |                                     |                   | Credited | 0.00    |
|                                         |            |         |                 | GR                                  | AND TOTALS:       | Used     | (64.00) |
|                                         |            |         |                 | 2 emplo                             | oyee(s) listed.   | Credited | 0.00    |

Page 1

# **Time Entry Batch Report**

The Time Entry Batch Report is a listing of time entry batch information for a specific range of time entry start and end dates. This report includes paid amounts only. Hours entered in a time entry batch for unpaid attendance records are not included.

Running this report in summary provides total hours and dollars per employee per time entry batch. If you run the detail version, the report includes total hours and dollars per employee per time entry batch, as well as account and transaction distribution information.

### **Report Parameters**

Although reports in *The Financial Edge* have default parameters, you can change them to create a report that suits your needs. Filters can also narrow the scope of a report.

### General tab

Include time entry batches with these dates: **Start date** (Include all dates), **End date** (Include all dates)

Report format: (Summary)

Report orientation: (Landscape)

### Filters tab

The Filters tab is left with the default selections for this sample report.

### Format tab

- **Headings. Headings** is left with the default selections for this sample report.
- Criteria. Criteria is left with the default selections for this sample report.
- **Sort/Break. Sort/Break** is left with the default selections for this sample report.
- **Page Footer. Page Footer** is left with the default selections for this sample report.
- **Report Footer. Report Footer** is left with the default selections for this sample report.
- **Miscellaneous. Miscellaneous** is left with the default selections for this sample report.
- **Color Scheme.** Color Scheme is left with the default selections for this sample report.

#### 01/18/2005 04:57:46 PM

### Community Services Inc. Time Entry Batch Report

| Batch Number    | Employee Name                | Employee ID | Department            | Start Date | End Date             | Hours/Units | Amount     |
|-----------------|------------------------------|-------------|-----------------------|------------|----------------------|-------------|------------|
| Mr. Lester Mich | nael Coleman                 |             |                       |            |                      |             |            |
| 1               | Mr. Lester Michael Coleman   | LMC101      | Buildings and Grounds | 01/01/2005 | 01/15/2005           | 40.00       | \$510.00   |
| 1               | Mr. Lester Michael Coleman   | LMC101      | Buildings and Grounds | 01/01/2005 | 01/15/2005           | 40.00       | \$510.00   |
|                 |                              |             |                       |            |                      |             |            |
| Ms. Zelda Ida D | Davis                        |             |                       |            |                      |             |            |
| 1               | Ms. Zelda Ida Davis          | ZID101      | Buildings and Grounds | 01/01/2005 | 01/15/2005           | 40.00       | \$270.00   |
|                 |                              |             |                       |            |                      |             |            |
| Mr. Randolf Sc  | ott Jones, Jr.               |             |                       |            |                      |             |            |
| 1               | Mr. Randolf Scott Jones, Jr. | RSJ101      | Buildings and Grounds | 01/01/2005 | 01/15/2005           | 86.67       | \$2,318.42 |
|                 |                              |             |                       | (          | Grand Totals:        | 206.67      | \$3,608.42 |
|                 |                              |             |                       | 1          | time entries listed. |             |            |

Page 1

# **Attendance Statistical Report**

The Attendance Statistical Report is a summary analysis of used or credited attendance records over a specified date range. With this report, you can analyze the frequency of used or credited attendance hours by the days of the week or months of the year.

You can include all or specific attendance dates, as well as attendance from uncalculated time entry. To specify the employees to include in the report, you can filter by employee, employee status, department, supervisor, attendance code, and employee attributes.

### **Report Parameters**

Although reports in *The Financial Edge* have default parameters, you can change them to create a report that suits your needs. Filters can also narrow the scope of a report.

### General tab

Report attendance statistics for [] attendance records: (Used)

Include these attendance dates: Attendance dates (Include all dates)

Include employees with these attendance dates: **Days used** (Any number of days)

Report format: (Days of the week)

Report orientation: (Landscape)

### Filters tab

The Filters tab is left with the default selections for this sample report.

### Format tab

**Headings. Headings** is left with the default selections for this sample report.

Criteria. Criteria is left with the default selections for this sample report.

**Detail.** Display results in equivalent hours of attendance (Yes)

**Sort/Break. Sort/Break** is left with the default selections for this sample report.

**Page Footer. Page Footer** is left with the default selections for this sample report.

**Report Footer. Report Footer** is left with the default selections for this sample report.

**Miscellaneous. Miscellaneous** is left with the default selections for this sample report.

**Color Scheme.** Color Scheme is left with the default selections for this sample report.

### Community Services Inc. Attendance Statistical Report

#### Percent by Day of the Week

| Attendance code                  | Sun   | Mon    | Tue    | Wed    | Thu    | Fri    | Sat   | Total Hours |
|----------------------------------|-------|--------|--------|--------|--------|--------|-------|-------------|
| Buildings and Grounds            |       |        |        |        |        |        |       |             |
| Sick                             | 0.00% | 0.00%  | 33.33% | 33.33% | 33.33% | 0.00%  | 0.00% | 48.00       |
| Vacation                         | 0.00% | 20.00% | 20.00% | 20.00% | 20.00% | 20.00% | 0.00% | 80.00       |
| Totals for Buildings and Grounds | 0.00% | 12.50% | 25.00% | 25.00% | 25.00% | 12.50% | 0.00% | 128.00      |
| OVERALL PERCENTAGES:             | 0.00% | 12.50% | 25.00% | 25.00% | 25.00% | 12.50% | 0.00% | 128.00      |

Page 1

361

# **Hours Worked Report**

The Hours Worked Report lists time worked across all pay categories and can include paid and/or unpaid calculations. You include transactions by specifying payment date, period ending date, and post date. The report can be summarized or displayed in detail showing separate calculations for each employee.

Hours worked can be included in the report for all or specific employees. To specify the employees, you can filter by employee, employee status, employee attributes, and compensation type attributes. You can also filter by benefits, pay type attributes, and pay frequency based on the employees' default pay schedule.

### **Report Parameter**

Although reports in *The Financial Edge* have default parameters, you can change them to create a report that suits your needs. Filters can also narrow the scope of a report.

### **General tab**

Include: (Both Paid and Unpaid Calculations)

Include transactions with these dates: **Payment date** (Include all dates), **Period ending date** (Include all dates)

Print a (Detail) report in (Landscape) orientation

Create an output query of [ ]: (No)

### **Filters tab**

The Filters tab is left with the default selections for this sample report.

### Columns tab

The Columns tab is left with the default selections for this sample report.

### Format tab

- **Headings. Headings** is left with the default selections for this sample report.
- **Criteria**. Criteria is left with the default selections for this sample report.
- **Sort/Break. Sort/Break** is left with the default selections for this sample report.
- **Page Footer. Page Footer** is left with the default selections for this sample report.
- **Report Footer. Report Footer** is left with the default selections for this sample report.
- **Miscellaneous. Miscellaneous** is left with the default selections for this sample report.
- **Color Scheme.** Color Scheme is left with the default selections for this sample report.

### Community Services Inc. Hours Worked Report

| Employee SSN | Employee Name              | Payment Number | Pay Types | Remainder | Total |
|--------------|----------------------------|----------------|-----------|-----------|-------|
| 512-03-3021  | Mr. Lester Michael Coleman | -              | 40.00     | 40.00     | 40.00 |
|              |                            | GRAND TOTALS:  | 40.00     | 40.00     | 40.00 |

Page 1

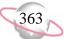

# **Employee Attendance Summary**

The Employee Attendance Summary report provides a summarized listing of employee attendance, including accrued hours, used hours, credited hours, and remaining hours. The report information is displayed in either hours or days, depending on your business rule setting for how time is tracked.

You include information on the report by designating a specific period time for which to include accrued time and used and credited attendance. To specify the employees to include in the report, you can filter by employee, employee status, department, supervisor, attendance code, and employee attributes.

### **Report Parameters**

Although reports in *The Financial Edge* have default parameters, you can change them to create a report that suits your needs. Filters can also narrow the scope of a report.

### **General tab**

Include these attendance dates: **Earned through** (Today), **Credited/used date** (Include all dates)

Include employees with these attendance days: **Days accrued** (Any number of days), **Days used** (Any number of days), **Days credited** (Any number of days), **Days remaining** (Any number of days)

Report format: (Detail)

Create an output query of employees: (No)

**Report orientation**: (Landscape)

### **Filters tab**

The Filters tab is left with the default selections for this sample report.

### Format tab

**Headings. Headings** is left with the default selections for this sample report.

Criteria. Criteria is left with the default selections for this sample report.

Detail. Detail is left with the default selections for this sample report.

**Sort/Break. Sort/Break** is left with the default selections for this sample report.

- **Page Footer. Page Footer** is left with the default selections for this sample report.
- **Report Footer. Report Footer** is left with the default selections for this sample report.
- **Miscellaneous. Miscellaneous** is left with the default selections for this sample report.

# Community Services Inc. Employee Attendance Summary

|            | Employee Name                      | SSN                 | Attendance Type      | Carry-over | Accrued | Used | Credited | Remaining |
|------------|------------------------------------|---------------------|----------------------|------------|---------|------|----------|-----------|
| Mr. Lester | Michael Coleman, LMC101            |                     |                      |            |         |      |          |           |
|            | Mr. Lester Michael Coleman, LMC101 | 512-03-3021         | Sick                 | 0.00       | 16.00   | 3.00 | 0.00     | 13.00     |
|            | Hired:                             |                     |                      |            |         |      |          |           |
|            | Totals fo                          | or Mr. Lester Micha | el Coleman, LMC101   | 0.00       | 16.00   | 3.00 | 0.00     | 13.00     |
| Ms. Zelda  | Ida Davis, ZID101                  |                     |                      |            |         |      |          |           |
|            | Ms. Zelda Ida Davis, ZID101        | 542-02-1207         | Vacation             | 0.00       | 30.00   | 5.00 | 0.00     | 25.00     |
|            | Hired:                             |                     |                      |            |         |      |          |           |
|            |                                    | Totals for Ms. Zel  | da Ida Davis, ZID101 | 0.00       | 30.00   | 5.00 | 0.00     | 25.00     |
|            |                                    | Grand Total         | s:                   | 0.00       | 46.00   | 8.00 | 0.00     | 38.00     |
|            |                                    | 2 employee(s)       | listed.              |            |         |      |          |           |

Page 1

365

# **Time Sheets**

Time Sheets provide an entry form that employees can use to record time worked on pay types and projects for a specific pay period. In this capacity, a Time Sheet is a blank entry form that includes employee identifying information and dated rows the employee can use to enter time worked.

You can also run a Time Sheet report that provides a summary of hours and pay already entered into a time entry batch for all or specific employees. To specify the employees to include in the report, you can filter by employee, employee status, department, position, supervisor, pay schedule, pay type, and employee attributes.

### **Report Parameters**

Although reports in *The Financial Edge* have default parameters, you can change them to create a report that suits your needs. Filters can also narrow the scope of a report.

### General tab

Print time sheets for these time entry batch dates: **Start date** (Include all dates), **End date** (Include all dates)

Print this additional information on each time sheet: **Primary department**, **Primary position**, **Supervisor** 

Report format: (Detail)

Show time recorded in time entry batches: (No)

Create an output query of employees: (No)

Report orientation: (Landscape)

### **Filters tab**

The Filters tab is left with the default selections for this sample report.

### Format tab

**Headings. Headings** is left with the default selections for this sample report.

Criteria. Criteria is left with the default selections for this sample report.

Detail. Detail is left with the default selections for this sample report.

Sort. Sort is left with the default selections for this sample report.

**Page Footer. Page Footer** is left with the default selections for this sample report.

**Report Footer. Report Footer** is left with the default selections for this sample report.

**Miscellaneous. Miscellaneous** is left with the default selections for this sample report.

01/21/2005 12:25:20 PM

### Community Services Inc. Time Sheets

| Mr. Lester Michael Coleman<br>LMC101 |                     |                       |                 | atch Number: 1<br>Batch Status: Approved |
|--------------------------------------|---------------------|-----------------------|-----------------|------------------------------------------|
| <hidden></hidden>                    | Primary Department: | Buildings and Grounds | Supervisor:     | Mr. Randolf Scott Jones, Jr.             |
|                                      | Primary Position:   | Groundskeeper         | Current Status: | <hidden></hidden>                        |
|                                      | Job Level:          | <hidden></hidden>     | Hire Date:      | <hidden></hidden>                        |

<Hidden>

<Hidden>

<Hidden>

| Date       | Day       | Pay Type | Hours/Units | Notes |
|------------|-----------|----------|-------------|-------|
| 01/21/2005 | Friday    |          |             |       |
| 01/22/2005 | Saturday  |          |             |       |
| 01/23/2005 | Sunday    |          |             |       |
| 01/24/2005 | Monday    |          |             |       |
| 01/25/2005 | Tuesday   |          |             |       |
| 01/26/2005 | Wednesday |          |             |       |
| 01/27/2005 | Thursday  |          |             |       |
|            | 3         |          |             |       |
|            |           |          |             |       |
| Totals     |           |          |             |       |

Supervisor Signature

Employee Signature

-

367

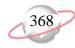

# **Transaction Reports**

# **Account Distribution Report**

The Account Distribution Report lists debit and credit amounts, created by *Payroll* calculations and adjustments, for accounts.

### **Report Parameters**

Although reports in *The Financial Edge* have default parameters, you can change them to create a report that suits your needs. Filters can also narrow the scope of a report.

### General tab

Report format: (Detail)

Include transactions with these dates: **Payment date** (Include all dates), **Payment post date** (Include all dates), **Period ending date** (Include all dates)

**Include adjustment transactions** (No)

Create an output query of [] (No)

Report orientation: (Landscape)

### Filters tab

The Filters tab is left with the default selections for this sample report.

### Format tab

**Headings. Headings** is left with the default selections for this sample report.

Criteria. Criteria is left with the default selections for this sample report.

Detail. Show distribution for these characteristics: Project ID

Show characteristics as a column in the report (Yes)

**Grand Totals. Grand Totals** is left with the default selections for this sample report.

**Sort/Break. Sort/Break** is left with the default selections for this sample report.

**Page Footer. Page Footer** is left with the default selections for this sample report.

**Report Footer. Report Footer** is left with the default selections for this sample report.

**Miscellaneous. Miscellaneous** is left with the default selections for this sample report.

**Color Scheme.** Color Scheme is left with the default selections for this sample report.

#### 01/24/2005 05:22:59 PM

### Community Services Inc. Account Distribution Report

| 01-1030-00, Payroll Cash Account       01/24/2005       95       Payment       47-15       Mr. Lester Michael Coleman       LM       Coleman-Lester-01/14/2005       01/24/2005       Posted                                                                                                    | \$0.00<br>\$0.00<br>\$0.00<br>\$0.00<br>\$0.00<br>\$0.00<br>\$0.00<br>\$0.00<br>\$0.00                                                                                                    | \$381.61<br>\$51.24<br>\$31.62<br>\$31.62<br>\$7.40<br>\$7.40                | <no proje<br=""><no proje<br=""><no proje<br=""><no proje<="" th=""></no></no></no></no> |                                                                     |
|----------------------------------------------------------------------------------------------------|----------------------------------------------------------------------------------------------------|------------------------------------------------------------------------------|------------------------------------------------------------------------------------------|---------------------------------------------------------------------|
| Totals for 01-1030-00, Payroll Cash Account         Ot-2100-06, Federal Withholding Payable         01/24/2005       95       Payment       47-05       Mr. Lester Michael Coleman       LM       Coleman-Lester-01/14/2005       01/24/2005       Posted         Ot-2110-06, Social Security Tax - Employer         01/24/2005       95       Payment       47-08       Mr. Lester Michael Coleman       LM       Coleman-Lester-01/14/2005       01/24/2005       Posted         Ot-2110-06, Social Security Tax - Employer         01/24/2005       95       Payment       47-08       Mr. Lester Michael Coleman       LM       Coleman-Lester-01/14/2005       01/24/2005       Posted         Ot-2110-06, Social Security Tax - Employer         01/24/2005       95       Payment       47-11       Mr. Lester Michael Coleman       LM       Coleman-Lester-01/14/2005       01/24/2005       Posted         Totals for 01-2115-06, Social Security Tax - Employer         Ot-2116-06, Medicare Tax - Employer         Ot-2116-06, Medicare Withholding - Employee         Ot-2116-06, Medicare Withholding - Employee         Ot-2116-06, Medicare Withholding - Employee         Ot-2116-06, Medicare Withholding - Employee <th colsp<="" td=""><td>\$0.00<br/>\$0.00<br/>\$0.00<br/>\$0.00<br/>\$0.00<br/>\$0.00<br/>\$0.00<br/>\$0.00</td><td>\$381.61<br/>\$51.24<br/>\$31.62<br/>\$31.62<br/>\$7.40<br/>\$7.40<br/>\$31.62</td><td><no proje<br=""><no proje<br=""><no proje<="" td=""></no></no></no></td></th> | <td>\$0.00<br/>\$0.00<br/>\$0.00<br/>\$0.00<br/>\$0.00<br/>\$0.00<br/>\$0.00<br/>\$0.00</td> <td>\$381.61<br/>\$51.24<br/>\$31.62<br/>\$31.62<br/>\$7.40<br/>\$7.40<br/>\$31.62</td> <td><no proje<br=""><no proje<br=""><no proje<="" td=""></no></no></no></td> | \$0.00<br>\$0.00<br>\$0.00<br>\$0.00<br>\$0.00<br>\$0.00<br>\$0.00<br>\$0.00 | \$381.61<br>\$51.24<br>\$31.62<br>\$31.62<br>\$7.40<br>\$7.40<br>\$31.62                 | <no proje<br=""><no proje<br=""><no proje<="" td=""></no></no></no> |
| 01-2100-06, Federal Withholding Payable       01/24/2005       95       Payment       47-05       Mr. Lester Michael Coleman       LM       Coleman-Lester-01/14/2005       01/24/2005       Posted                                                                                                    | \$0.00<br>\$0.00<br>\$0.00<br>\$0.00<br>\$0.00<br>\$0.00<br>\$0.00                                                                                                    | \$51.24<br>\$51.24<br>\$31.62<br>\$31.62<br>\$7.40<br>\$7.40<br>\$31.62      | <no proje<br=""><no proje<="" td=""></no></no>                                           |                                                                     |
| 01/24/2005         95         Payment         47-05         Mr. Lester Michael Coleman         LM         Coleman-Lester-01/14/2005         01/24/2005         Posted           01/24/2005         95         Payment         47-08         Mr. Lester Michael Coleman         LM         Coleman-Lester-01/14/2005         01/24/2005         Posted           01/24/2005         95         Payment         47-08         Mr. Lester Michael Coleman         LM         Coleman-Lester-01/14/2005         01/24/2005         Posted           01/24/2005         95         Payment         47-08         Mr. Lester Michael Coleman         LM         Coleman-Lester-01/14/2005         01/24/2005         Posted           01/24/2005         95         Payment         47-11         Mr. Lester Michael Coleman         LM         Coleman-Lester-01/14/2005         01/24/2005         Posted           01/24/2005         95         Payment         47-06         Mr. Lester Michael Coleman         LM         Coleman-Lester-01/14/2005         01/24/2005         Posted           01/24/2005         95         Payment         47-06         Mr. Lester Michael Coleman         LM         Coleman-Lester-01/14/2005         01/24/2005         Posted           01/24/2005         95         Payment         47-09         Mr. Leste                                                                                                    | \$0.00<br>\$0.00<br>\$0.00<br>\$0.00<br>\$0.00<br>\$0.00                                                                                                    | \$51.24<br>\$31.62<br>\$31.62<br>\$7.40<br>\$7.40<br>\$31.62                 | <no proje<br=""><no proje<="" td=""></no></no>                                           |                                                                     |
| Totals for 01-2100-06, Federal Withholding Payable         Ol 2412005       95       Payment       47-08       Mr. Lester Michael Coleman       LM       Coleman-Lester-01/14/2005       01/24/2005       Posted         Totals for 01-2110-06, Social Security Tax - Employee         Ol 24/2005       95       Payment       47-11       Mr. Lester Michael Coleman       LM       Coleman-Lester-01/14/2005       01/24/2005       Posted         Totals for 01-2110-06, Kedicare Tax - Employee         Ol/24/2005       95       Payment       47-06       Mr. Lester Michael Coleman       LM       Coleman-Lester-01/14/2005       01/24/2005       Posted         Totals for 01-2110-06, Kedicare Withholding - Employee         Ol/24/2005       Posted         Totals for 01-2115-06, Social Security Withholding - Employee         Ol/24/2005       95       Payment       47-09       Mr. Lester Michael Coleman       LM       Coleman-Lester-01/14/2005       01/24/2005       Posted <td>\$0.00<br/>\$0.00<br/>\$0.00<br/>\$0.00<br/>\$0.00<br/>\$0.00</td> <td>\$51.24<br/>\$31.62<br/>\$31.62<br/>\$7.40<br/>\$7.40<br/>\$31.62</td> <td><no proje<br=""><no proje<="" td=""></no></no></td>                                                                                                    | \$0.00<br>\$0.00<br>\$0.00<br>\$0.00<br>\$0.00<br>\$0.00                                                                                                    | \$51.24<br>\$31.62<br>\$31.62<br>\$7.40<br>\$7.40<br>\$31.62                 | <no proje<br=""><no proje<="" td=""></no></no>                                           |                                                                     |
| 01-2110-06, Social Security Tax - Employer         01/24/2005       95       Payment       47-08       Mr. Lester Michael Coleman       LM       Coleman-Lester-01/14/2005       01/24/2005       Posted         Totals for 01-2110-06, Social Security Tax - Employer         01/24/2005       95       Payment       47-11       Mr. Lester Michael Coleman       LM       Coleman-Lester-01/14/2005       01/24/2005       Posted                                                                                                    | \$0.00<br>\$0.00<br>\$0.00<br>\$0.00<br>\$0.00                                                                                                    | \$31.62<br>\$31.62<br>\$7.40<br>\$7.40<br>\$31.62                            | <no proje<="" td=""></no>                                                                |                                                                     |
| 01/24/2005       95       Payment       47-08       Mr. Lester Michael Coleman       LM       Coleman-Lester-01/14/2005       01/24/2005       Posted         Totals for 01-2110-06, Social Security Tax - Employer         01/24/2005       95       Payment       47-11       Mr. Lester Michael Coleman       LM       Coleman-Lester-01/14/2005       01/24/2005       Posted         Totals for 01-2111-06, Medicare Tax - Employer         01/24/2005       95       Payment       47-06       Mr. Lester Michael Coleman       LM       Coleman-Lester-01/14/2005       01/24/2005       Posted         Totals for 01-2111-06, Medicare Tax - Employer         01/24/2005       95       Payment       47-06       Mr. Lester Michael Coleman       LM       Coleman-Lester-01/14/2005       01/24/2005       Posted         Totals for 01-2115-06, Social Security Withholding - Employee         01/24/2005       95       Payment       47-09       Mr. Lester Michael Coleman       LM       Coleman-Lester-01/14/2005       01/24/2005       Posted         Totals for 01-2116-06, Medicare Withholding - Employee         01/24/2005       95       Payment       47-12       Mr. Lester Michael Coleman       LM       Coleman-Lester-01/14/2005       01/24/2005       Posted                                                                                                    | \$0.00<br>\$0.00<br>\$0.00<br>\$0.00                                                                                                    | \$31.62<br>\$7.40<br>\$7.40<br>\$31.62                                       | <no proje<="" td=""></no>                                                                |                                                                     |
| Totals for 01-2110-06, Social Security Tax - Employer         O1-2111-06, Medicare Tax - Employer         01/24/2005       95       Payment       47-11       Mr. Lester Michael Coleman       LM       Coleman-Lester-01/14/2005       01/24/2005       Posted         Totals for 01-2110-06, Social Security Withholding - Employee         O1/24/2005       95       Payment       47-06       Mr. Lester Michael Coleman       LM       Coleman-Lester-01/14/2005       01/24/2005       Posted         Totals for 01-2115-06, Social Security Withholding - Employee         O1/24/2005       95       Payment       47-06       Mr. Lester Michael Coleman       LM       Coleman-Lester-01/14/2005       01/24/2005       Posted         Totals for 01-2116-06, Medicare Withholding - Employee         O1/24/2005       95       Payment       47-09       Mr. Lester Michael Coleman       LM       Coleman-Lester-01/14/2005       01/24/2005       Posted         Totals for 01-2116-06, Medicare Withholding - Employee         O1/24/2005       95       Payment       47-12       Mr. Lester Michael Coleman       LM       Coleman-Lester-01/14/2005       01/24/2005       Posted       O1/24/2005       Posted       Totals for 01-2120-06, State Income Tax Withholding - Emp                                                                                                    | \$0.00<br>\$0.00<br>\$0.00<br>\$0.00                                                                                                    | \$31.62<br>\$7.40<br>\$7.40<br>\$31.62                                       | <no proje<="" td=""></no>                                                                |                                                                     |
| 01/24/2005       95       Payment       47-11       Mr. Lester Michael Coleman       LM       Coleman-Lester-01/14/2005       01/24/2005       Posted                                                                                                    | \$0.00<br>\$0.00<br>\$0.00                                                                                                    | \$7.40<br><i>\$7.40</i><br>\$31.62                                           | -                                                                                        |                                                                     |
| 01/24/2005       95       Payment       47-11       Mr. Lester Michael Coleman       LM       Coleman-Lester-01/14/2005       01/24/2005       Posted         Totals for 01-2111-06, Medicare Tax - Employer         01/24/2005       95       Payment       47-06       Mr. Lester Michael Coleman       LM       Coleman-Lester-01/14/2005       01/24/2005       Posted         Totals for 01-2115-06, Medicare Tax - Employer         Ol/24/2005       95       Payment       47-06       Mr. Lester Michael Coleman       LM       Coleman-Lester-01/14/2005       01/24/2005       Posted         Ol/24/2005       95       Payment       47-09       Mr. Lester Michael Coleman       LM       Coleman-Lester-01/14/2005       01/24/2005       Posted         Totals for 01-2116-06, Medicare Withholding - Employee         Ol/24/2005       95       Payment       47-09       Mr. Lester Michael Coleman       LM       Coleman-Lester-01/14/2005       01/24/2005       Posted                                                                                                    | \$0.00<br>\$0.00                                                                                                    | \$7.40<br>\$31.62                                                            | -                                                                                        |                                                                     |
| 01-2115-06, Social Security Withholding - Employee       Image: Coloman Lease On 1/2005       Image: Coloman Lease On 1/2005       Image: Coloman Lease On 1/2005       Image: Coloman Lease On 1/2005       Image: Coloman Lease On 1/2005         01-2115-06, Social Security Withholding - Employee       Image: Coloman Lease On 1/2005       Image: Coloman Lease On 1/2005       Image: Coloman Lease On 1/2005       Posted         01-2116-06, Medicare Withholding - Employee       Image: Coloman Lease On 1/2105-06, Social Security Withholding - Employee         01/24/2005       95       Payment       47-09       Mr. Lester Michael Coleman       LM       Coleman-Lester-01/14/2005       01/24/2005       Posted         Totals for 01-2116-06, Medicare Withholding - Employee         01/24/2005       95       Payment       47-09       Mr. Lester Michael Coleman       LM       Coleman-Lester-01/14/2005       01/24/2005       Posted         Totals for 01-2116-06, Medicare Withholding - Employee         01/24/2005       95       Payment       47-12       Mr. Lester Michael Coleman       LM       Coleman-Lester-01/14/2005       01/24/2005       Posted         Totals for 01-2120-06, State Income Tax Withholding - Employee         01/24/2005       95       Payment       47-14       Mr. Lester Michael Coleman       LM       Coleman-Lester-01/14/2005       01/24/20                                                                                                    | \$0.00<br>\$0.00                                                                                                    | \$7.40<br>\$31.62                                                            | -                                                                                        |                                                                     |
| 01-2115-06, Social Security Withholding - Employee         01/24/2005       95       Payment       47-06       Mr. Lester Michael Coleman       LM       Coleman-Lester-01/14/2005       01/24/2005       Posted         Totals for 01-2115-06, Social Security Withholding - Employee         01-2116-06, Medicare Withholding - Employee       Mr. Lester Michael Coleman       LM       Coleman-Lester-01/14/2005       01/24/2005       Posted         Totals for 01-2116-06, Medicare Withholding - Employee         01/2120-06, State Income Tax Withholding - Employee         01/24/2005       95       Payment       47-12       Mr. Lester Michael Coleman       LM       Coleman-Lester-01/14/2005       01/24/2005       Posted                                                                                                    | \$0.00                                                                                                    | \$31.62                                                                      | <no proje<="" td=""></no>                                                                |                                                                     |
| 01/24/2005       95       Payment       47-06       Mr. Lester Michael Coleman       LM       Coleman-Lester-01/14/2005       01/24/2005       Posted         Totals for 01-2115-06, Social Security Withholding - Employee         01-2116-06, Medicare Withholding - Employee         Ol 24/2005       95       Payment       47-09       Mr. Lester Michael Coleman       LM       Coleman-Lester-01/14/2005       01/24/2005       Posted         Totals for 01-2116-06, Medicare Withholding - Employee         Ol 24/2005       95       Payment       47-09       Mr. Lester Michael Coleman       LM       Coleman-Lester-01/14/2005       01/24/2005       Posted         Ol 24/2006, State Income Tax Withholding - Employee         Ol 24/2005       95       Payment       47-12       Mr. Lester Michael Coleman       LM       Coleman-Lester-01/14/2005       01/24/2005       Posted         Totals for 01-2120-06, State Income Tax Withholding - Employee         Ol 24/2005       95       Payment       47-12       Mr. Lester Michael Coleman       LM       Coleman-Lester-01/14/2005       01/24/2005       Posted         Ol 24/2005       95       Payment       47-14       Mr. Lester Michael Coleman       LM       Coleman-Lester-01/14/                                                                                                    |                                                                                                    |                                                                              | <no proje<="" td=""></no>                                                                |                                                                     |
| Totals for 01-2115-06, Social Security Withholding - Employee         O1-2116-06, Medicare Withholding - Employee         O1/24/2005 95 Payment 47-09 Mr. Lester Michael Coleman LM Coleman-Lester-01/14/2005 01/24/2005 Posted         Totals for 01-2116-06, Medicare Withholding - Employee         O1-2120-06, State Income Tax Withholding - Employee         01/24/2005 95 Payment 47-12 Mr. Lester Michael Coleman LM Coleman-Lester-01/14/2005 01/24/2005 Posted         Totals for 01-2120-06, State Income Tax Withholding - Employee         O1-2130-06, SUTA Tax - Employer         01/24/2005 95 Payment 47-14 Mr. Lester Michael Coleman LM Coleman-Lester-01/14/2005 01/24/2005 Posted         Totals for 01-2120-06, State Income Tax Withholding - Employee                                                                                                    |                                                                                                    |                                                                              | <no proje<="" td=""></no>                                                                |                                                                     |
| 01-2116-06, Medicare Withholding - Employee<br>01/24/2005 95 Payment 47-09 Mr. Lester Michael Coleman LM Coleman-Lester-01/14/2005 01/24/2005 Posted<br>Totals for 01-2116-06, Medicare Withholding - Employee<br>01/24/2005 95 Payment 47-12 Mr. Lester Michael Coleman LM Coleman-Lester-01/14/2005 01/24/2005 Posted<br>Totals for 01-2120-06, State Income Tax Withholding - Employee<br>01-2130-06, SUTA Tax - Employer<br>01/24/2005 95 Payment 47-14 Mr. Lester Michael Coleman LM Coleman-Lester-01/14/2005 01/24/2005 Posted<br>01-2130-06, SUTA Tax - Employer                                                                                                    | \$0.00                                                                                                    | 82167                                                                        |                                                                                          |                                                                     |
| 01/24/2005       95       Payment       47-09       Mr. Lester Michael Coleman       LM       Coleman-Lester-01/14/2005       01/24/2005       Posted         Totals for 01-2116-06, Medicare Withholding - Employee         01/24/2005       95       Payment       47-12       Mr. Lester Michael Coleman       LM       Coleman-Lester-01/14/2005       01/24/2005       Posted         Totals for 01-2120-06, State Income Tax Withholding - Employee         D1/24/2005       95       Payment       47-12       Mr. Lester Michael Coleman       LM       Coleman-Lester-01/14/2005       01/24/2005       Posted                                                                                                    |                                                                                                    | φ31.02                                                                       |                                                                                          |                                                                     |
| Totals for 01-2116-06, Medicare Withholding - Employee         Ol-2120-06, State Income Tax Withholding - Employee         01/24/2005       95       Payment       47-12       Mr. Lester Michael Coleman       LM       Coleman-Lester-01/14/2005       01/24/2005       Posted         Totals for 01-2120-06, State Income Tax Withholding - Employee         Ol-2130-06, SUTA Tax - Employer         01/24/2005       95       Payment       47-14       Mr. Lester Michael Coleman       LM       Coleman-Lester-01/14/2005       01/24/2005       Posted                                                                                                    |                                                                                                    |                                                                              |                                                                                          |                                                                     |
| 01/24/2006, State Income Tax Withholding - Employee         01/24/2005       95       Payment       47-12       Mr. Lester Michael Coleman       LM       Coleman-Lester-01/14/2005       01/24/2005       Posted         Totals for 01-2120-06, State Income Tax Withholding - Employee         01-2130-06, SUTA Tax - Employer         01/24/2005       95       Payment       47-14       Mr. Lester Michael Coleman       LM       Coleman-Lester-01/14/2005       01/24/2005       Posted                                                                                                    | \$0.00                                                                                                    | \$7.40                                                                       | <no proje<="" td=""></no>                                                                |                                                                     |
| 01/24/2005         95         Payment         47-12         Mr. Lester Michael Coleman         LM         Coleman-Lester-01/14/2005         01/24/2005         Posted           Totals for 01-2120-06, State Income Tax Withholding - Employee           01-2130-06, SUTA Tax - Employer           01/24/2005         95         Payment         47-14         Mr. Lester Michael Coleman         LM         Coleman-Lester-01/14/2005         01/24/2005         Posted                                                                                                    | \$0.00                                                                                                    | \$7.40                                                                       |                                                                                          |                                                                     |
| Totals for 01-2120-06, State Income Tax Withholding - Employee         01-2130-06, SUTA Tax - Employer         01/24/2005       95       Payment       47-14       Mr. Lester Michael Coleman       LM       Coleman-Lester-01/14/2005       01/24/2005       Posted                                                                                                    |                                                                                                    |                                                                              |                                                                                          |                                                                     |
| 01-2130-06, SUTA Tax - Employer<br>01/24/2005 95 Payment 47-14 Mr. Lester Michael Coleman LM Coleman-Lester-01/14/2005 01/24/2005 Posted                                                                                                    | \$0.00                                                                                                    | \$22.48                                                                      | <no proje<="" td=""></no>                                                                |                                                                     |
| 01/24/2005 95 Payment 47-14 Mr. Lester Michael Coleman LM Coleman-Lester-01/14/2005 01/24/2005 Posted                                                                                                    | \$0.00                                                                                                    | \$22.48                                                                      |                                                                                          |                                                                     |
|                                                                                                    |                                                                                                    |                                                                              |                                                                                          |                                                                     |
|                                                                                                    | \$0.00                                                                                                    | \$27.54                                                                      | <no proje<="" td=""></no>                                                                |                                                                     |
| Totals for 01-2130-06, SUTA Tax - Employer                                                                                                    | \$0.00                                                                                                    | \$27.54                                                                      |                                                                                          |                                                                     |
| 01-2310-06, Group Term Liability                                                                                                    |                                                                                                    |                                                                              |                                                                                          |                                                                     |
| 01/24/2005 95 Payment 47-03 Mr. Lester Michael Coleman LM Coleman-Lester-01/14/2005 01/24/2005 Posted                                                                                                    | \$0.00                                                                                                    | \$0.06                                                                       | 9999                                                                                     |                                                                     |
| Totals for 01-2310-06, Group Term Liability                                                                                                    | \$0.00                                                                                                    | \$0.06                                                                       |                                                                                          |                                                                     |
| 01-2340-06, Medical Insurance - Employee deduction                                                                                                    |                                                                                                    |                                                                              |                                                                                          |                                                                     |
| 01/24/2005 95 Payment 47-04 Mr. Lester Michael Coleman LM Coleman-Lester-01/14/2005 01/24/2005 Posted                                                                                                    | \$0.00                                                                                                    | \$15.65                                                                      | <no proje<="" td=""></no>                                                                |                                                                     |
| Totals for 01-2340-06, Medical Insurance - Employee deduction                                                                                                    | \$0.00                                                                                                    | \$15.65                                                                      |                                                                                          |                                                                     |
| 01-5000-06, Salaries                                                                                                    |                                                                                                    |                                                                              |                                                                                          |                                                                     |
| 01/24/2005 95 Payment 47-01 Mr. Lester Michael Coleman LM Coleman-Lester-01/14/2005 01/24/2005 Posted                                                                                                    | \$510.00                                                                                                    | \$0.00                                                                       | 9999                                                                                     |                                                                     |
| Totals for 01-5000-06, Salaries                                                                                                    | \$510.00                                                                                                    | \$0.00                                                                       |                                                                                          |                                                                     |
| 01-5050-06, Group Term Life Insurance Expense                                                                                                    |                                                                                                    |                                                                              |                                                                                          |                                                                     |
| 01/24/2005 95 Payment 47-02 Mr. Lester Michael Coleman LM Coleman-Lester-01/14/2005 01/24/2005 Posted                                                                                                    | \$0.06                                                                                                    | \$0.00                                                                       | 9999                                                                                     |                                                                     |

# **Project Distribution Report**

The Project Distribution Report lists debits and credits associated with projects, classes, or transaction codes. The transactions listed are created by *Payroll* calculations and adjustments. You can run the report in detail or summary.

### **Report Parameters**

Although reports in *The Financial Edge* have default parameters, you can change them to create a report that suits your needs. Filters can also narrow the scope of a report.

### General tab

**Report format**: (Detail)

Include transactions with these dates: **Payment date** (Include all dates), **Payment post date** (Include all dates), **Period ending date** (Include all dates)

Include adjustment transactions (No)

Create an output query of [] (No)

Report orientation: (Landscape)

### Filters tab

The Filters tab is left with the default selections for this sample report.

### Format tab

**Headings. Headings** is left with the default selections for this sample report.

Criteria. Criteria is left with the default selections for this sample report.

Detail. Detail is left with the default selections for this sample report.

**Grand Totals. Grand Totals** is left with the default selections for this sample report.

**Sort/Break. Sort/Break** is left with the default selections for this sample report.

**Page Footer. Page Footer** is left with the default selections for this sample report.

**Report Footer. Report Footer** is left with the default selections for this sample report.

**Miscellaneous. Miscellaneous** is left with the default selections for this sample report.

**Color Scheme.** Color Scheme is left with the default selections for this sample report.

01/24/2005 05:33:01 PM

### Community Services Inc. Project Distribution Report

| Transaction | PY Trans. | Transaction |                            |                         |            |                      |              |               |
|-------------|-----------|-------------|----------------------------|-------------------------|------------|----------------------|--------------|---------------|
| Date        | Number    | Туре        | Employee                   | Journal Reference       | Post Date  | Post Status          | Debit Amount | Credit Amount |
|             |           |             |                            |                         |            |                      |              |               |
| 01/24/2005  | 95        | Payment     | Mr. Lester Michael Coleman | Unposted Payroll Paymen | 01/24/2005 | Posted               | \$0.00       | \$381.61      |
| 01/24/2005  | 95        | Payment     | Mr. Lester Michael Coleman | Coleman-Lester-01/14/20 | 01/24/2005 | Posted               | \$0.00       | \$15.65       |
| 01/24/2005  | 95        | Payment     | Mr. Lester Michael Coleman | Coleman-Lester-01/14/20 | 01/24/2005 | Posted               | \$0.00       | \$51.24       |
| 01/24/2005  | 95        | Payment     | Mr. Lester Michael Coleman | Coleman-Lester-01/14/20 | 01/24/2005 | Posted               | \$0.00       | \$31.62       |
| 01/24/2005  | 95        | Payment     | Mr. Lester Michael Coleman | Coleman-Lester-01/14/20 | 01/24/2005 | Posted               | \$0.00       | \$31.62       |
| 01/24/2005  | 95        | Payment     | Mr. Lester Michael Coleman | Coleman-Lester-01/14/20 | 01/24/2005 | Posted               | \$0.00       | \$7.40        |
| 01/24/2005  | 95        | Payment     | Mr. Lester Michael Coleman | Coleman-Lester-01/14/20 | 01/24/2005 | Posted               | \$0.00       | \$7.40        |
| 01/24/2005  | 95        | Payment     | Mr. Lester Michael Coleman | Coleman-Lester-01/14/20 | 01/24/2005 | Posted               | \$0.00       | \$22.48       |
| 01/24/2005  | 95        | Payment     | Mr. Lester Michael Coleman | Coleman-Lester-01/14/20 | 01/24/2005 | Posted               | \$0.00       | \$27.54       |
| 01/24/2005  | 95        | Payment     | Mr. Lester Michael Coleman | Coleman-Lester-01/14/20 | 01/24/2005 | Posted               | \$0.00       | \$381.61      |
|             |           |             |                            |                         |            | -                    | \$0.00       | \$958.17      |
| 9999, None  |           |             |                            |                         |            |                      |              |               |
| 01/24/2005  | 95        | Payment     | Mr. Lester Michael Coleman | Coleman-Lester-01/14/20 | 01/24/2005 | Posted               | \$510.00     | \$0.00        |
| 01/24/2005  | 95        | Payment     | Mr. Lester Michael Coleman | Coleman-Lester-01/14/20 | 01/24/2005 | Posted               | \$0.06       | \$0.00        |
| 01/24/2005  | 95        | Payment     | Mr. Lester Michael Coleman | Coleman-Lester-01/14/20 | 01/24/2005 | Posted               | \$0.00       | \$0.06        |
| 01/24/2005  | 95        | Payment     | Mr. Lester Michael Coleman | Coleman-Lester-01/14/20 | 01/24/2005 | Posted               | \$31.62      | \$0.00        |
| 01/24/2005  | 95        | Payment     | Mr. Lester Michael Coleman | Coleman-Lester-01/14/20 | 01/24/2005 | Posted               | \$7.40       | \$0.00        |
| 01/24/2005  | 95        | Payment     | Mr. Lester Michael Coleman | Coleman-Lester-01/14/20 | 01/24/2005 | Posted               | \$27.54      | \$0.00        |
|             |           |             |                            |                         | То         | tals for 9999, None. | \$576.62     | \$0.06        |
|             |           |             |                            |                         | Grand Tota | ls:                  | \$576.62     | \$958.23      |

A total of 16 transaction(s) listed

Page 1

371

# **Payroll Expense Report**

The Payroll Expense Report lists employer expenses by department or an element of the general ledger distribution over a specified date range. These elements include account segments and account characteristics. You can also include optional employer benefits and local taxes in the report, which can be run in detail or summary.

### **Report Parameters**

Although reports in *The Financial Edge* have default parameters, you can change them to create a report that suits your needs. Filters can also narrow the scope of a report.

### **General tab**

Include payments with these dates: **Payment date** (Include all dates), **Period end date** (Include all dates)

Include these employer expenses: Gross Pay, Social Security, Medicare, FUTA, SUTA

Break down expenses by: (Employee's primary department)

Report format: (Detail)

Create an output query of employees (No)

Report orientation: (Landscape)

### **Filters tab**

The Filters tab is left with the default selections for this sample report.

### Format tab

- **Headings. Headings** is left with the default selections for this sample report.
- Criteria. Criteria is left with the default selections for this sample report.
- **Sort/Break. Sort/Break** is left with the default selections for this sample report.
- **Page Footer. Page Footer** is left with the default selections for this sample report.
- **Report Footer. Report Footer** is left with the default selections for this sample report.
- **Miscellaneous. Miscellaneous** is left with the default selections for this sample report.
- **Color Scheme.** Color Scheme is left with the default selections for this sample report.

#### 01/25/2005 10:23:49 AM

### Community Services Inc. Payroll Expense Report

| Employee             | Employee ID                | Gross Pay | Social Security<br>Medicare | Unemployment | Total Expense<br>Percent of Gross |
|----------------------|----------------------------|-----------|-----------------------------|--------------|-----------------------------------|
| Buildings and Ground | s                          |           |                             |              |                                   |
| Mr. Lester Michael   | LMC101                     | \$510.00  | \$31.62                     | \$27.54      | \$66.56                           |
| Coleman              |                            |           | \$7.40                      |              | 13.05%                            |
| Totals               | for Buildings and Grounds: | \$510.00  | \$31.62<br>\$7.40           | \$27.54      | \$66.56<br>13.05%                 |
|                      | Grand Totals:              | \$510.00  | \$31.62                     | \$27.54      | \$66.56                           |
| 1 emplo              | byee(s) listed.            |           | \$7.40                      |              | 13.05%                            |

# **Adjusted Gross Wage Report**

The Adjusted Gross Wage Report provides adjusted wage amounts for each payroll calculation. This report is typically used to help payroll administrators verify the adjusted gross used to calculate taxes. You can include paid and/or unpaid calculations.

### **Report Parameters**

Although reports in *The Financial Edge* have default parameters, you can change them to create a report that suits your needs. Filters can also narrow the scope of a report.

### **General tab**

Include: (Paid Calculations)

Include transactions with these dates: **Payment date** (Include all dates), **Period ending date** (Include all dates), **Payment post date** (Include all dates)

Create an output query of [] (No)

Report orientation: (Landscape)

### **Filters tab**

The Filters tab is left with the default selections for this sample report.

### **Columns tab**

The Columns tab is left with the default selections for this sample report.

### Format tab

**Headings. Headings** is left with the default selections for this sample report.

Criteria. Criteria is left with the default selections for this sample report.

Detail. Detail is left with the default selections for this sample report.

**Sort/Break. Sort/Break** is left with the default selections for this sample report.

**Page Footer. Page Footer** is left with the default selections for this sample report.

**Report Footer. Report Footer** is left with the default selections for this sample report.

**Miscellaneous. Miscellaneous** is left with the default selections for this sample report.

**Color Scheme.** Color Scheme is left with the default selections for this sample report.

#### 01/25/2005 10:40:38 AM

### Community Services Inc. Adjusted Gross Wage Report

| Payment    | Period     | Payment | Gross    |          | Federal  | State            |           |          |          |        | Local      | Local |
|------------|------------|---------|----------|----------|----------|------------------|-----------|----------|----------|--------|------------|-------|
| Date       | End Date   | Number  | Wages    | Non-Cash | W/H      | Entity State W/H | Soc. Sec. | Medicare | SUTA     | FUTA   | SDI Entity | Value |
| 01/14/2005 | 01/14/2005 | 62001   | \$510.00 | \$0.06   | \$494.41 | SC \$494.41      | \$510.06  | \$510.06 | \$510.06 | \$0.00 | \$0.00     |       |

| C | 375 |   |
|---|-----|---|
|   | 515 | 1 |

# **Payroll Register**

The Payroll Register provides a list of paid and/or unpaid calculations, as well as a summary of amounts paid to your employees over time. This report is typically used to help payroll administrators verify payments and is often run after calculations are created for each payroll period. This report is also used to review the history of calculations and checks, as well as to summarize the earnings of employees for a specified duration.

By default, *Payroll* includes two pre-defined Payroll Register parameter files: the Unpaid Calculations Register, which includes unpaid calculations, and the Paid Calculations Register, which contains paid calculations.

### **Report Parameters**

Although reports in *The Financial Edge* have default parameters, you can change them to create a report that suits your needs. Filters can also narrow the scope of a report.

### General tab

Include: (Paid Calculations)

Include transactions with these dates: **Payment date** (Include all dates), **Period ending date** (Include all dates), **Payment post date** (Include all dates)

Include calculation detail for: Gross Pay, Deductions/Taxes

Print a (Detail) report in (Landscape) orientation

Create an output query of [] (No)

### Filters tab

The Filters tab is left with the default selections for this sample report.

### Format tab

**Headings. Headings** is left with the default selections for this sample report.

Criteria. Criteria is left with the default selections for this sample report.

Detail. Detail is left with the default selections for this sample report.

**Sort/Break. Sort/Break** is left with the default selections for this sample report.

- **Page Footer. Page Footer** is left with the default selections for this sample report.
- **Report Footer. Report Footer** is left with the default selections for this sample report.
- **Miscellaneous. Miscellaneous** is left with the default selections for this sample report.
- **Color Scheme.** Color Scheme is left with the default selections for this sample report.

#### 01/25/2005 10:46:36 AM

### **Community Services Inc. Payroll Register**

| Pay Date          | Period Ending                         | Frequency       |            |       |      |      |      |       |       |            |              |           |          |
|-------------------|---------------------------------------|-----------------|------------|-------|------|------|------|-------|-------|------------|--------------|-----------|----------|
| Mr. Lester Michae | el Coleman, LMC101, Buildings and Gro | unds            |            |       |      |      |      |       |       |            |              |           |          |
| Check #62001 for  | Mr. Lester Michael Coleman, LMC101,   | Buildings       |            |       |      |      |      |       |       |            |              |           |          |
| 01/14/2005        | 01/14/2005                            | Weekly Schedule |            |       |      |      |      |       |       |            |              |           |          |
|                   |                                       |                 |            |       |      | Soc  |      |       |       |            |              |           |          |
|                   | Gross Pay                             |                 | Rate       | Hours | Fed. | Sec. | Med. | State | Local | FUTA       | SUTA         | SDI       | Amount   |
|                   | REG-HOUR                              |                 | 12.75      | 40.00 | Y    | Y    | Y    | Y     | Y     | Ν          | Y            | N         | \$510.00 |
|                   | GRP TERM                              |                 |            | 0.00  | Y    | Y    | Y    | Y     | Y     | Ν          | Y            | Ν         | \$0.06   |
|                   |                                       |                 |            |       |      |      |      |       |       |            |              | Gross Pay | \$510.06 |
|                   |                                       |                 |            |       |      | Soc  |      |       |       |            |              |           |          |
|                   | Deduction/Employee Tax                |                 | Adj. Gross |       | Fed. | Sec. | Med. | State | Local | FUTA       | SUTA         | SDI       | Amount   |
|                   | Ins-Medical                           |                 | \$0.00     |       | Ν    | Y    | Y    | Ν     | Ν     | Ν          | Y            | -         | \$15.65  |
|                   | Federal                               |                 | \$494.41   |       | -    | -    | -    | -     | -     | -          | -            | -         | \$51.24  |
|                   | Soc Security                          |                 | \$510.06   |       | -    | -    | -    | -     | -     | -          | -            | -         | \$31.62  |
|                   | Medicare                              |                 | \$510.06   |       | -    | -    | -    | -     | -     | -          | -            | -         | \$7.40   |
|                   | State - SC                            |                 | \$494.41   |       | -    | -    | -    | -     | -     | -          | -            | -         | \$22.48  |
|                   |                                       |                 |            |       |      |      |      |       |       | Deductions | :/Employee T | Taxes:    | \$128.39 |
|                   |                                       |                 |            |       |      |      |      |       |       |            | NE           | Г РАУ:    | \$381.61 |

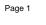

# **Employee Event Report**

The Employee Event Report provides a detail or summary listing of employee event records created during a specified period of time. Typical employee events include hire and separation/termination dates.

### **Report Parameters**

Although reports in *The Financial Edge* have default parameters, you can change them to create a report that suits your needs. Filters can also narrow the scope of a report.

### General tab

Report format: (Detail)

Include events with these dates: **Scheduled date** (Include all dates); **Actual date** (Include all dates)

Create an output query of employees: (No)

Report orientation: (Landscape)

### Filters tab

The Filters tab is left with the default selections for this sample report.

### Format tab

**Headings. Headings** is left with the default selections for this sample report.

Criteria. Criteria is left with the default selections for this sample report.

Detail. Detail is left with the default selections for this sample report.

**Sort/Break. Sort/Break** is left with the default selections for this sample report.

- **Page Footer. Page Footer** is left with the default selections for this sample report.
- **Report Footer. Report Footer** is left with the default selections for this sample report.
- **Miscellaneous. Miscellaneous** is left with the default selections for this sample report.
- **Color Scheme.** Color Scheme is left with the default selections for this sample report.

#### 01/25/2005 12:04:47 PM

### Community Services Inc. Employee Event Report

| Employee Name                                                                    | SSN         | Scheduled Date | Actual Date | Event ID | Event Description |
|----------------------------------------------------------------------------------|-------------|----------------|-------------|----------|-------------------|
| Mr. Lester Michael Coleman, LMC101<br>Mr. Lester Michael Coleman, LMC101         | 512-03-3021 | 08/17/2004     |             | HIRE     | Hire              |
| Dr. Raymond R Davis, F003<br>Dr. Raymond R Davis, F003                           | 570-05-1002 | 09/01/1972     | 09/01/1972  | HIRE     | Hire              |
| Ms. Zelda Ida Davis, ZID101<br>Ms. Zelda Ida Davis, ZID101                       | 542-02-1207 | 08/17/2004     |             | HIRE     | Hire              |
| Mr. Miguel Xavier Fernandez, MXF101<br>Mr. Miguel Xavier Fernandez, MXF101       | 751-02-1451 | 07/01/2003     | 07/01/2003  | HIRE     | Hire              |
| Dr. Gunter W. Huber, Ed.D., GWH1011<br>Dr. Gunter W. Huber, Ed.D., GWH1011       | 512-91-0320 | 05/16/2002     | 05/16/2002  | HIRE     | Hire              |
| Mr. Randolf Scott Jones, Jr., RSJ101<br>Mr. Randolf Scott Jones, Jr., RSJ101     | 325-64-3102 | 06/01/2004     | 06/01/2004  | HIRE     | Hire              |
| Dr. Ruth-Anne Marie Nunez, Ph., RMN101<br>Dr. Ruth-Anne Marie Nunez, Ph., RMN101 | 305-41-2145 | 07/01/2003     | 07/01/2003  | HIRE     | Hire              |
| Mrs. Martha D Rivers, F002<br>Mrs. Martha D Rivers, F002                         | 570-04-0001 | 07/02/1975     | 07/02/1975  | HIRE     | Hire              |
| Rev. Gray Hunter Roland, D.Min, GHR101<br>Rev. Gray Hunter Roland, D.Min, GHR101 | 521-02-3278 | 06/03/2002     | 06/03/2002  | HIRE     | Hire              |
| Mr. Carson Winston Taylor, II, CWT101<br>Mr. Carson Winston Taylor, II, CWT101   | 215-30-3201 | 01/02/2004     | 01/02/2004  | HIRE     | Hire              |
| Mrs. Claire Louise Williams, F001<br>Mrs. Claire Louise Williams, F001           | 333-22-4444 | 08/17/1998     | 08/17/1998  | HIRE     | Hire              |
| 11 employee(s) listed.                                                           |             |                |             |          |                   |

# **Flex Spending Plan Report**

The Flex Spending Plan Report provides details of cafeteria plans, including flex plan amounts, withholding by date, paid by date, and balances per employee for a specified period of time.

This report is typically run by payroll administrators to verify the flex spending plan deductions set up for employees. It is also used to verify calculated withholding and disbursements made to date.

### **Report Parameters**

Although reports in *The Financial Edge* have default parameters, you can change them to create a report that suits your needs. Filters can also narrow the scope of a report.

### General tab

Include Flex Spending Plan deductions with these dates: **FSP start date** (Include all dates); **FSP end date** (Include all dates)

Include only Flex Plans with a positive balance: (No)

Include activity withheld only if the corresponding calculation has been paid:  $(\mathrm{No})$ 

**Include withholding and disbursement detail**: (Yes)

Include changes in plan eligibility: (No)

Create an output query of employees: (No)

Report orientation: (Landscape)

### Filters tab

The Filters tab is left with the default selections for this sample report.

### Columns tab

The Columns tab is left with the default selections for this sample report.

### Format tab

- **Headings. Headings** is left with the default selections for this sample report.
- **Criteria**. Criteria is left with the default selections for this sample report.
- **Sort/Break. Sort/Break** is left with the default selections for this sample report.
- **Page Footer. Page Footer** is left with the default selections for this sample report.
- **Report Footer. Report Footer** is left with the default selections for this sample report.
- **Miscellaneous. Miscellaneous** is left with the default selections for this sample report.
- **Color Scheme.** Color Scheme is left with the default selections for this sample report.

#### 01/25/2005 12:28:39 PM

### Community Services Inc. Flex Spending Plan Report

|                   |                                | Eligibility | Plan       | Plan                | <b>0</b> / <i>1</i>   | Total             | Total    |            | Available  |              |
|-------------------|--------------------------------|-------------|------------|---------------------|-----------------------|-------------------|----------|------------|------------|--------------|
| Employee ID       | Flex Description               | Start Date  | Start Date | End Date            | Cut-off               | to Withhold       | Withheld | Total Paid | Balance    | Balance      |
| Dr. Raymond R D   |                                |             |            |                     |                       |                   |          |            |            |              |
| F003              | Medical Flexible Spending Plan |             | 01/01/2004 | 12/31/2004          | 02/28/2005            | \$3,600.00        | \$0.00   | \$1,100.00 | \$2,500.00 | (\$1,100.00) |
| Tran. Date        | Туре                           | Amount      |            |                     |                       |                   |          |            |            |              |
| 01/14/2005        | Payment                        | \$1,100.00  |            |                     |                       |                   |          |            |            |              |
|                   |                                |             |            | Totals for Dr.      | Raymond R Davis       | \$3,600.00        | \$0.00   | \$1,100.00 | \$2,500.00 | (\$1,100.00) |
| Mr. Randolf Scott | Jones, Jr.                     |             |            |                     |                       |                   |          |            |            |              |
| RSJ101            | Medical Flexible Spending Plan | 06/01/2004  | 01/01/2004 | 12/31/2004          | 02/28/2005            | \$1,400.00        | \$0.00   | \$0.00     | \$1,400.00 | \$0.00       |
|                   |                                |             |            |                     |                       |                   |          |            |            |              |
|                   |                                |             |            | Totals for Mr. Rand | lolf Scott Jones, Jr. | \$1,400.00        | \$0.00   | \$0.00     | \$1,400.00 | \$0.00       |
| Dr. Ruth-Anne Ma  | arie Nunez, Ph.D.              |             |            |                     |                       |                   |          |            |            |              |
| RMN101            | Medical Flexible Spending Plan | 01/01/2004  | 01/01/2004 | 12/31/2004          | 02/28/2005            | \$3,600.00        | \$0.00   | \$0.00     | \$3,600.00 | \$0.00       |
|                   |                                |             |            |                     |                       |                   |          |            |            |              |
|                   |                                |             | Totals     | for Dr. Ruth-Anne I | Marie Nunez, Ph.D.    | \$3,600.00        | \$0.00   | \$0.00     | \$3,600.00 | \$0.00       |
| Mrs. Martha D Riv | vers                           |             |            |                     |                       |                   |          |            |            |              |
| F002              | Medical Flexible Spending Plan | 01/01/2004  | 01/01/2004 | 12/31/2004          | 02/28/2005            | \$2,400.00        | \$0.00   | \$0.00     | \$2,400.00 | \$0.00       |
|                   |                                |             |            |                     |                       |                   |          |            |            |              |
|                   |                                |             |            | Totals for Mi       | rs. Martha D Rivers   | \$2,400.00        | \$0.00   | \$0.00     | \$2,400.00 | \$0.00       |
| Rev. Gray Hunter  | Roland, D.Min.                 |             |            |                     |                       |                   |          |            |            |              |
| GHR101            | Medical Flexible Spending Plan | 01/01/2004  | 01/01/2004 | 12/31/2004          | 02/28/2005            | \$3,600.00        | \$0.00   | \$0.00     | \$3,600.00 | \$0.00       |
|                   |                                |             |            |                     |                       |                   |          |            |            |              |
|                   |                                |             | Total      | s for Rev. Gray Hu  | nter Roland, D.Min.   | \$3,600.00        | \$0.00   | \$0.00     | \$3,600.00 | \$0.00       |
| Mr. Carson Winst  | on Taylor. II                  |             |            | ,                   |                       |                   |          |            |            |              |
| CWT101            | Medical Flexible Spending Plan | 01/02/2004  | 01/01/2004 | 12/31/2004          | 02/28/2005            | \$3,600.00        | \$0.00   | \$0.00     | \$3,600.00 | \$0.00       |
| CWIIII            | Medical Prexists Spending Plan |             |            |                     |                       |                   |          |            |            |              |
|                   |                                |             | т          | otals for Mr. Carso | n Winston Taylor, II  | \$3,600.00        | \$0.00   | \$0.00     | \$3,600.00 | \$0.00       |
| Mrs. Claire Louis | Williama                       |             | ,          |                     | windon rayion, n      | ,.,               |          |            |            |              |
| F001              |                                |             | 01/01/2004 | 12/31/2004          | 02/28/2005            | \$2,400.00        | \$0.00   | \$0.00     | \$2,400.00 | \$0.00       |
| F001              | Medical Flexible Spending Plan |             | 01/01/2004 | 12/51/2004          | 02/28/2005            | \$2,400.00        | 20.00    | \$0.00     | \$2,400.00 | \$0.00       |
|                   |                                |             |            | Totala for Mrs. Of- | iro Louioo Willion    | \$2,400.00        | \$0.00   | \$0.00     | \$2,400.00 | \$0.00       |
|                   |                                |             |            | Totals for Mrs. Cla | ire Louise Williams   | <i>φ</i> ∠,400.00 | \$0.00   | \$0.00     | φ∠,400.00  | \$0.00       |

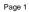

# **EFT Report**

The EFT Report provides a detailed view of any EFT files created from *Payroll*. You can use this report to review and archive payroll EFT transactions for your organization.

### **Report Parameters**

Although reports in *The Financial Edge* have default parameters, you can change them to create a report that suits your needs. Filters can also narrow the scope of a report. The EFT file name specified for this report is an example only.

### **General tab**

Select an EFT File Name: **EFT file name** (C:\EFT\7xEFT3.ach)

This EFT File was created using [] logon cards: (0)

This EFT file was created with a carriage return line/feed: (Yes)

### Format tab

- **Headings. Headings** is left with the default selections for this sample report.
- Criteria. Criteria is left with the default selections for this sample report.
- **Page Footer. Page Footer** is left with the default selections for this sample report.
- **Report Footer. Report Footer** is left with the default selections for this sample report.
- **Miscellaneous. Miscellaneous** is left with the default selections for this sample report.

#### 01/25/2005 04:05:48 PM

## Community Services Inc. EFT Report

Page 1

#### File name: C:\EFT\7xEFT3.ach

Transmitted to: FRB99887766554433221199

| Employee                        | ID Number   | Routing Number | Account Type | Account Number    | Amount      |
|---------------------------------|-------------|----------------|--------------|-------------------|-------------|
| MR. DAVIS SMITH                 | 36          | 85643528-5     | Checking     | 1972-04-08-345432 | \$24,442.87 |
|                                 |             |                |              | GRAND TOTAL:      | \$24,442.87 |
| Employer                        | ID Number   | Routing Number | Account Type | Account Number    | Amount      |
| COMMUNITY SERVICES INC          | 0           | 32871458-6     | Checking     | 5489754217895-754 | \$24,442.87 |
| EFT amount:                     | \$24,442.87 |                |              |                   |             |
| Hash number (system generated): | 0118514986  |                |              |                   |             |
| Total EFT records:              | 1           |                |              |                   |             |
| EFT file date:                  | 10/26/2004  |                |              |                   |             |

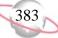

# **Payroll Journal**

The Payroll Journal provides a listing of calculations (paid, unpaid, or both) and/or payment components, along with the related account distributions. Payment components include pay types, deductions, benefits, and taxes. This report is typically used to help payroll administrators review checks, as well as the distribution of pay types, deductions, and/or employer expenses.

### **Report Parameters**

Although reports in *The Financial Edge* have default parameters, you can change them to create a report that suits your needs. Filters can also narrow the scope of a report.

### General tab

Include: (Paid Calculations)

Include payments with these dates: **Payment date** (Include all dates), **Period ending date** (Include all dates), **Payment post date** (Include all dates)

Include employer liabilities and expenses: (No)

Create an output query of [] (No)

### Filters tab

The Filters tab is left with the default selections for this sample report.

### Format tab

**Headings. Headings** is left with the default selections for this sample report.

Criteria. Criteria is left with the default selections for this sample report.

Detail. Detail is left with the default selections for this sample report.

**Grand Totals. Grand Totals** is left with the default selections for this sample report.

**Sort/Break. Sort/Break** is left with the default selections for this sample report.

**Page Footer. Page Footer** is left with the default selections for this sample report.

**Report Footer. Report Footer** is left with the default selections for this sample report.

**Miscellaneous. Miscellaneous** is left with the default selections for this sample report.

**Color Scheme.** Color Scheme is left with the default selections for this sample report.

#### 01/25/2005 01:05:52 PM

### Community Services Inc. Payroll Journal

| Activity for               | Payment Date | Period Ending | Post Date  | Payment Number | Туре        | ID          | Description               |          | Amount   |
|----------------------------|--------------|---------------|------------|----------------|-------------|-------------|---------------------------|----------|----------|
| Mr. Lester Michael Coleman |              |               |            |                |             |             |                           |          |          |
| Mr. Lester Michael Coleman | 01/24/2005   | 01/14/2005    | 01/24/2005 | 62001          | Benefit     | GRP TERM    | Group Term Life Insurance |          | \$0.06   |
|                            |              |               |            |                | Deduction   | Ins-Medical | Insurance - Medical       |          | \$15.65  |
|                            |              |               |            |                | Federal Tax | Federal     | Federal                   |          | \$51.24  |
|                            |              |               |            |                | Federal Tax | MED         | Medicare                  |          | \$7.40   |
|                            |              |               |            |                | Federal Tax | SS          | Soc Security              |          | \$31.62  |
|                            |              |               |            |                | Pay Type    | REG-HOUR    | Regular Pay - Hourly      |          | \$510.00 |
|                            |              |               |            |                | State Tax   | SC Tax      | State                     |          | \$22.48  |
|                            |              |               |            |                |             |             |                           | Net Pay: | \$381.61 |

Page 1

# Compensation and Deductions Register

The Compensation and Deductions Register lists employee earnings, benefits, deductions, and tax amounts for paid or unpaid calculations over a specified period of time. You can format the report in summary or detail.

### **Report Parameters**

Although reports in *The Financial Edge* have default parameters, you can change them to create a report that suits your needs. Filters can also narrow the scope of a report.

### General tab

**Report type:** (Detail and Summary) **Include:** (Paid Calculations)

Include transaction with these dates: **Payment date** (Include all dates), **Period ending date** (Include all dates), **Payment post date** (Include all dates)

Create an output query of [] (No)

### **Filters tab**

The Filters tab is left with the default selections for this sample report.

### **Columns tab**

The Columns tab is left with the default selections for this sample report.

### Format tab

**Headings. Headings** is left with the default selections for this sample report.

- Criteria. Criteria is left with the default selections for this sample report.
- Detail. Employee salutation: (Employee Name)
- **Sort/Break. Sort/Break** is left with the default selections for this sample report.
- **Page Footer. Page Footer** is left with the default selections for this sample report.
- **Report Footer. Report Footer** is left with the default selections for this sample report.
- **Miscellaneous. Miscellaneous** is left with the default selections for this sample report.
- **Color Scheme.** Color Scheme is left with the default selections for this sample report.

### Community Services Inc. Compensation and Deductions Register

| Employee Name               | loyee Name ID Departmen |                      | Payroll Item ID | Description                          | Amount       |  |
|-----------------------------|-------------------------|----------------------|-----------------|--------------------------------------|--------------|--|
| Mrs. Claire Louise Williams |                         |                      |                 |                                      |              |  |
| Mrs. Claire Louise Williams | F001                    | School and Education | 403(b)          | 403(b) Elective Deferral             | \$2,325.00   |  |
| Mrs. Claire Louise Williams | F001                    | School and Education | FWT             | Federal Withholding                  | \$1,423.53   |  |
| Mrs. Claire Louise Williams | F001                    | School and Education | GROUP TERM      | Group Term Life Insurance            | \$281.94     |  |
| Mrs. Claire Louise Williams | F001                    | School and Education | Med-EE          | Medicare-EE                          | \$228.84     |  |
| Mrs. Claire Louise Williams | F001                    | School and Education | Med-ER          | Medicare-ER                          | \$228.84     |  |
| Mrs. Claire Louise Williams | F001                    | School and Education | REG-SAL         | Regular Pay - Salary                 | \$15,500.00  |  |
| Mrs. Claire Louise Williams | F001                    | School and Education | SS-EE           | Social Security-EE                   | \$978.48     |  |
| Mrs. Claire Louise Williams | F001                    | School and Education | SS-ER           | Social Security-ER                   | \$978.48     |  |
| Mrs. Claire Louise Williams | F001                    | School and Education | SC-SUTA-ER      | State Unemployment-ER                | \$662.08     |  |
|                             |                         |                      | Tot             | als for Mrs. Claire Louise Williams: | \$22,607.19  |  |
| Mr. Migel Xavier            |                         |                      |                 |                                      |              |  |
| Mr. Migel Xavier            | 7                       | Program Services     | 403(b)          | 403(b) Elective Deferral             | \$585.69     |  |
| Mr. Migel Xavier            | 7                       | Program Services     | 403(b) Match    | 403(b) Employer Match                | \$292.86     |  |
| Mr. Migel Xavier            | 7                       | Program Services     | ADOPTION        | Adoption Benefit                     | \$150.00     |  |
| Mr. Migel Xavier            | 7                       | Program Services     | FWT             | Federal Withholding                  | \$898.23     |  |
| Mr. Migel Xavier            | 7                       | Program Services     | GROUP TERM      | Group Term Life Insurance            | \$4.20       |  |
| Mr. Migel Xavier            | 7                       | Program Services     | Med-EE          | Medicare-EE                          | \$141.60     |  |
| Mr. Migel Xavier            | 7                       | Program Services     | Med-ER          | Medicare-ER                          | \$141.60     |  |
| Mr. Migel Xavier            | 7                       | Program Services     | REG-SAL         | Regular Pay - Salary                 | \$9,761.25   |  |
| Mr. Migel Xavier            | 7                       | Program Services     | SS-EE           | Social Security-EE                   | \$605.46     |  |
| Mr. Migel Xavier            | 7                       | Program Services     | SS-ER           | Social Security-ER                   | \$605.46     |  |
| Mr. Migel Xavier            | 7                       | Program Services     | SC-SUTA-ER      | State Unemployment-ER                | \$527.34     |  |
| Mr. Migel Xavier            | 7                       | Program Services     | State - SC      | State Withholding                    | \$567.57     |  |
|                             |                         |                      |                 | Totals for Mr. Migel Xavier:         | \$14,281.26  |  |
|                             |                         |                      |                 | GRAND TOTALS:                        | \$638,147.48 |  |

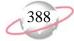

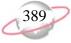

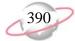

INDEX

# 391

# Index

# **Numerics**

1099 activity report 132

# A

account activity report 305 account balance report 291 account distribution report Accounts Payable 82 Accounts Receivable 184 Cash Receipts 214 Fixed Assets 240 sample 368 Student Billing 307 account profile report 2 account report account profile report 2 chart of accounts report 4 chart validation report 6 fund profile report 8 general ledger report 10 trial balance report 12 working capital schedule 14 acquisition report 226 action by association report sample 332 action listing Accounts Receivable 144 Fixed Assets 220 sample 330 Student Billing 259 action report Accounts Receivable action listing 144 action summary report 146 actions by association report 148 Fixed Assets action listing 220 action summary report 222 actions by association report 224 Student Billing action listing 259 action summary report 261 actions by association report 263 action report samples action by association report 332 action listing 330 action summary report 334 tracks and checklists report 336 action summary report

Accounts Receivable 146 Fixed Assets 222 sample 334 Student Billing 261 actions by association report Accounts Receivable 148 Fixed Assets 224 Student Billing 263 adjusted gross wage report sample 374 advance deposit report 309 aged accounts payable report 84 aged accounts receivable report Accounts Receivable 150 Student Billing 265 allocation report fee schedule profile 16 pool profile report 18 analysis report Accounts Receivable aged accounts receivable 150 open item report 152 service and sales analysis report 154 service and sales trend analysis report 156 Student Billing aged accounts receivable report 265 open item report 267 projected charges report 269 service and sales analysis report 271 service and sales trend analysis report 273 anticipated deliveries report 106 asset location 230 asset move history 232 asset profile report 234 asset report acquisition report 226 asset location report 230 asset move history 232 asset profile report 234 asset transaction report 242 book value report 236 mid-quarter convention test report 238 asset transaction report 242 attendance statistical report sample 360

# В

balance sheet 26, 30 bank account report *Accounts Payable* bank profile report 74 bank reconciliation report 78, 80 bank register report 76 *Accounts Receivable* bank profile report 158 bank reconciliation report 160

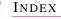

bank register report 162 Cash Receipts bank profile report 200 bank reconciliation report 206 bank register report 202 Student Billing bank profile report 275 bank reconciliation report 277 bank register report 279 bank account report samples bank profile report 338 bank reconciliation report 340 bank register report 342 bank profile report Accounts Payable 74 Accounts Receivable 158 Cash Receipts 200 sample 338 Student Billing 275 bank reconciliation report Accounts Payable 78, 80 Accounts Receivable 160 Cash Receipts 206 sample 340 Student Billing 277 bank register report Accounts Payable 76 Accounts Receivable 162 Cash Receipts 202 sample 342 Student Billing 279 batch detail report 54 batch summary report 56 benefit profile report sample 350 blanket purchase orders report 108 book value report 236 budget adjustments journal 20 budget adjustments report 22 budget distribution report 24 budget report budget adjustments journal 20 budget adjustments report 22 budget distribution report 24

# С

cash disbursement journal 134 cash receipts report *Accounts Receivable* 174 *Cash Receipts* 208 *Student Billing* 281 cash requirements report 86 chart of accounts report 4 chart validation report 6 client account activity list 164 client account activity report 166 client account balance report 168 client profile report 170 client report client account activity list 164 client account activity report 166 client account balance report 168 client profile report 170 client statistics report 172 client statistics report 172 compensation and deductions register sample 386 credit memo report 88

# D

deduction profile report sample 348 deposit and receipt report Accounts Receivable cash receipts report 174 deposit list 176 deposit report 178 Cash Receipts cash receipts report 208 deposit list 210 deposit report 212 Student Billing cash receipts report 281 deposit list 283 deposit report 285 deposit list Accounts Receivable 176 Cash Receipts 210 Student Billing 283 deposit report Accounts Receivable 178 Cash Receipts 212 Student Billing 285 depreciation summary report 244 disposal gain/loss report 246

# Ε

EFT report sample 382 *Student Billing* 311 employee attendance history sample 356 employee attendance summary sample 364 employee directory 354 sample 354 employee event report sample 378 employee profile report sample 344 encumbrance report 110

### F

family directory 293 fee schedule profile 16 financial aid schedule detail report 313 financial aid schedule summary report 315 financial statement balance sheet 26, 30 income statement 34, 38, 42 statement of activities 46 statement of cash flows 48 statement of financial position 50 statement of functional expenses 52 flex spending plan report sample 380 form 4562 depreciation summary report 248 fund profile report 8

# G

general ledger report 10

# Η

hold payment report 90 hours worked report sample 362

income statement 34, 38, 42 individual profile report 295 invoice expense allocation report 92 invoice generation report 94 invoice history report 96 invoice report account distribution report 82 Accounts Payable recurring invoice report 102 aged accounts payable report 84 cash requirements report 86 credit memo report 88 hold payment report 90 invoice expense allocation report 92 invoice generation report 94 invoice history report 96 invoice report 186 open invoice report 98 project distribution report 100 transaction register 104

### J

journal and batch report batch detail report 54 batch summary report 56 recurring batch detail report 58 recurring batch summary report 60 transaction journal 62

# Μ

mid-quarter convention test report 238

# 0

open invoice report 98 open item report *Accounts Receivable* 152 *Student Billing* 267 open purchase orders report 112 organization profile report 297 overdue shipments report 114

### Ρ

pay type profile report sample 346 payment responsibility report 299 payroll expense report sample 372 payroll journal sample 384 payroll register sample 376 pool profile report 18 position profile report sample 352 product and billing item list Accounts Receivable 180 Student Billing 287 product and billing item report Accounts Receivable 182 Student Billing 289 product and billing item reports Accounts Receivable product and billing item list 180 product and billing item report 182 Student Billing product and billing item list 287 product and billing item report 289 product list report 116 product profile 118 profile and statistical report samples benefit profile report 350 deduction profile report 348

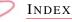

employee profile report 344 pay type profile report 346 position profile report 352 project activity report 64 project budget vs. actual report 66 project detail report 68 project distribution report 216 Accounts Payable 100 Accounts Receivable 188 Cash Receipts 216 Fixed Assets 250 sample 370 Student Billing 317 project profile report 70 project report project activity report 64 project budget vs. actual report 66 project detail report 68 project distribution report 216 project profile report 70 projected charges report 269 projected depreciation report 252 purchase order detail report 120 purchase order history report 122 purchase order register 124 purchase order report anticipated deliveries report 106 blanket purchase orders report 108 encumbrance report 110 open purchase orders report 112 overdue shipments report 114 product list report 116 product profile 118 purchase order detail report 120 purchase order history report 122 purchase order register 124 receipt report 126

### R

receipt report 126 reconciliation report *see* bank reconciliation report record statistics report 301 recurring batch detail report 58 recurring batch summary report 60 recurring invoice report *Accounts Payable* 102 *Accounts Receivable* 192

# S

sales tax report *Accounts Receivable* 190 *Student Billing* 319 samples employee directory 354

service and sales analysis report Accounts Receivable 154 Student Billing 271 service and sales trend analysis report Accounts Receivable 156 Student Billing 273 statement of activities 46 statement of cash flows 48 statement of financial position 50 statement of functional expenses 52 student profile report 303 student/individual/organization report account balance report 291 family directory 293 individual profile report 295 organization profile report 297 payment responsibility report 299 record statistics report 301 student profile report 303

### Т

time and attendance report samples attendance statistical report 360 employee attendance history 356 employee attendance summary 364 hours worked report 362 time entry batch report 358 time sheets 366 time entry batch report sample 358 time sheets sample 366 tracks and checklists report sample 336 transaction journal 62 transaction list Accounts Receivable 194 Student Billing 321 transaction register 104 transaction report Accounts Receivable account distribution report 184 invoice report 186 project distribution report 188 recurring invoice report 192 sales tax report 190 transaction list 194 unapplied credit report 196 Cash Receipts account distribution report 214 project distribution report 216 Fixed Assets account distribution report 240 depreciation summary report 244 disposal gain/loss report 246 form 4562 depreciation summary report 248

INDEX

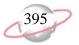

project distribution report 250 projected depreciation report 252 year-to-date depreciation report 254 Student Billing account activity report 305 account distribution report 307 advance deposit report 309 EFT report 311 financial aid schedule detail report 313 project distribution report 317 sales tax report 319 transaction list 321 tuition refund plan report 323 unapplied credit report 325 transaction report samples account distribution report 368 adjusted gross wage report 374 compensation and deductions register 386 EFT report 382 employee event report 378 flex spending plan report 380 payroll expense report 372 payroll journal 384 payroll register 376 project distribution report 370 trial balance report 12 tuition refund plan report 323

# U

unapplied credit report Accounts Receivable 196 Student Billing 325

# V

vendor activity report 136 vendor profile 138 vendor report 1099 activity report 132 cash disbursement journal 134 vendor activity report 136 vendor profile 138 vendor year-to-date analysis 140

### W

working capital schedule 14

### Y

year-to-date depreciation report 254

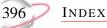